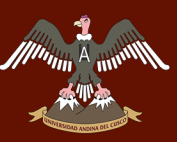

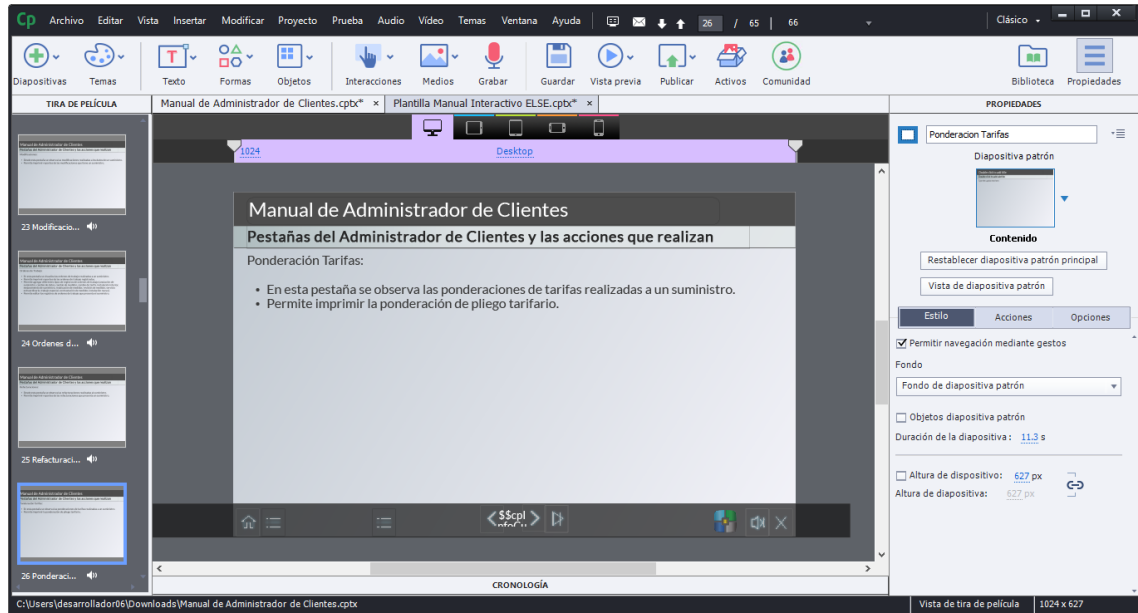

*Figura 108:* Interfaz de Sección de "Pestañas – Ponderación de Tarifas" del Videotutorial Interactivo Online del módulo de Administrador de Clientes

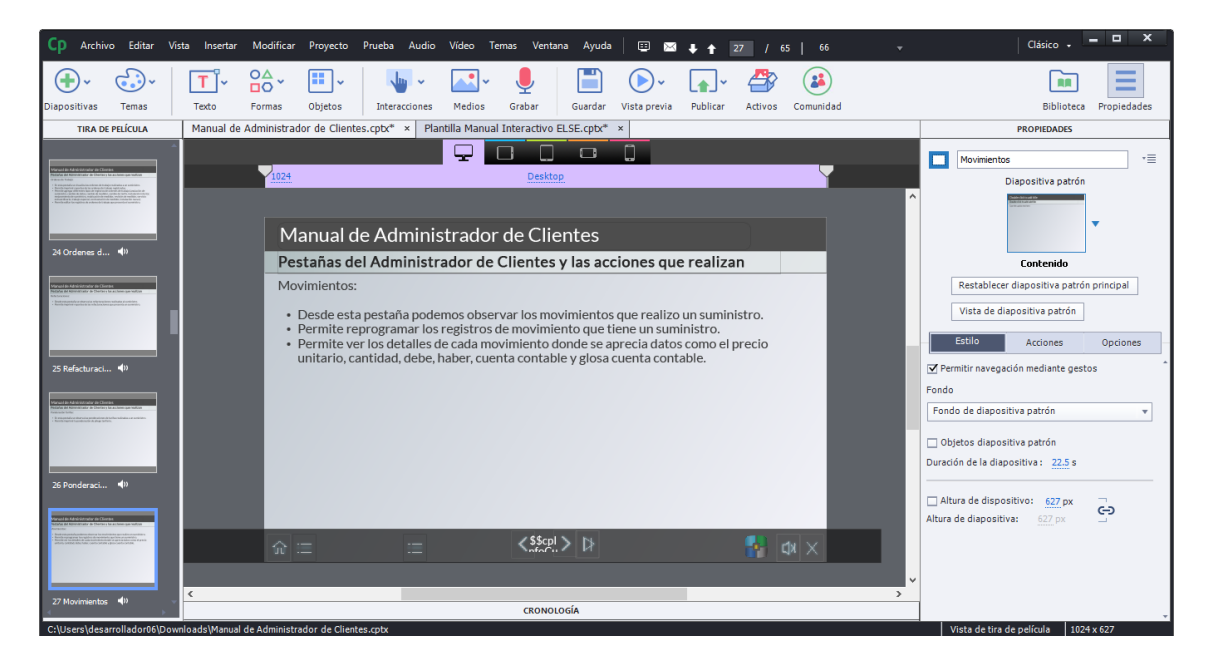

*Figura 109:* Interfaz de Sección de "Pestañas – Movimientos" del Videotutorial Interactivo Online del módulo de Administrador de Clientes

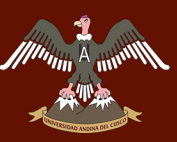

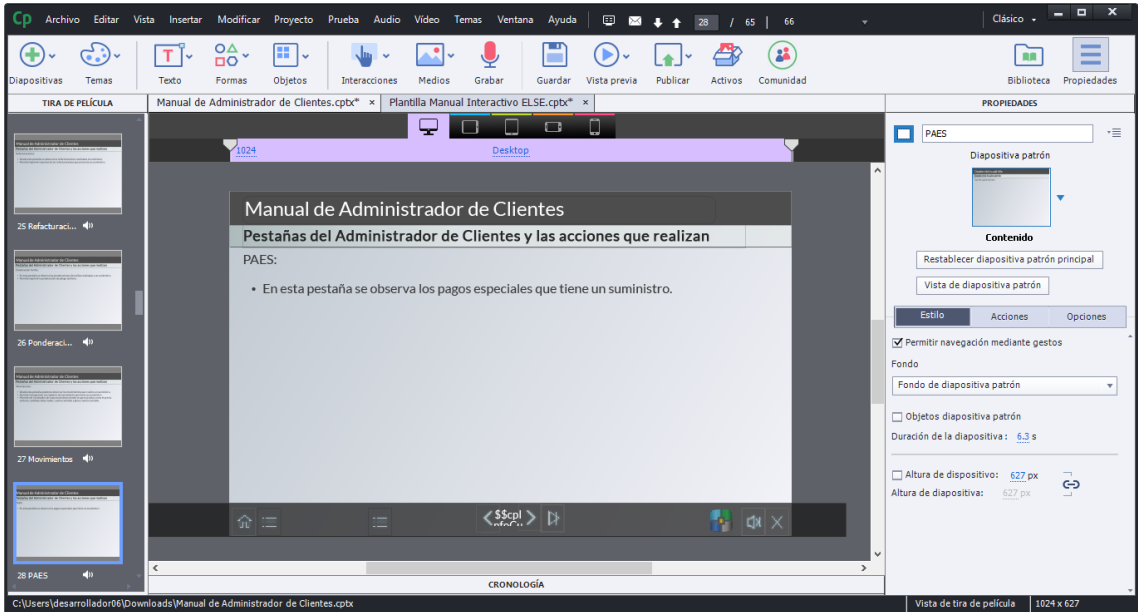

*Figura 110:* Interfaz de Sección de "Pestañas – PAES" del Videotutorial Interactivo Online del módulo de Administrador de Clientes

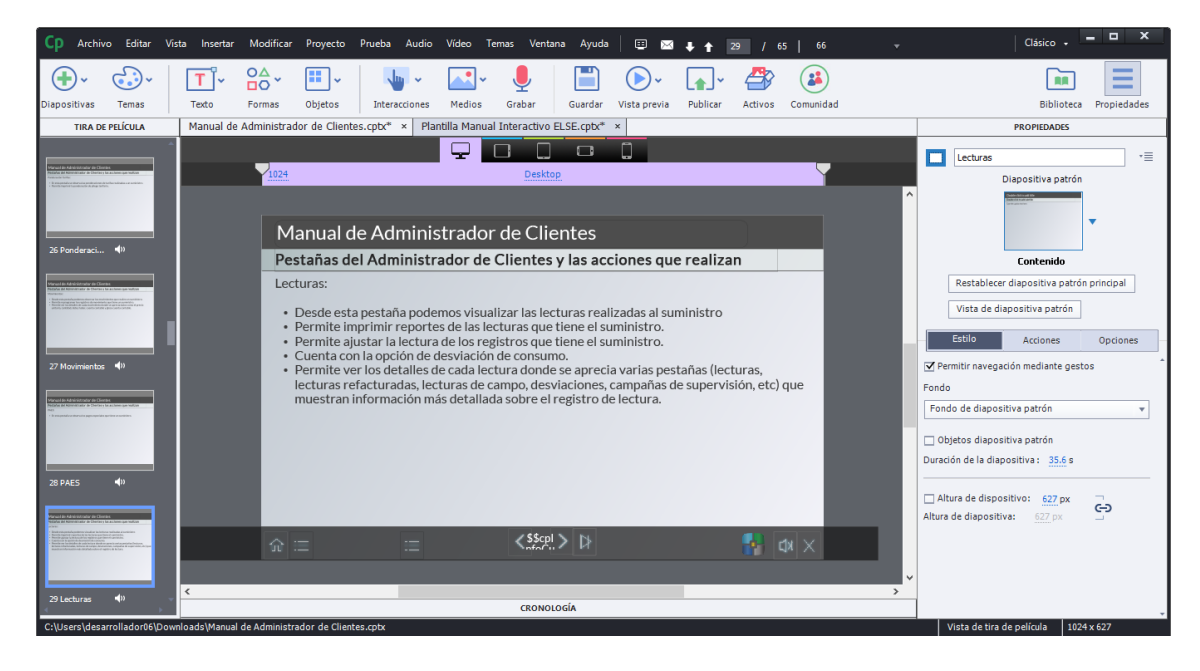

*Figura 111:* Interfaz de Sección de "Pestañas – Lecturas" del Videotutorial Interactivo Online del módulo de Administrador de Clientes

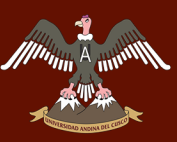

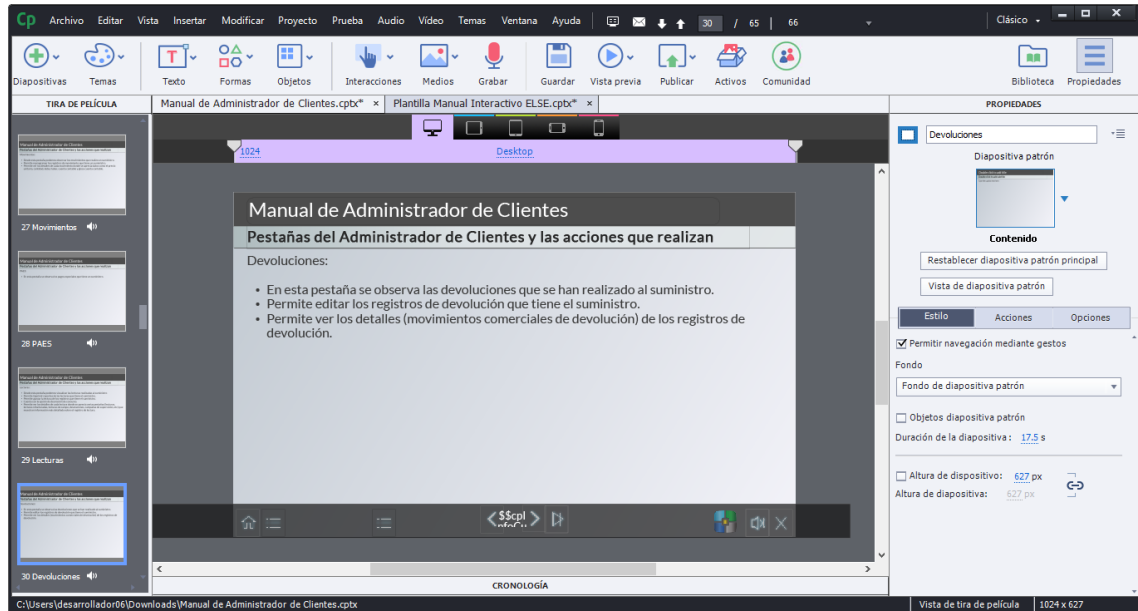

*Figura 112:* Interfaz de Sección de "Pestañas – Devoluciones" del Videotutorial Interactivo Online del módulo de Administrador de Clientes

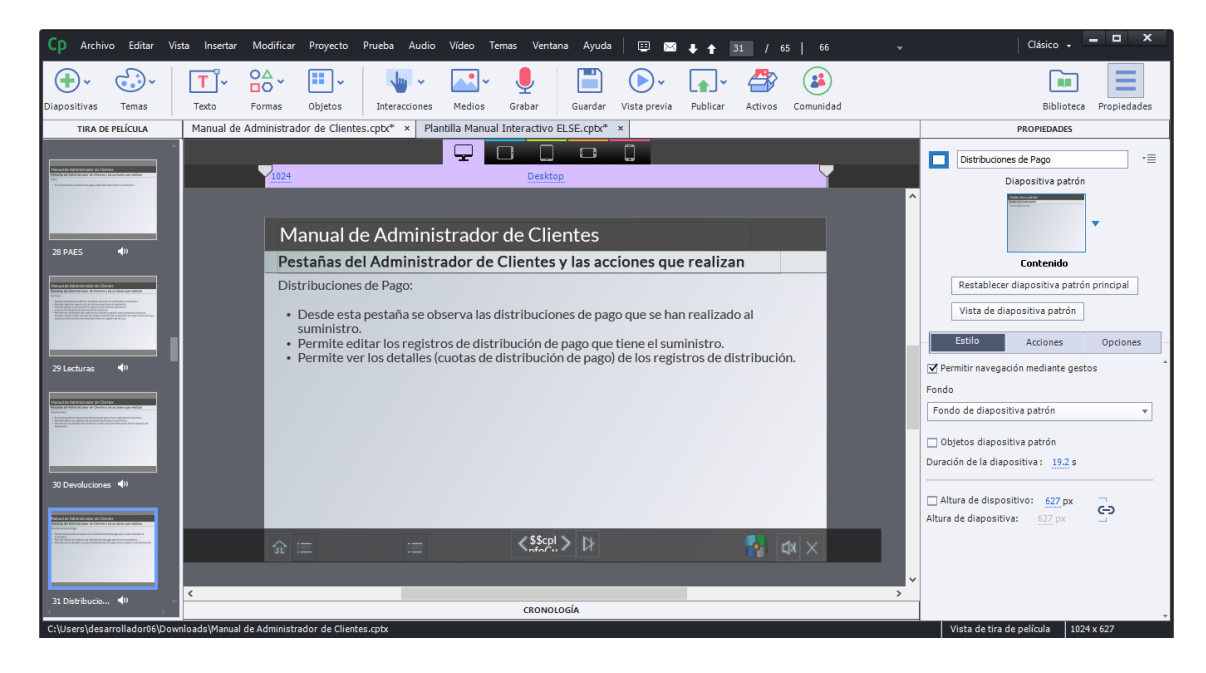

*Figura 113:* Interfaz de Sección de "Pestañas – Distribuciones de Pago" del Videotutorial Interactivo Online del módulo de Administrador de Clientes

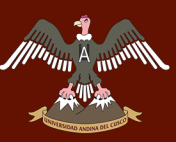

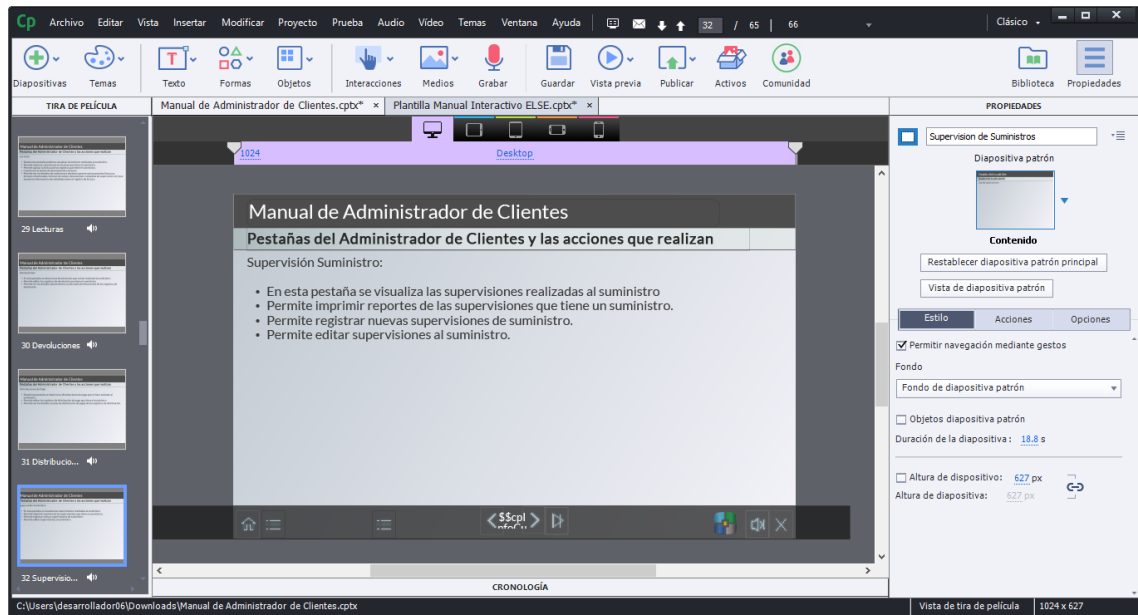

*Figura 114:* Interfaz de Sección de "Pestañas – Supervisión Suministro" del Videotutorial Interactivo Online del módulo de Administrador de Clientes

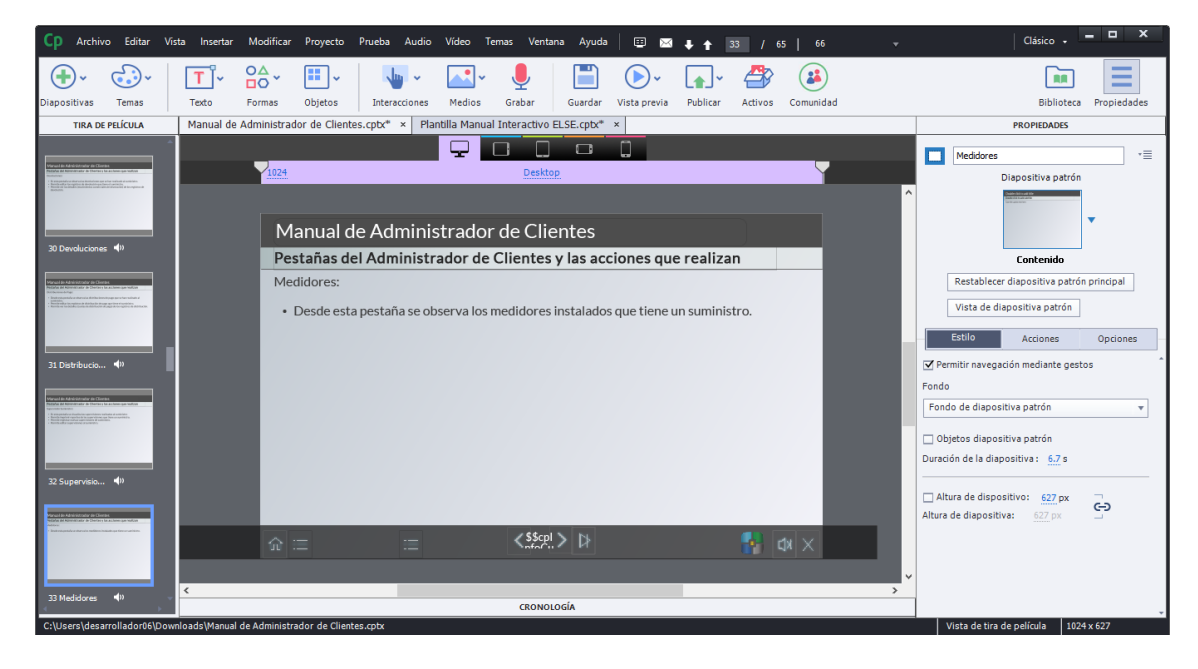

*Figura 115:* Interfaz de Sección de "Pestañas – Medidores" del Videotutorial Interactivo Online del módulo de Administrador de Clientes

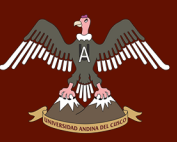

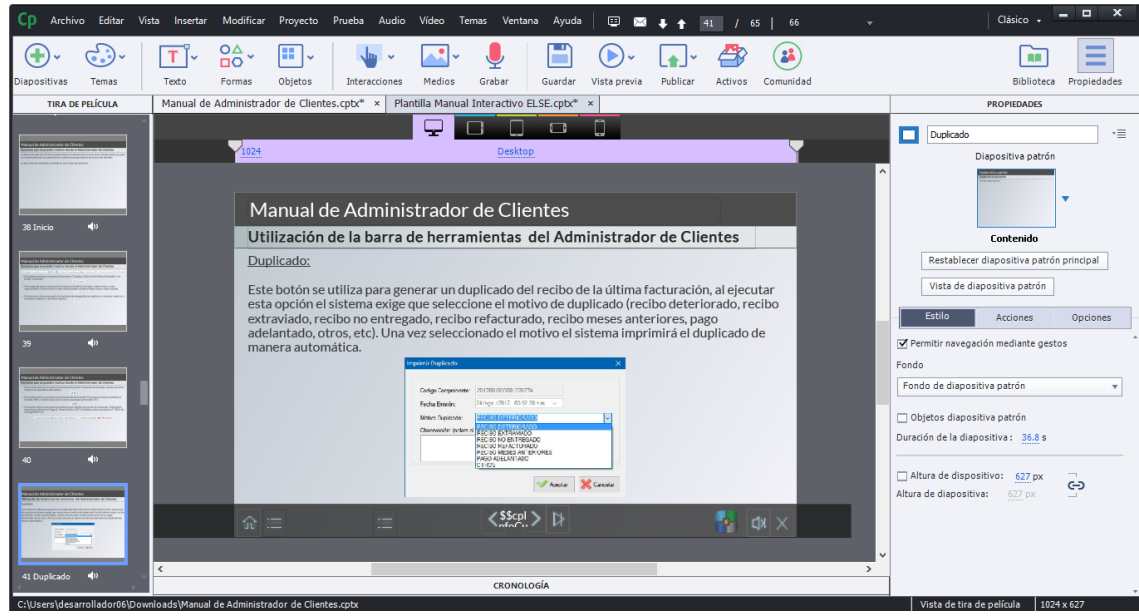

*Figura 116:* Interfaz de Sección de "Utilización de Barra de Herramientas - Duplicado" del Videotutorial Interactivo Online del módulo de Administrador de Clientes

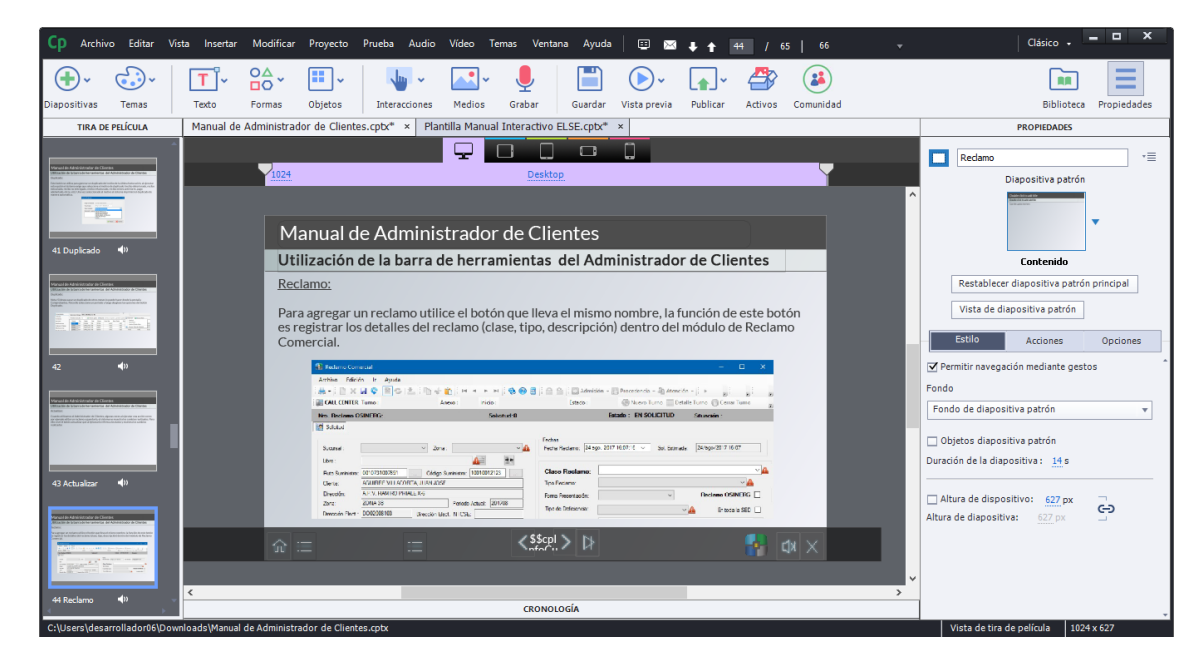

*Figura 117:* Interfaz de Sección de "Utilización de Barra de Herramientas - Reclamo" del Videotutorial Interactivo Online del módulo de Administrador de Clientes

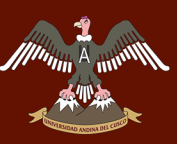

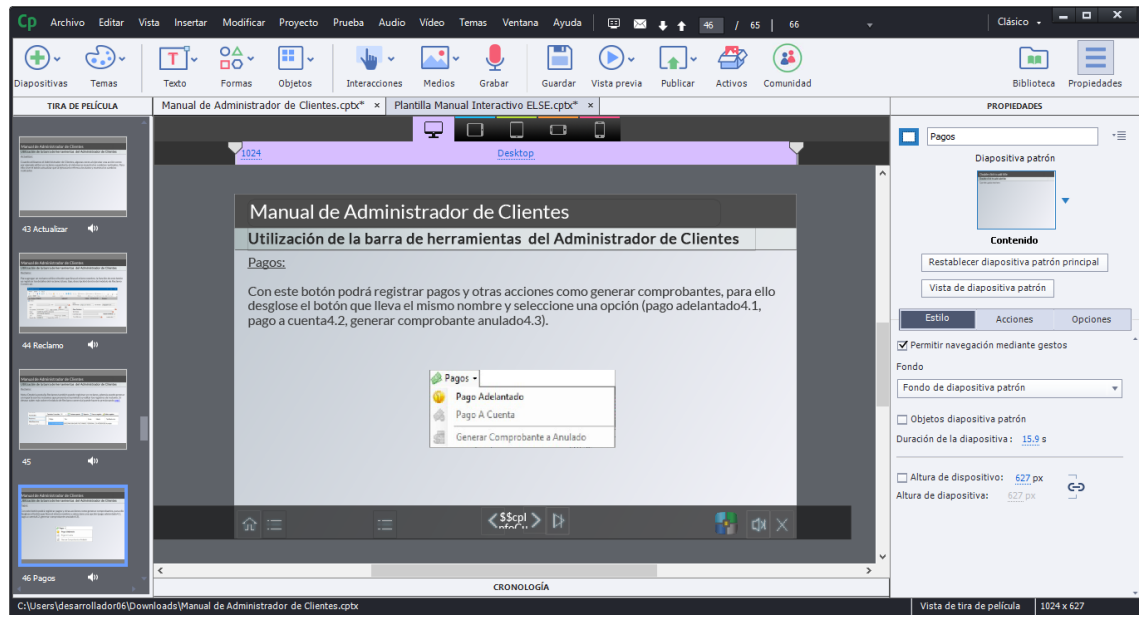

*Figura 118:* Interfaz de Sección de "Utilización de Barra de Herramientas - Pagos" del Videotutorial Interactivo Online del módulo de Administrador de Clientes

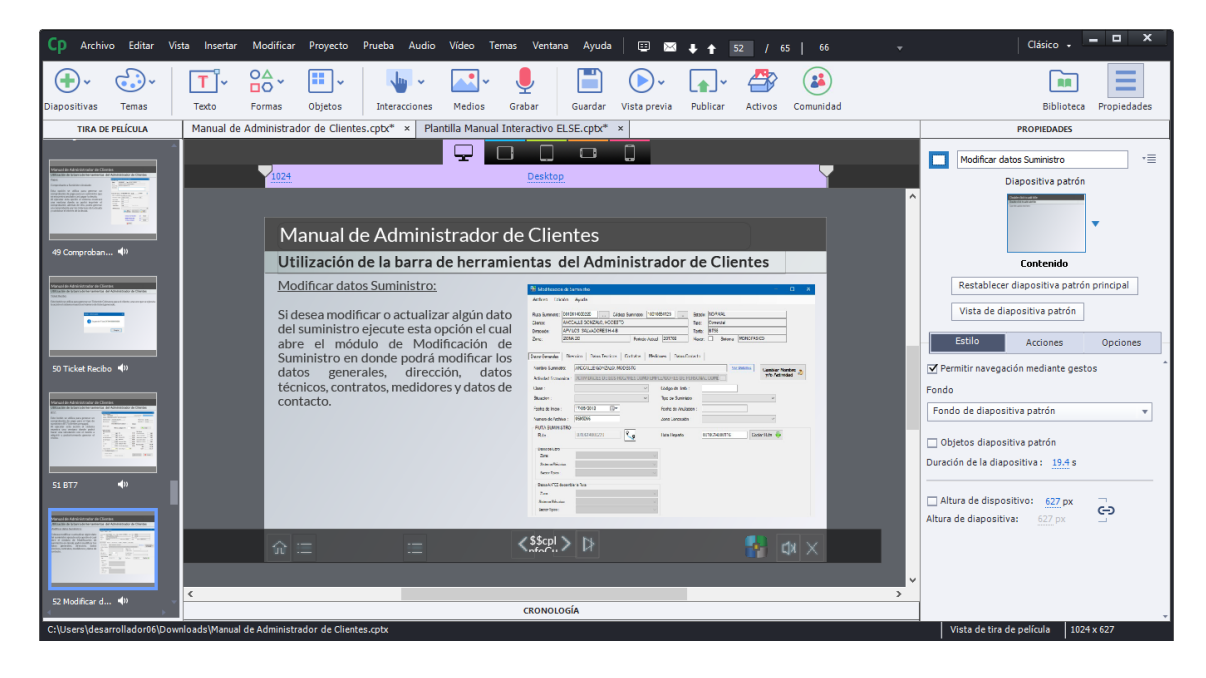

*Figura 119:* Interfaz de Sección de "Utilización de Barra de Herramientas – Modificar Datos Suministro" del Videotutorial Interactivo Online del módulo de Administrador de Clientes

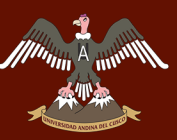

### Repositorio Digital

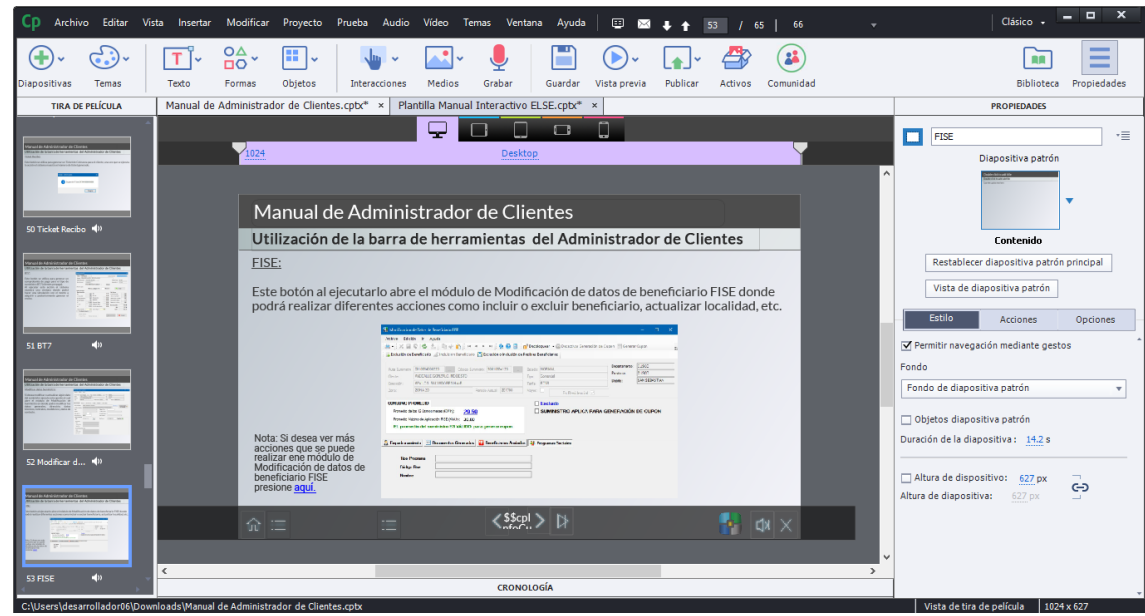

*Figura 120:* Interfaz de Sección de "Utilización de Barra de Herramientas - FISE" del Videotutorial Interactivo Online del módulo de Administrador de Clientes

#### **b) Texto Hablado del contenido del Videotutorial Interactivo Online**

Una vez hecho la parte de texto e imágenes añadiremos la parte de texto hablado para que el videotutorial agarre otro tipo de contexto de aprendizaje.

Acudiremos a la aplicación de NaturaReaders en su página web (https://www.naturalreaders.com/online/.)

Una vez ingresado configuramos el idioma a Español (México) Diego; y la velocidad a Speed3 para que resulte lo más natural posible. Una vez configurada estas dos opciones podemos poner el texto que queramos y darle al botón de play.

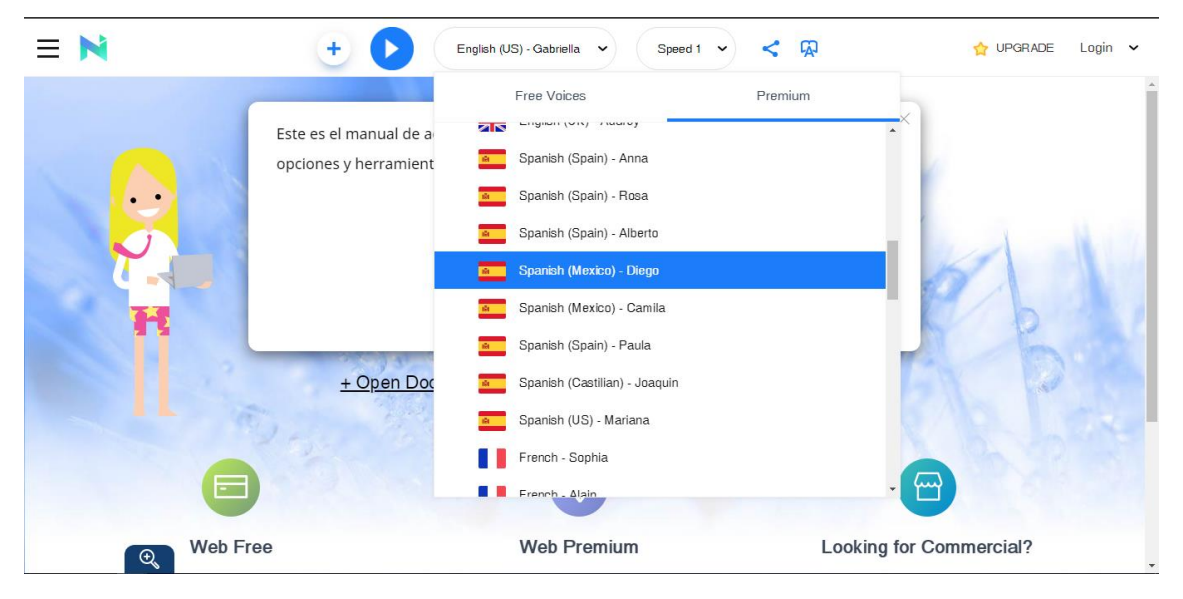

*Figura 121:* Interfaz de la página web "NaturalReaders" – Selección de Idioma de Voz

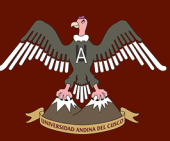

### UNIVERSIDAD ANDINA DEL CUSCO

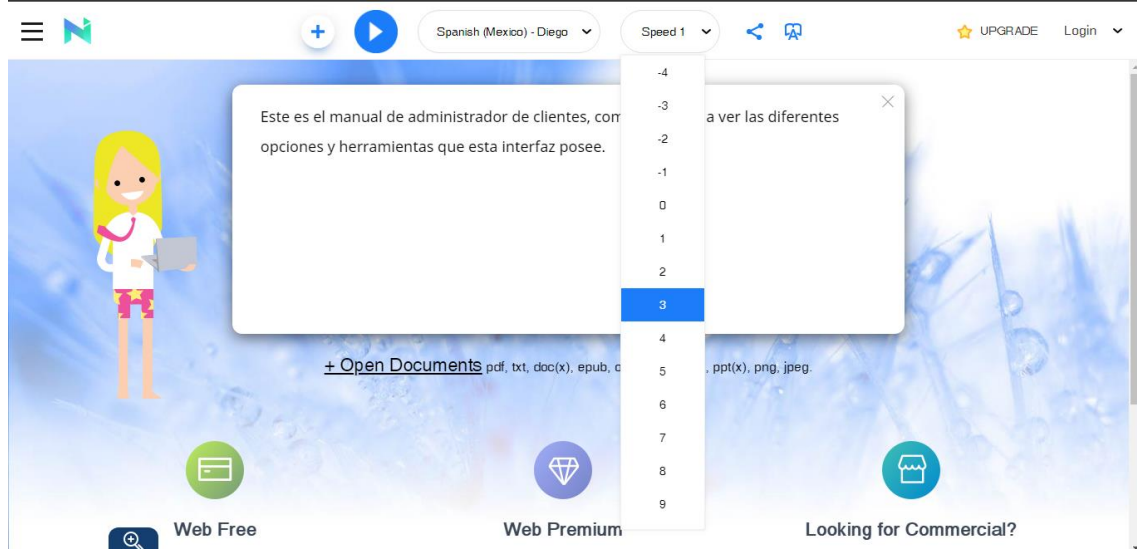

*Figura 122:* Interfaz de la página web "NaturalReaders" – Selección de Velocidad de Voz

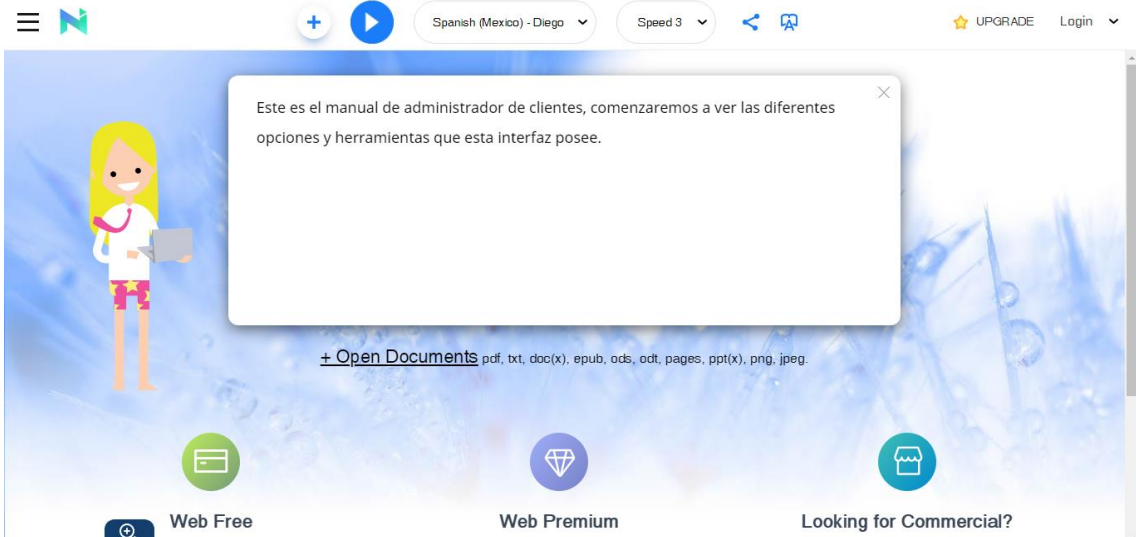

*Figura 123:* Interfaz de la página web "NaturalReaders" – Prueba de texto

Esta herramienta nos proporciona el texto hablado de todas las diapositivas que queramos, pero tenemos que grabar en el mismo programa la voz del texto hablado de la web para que podamos apreciarla en las diapositivas. Para eso vamos a la diapositiva y le damos al apartado de propiedades en la sección de Opciones. Y le damos en añadir audio.

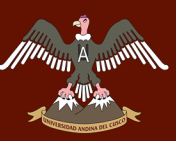

### Repositorio Digital

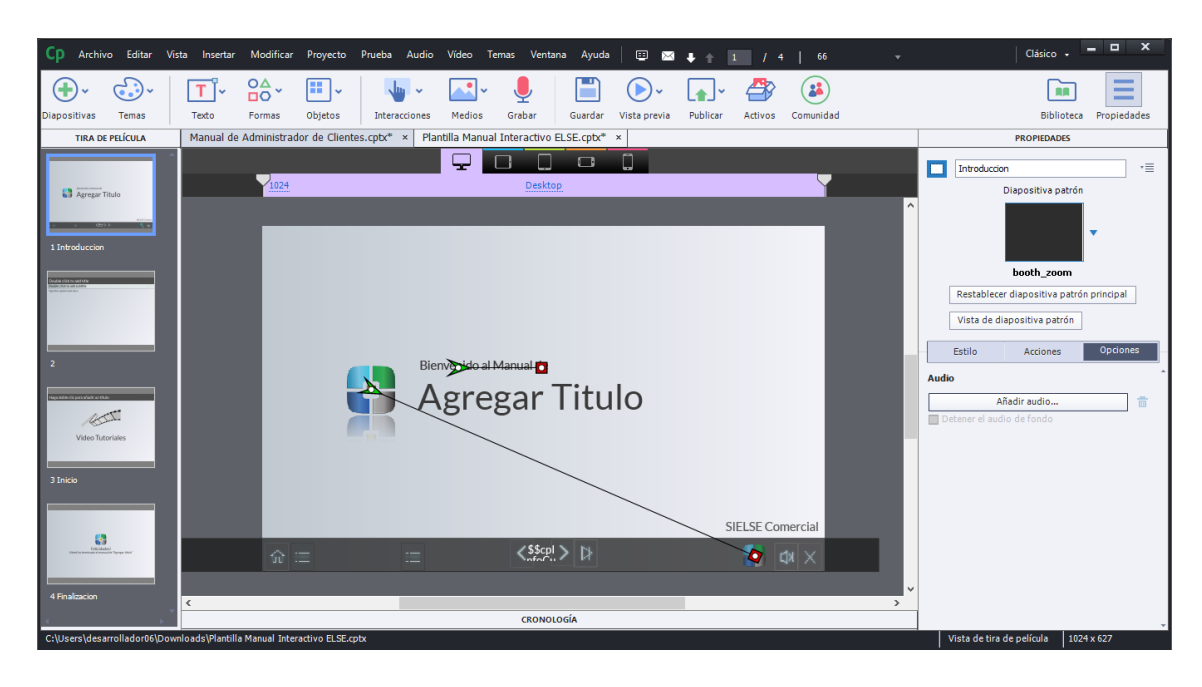

*Figura 124:* Interfaz de inicio de Plantilla del Videotutorial Interactivo Online

A continuación, nos mostrara una ventana en la cual podremos apreciar diversas opciones para poder incorporar audio a nuestras diapositivas. Podemos desde importar una narración hasta elegir un audio de nuestra biblioteca.

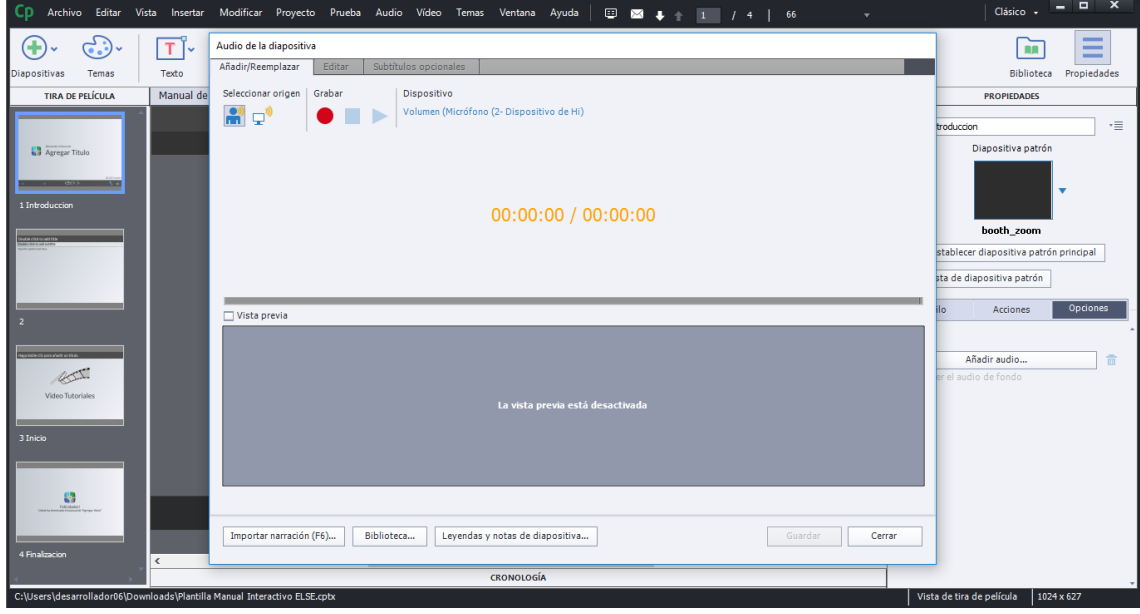

*Figura 125:* Interfaz de Configuración de Audio de diapositiva

Lo que nosotros vamos a hacer es grabar en vivo un audio el cual sincronizaremos con el texto hablado del NaturalReader. Para eso primero iremos a la parte de "Seleccionar Origen" y le daremos click a la parte de elegir audio de sistema (el icono de la pantalla). Una vez elegido esa opción procederemos a grabar al mismo

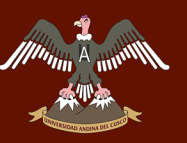

tiempo que le damos reproducir en el texto hablado del natural reader. Al final tendremos la siguiente vista.

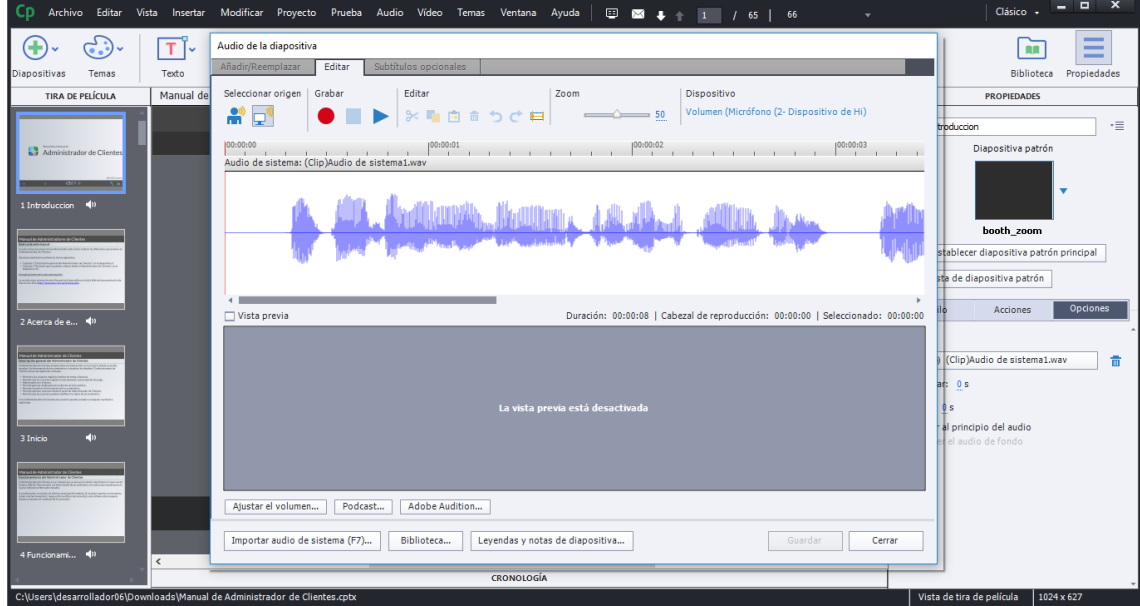

*Figura 126:* Interfaz de Edición de Audio de Diapositiva

Este audio podremos editarlo, cortarlo o añadir una nueva grabación si es que así lo queremos. Al finalizar solo le damos en aceptar y listo ya tendremos el audio del texto hablado guardado en la diapositiva. De la misma forma procedemos a hacer todos los audios de las demás diapositivas. Podremos ver si es que satisfactoriamente se agregó el audio al ver debajo de la diapositiva un icono de una bocina.

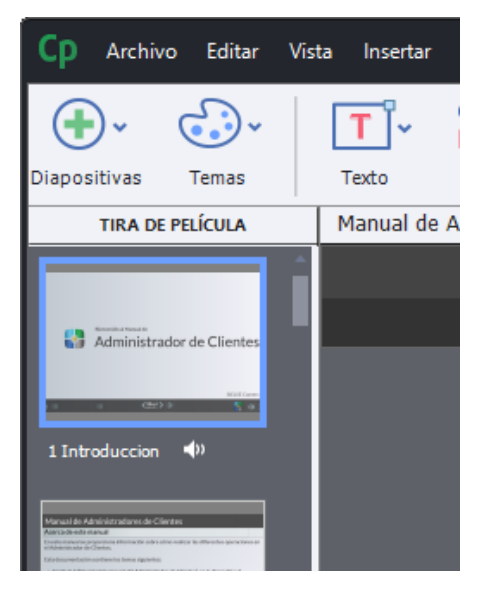

*Figura 127:* Sección de Tira de Película del Videotutorial Interactivo Online

#### **c) Producción y edición de Videos para el Videotutorial Interactivo Online**

Lo siguiente en la producción de nuestro videotutorial interactivo es la parte de los videos.

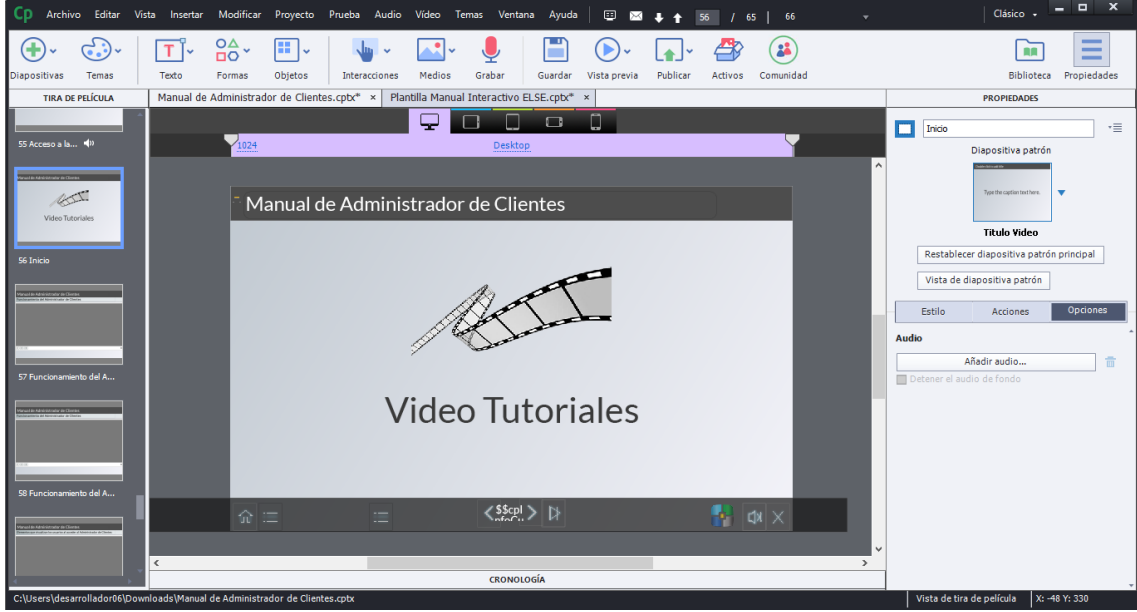

*Figura 128:* Interfaz de Sección de Videos del Videotutorial Interactivo Online

Para esta parte lo primero que haremos será grabar el video. Abrimos el Camtasia Studio.

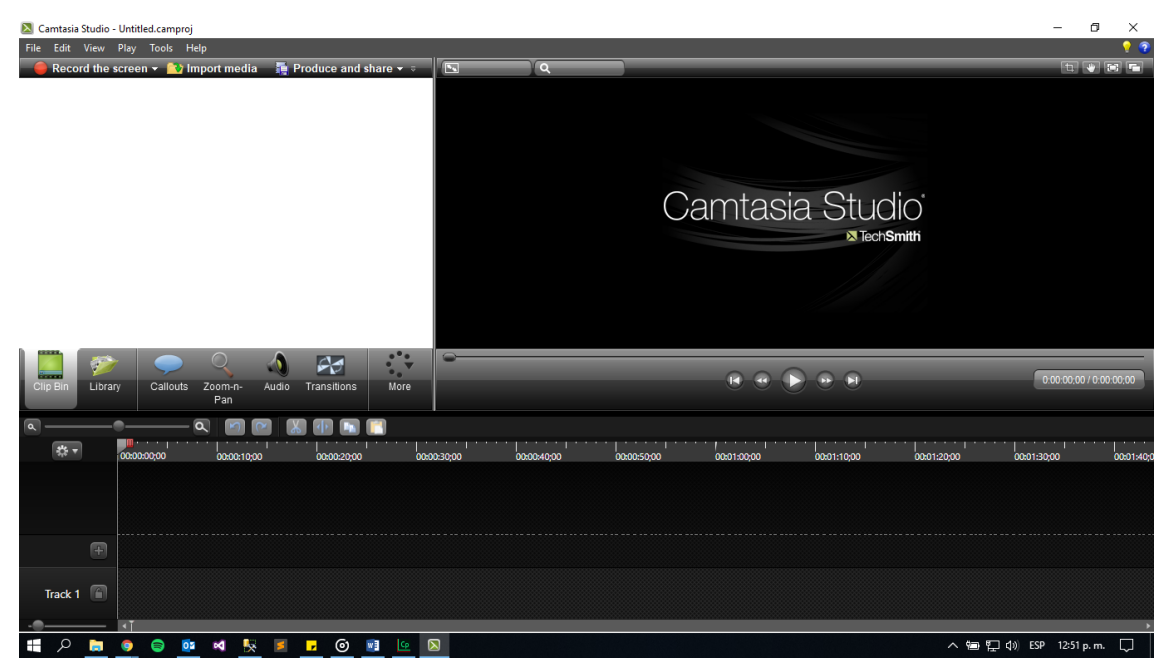

*Figura 129:* Interfaz Principal de Camtasia Studio

Hacemos click en "Record the Screen" que está en la parte superior. Y procedemos a grabar el proceso de ejecución de algún proceso de un módulo, en este caso como ejemplo seria el del módulo de administrador de clientes.

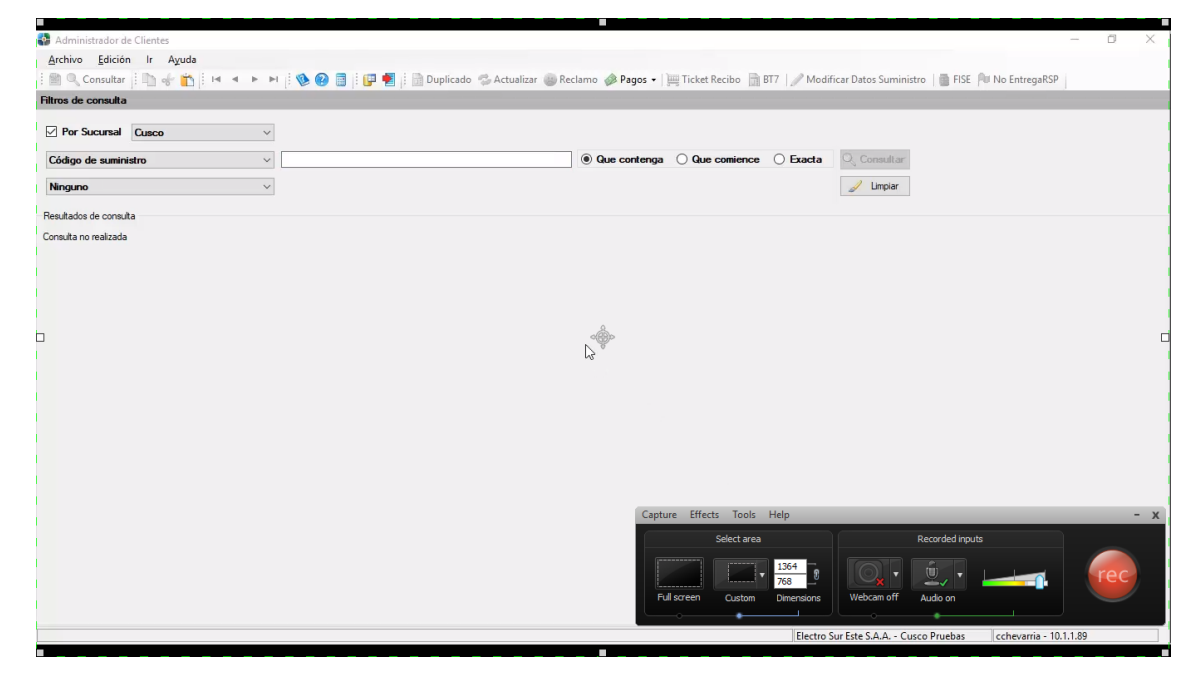

*Figura 130:* Interfaz de Proceso de Grabación del módulo de Administrador de Clientes

Una vez grabado el video de un proceso de un módulo se procede a hacer la edición respectiva. Se cortan algunas partes que no concuerdan, cargas innecesarias, etc.

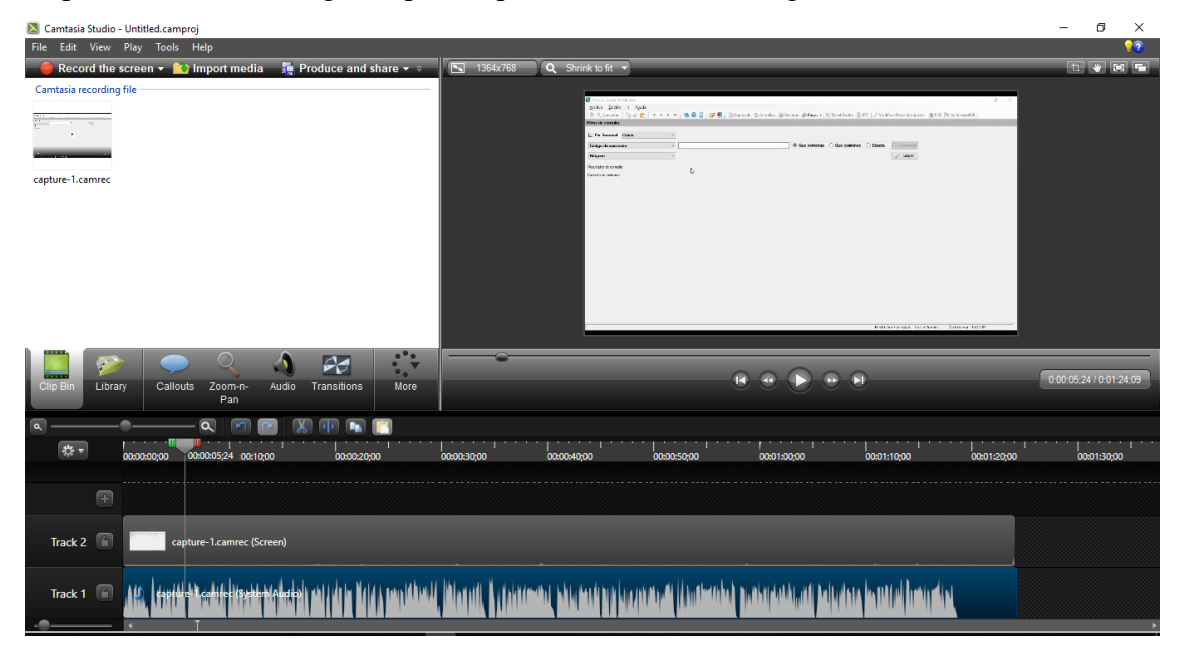

*Figura 131:* Interfaz de Proceso de Formato de Grabación del módulo de Administrador de Clientes

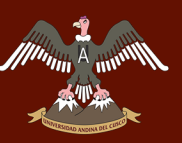

### UNIVERSIDAD ANDINA DEL CUSCO

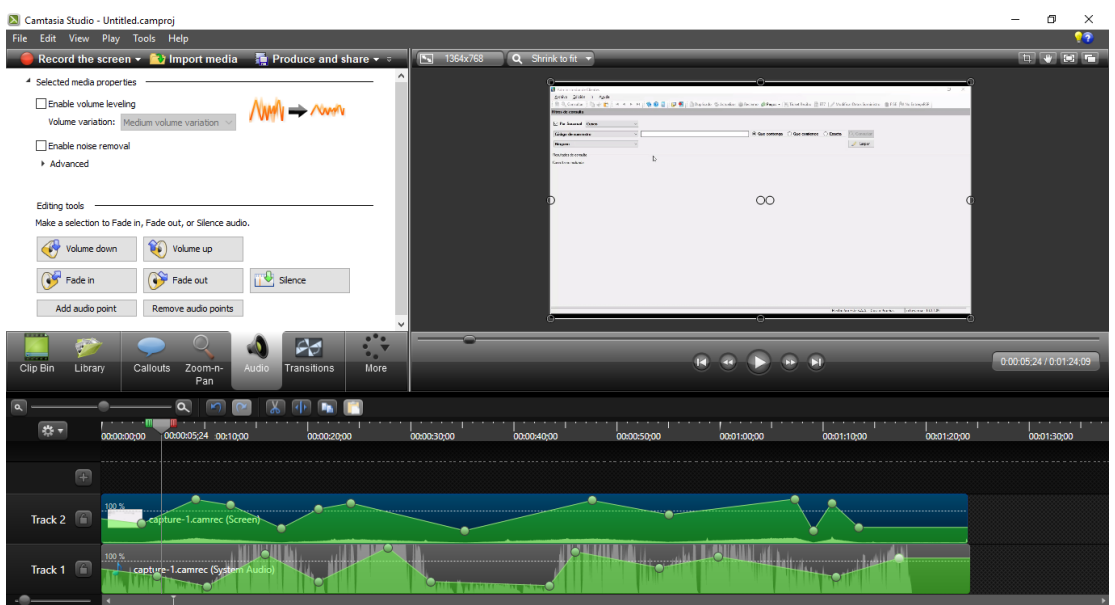

*Figura 132:* Interfaz de Proceso de Edicion de Audio de Grabacion del modulo de Administrador de Clientes

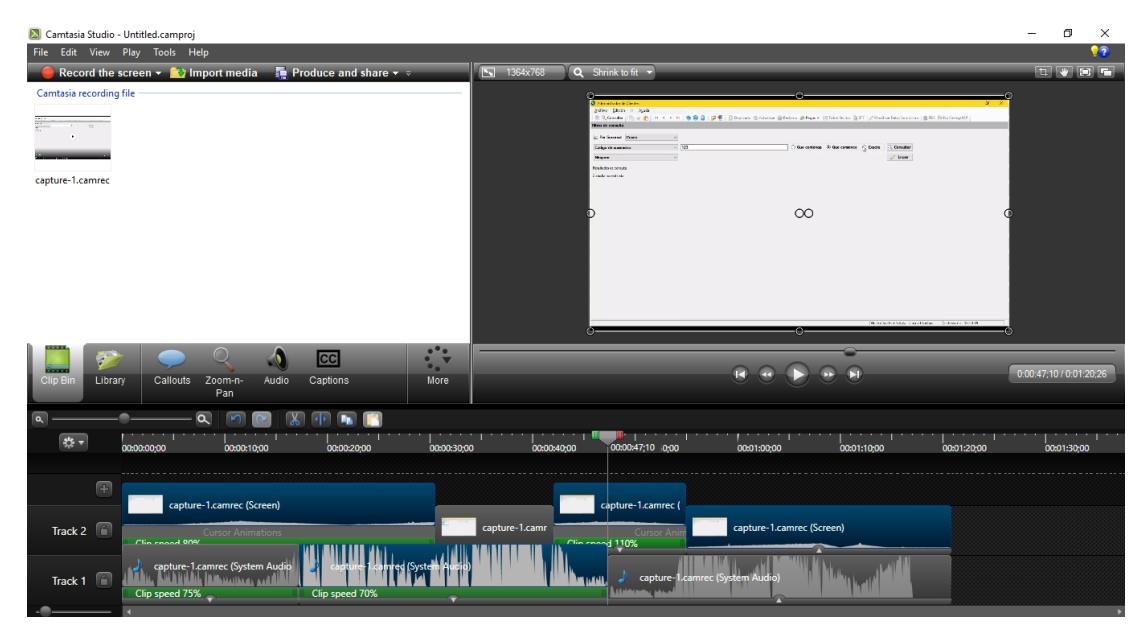

*Figura 133:* Interfaz de Proceso de Secuencia y edicion conjunta de Grabacion del modulo de Administrador de Clientes

### Repositorio Digital

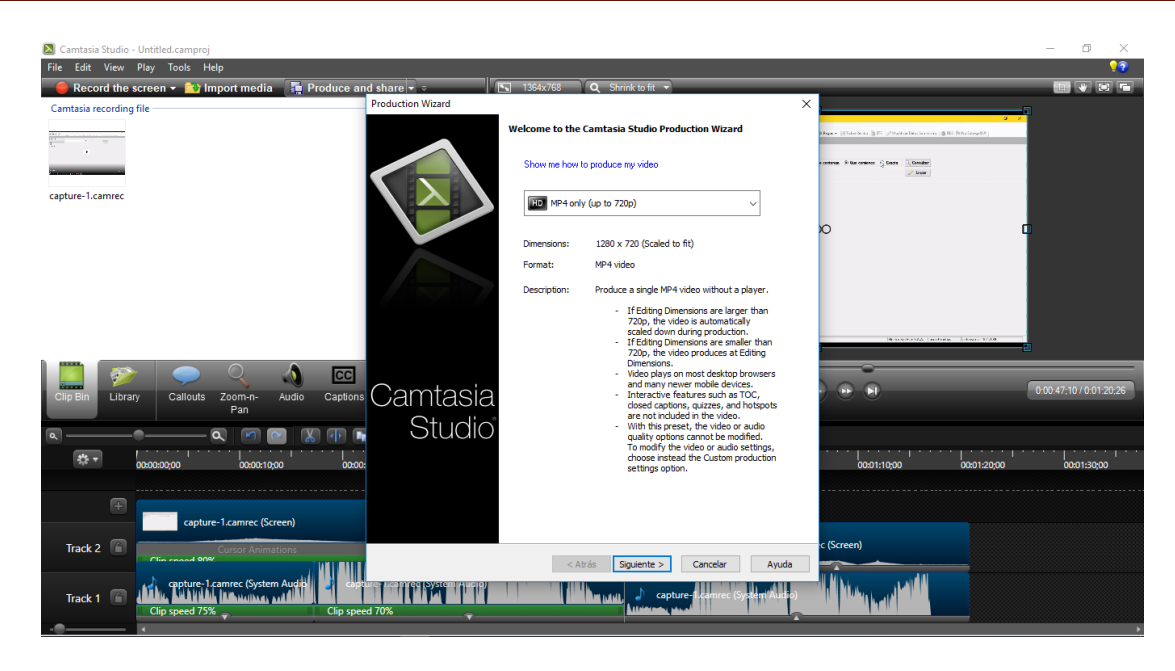

*Figura 134:* Interfaz de Captura de Grabación editadas del módulo de Administrador de Clientes

Posteriormente ese video se produce y se exporta a mp4. Ya obtenido el video lo que hacemos es incorporarlo a la presentación del videotutorial interactivo online. Insertamos una diapositiva de video de nuestra plantilla.

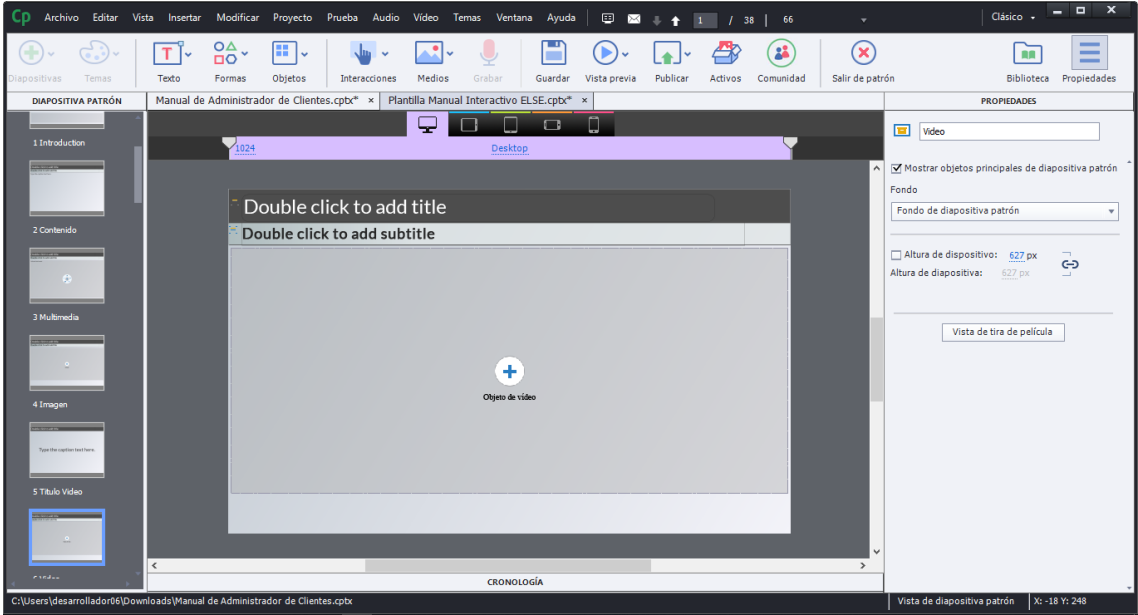

*Figura 135:* Interfaz de Video de Plantilla de Videotutorial Interactivo Online

Luego lo que hacemos es darle click a la cruz de video para agregar un video. Y posteriormente elegimos en ruta del archivo el video que queremos agregar.

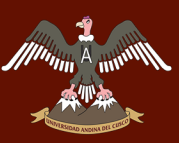

### UNIVERSIDAD ANDINA DEL CUSCO

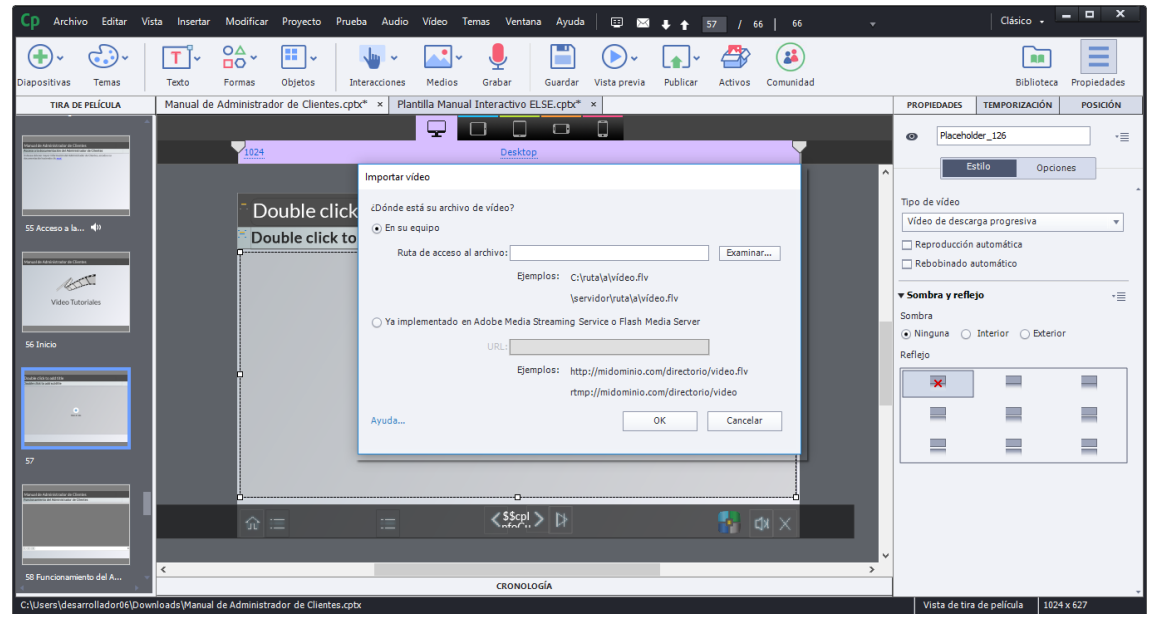

*Figura 136:* Interfaz de Importación de Video en el Videotutorial Interactivo Online

Una vez agregado el video cambiará el fondo del espacio de video de la diapositiva. Eso indica que se agregó el video satisfactoriamente. También podemos agregar un video Streaming o FlashMedia.

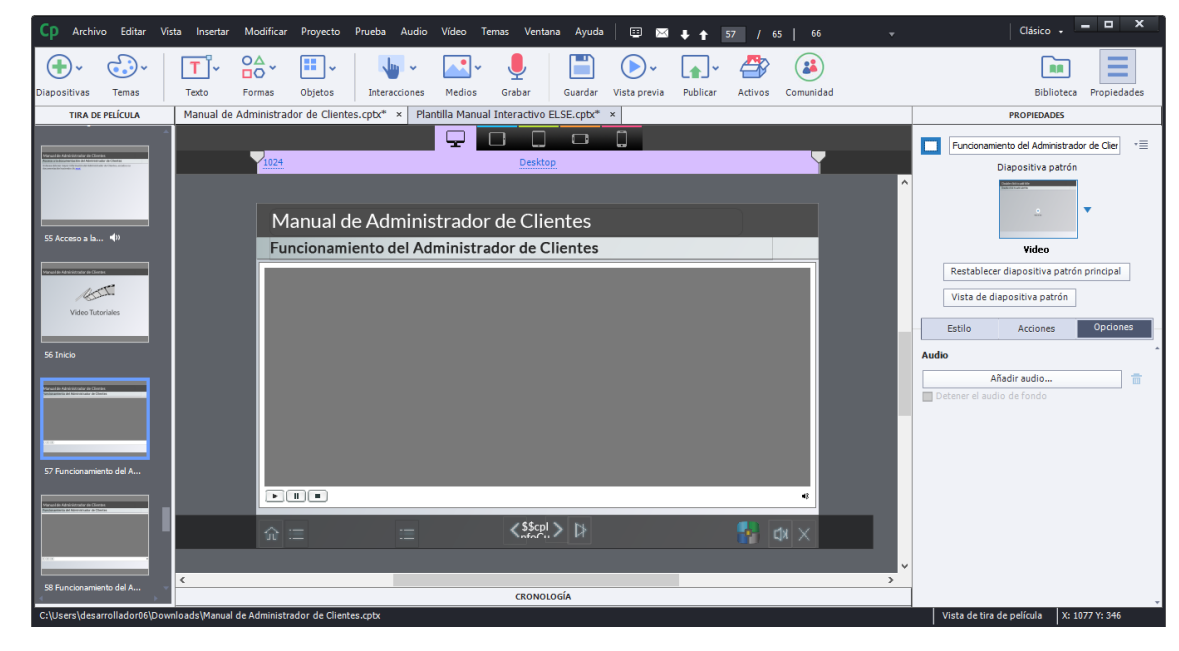

*Figura 137:* Interfaz de sección de Video importado de la sección de "Funcionamiento" del módulo de Administrador de Clientes

Hacemos este proceso con todos los procesos del módulo. La producción de videos cabe resaltar que posee una edición medianamente profesional para la satisfacción del usuario. Se realizó desde cortes y prolongación de video, además de ajustes en el

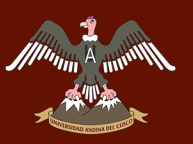

audio para que fuera una sincronización perfecta, lo que se quería era que el audio acompañara con el desarrollo del video. De tal manera que el usuario sienta que le están explicando personalmente.

#### **d) Organización y configuración del contenido del Videotutorial Interactivo Online**

Una vez terminado la parte de texto, imágenes y videos, se prosigue con la organización de las diapositivas. Esto se refiere a la titulación (dar nombre) a las diapositivas para que así se vean en el índice.

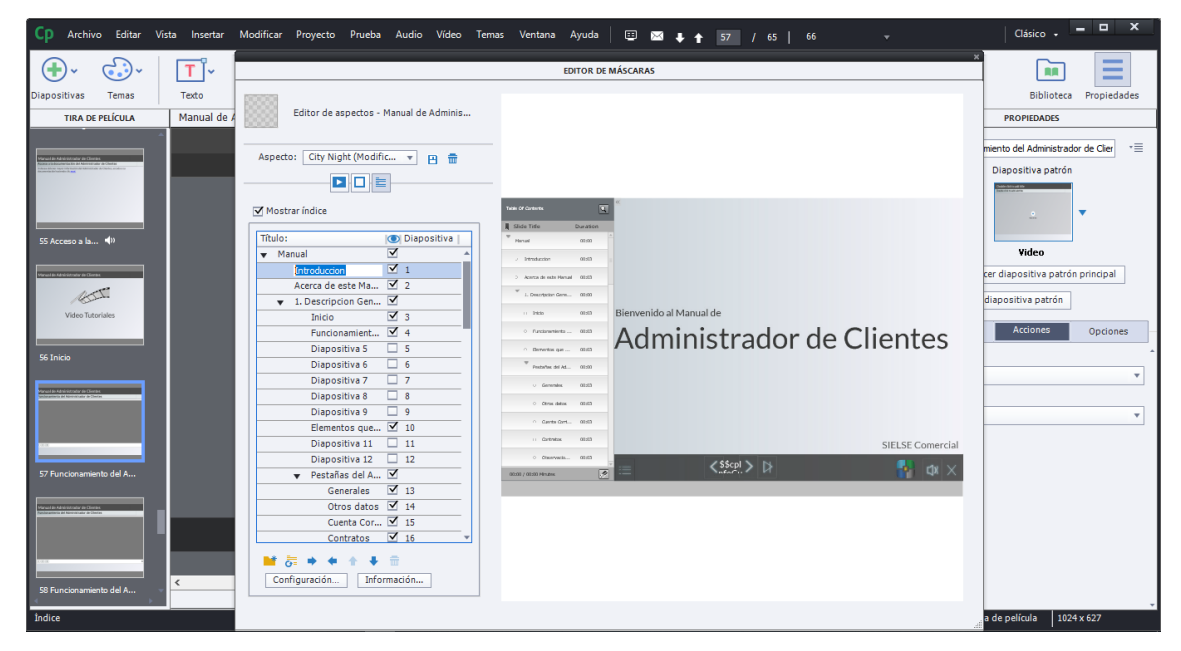

*Figura 138:* Interfaz de Configuración de Índice del módulo de Administrador de Clientes

Luego se procede a hacer un seguimiento de la duración de cada diapositiva, es decir cuánto va a durar cada diapositiva de acuerdo al audio del texto hablado que posee una individualmente.

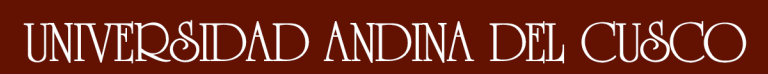

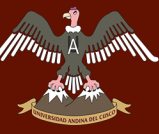

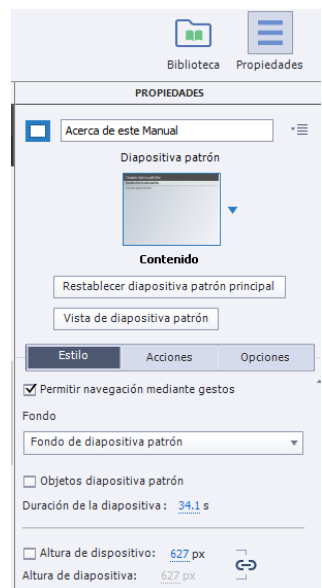

*Figura 139:* Interfaz de Sección de Propiedades del Videotutorial Interactivo Online

#### **e) Producción y exportación del Videotutorial Interactivo Online**

Una vez concluido todas estas especificaciones se procede a hacer la producción del videotutorial interactivo online. Hacemos click en el botón de "Publicar"

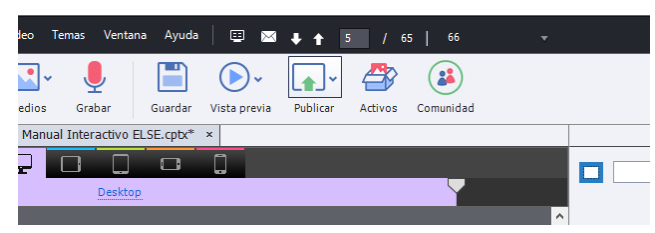

*Figura 140:* Sección de Publicación de Videotutorial Interactivo Online

Aquí podemos elegir diferentes opciones de publicación, desde publicación para dispositivos, para aplicación (InApp), AdobeConnect, Adobe Captivate Prime (es el servidor local de captivate), etc. En este caso elegiremos la opción de publicación en dispositivos.

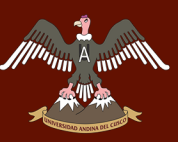

## *////www.4.automin/***/www.mail@** UNIVER&IDAD ANDINA DEL CU&CO

### Repositorio Digital

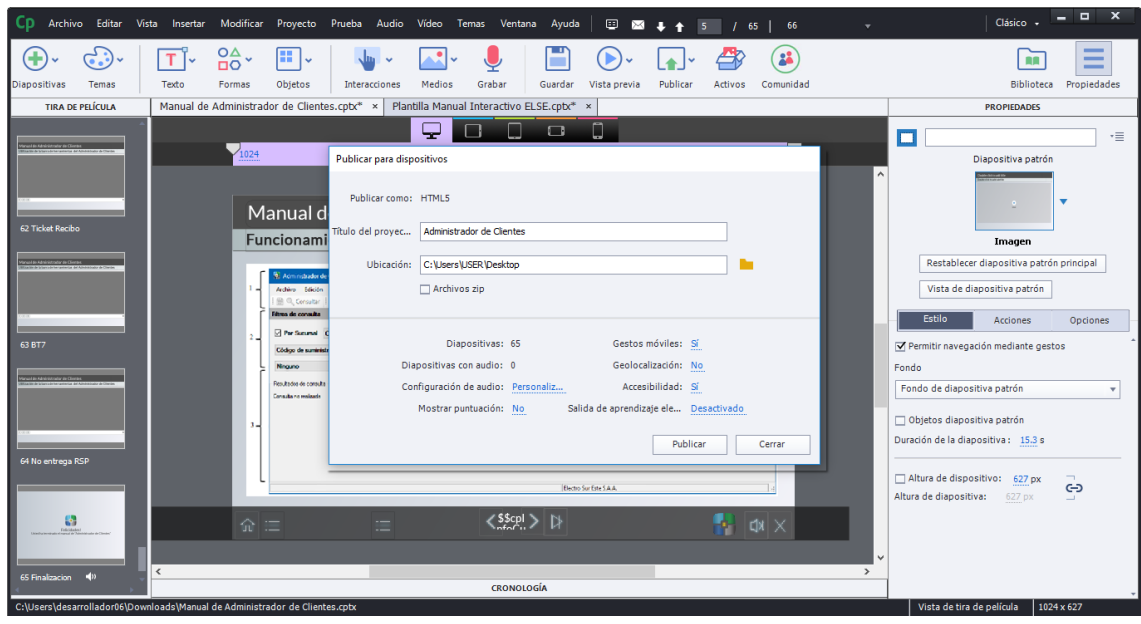

*Figura 141:* Interfaz de Configuración de Publicación de Videotutorial Interactivo Online

Elegiremos el título del proyecto y la ubicación donde queremos guardar, y una serie de opciones que disponemos en la parte inferior por si queremos incluir algunas características. Le damos a "Publicar" y listo. Tendremos el proyecto en HTML5.

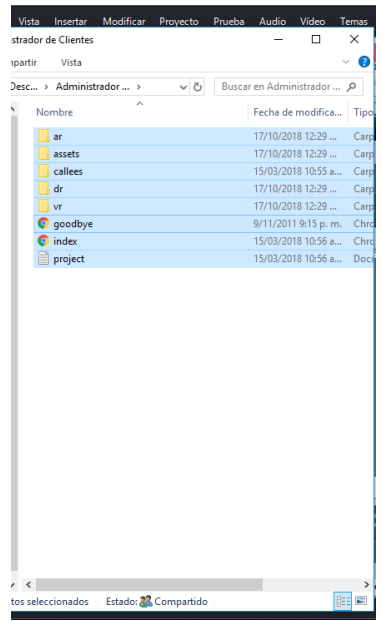

*Figura 142:* Ventana de Vista de Archivos publicados del Videotutorial Interactivo Online

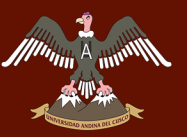

#### **3.4. PRUEBAS Y CORRECCIONES EN EL USO DE LOS VIDEOTUTORIALES INTERACTIVOS ONLINE**

En las pruebas de los videotutoriales se revisó que todas funcionaran correctamente, y que no hubiese errores en el desarrollo del videotutorial. Algunas mejoras y correcciones que se hicieron fueron las siguientes:

- Se hizo las pruebas con integrantes del área de TI de Electro Sur Este S.A., se observó al principio que hubo errores de forma o texto, que posteriormente se corrigieron. Estas correcciones en cuanto a texto fue cambio de fuente y tamaño, con la finalidad de que el usuario se sienta más cómodo y la presentación tenga más profesionalismo y más visión.
- Otro cambio que se hizo fue el del texto hablado, algunas palabras no se escuchaban bien y no eran tan notorias. Se hizo la corrección en cuanto a modificación de énfasis para que esta pudiera ser más legible al oído del usuario.
- También se corrigió en cuanto a texto en las diapositivas, ya que presentaba mucho texto y por ende se veía muy ajustado. De igual forma se hizo el cambio y se liberó de texto las diapositivas que eran muy ajustadas.

Una vez esos errores fueron solventados se pudo ver que los videotutoriales funcionaban correctamente, desde el inicio, el desarrollo y el final. Además que se realizó variantes como pruebas de los menús, del audio, de la reproducción de video; satisfactoriamente no hubo problemas en el funcionamiento de los videotutoriales.

Para validar la conformidad del diseño, las pruebas y correcciones ver anexo 5.

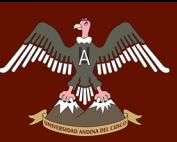

### UNIVERSIDAD ANDINA DEL CUSCO

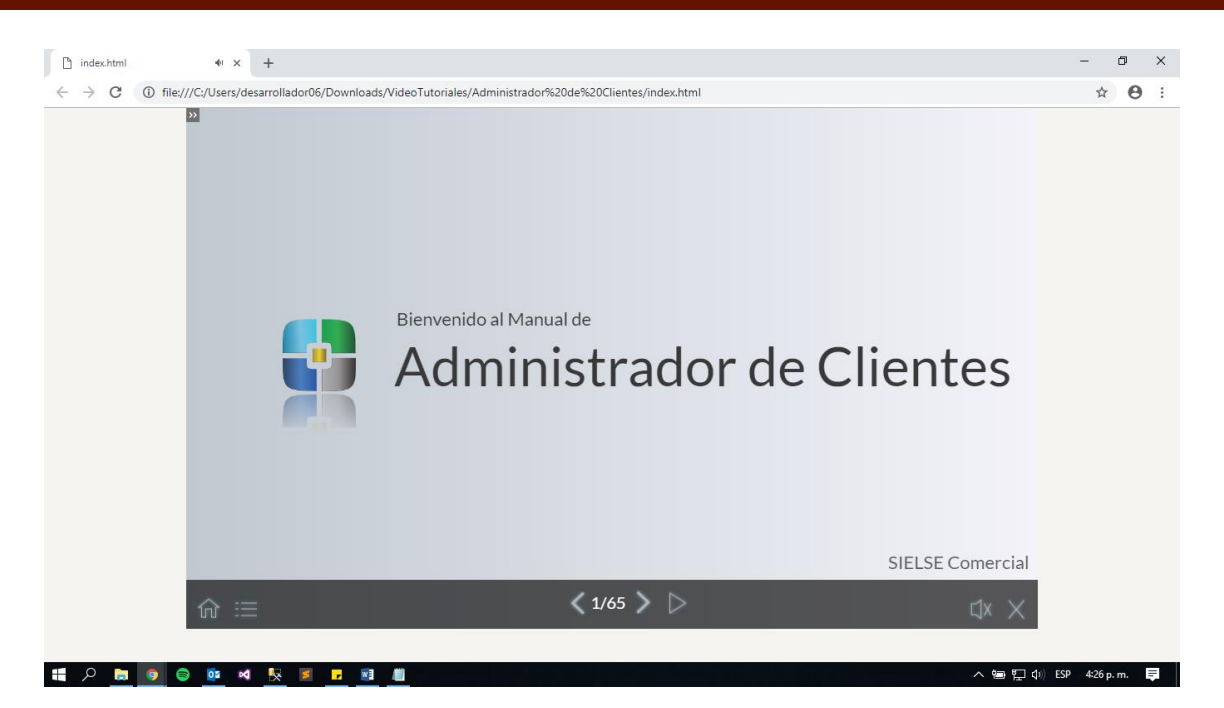

*Figura 143:* Interfaz de Publicación del Videotutorial Interactivo Online del módulo de Administrador de Clientes

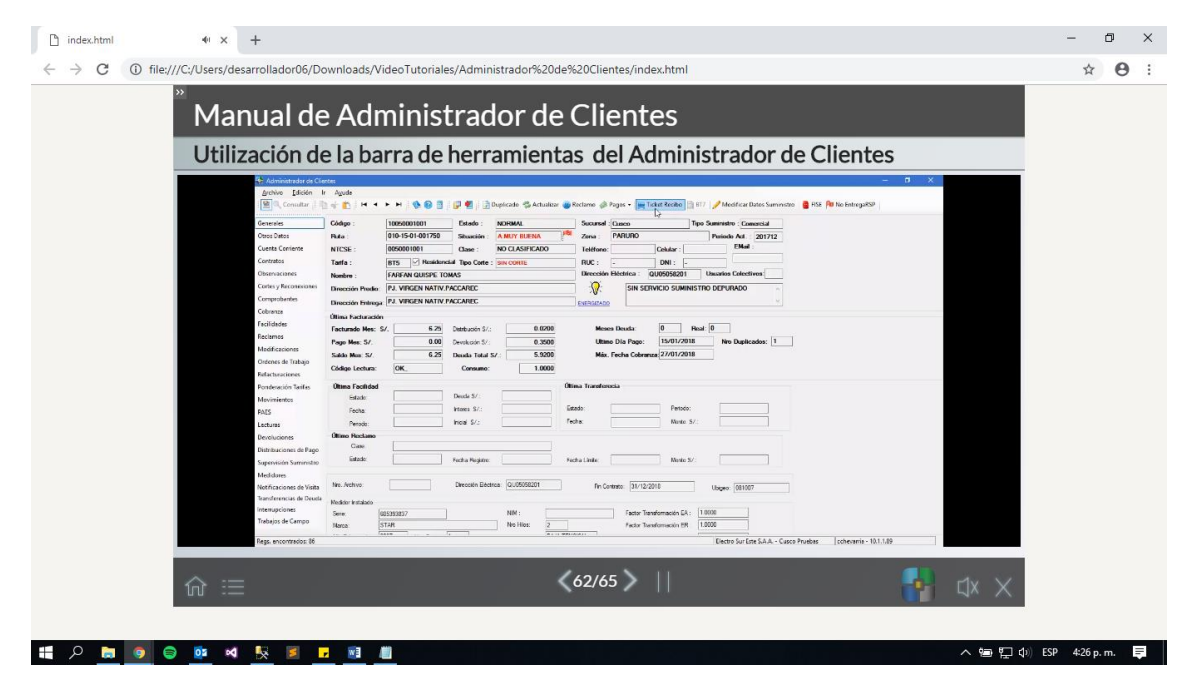

*Figura 144:* Interfaz de Vista Detalle de Publicación del Videotutorial Interactivo Online del módulo de Administrador de Clientes

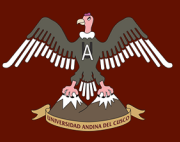

#### **3.5. PUBLICACIÓN DE LOS VIDEOTUTORIALES INTERACTIVOS ONLINE**

La publicación de los videotutoriales en los cursos se realizó en la plataforma Moodle de la empresa que tiene como URL "elearning.else.com.pe". .

#### **a) Ingreso a la plataforma Moodle**

Ingresamos a la URL www.elearning.else.com.pe, le damos click a Acceder y ponemos las credenciales para entrar a nuestra cuenta de Administrador.

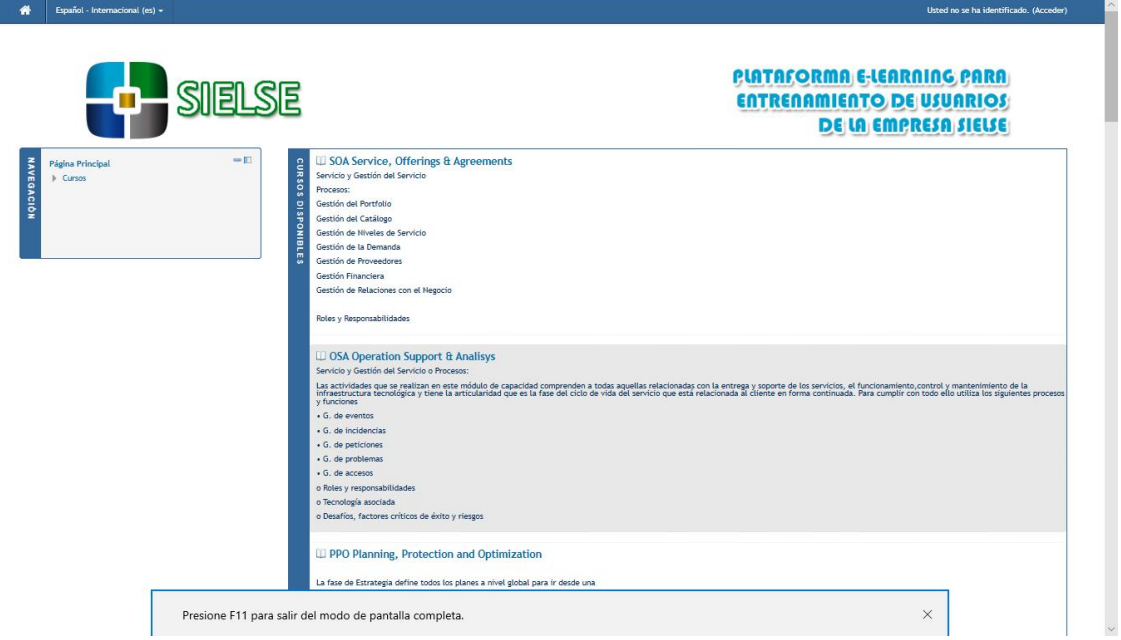

*Figura 145: Interfaz Principal de Inicio de la Plataforma Moodle*

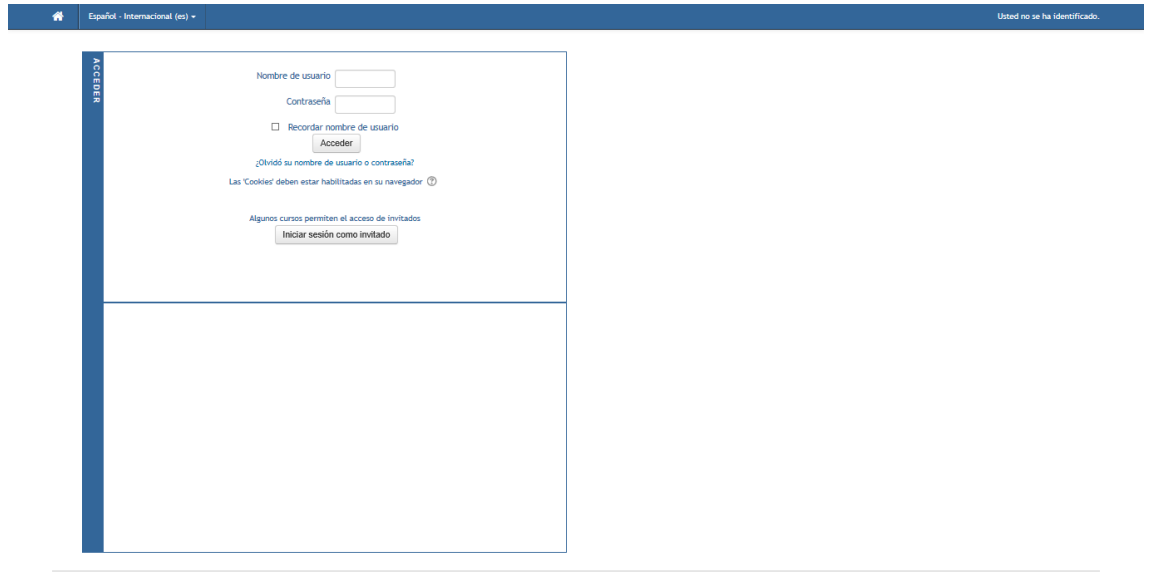

Atrás *Figura 146: Interfaz de Inicio de sesión de la Plataforma Moodle*

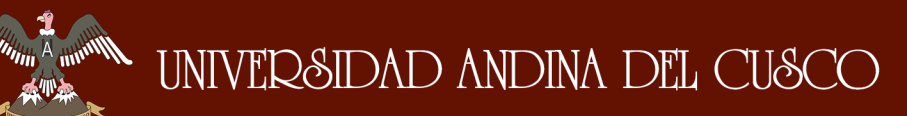

La plataforma nos mostrara la página de inicio en la cual nos presentara en la parte central si estamos matriculado en algún curso. En la parte izquierda podremos ver una barra de navegación para poder circular entre la administración del sitio y los cursos ya creados.

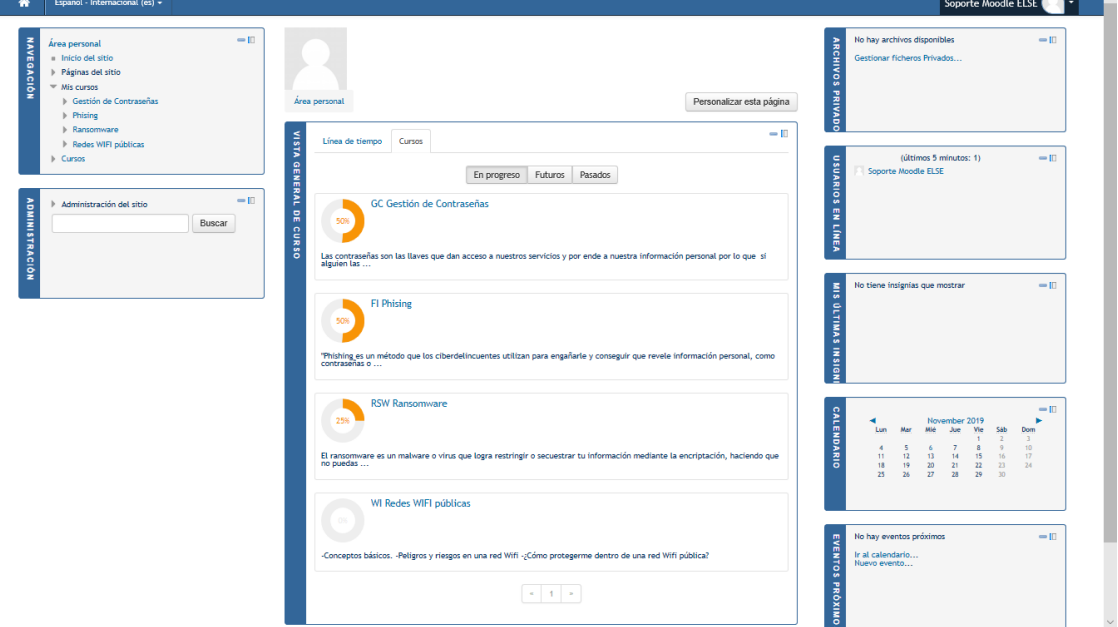

*Figura 147: Interfaz de Página Principal de la Plataforma Moodle*

#### **b) Creación del curso**

Para crear un curso, primero nos dirigimos a la pestaña de cursos

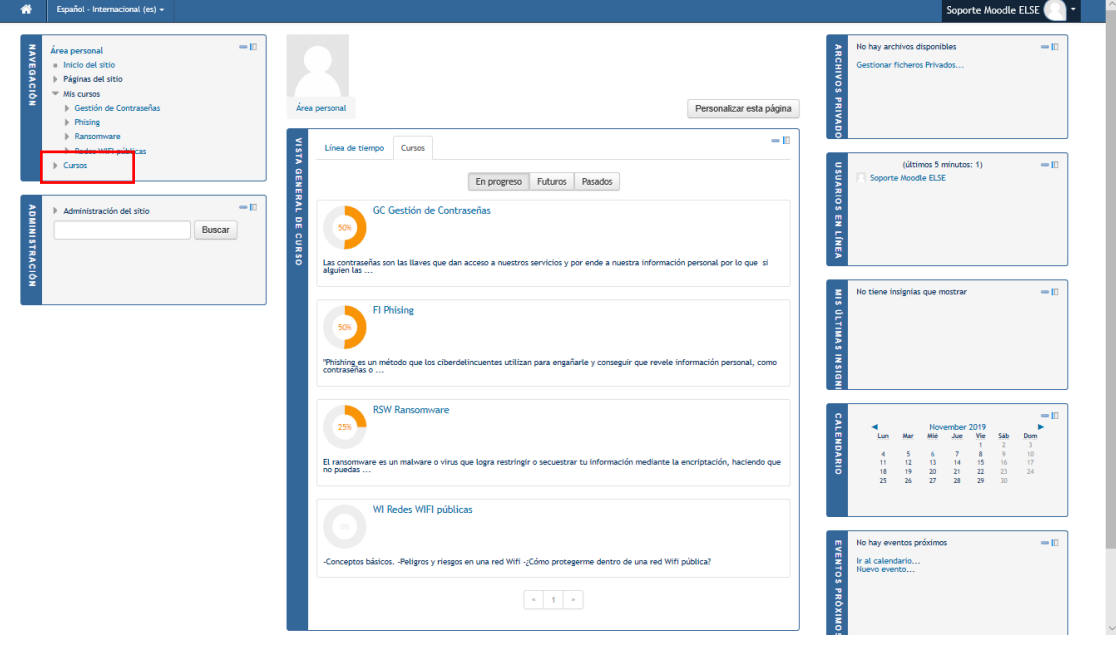

*Figura 148: Interfaz de Página Principal de la Plataforma Moodle (Cursos)*

A minute

#### Luego damos click en el botón de gestionar cursos.

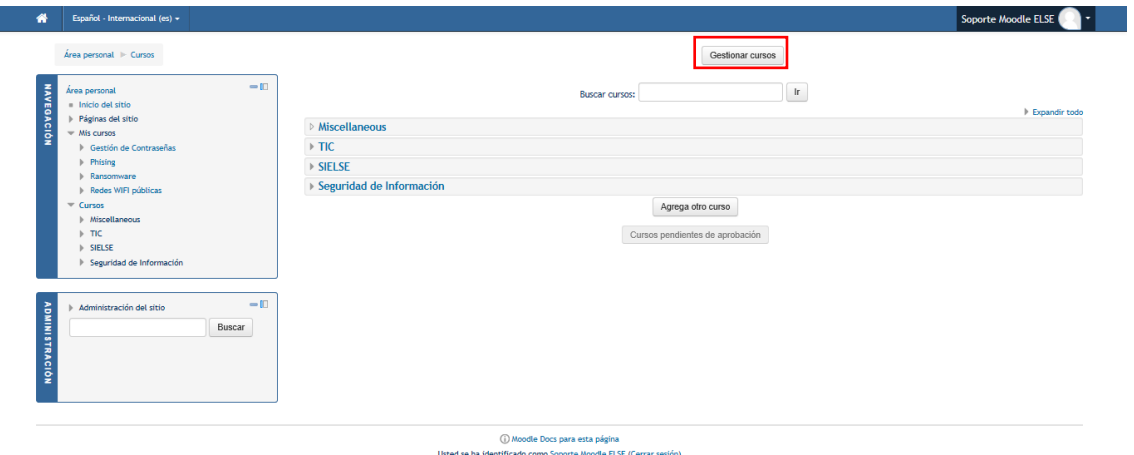

como Soporte Mo<br>Página Principal

*Figura 149: Interfaz de Cursos de la Plataforma Moodle*

Luego hacemos click en la sección de categorías, hacemos click en la categoría en la cual queremos crear el curso.

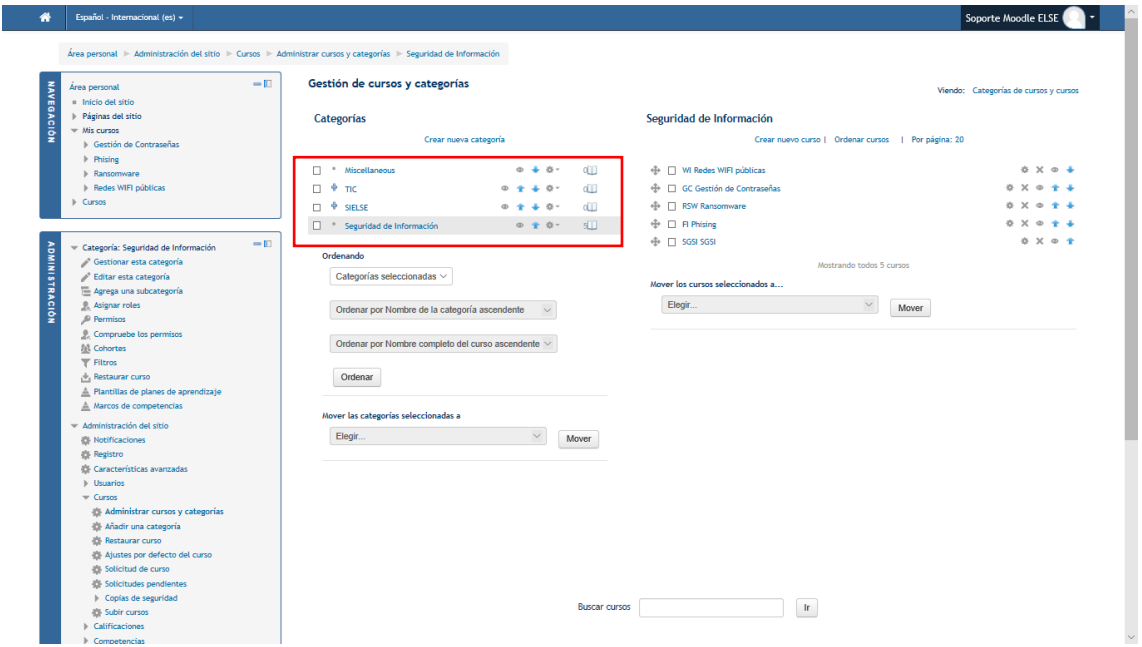

*Figura 150: Interfaz de Gestión de Cursos y Categorías de la plataforma Moodle*

Y le damos click en el botón crear nuevo curso

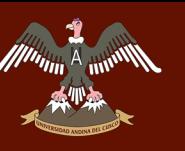

### UNIVERSIDAD ANDINA DEL CUSCO

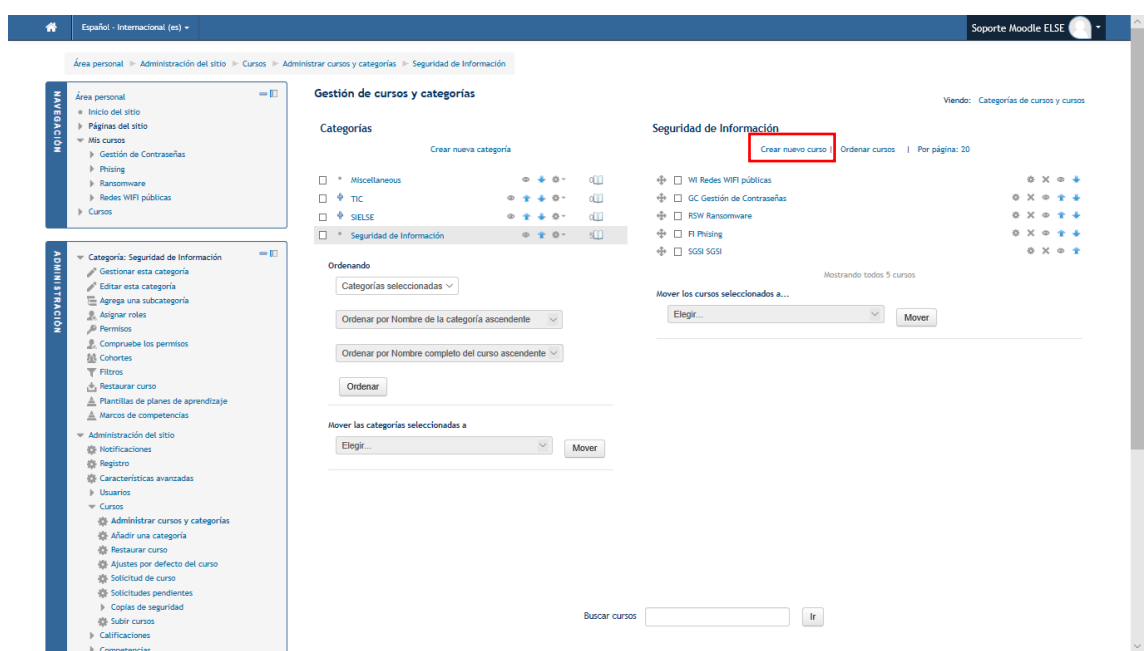

*Figura 151: Interfaz de Gestión de Cursos y Categorías (Creación de Nuevo Curso)*

La plataforma nos mostrara una interfaz de creación de curso en la cual pondremos el nombre del curso, fechas de inicio y finalización, resumen del curso, entre otras características.

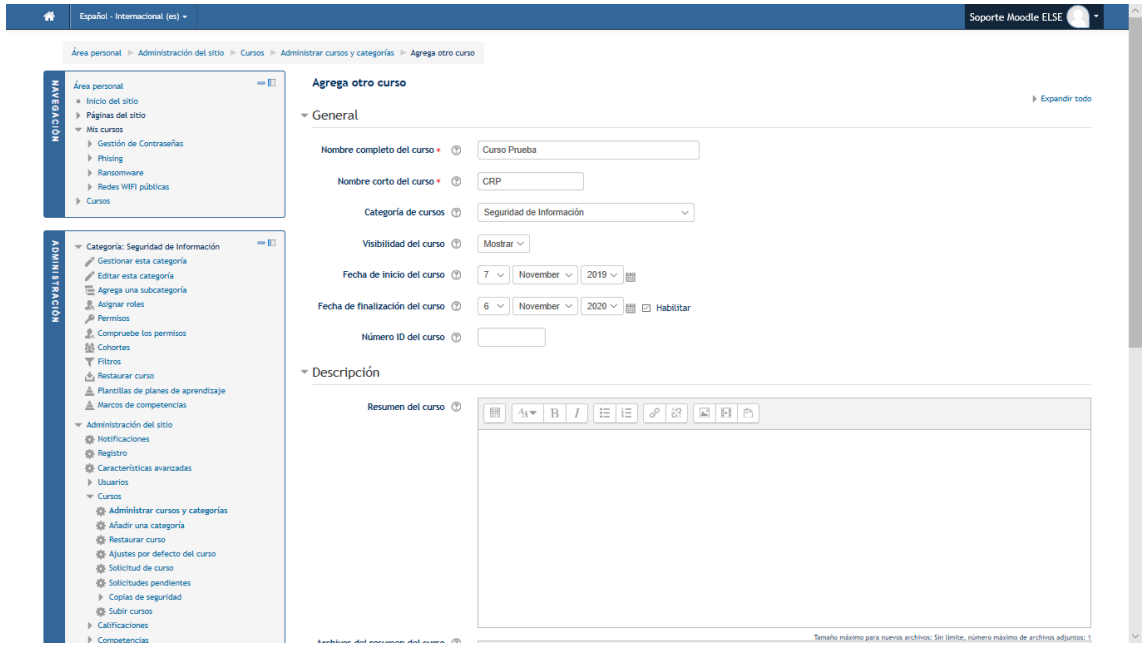

*Figura 152: Interfaz de Creación de Curso de la Plataforma Moodle*

Para generar el curso, en la parte inferior le damos click en "Guardar y volver"

### UNIVERSIDAD ANDINA DEL CUSCO

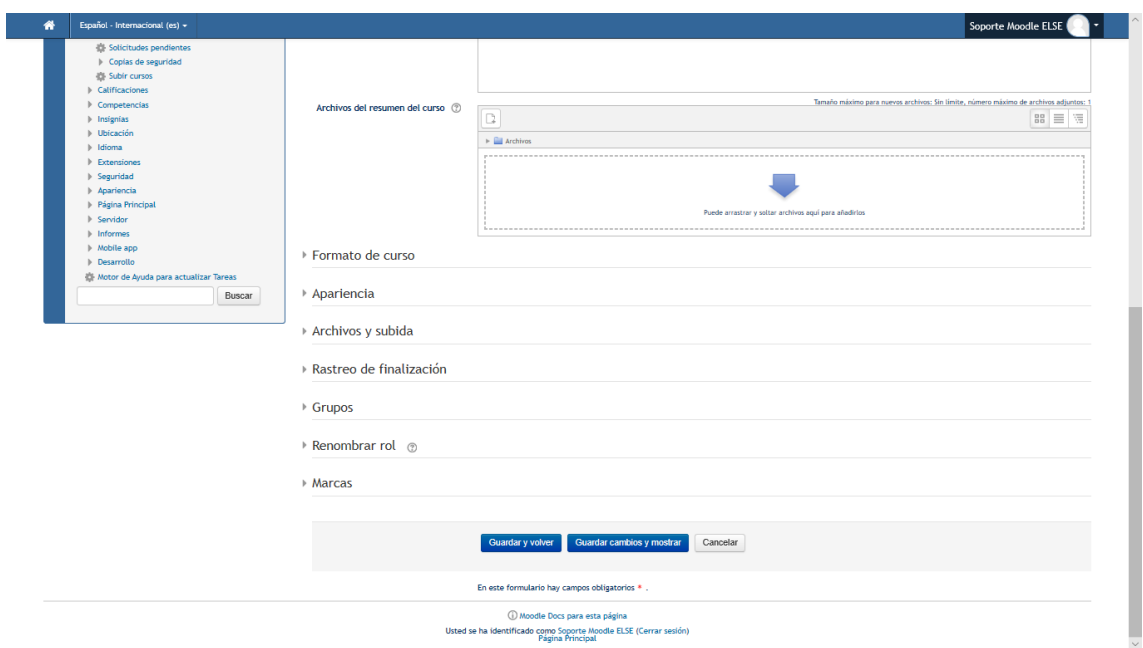

*Figura 153: Interfaz de Confirmación de Creación de Curso de la Plataforma Moodle*

La plataforma nos devolverá a la interfaz de gestión de cursos en la cual podremos ver el curso ya creado.

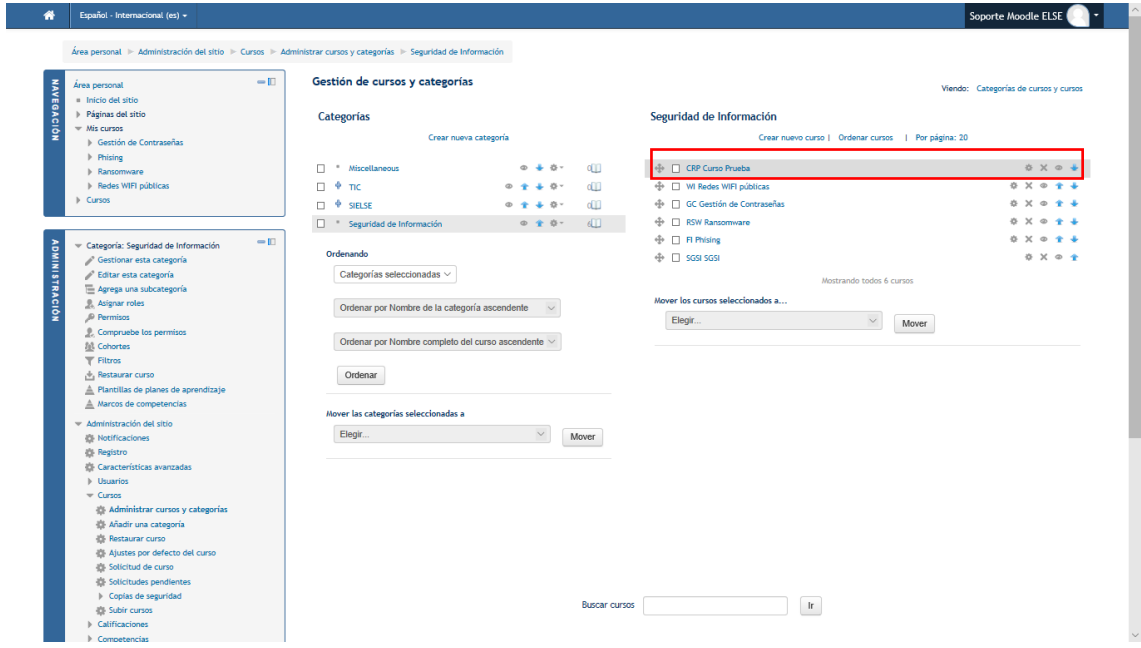

*Figura 154: Interfaz de Gestión de Cursos y Categorías (Curso creado correctamente)*

#### **c) Gestionar curso y contenido**

Para gestionar un curso y su contenido procedemos a acceder al curso desde la barra de navegación de la parte izquierda.

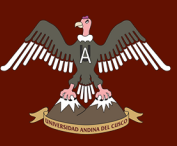

### Repositorio Digital

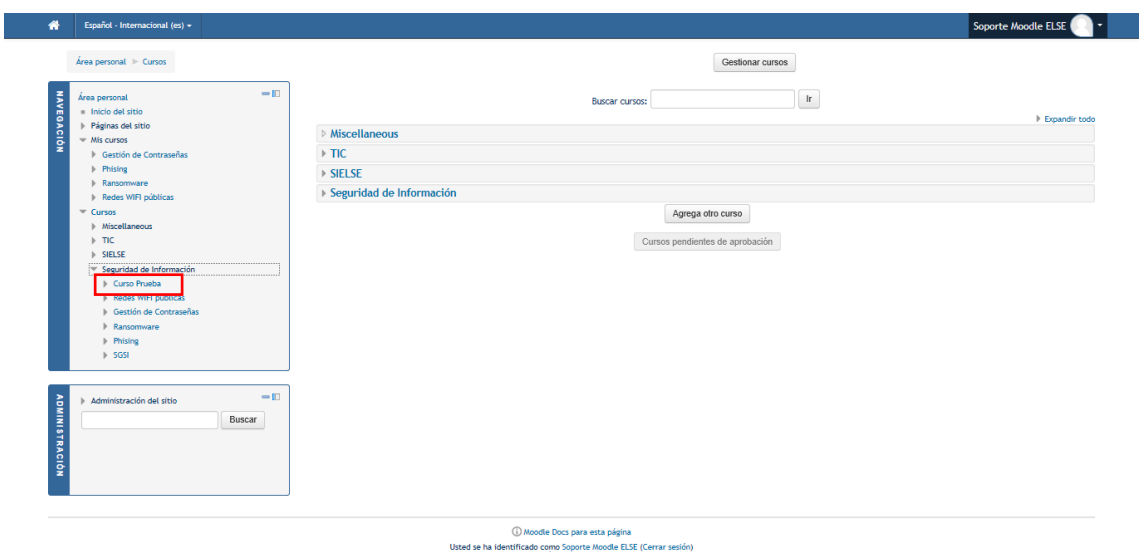

*Figura 155: Interfaz de Cursos de la Plataforma Moodle (Selección de curso a gestionar)*

Veremos que hay temas ya creados. Para editar o agregar contenido a estos temas primero le damos click en el botón edición.

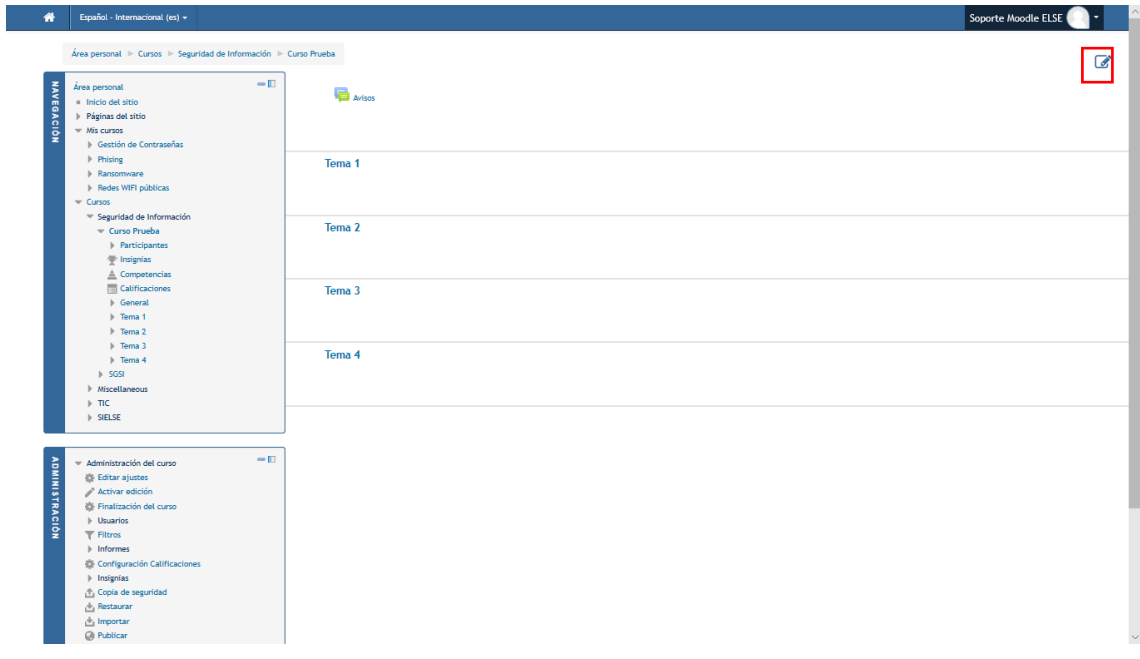

*Figura 156: Interfaz de Gestión de Curso de la Plataforma Moodle*

Luego le damos click en el botón "Añade una actividad".

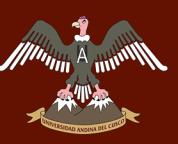

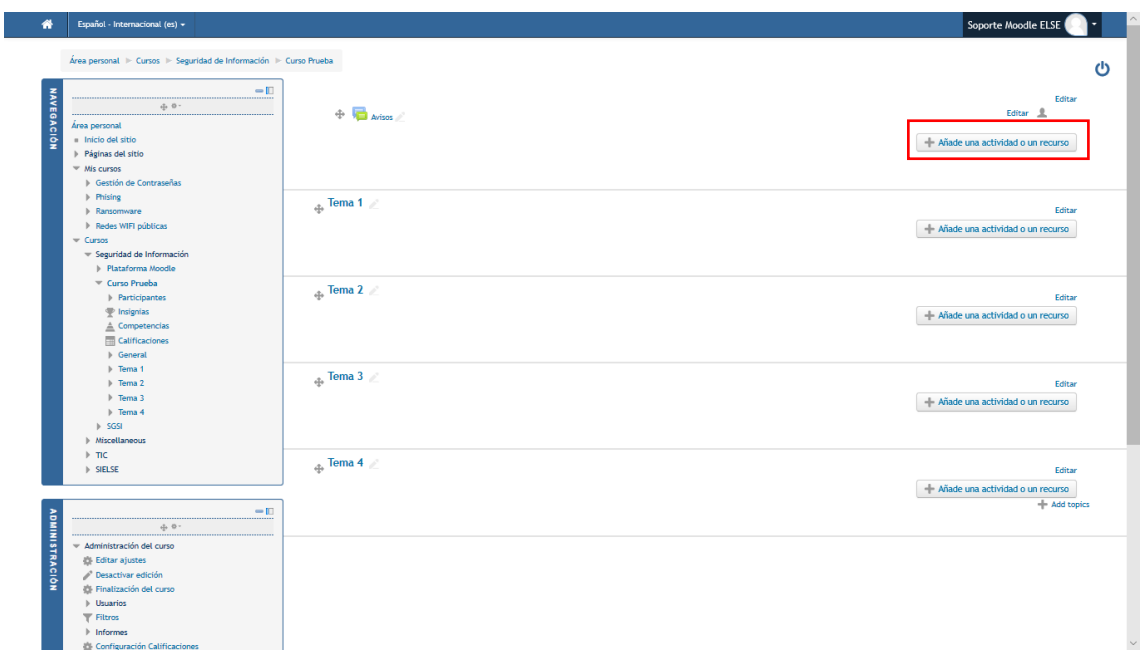

*Figura 157: Interfaz de Edición de Gestión de Curso de la Plataforma Moodle*

Nos aparecerá una interfaz de diferentes opciones de contenido para agregar. Las más usadas son URL (enlace web), Archivo (documentación, etc), Foro, Cuestionario, etc. Elegimos el que queramos y damos click en agregar.

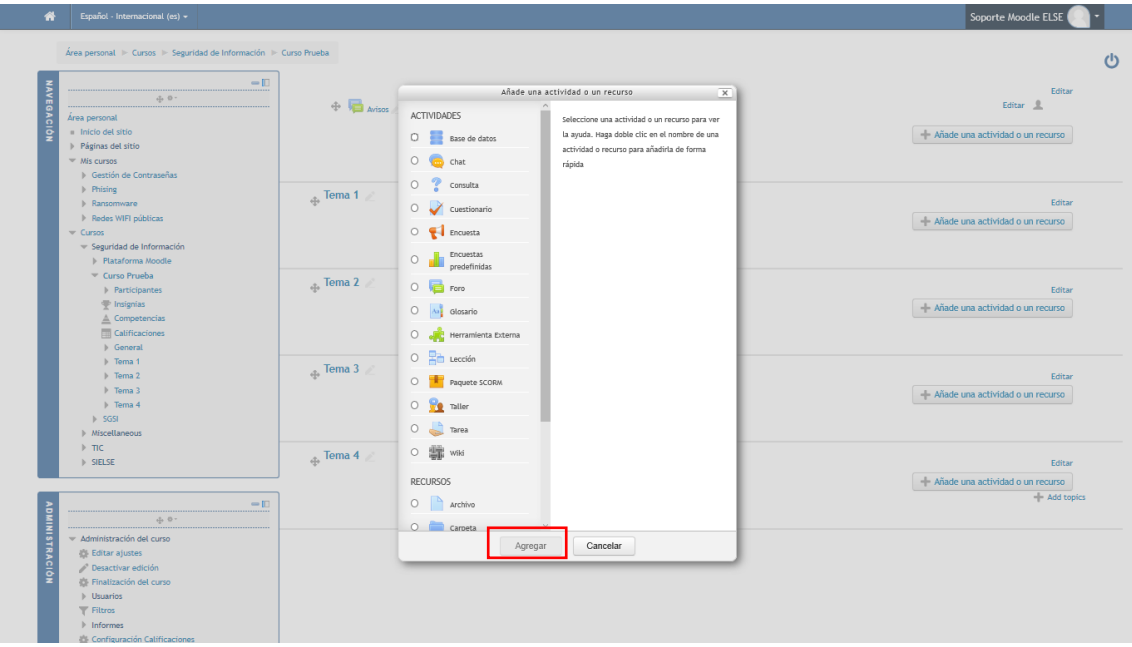

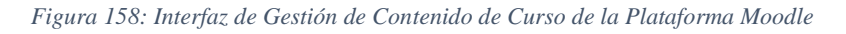

Al final tendremos el curso con un contenido bastante parecido al siguiente:

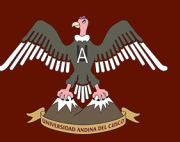

## **A MARKEDAD ANDINA DEL CUSCO**

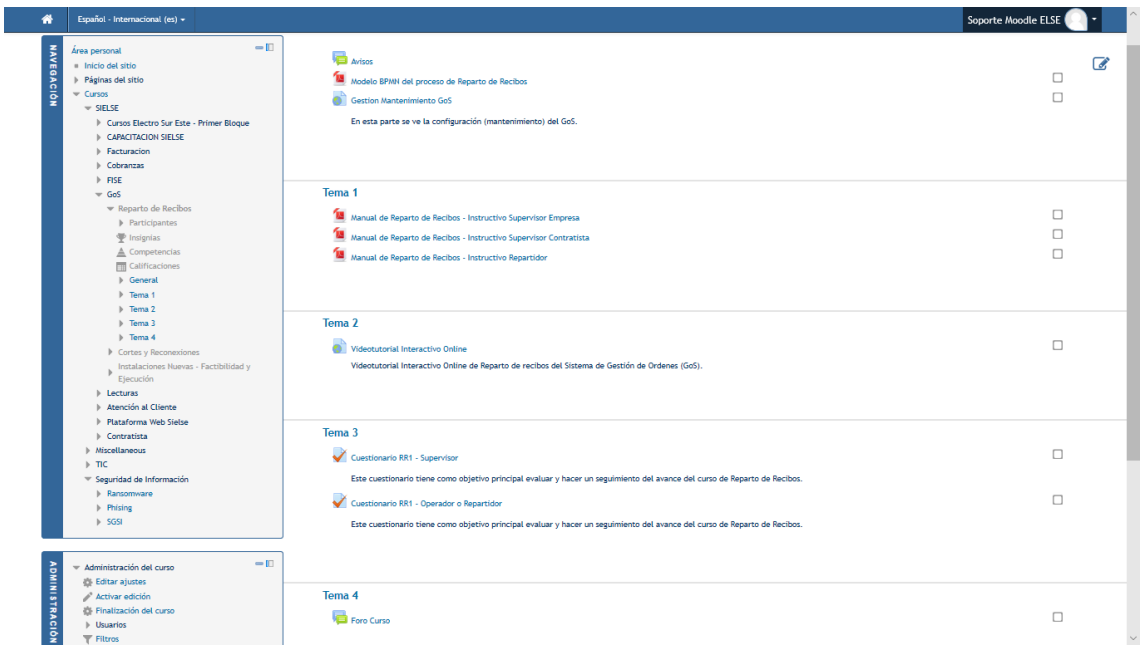

*Figura 159:* Interfaz de Publicación de Curso (GoS Reparto de Recibos) en la plataforma Moodle

Para ver con más detalle la estructura de la plataforma Moodle y del contenido de los cursos, ver anexo 2.

#### **d) Creación, gestión y matricula de usuarios**

Para crear un usuario nos dirigimos en la parte izquierda a la administración del sitio, en la sección de usuarios, en cuentas, y le damos a click a "agregar un usuario".

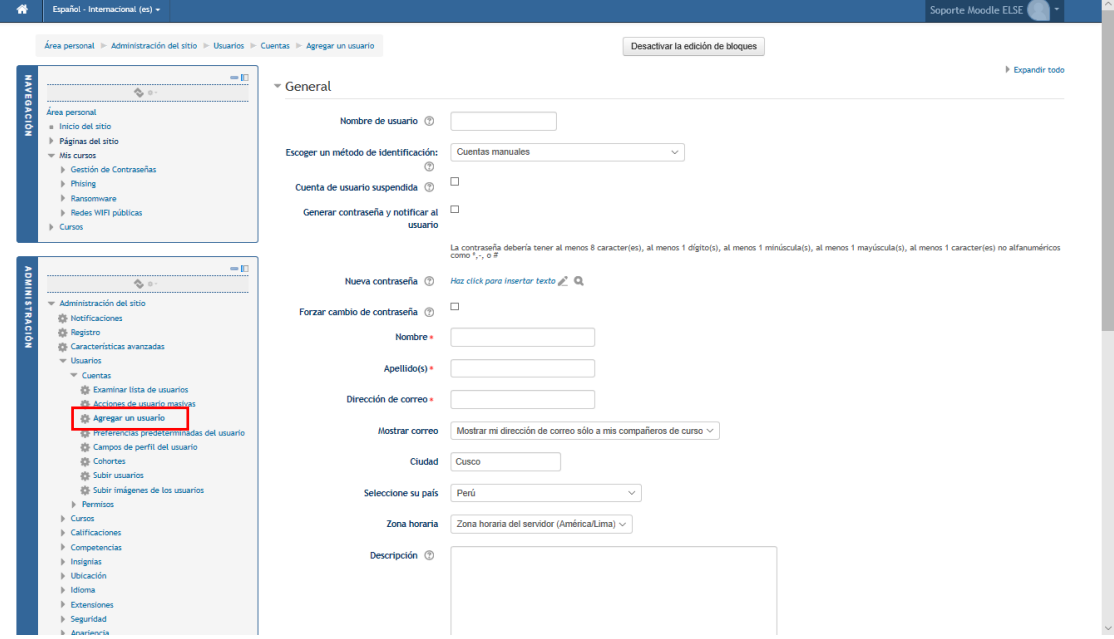

*Figura 160: Interfaz de Creación de Usuario de la Plataforma Moodle*

Allin<sub>on</sub>

F

Nos aparecerá una interfaz en la cual podremos la información del usuario. Para finalizar en la inferior le damos click al botón "Crear Usuario".

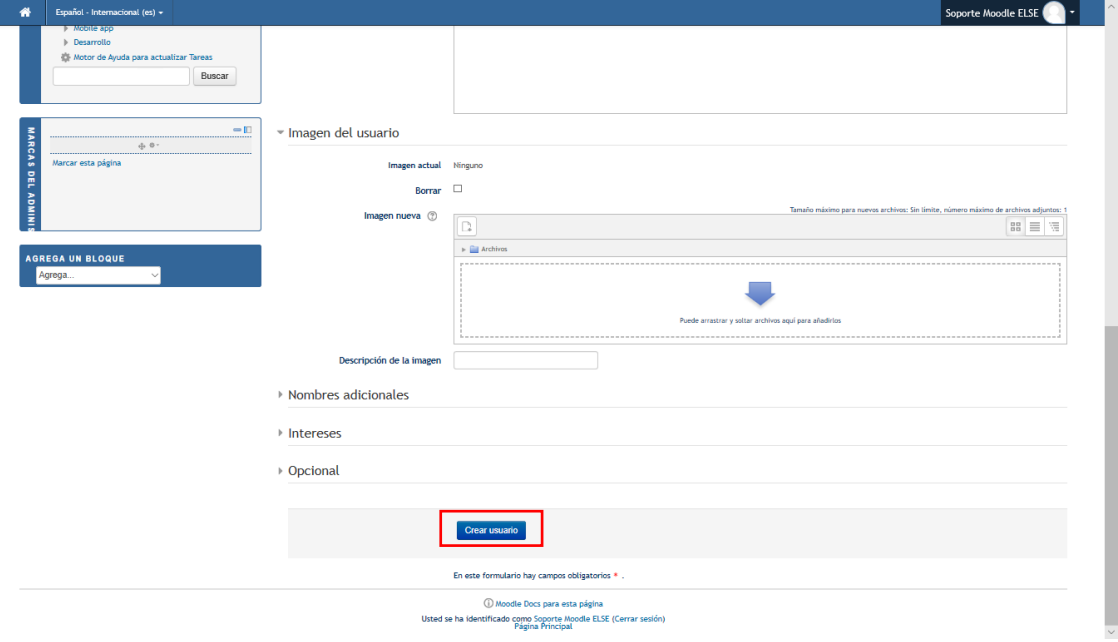

*Figura 161: Interfaz de Confirmación de Creación de Usuario de la Plataforma Moodle*

Una vez creado los usuarios procederemos a efectuar la matricula a uno o varios cursos. Para matricular manualmente a un usuario, primero nos dirigimos al curso en la cual se hará la matricula. Ahí veremos en la parte inferior izquierda la administración del curso. Ahí daremos click en la parte de usuarios a la opción "Usuarios Matriculados".

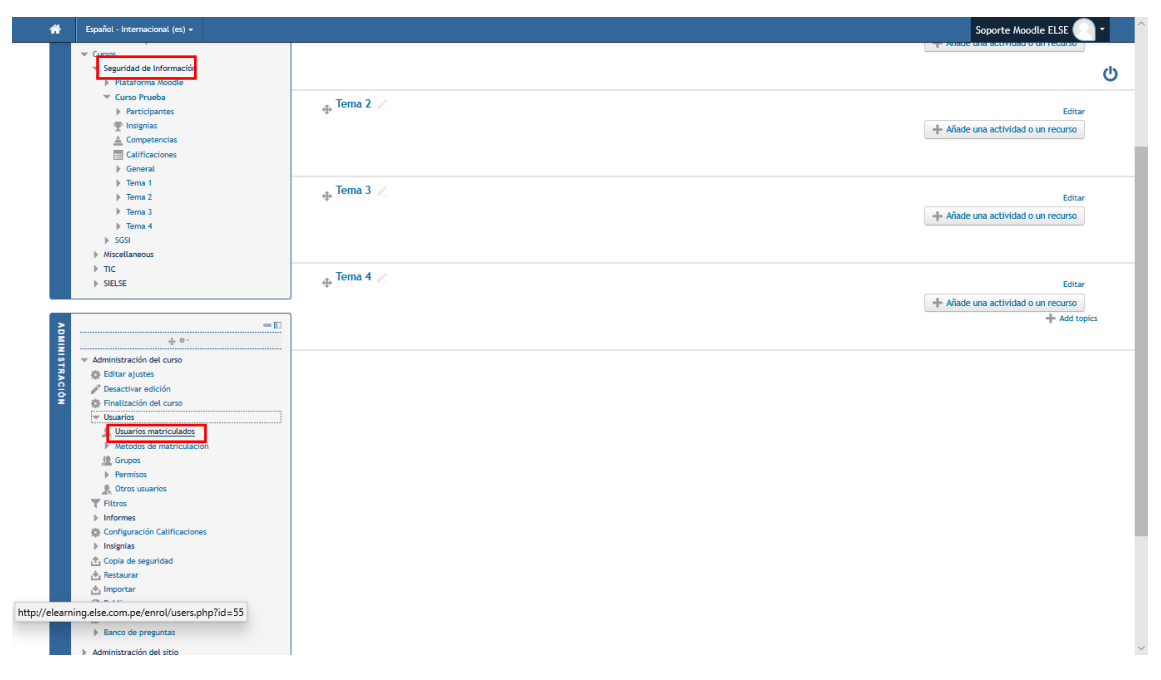

*Figura 162: Interfaz de Gestión de Curso de la Plataforma Moodle (Matricular Usuarios)*

Nos aparecerá una interfaz en la cual nos mostrará todos los usuarios matriculados. Le daremos click en el botón "Matricular usuarios".

| Español - Internacional (es) +                         |                                                                                                    |                                                                     | Soporte Moodle ELSE<br>. . |  |
|--------------------------------------------------------|----------------------------------------------------------------------------------------------------|---------------------------------------------------------------------|----------------------------|--|
|                                                        | Área personal I Cursos I Seguridad de Información I Curso Prueba I Usuarios I Usuarios matriculados |                                                                     |                            |  |
|                                                        |                                                                                                    |                                                                     |                            |  |
| <b>Usuarios matriculados</b><br>$-\mathbb{E}$          |                                                                                                    |                                                                     |                            |  |
| <b>NAVEGACIÓN</b><br>40-                               |                                                                                                    |                                                                     | Matricular usuarios        |  |
| Área personal                                          | Métodos de matriculación $\boxed{\text{Todos}}$ $\lor$<br><b>Buscar</b>                             | Rol Todos $\vee$ Grupo Todos los $\vee$<br>Estado Todos v<br>Filtro | Reiniciar                  |  |
| Inicio del sitio                                       |                                                                                                    |                                                                     |                            |  |
| Páginas del sitio                                      | Nombre / Apellido(s) <sup>et</sup> / Dirección de correo                                            | Último acceso al curso<br>Roles<br>Grupos                           | Métodos de matriculación   |  |
| $W$ Mis cursos                                         |                                                                                                    |                                                                     |                            |  |
| <b>I</b> Gestión de Contraseñas                        |                                                                                                    |                                                                     |                            |  |
| $\triangleright$ Phising                               |                                                                                                    |                                                                     | Matricular usuarios        |  |
| Ransomware                                             |                                                                                                    |                                                                     |                            |  |
| Redes WIFI públicas                                    |                                                                                                    |                                                                     |                            |  |
| $\equiv$ Cursos                                        |                                                                                                    |                                                                     |                            |  |
| Seguridad de Información<br><b>I</b> Plataforma Moodle |                                                                                                    |                                                                     |                            |  |
| Curso Prueba                                           |                                                                                                    |                                                                     |                            |  |
| Participantes                                          |                                                                                                    |                                                                     |                            |  |
| P Insignias                                            |                                                                                                    |                                                                     |                            |  |
| $\triangle$ Competencias                               |                                                                                                    |                                                                     |                            |  |
| Calificaciones                                         |                                                                                                    |                                                                     |                            |  |
| <b>D</b> General                                       |                                                                                                    |                                                                     |                            |  |
| $F$ Tema 1                                             |                                                                                                    |                                                                     |                            |  |
| $\triangleright$ Tema 2                                |                                                                                                    |                                                                     |                            |  |
| $F$ Tema 3                                             |                                                                                                    |                                                                     |                            |  |
| $\triangleright$ Tema 4                                |                                                                                                    |                                                                     |                            |  |
| $\triangleright$ SGSI                                  |                                                                                                    |                                                                     |                            |  |
| <b>No. 1974 and Facebook</b>                           |                                                                                                    |                                                                     |                            |  |

*Figura 163: Interfaz de Usuarios matriculados en Curso de la Plataforma Moodle*

Nos aparecerá una interfaz para poder hacer la búsqueda del usuario ya sea por nombre de usuario o por nombre/apellido. Una vez encontrado el usuario le damos click en "Matricular" y con ello el usuario se encontrará matriculado en el curso.

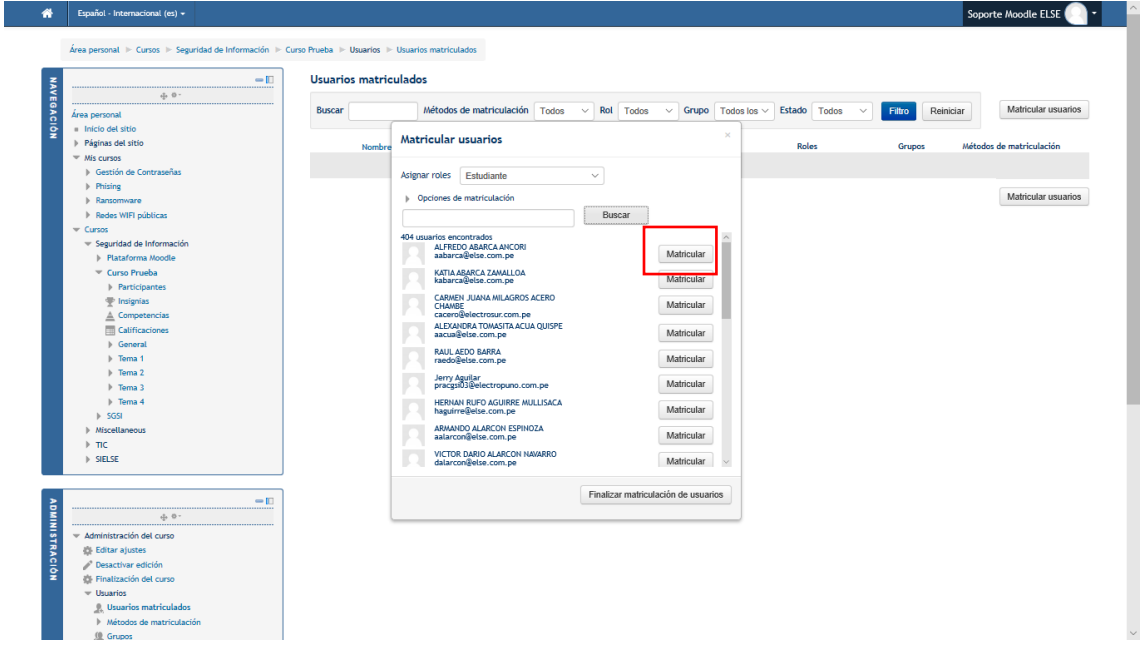

*Figura 164: Interfaz de Búsqueda y Matricula de Usuarios en Curso de la Plataforma Moodle*

#### **e) Acceso de los usuarios al curso y al cuestionario de evaluación de desempeño**

Para que los usuarios accedan a un curso primero siguen el paso de inicio de sesión y luego en la página principal les aparecerán los cursos en los cuales están matriculados.

# 

 $\overline{\phantom{a}}$ 

### UNIVERSIDAD ANDINA DEL CUSCO

### Repositorio Digital

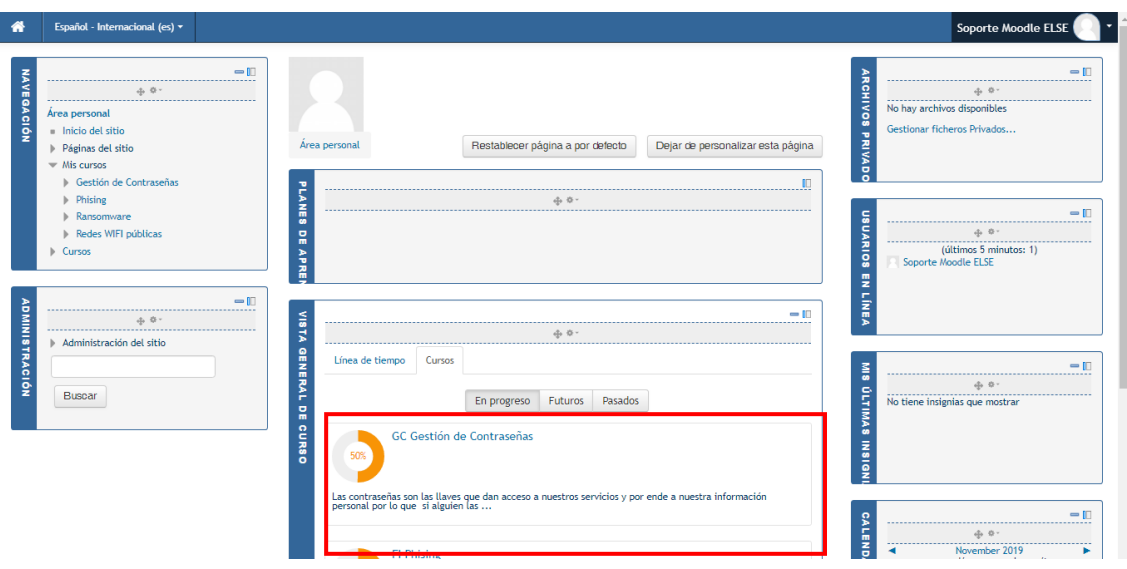

*Figura 165: Interfaz Principal de Usuario de la Plataforma Moodle*

Hacemos click en algún curso matriculado y luego la plataforma nos mostrara el contenido del curso.

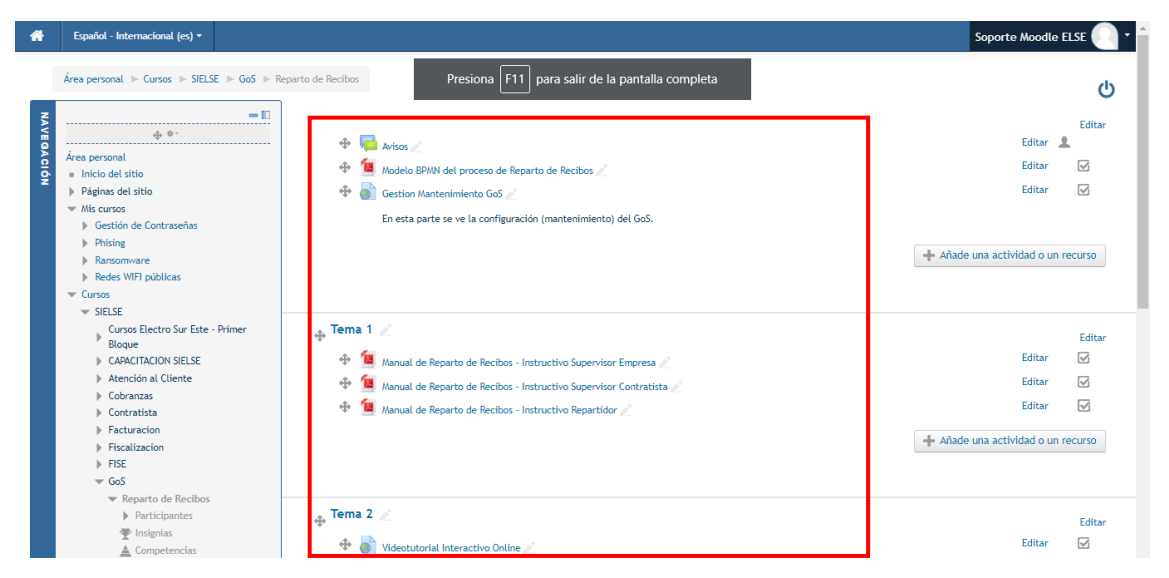

*Figura 166: Interfaz de Curso de la Plataforma Moodle (Contenido de Curso)*

Para el cuestionario de evaluación de desempeño, se añadió después de 1 semana aproximadamente de haber sido lanzado el curso en el contenido del mismo. Se agregó como contenido de tipo Cuestionario con el nombre de "Cuestionario de Evaluación de Desempeño". Las preguntas que se hicieron en este cuestionario se pueden ver en el Anexo 1.

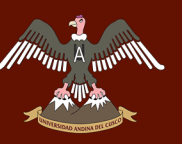

### UNIVERSIDAD ANDINA DEL CUSCO

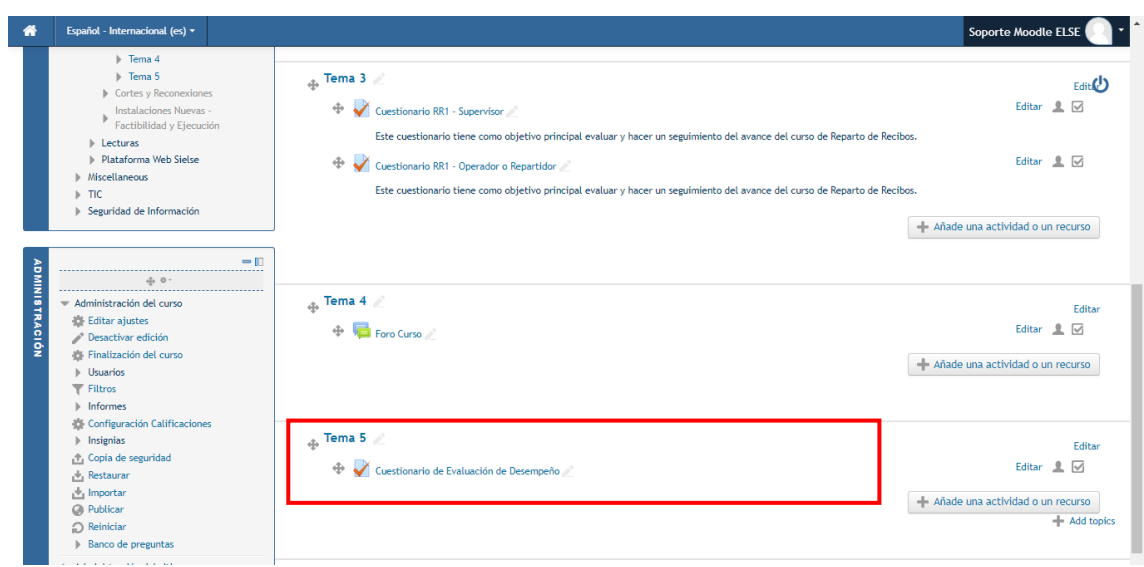

*Figura 167: Interfaz de Curso de la Plataforma Moodle (Cuestionario de Evaluación de Desempeño)*

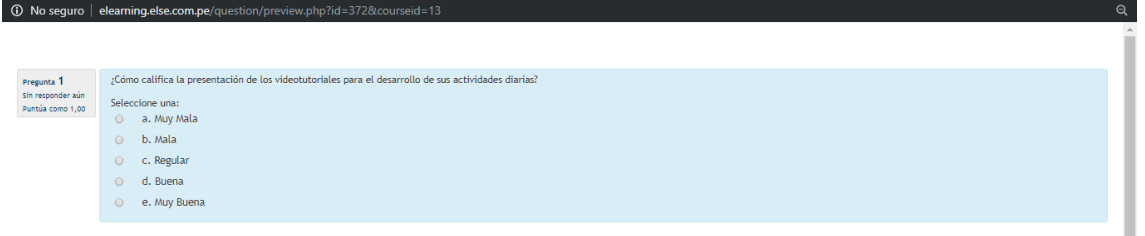

*Figura 168: Interfaz de Pregunta de Cuestionario de la Plataforma Moodle*

#### **f) Reporte de cuestionario de evaluación de desempeño**

Para extraer el reporte con los resultados del cuestionario, primeramente se ingresó al curso. Y luego click en "Calificaciones".

| ⋘                                | Español - Internacional (es) v                                                                                                    |                                                                                                    | Soporte Moodle ELSE    |
|----------------------------------|----------------------------------------------------------------------------------------------------|----------------------------------------------------------------------------------------------------|------------------------|
| $\blacksquare$<br><b>EQACIÓN</b> | - Inicio del sitio<br>Páginas del sitio<br>$\equiv$ Mis cursos<br><b>I</b> Gestión de Contraseñas<br>$\triangleright$ Phising<br>Ransomware<br>ъ.<br>Redes WIFI públicas<br>$\equiv$ Cursos                      | ъ<br>Modelo BPMN del proceso de Reparto de Recibos<br><b>Gestion Mantenimiento GoS</b><br>m<br>En esta parte se ve la configuración (mantenimiento) del GoS.                                                    | $\sqcap$ $\varnothing$ |
|                                  | $\overline{\phantom{a}}$ SIELSE<br>Cursos Electro Sur Este - Primer<br>Bloque<br>CAPACITACION SIELSE<br>Atención al Cliente<br>Cobranzas<br>Contratista<br>Facturacion<br>Fiscalization<br>$\triangleright$ FISE | Tema 1<br>Manual de Reparto de Recibos - Instructivo Supervisor Empresa<br>ъ<br>Manual de Reparto de Recibos - Instructivo Supervisor Contratista<br>ъ<br>Manual de Reparto de Recibos - Instructivo Repartidor |                        |
|                                  | $\overline{ }$ GoS<br>Reparto de Recibos<br>$\blacktriangleright$ Participantes<br>Insignias<br>Competendan<br><b>Executed</b> Calificaciones<br>General                                                         | Tema 2<br>Videotutorial Interactivo Online<br>Videotutorial Interactivo Online de Reparto de recibos del Sistema de Gestión de Ordenes (GoS).                                                                   |                        |
|                                  | $\triangleright$ Tema 1<br>$\triangleright$ Tema 2                                                                                                    | Tema <sub>3</sub>                                                                                                    |                        |

*Figura 169: Interfaz de Curso de la Plataforma Moodle (Calificaciones del Curso)*

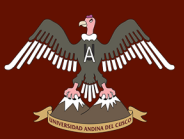

Nos mostrara una interfaz de calificaciones en la que nos dirigiremos a la pestaña "Exportar" y ahí podremos exportar las calificaciones del cuestionario en el formato y tipo de archivo que queramos. Para este caso lo exportaremos en hoja de cálculo de Excel y elegiremos el "Cuestionario de Evaluación de Desempeño". Y por último click en "Descargar", para que nos descargue el archivo en Excel con los resultados del cuestionario. Para poder observar el reporte exportado ver Anexo 3.

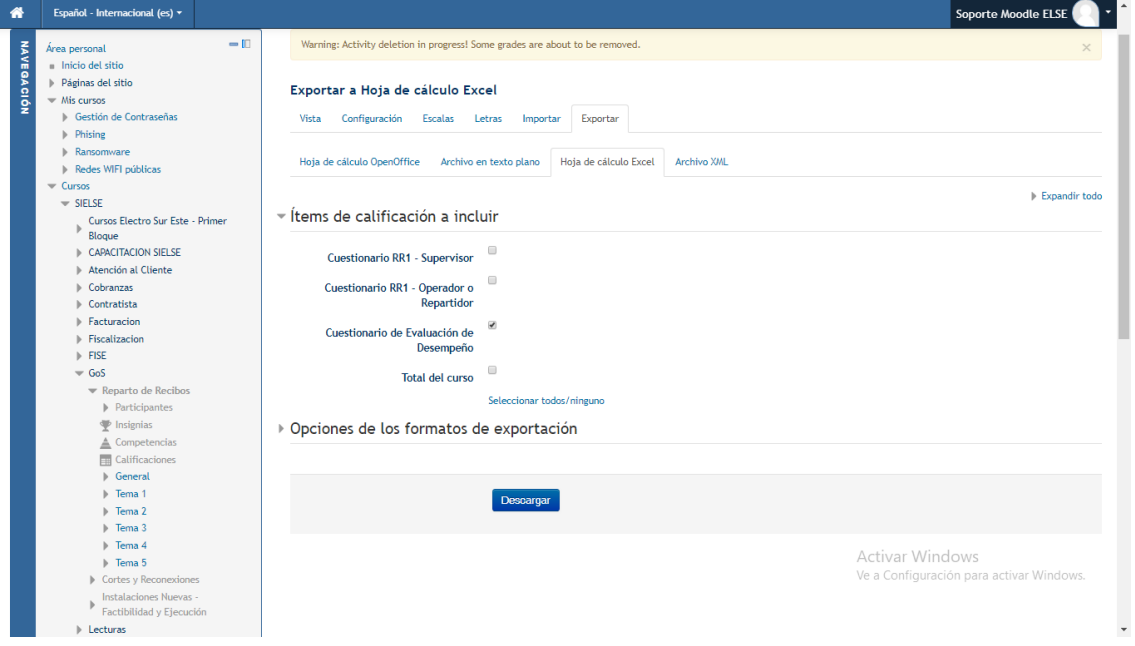

*Figura 170: Interfaz de Exportación de Calificaciones de Curso de la Plataforma Moodle*

#### **4. CAPITULO IV – RESULTADOS**

#### **4.1. COMPROBACIÓN DE LA PROSPECTIVA**

En la investigación realizada se propuso optimizar el control y manejo de los módulos del SIELSE y con ello mejorar el desempeño laboral de los trabajadores de ELECTROSUR ESTE S.A.A. mediante el uso de videotutoriales interactivos online.

Podemos partir comprobando este supuesto, indicando que se realizó el análisis y estudio del SIELSE, junto con ello el análisis, diseño, desarrollo, pruebas y publicación de los videotutoriales interactivos online (Ver Capitulo III). Y con ello se complementa y certifica la prospectiva con los anexos 1 y 3 en la cual se realizó la evaluación de desempeño laboral a una parte de los trabajadores en dos campañas de capacitación, en la que se obtuvo resultados bastante favorables tanto para los trabajadores como para la misma organización las cuales se explicaran con más detalle en la sección de cumplimiento de objetivos, específicamente en el punto 4 (Ver sección 4.2.4 del capítulo IV - Resultados)

#### **4.2. CUMPLIMIENTO DE OBJETIVOS**

#### **4.2.1.DETERMINAR Y RECOLECTAR INFORMACIÓN RELEVANTE PARA LA IMPLEMENTACIÓN DE LOS VIDEOTUTORIALES INTERACTIVOS**

Para la determinación y recolección de información se tuvo en cuenta diversos aspectos, entre los cuales fue el estudio del SIELSE desde lo más básico hasta lo más experto en términos de uso y dominio tanto teórico y práctico, para que de esa forma se plasme en los videotutoriales interactivos online, una enseñanza más madura y profesional. Para eso se solicitó credenciales en entorno de pruebas para poder hacer el estudio sin problemas.

Se realizó el estudio de una diversidad de módulos del SIELSE con fin de tener conocimientos de entorno y de contexto.

Se llegó a hacer una selección variada de módulos que se distinguían tanto por su forma, como por sus procesos para ser evaluados y usados como prueba para la creación de videotutoriales interactivos online. (Ver pág. 41 – Análisis y estudio del SIELSE).

De la misma forma se hizo un estudio específico y personalizado para el desarrollo del proyecto en sí. Tomando en cuenta desde la aplicación base en la cual se

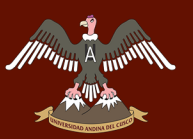

desarrollaría los videotutoriales interactivos online, viendo desde las características que poseía hasta el manejo de herramientas que se podría utilizar; hasta aplicaciones para la grabación y edición de video; y para el texto hablado que se propuso como soporte para el mejor entendimiento de los usuarios. (Ver pág. 84 – Análisis de Software).

Por tales motivos se tuvo que tener permisos, accesos y cargos de las diferentes plataformas a usar, se puede certificar en el Anexo 4 y 6.

#### **4.2.2.DETERMINAR LA COMPLEJIDAD DE USO DE LOS MÓDULOS DEL SIELSE PARA EL USUARIO**

Se realizó un estudio de la complejidad de uso de los módulos del SIELSE con el fin de evaluar independientemente que módulos son de complejidad alta, media y baja. Se realizó para poder distinguir características y especificaciones de cada módulo específicamente. Su evaluación fue por el tipo de modulo que era, sus procesos o funciones que desempeñaban, su interfaz, etc.

La evaluación de complejidad que se desarrolló, se puede visualizar con gran detenimiento en la pág. 79 – Estudio de la Complejidad de los módulos del SIELSE.

#### **4.2.3.DESARROLLAR EL DISEÑO DE LOS VIDEOTUTORIALES INTERACTIVOS ONLINE EN BASE A LA INFORMACIÓN DE LOS MÓDULOS DEL SIELSE**

Para el desarrollo del diseño de los videotutoriales se tuvo bastante detenimiento en ser lo más atractivo y simple para los usuarios, con el fin de que el proyecto sea amigable y no tenga inconvenientes en su manejo.

Se evaluó y corrigió desde varios puntos de vista, ya sea desde un usuario sin conocimiento alguno hasta un usuario experto como puede ser un jefe de área.

Se podrá observar todo el proceso de diseño y desarrollo de los videotutoriales interactivos online en la pág. 91 – Diseño y desarrollo de los videotutoriales interactivos online.

Para certificar la evaluación y mejoría del diseño por un usuario experto ver Anexo 5.

#### **4.2.4.IDENTIFICAR LA MEJORÍA MEDIANTE EL USO DE LOS TIC, DE LOS PROCESOS DE APRENDIZAJE DE LOS MÓDULOS DEL SIELSE**

Para identificar la mejoría de los usuarios con el proyecto, se realizó una evaluación/cuestionario (Ver Anexo 1) para poder ver si había mejoría en el desempeño laboral de cada uno. El cuestionario se basó en 4 puntos importantes para evaluar la mejoría del desempeño laboral, los cuales son:

- Analizar en qué medida ayuda a lograr los objetivos de trabajo del usuario.
- Analizar en qué medida ayuda a reducir la cantidad de tiempo en el aprendizaje de uso de los módulos.
- Analizar en qué medida se minimiza el número de errores y equivocaciones en el uso del módulo.
- Analizar en qué medida los videotutoriales ayudan a mejorar el manejo y control de los módulos del SIELSE

Se llevó a cabo dos capacitaciones programadas por la empresa (Ver Anexo 3 y 6) de 3 módulos que son "GoS Reparto de Recibos", "GoS Cortes y Reconexiones" y "GoS Instalaciones Nuevas" con trabajadores de la empresa en las cuales se hizo la ejecución del proyecto y se desarrolló la evaluación respectiva con el cuestionario. Para ver el contenido de los videotutoriales interactivos online de GoS, ver Anexo 8.

#### **Resultados del proyecto en las capacitaciones**

Los resultados que se obtuvieron fueron positivos, haciendo ver que el impacto que el proyecto causo en los trabajadores fue significativo. Se certifica su respuesta positiva para la empresa en la pág. 200 y en el Anexo 7.

#### **Primera Capacitación (Tacna)**

Resultados Por Pregunta

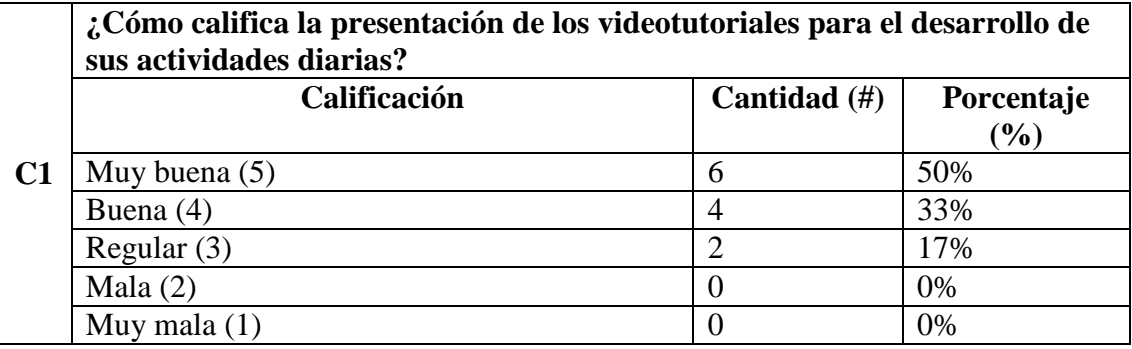
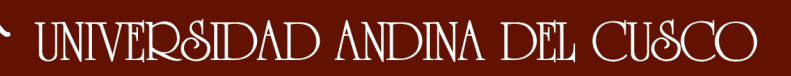

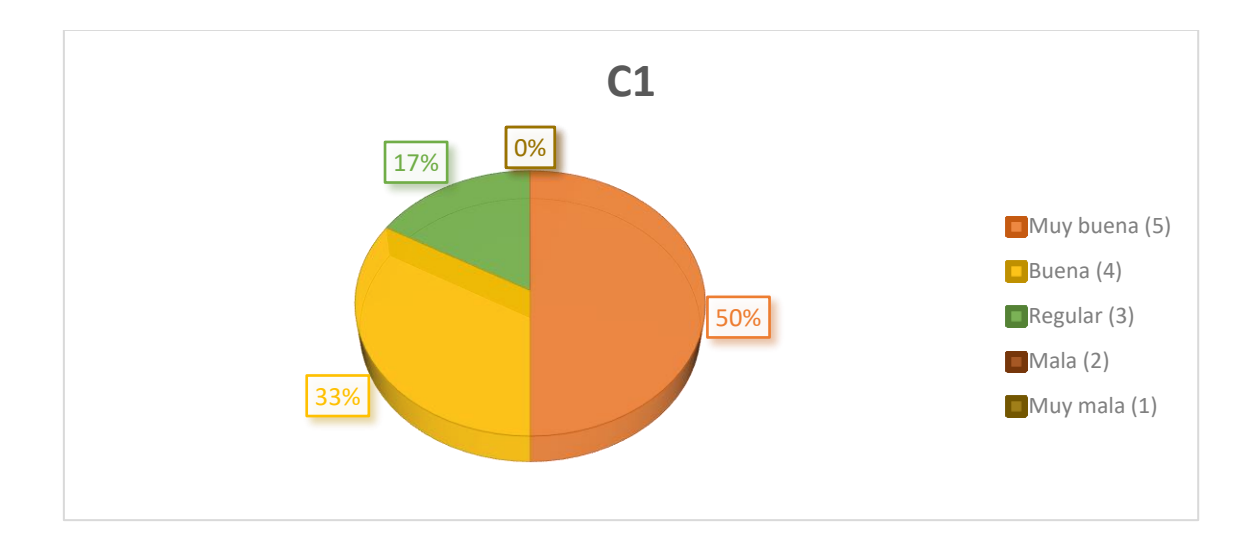

**Objetivo de la pregunta:** Con la presente pregunta se quiere evaluar si la presentación, tanto de interfaz como de contexto externo, de los videotutoriales fue de calidad y de comodidad visual e interactiva. En esta parte los usuarios responderán si la presentación de los videotutoriales fue la óptima para poder entender y manejarla de la mejor forma posible, además de ver si era atrayente para los usuarios. Su calificación varía entre Muy buena, Buena, Regular, Mala y Muy mala, teniendo como respuesta o resultado esperado "Muy buena".

**Análisis de resultados de la pregunta:** Como podemos ver la encuesta en esta pregunta, 6 (50%) de los usuarios calificaron la presentación de los videotutoriales como "Muy buena", 4 (33%) respondieron "Buena", 2 (17%) respondieron Regular y ningún usuario califico como Mala o "Muy mala". Por lo tanto podemos decir que la presentación de los videotutoriales tuvo una buena acogida en cuanto a la calificación de los usuarios, lo que determina que la interfaz y el contexto externo que envuelve los videotutoriales son destacables.

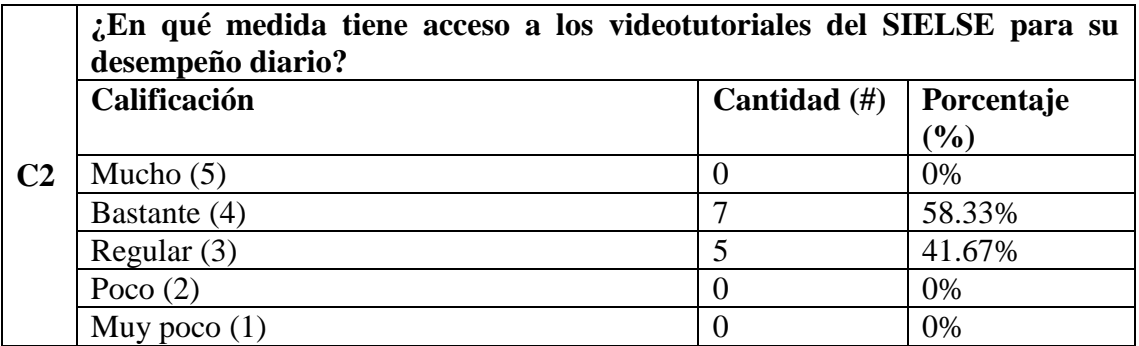

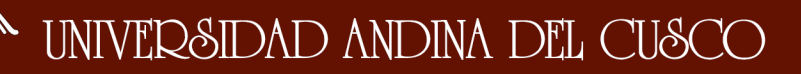

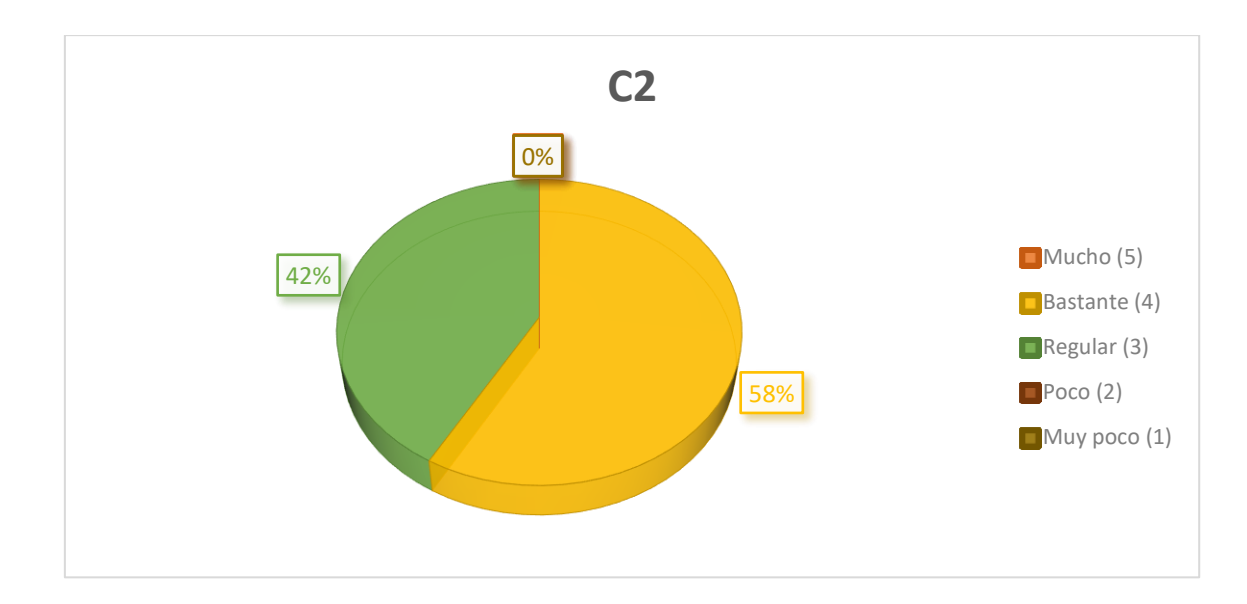

**Objetivo de la pregunta:** Con esta pregunta se quiere evaluar en qué medida los usuarios acceden o requieren los videotutoriales para desarrollar sus trabajos diarios y que esto conlleve a su desempeño diario. Lo que se busca es saber si el videotutorial es esencial para ellos, en el momento que tengan una duda o quieran solventar alguna interrogante de algún modulo. Por ende los usuarios responderán si acceden recurrentemente a los videotutoriales para responder esas dudas e interrogantes que poseen.

Su calificación varía entre Mucho, Bastante, Regular, Poco y Muy poco, teniendo como respuesta o resultado esperado "Mucho".

**Análisis de resultados de la pregunta:** Como podemos ver la encuesta en esta pregunta, 0 (0%) de los usuarios acceden a los videotutoriales en la medida de "Mucho", 7 (58.33%) respondieron "Bastante", 5 (41.67%) respondieron Regular y ningún usuario respondió "Poco" o "Muy poco". Por lo tanto podemos decir que el acceso a los videotutoriales para el desempeño diario de los usuarios fue en una buena medida. Si bien el acceso no es "Mucho" si acceden de manera recurrente a los videotutoriales para solventar las dudas o interrogantes que poseen. Esto determina que los videotutoriales son en gran parte necesarios para los usuarios y que de ello depende su desempeño diario.

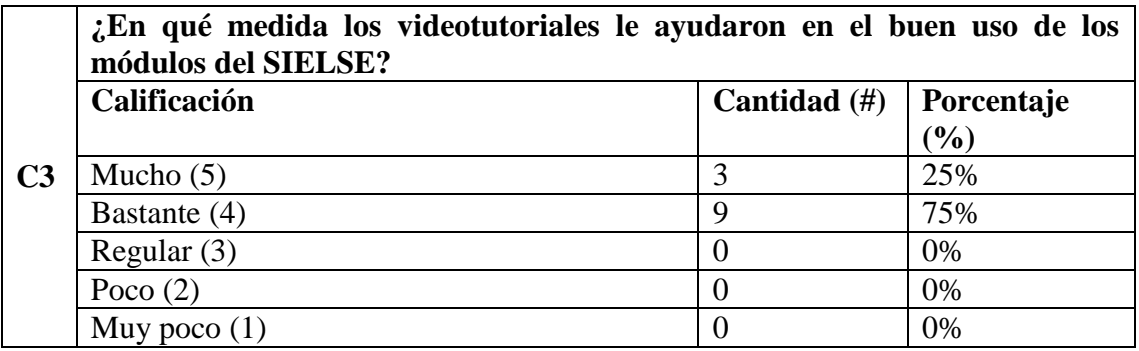

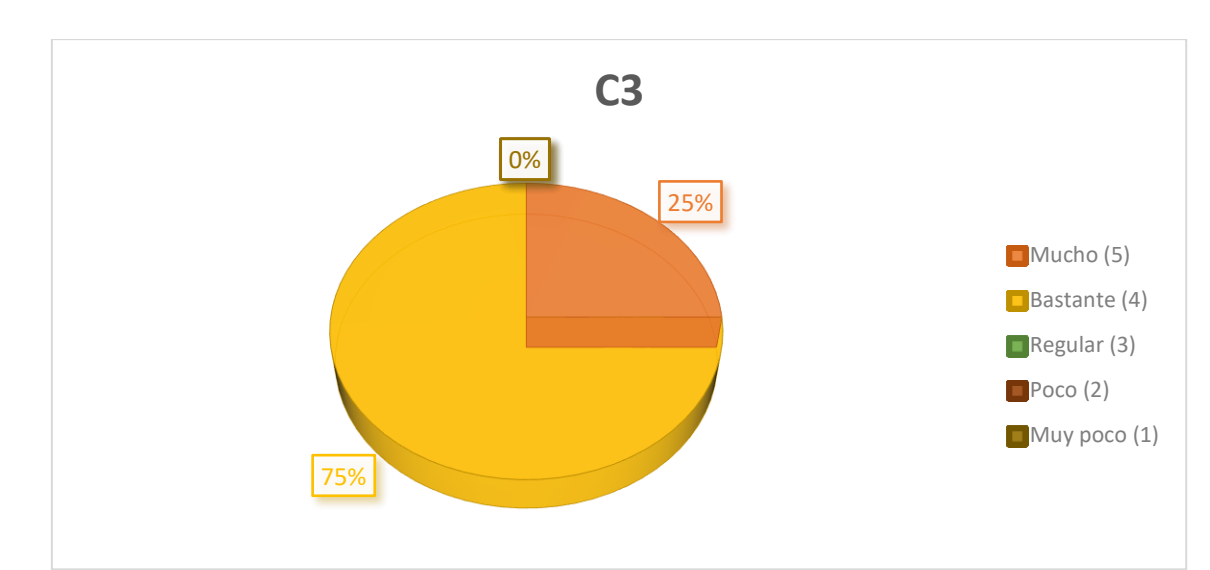

**Objetivo de la pregunta:** Con esta pregunta se quiere evaluar si los videotutoriales fueron de ayuda para el correcto uso de los módulos del SIELSE. Esta interrogante parte en querer saber si los videotutoriales fueron de apoyo en cuanto a sus conocimientos mediante la cual las emplearían en el uso de los módulos y esto se vería afectado posteriormente en su desempeño. Por lo tanto haciendo esta pregunta, nos puede dar a conocer si el uso de los módulos se ve afectado de manera positiva por los videotutoriales. Su calificación varía entre Mucho, Bastante, Regular, Poco y Muy poco, teniendo como respuesta o resultado esperado "Mucho".

**Análisis de resultados de la pregunta:** Como podemos ver la encuesta en esta pregunta, 3 (25%) de los usuarios calificaron como "Mucho" la ayuda que los videotutoriales le otorgaban para el buen uso de los módulos del SIELSE, 9 (75%) respondieron "Bastante", y ningún usuario califico como "Regular", "Poco" o "Muy poco". Por lo tanto, podemos decir que los videotutoriales aportan gran ayuda en cuanto al buen uso de los módulos del SIELSE además de ser parte importante para su correcto uso.

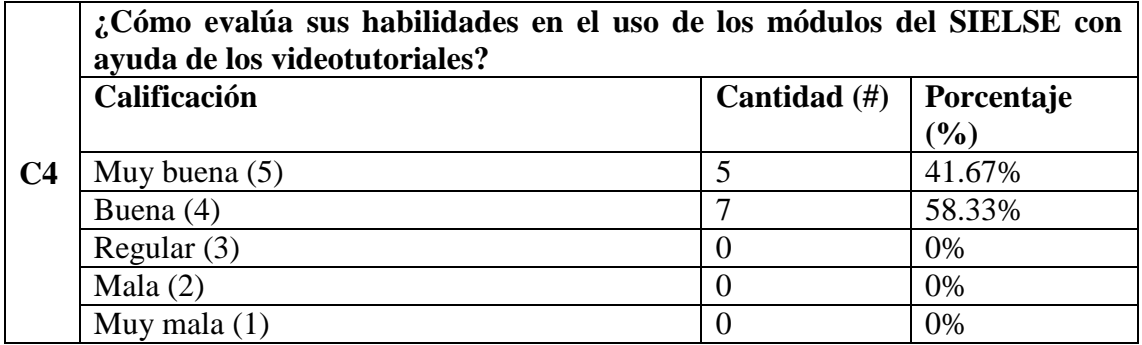

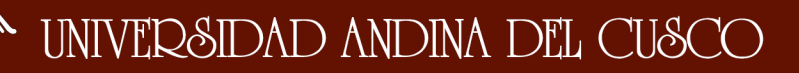

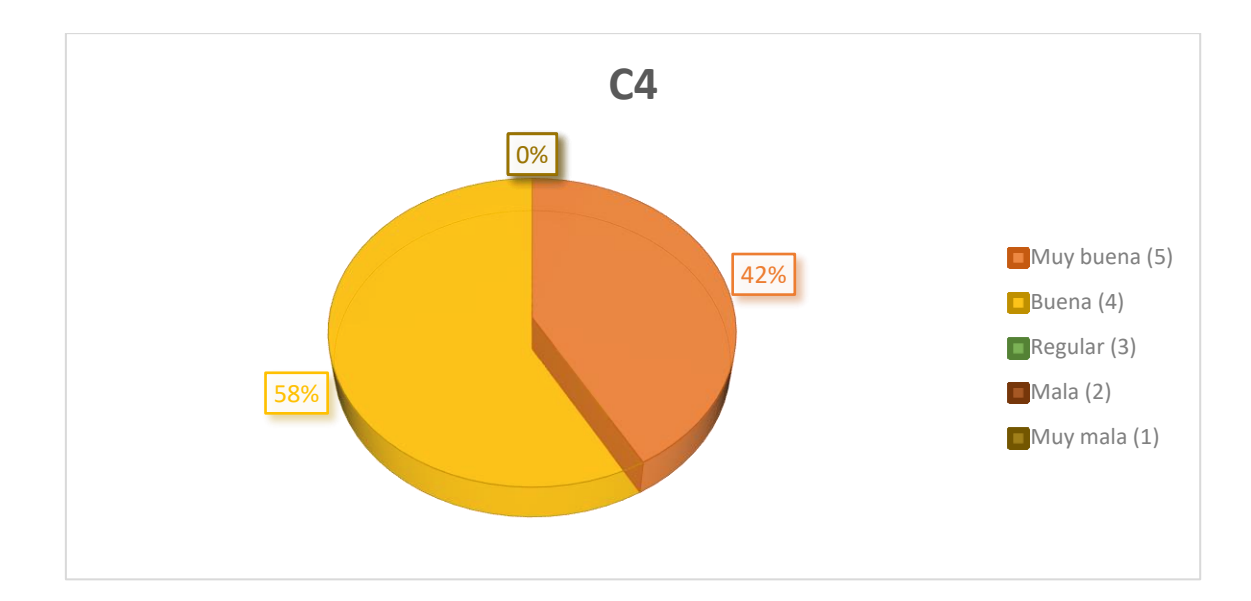

**Objetivo de la pregunta:** Con la siguiente pregunta se quiere evaluar las habilidades que los usuarios poseen en el uso de los módulos del SIELSE mediante los videotutoriales. Uno de los puntos fuertes que se quiere lograr con los videotutoriales es mejorar las habilidades de los usuarios en el uso de los módulos del SIELSE y que con ello mejore en forma global su desempeño. Su calificación varía entre Muy buena, Buena, Regular, Mala y Muy mala, teniendo como respuesta o resultado esperado "Muy buena".

**Análisis de resultados de la pregunta:** Como podemos ver la encuesta en esta pregunta, 5 (41.67%) de los usuarios calificaron sus habilidades en el uso de los módulos del SIELSE con la ayuda de los videotutoriales como "Muy buena", 7 (58.33%) respondieron "Buena", y ningún usuario califico como "Regular", Mala o "Muy mala". Por lo tanto, podemos decir que las habilidades de los usuarios en el uso de los módulos del SIELSE mediante los videotutoriales, mejoró considerablemente, lo que determina que los videotutoriales tuvo un efecto muy positivo en sus habilidades.

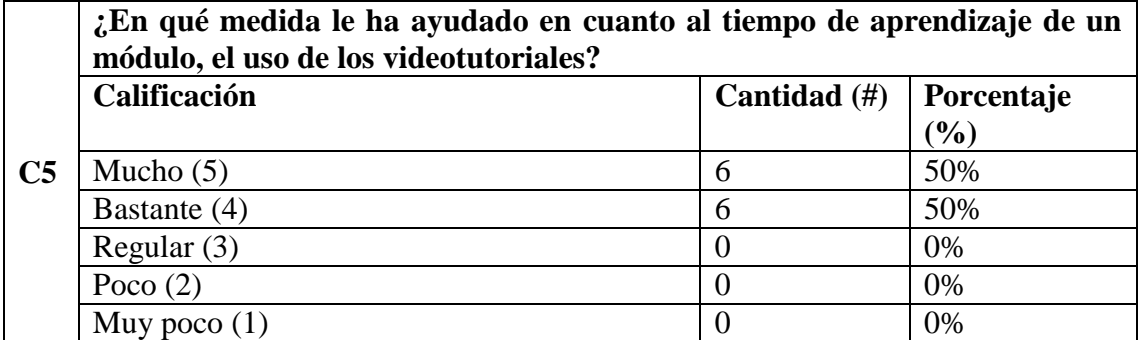

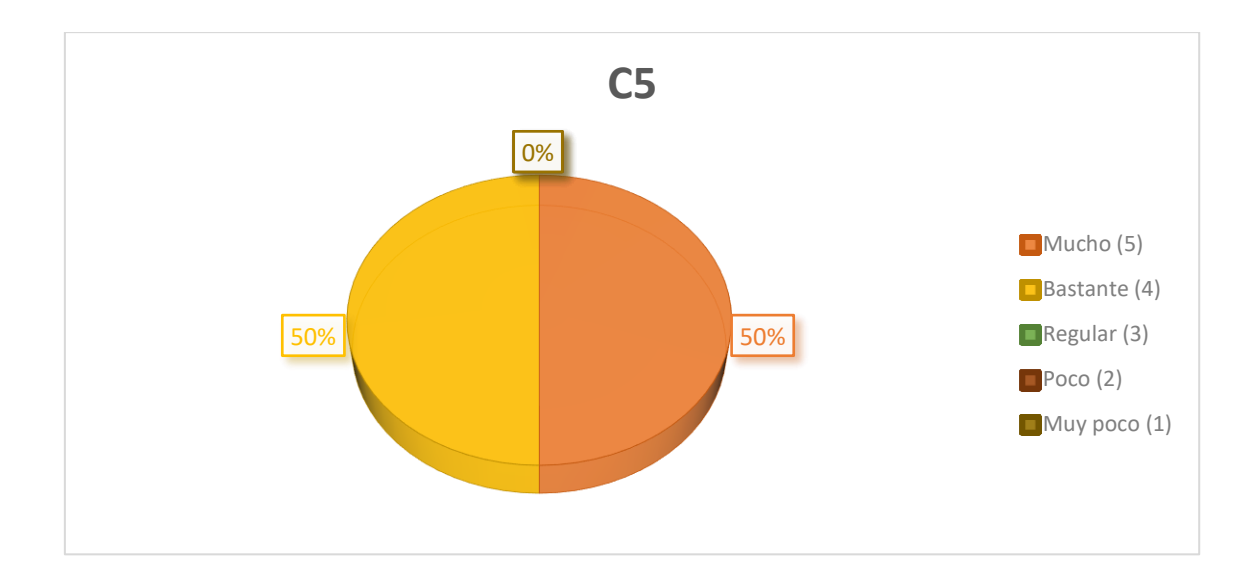

**Objetivo de la pregunta:** Con esta pregunta se quiere evaluar si los videotutoriales ayudaron a los usuarios en cuanto al tiempo de aprendizaje de los módulos del SIELSE. Esta interrogante nace desde el querer saber si los videotutoriales afectaron de manera positiva en cuanto al aprendizaje y posterior buen uso de los módulos. El aprendizaje rápido y de calidad es importante para alcanzar un buen desempeño, por lo que es necesario saber si el impacto que causó los videotutoriales en el aprendizaje de los usuarios fue de la mejor forma. Su calificación varía entre Mucho, Bastante, Regular, Poco y Muy poco, teniendo como respuesta o resultado esperado "Mucho".

**Análisis de resultados de la pregunta:** Como podemos ver la encuesta en esta pregunta, 6 (50%) de los usuarios respondieron como "Mucho" la ayuda recibida por parte de los videotutoriales en el tiempo de aprendizaje de los módulos del SIELSE, 6 (50%) respondieron "Bastante", y ningún usuario respondió "Regular", "Poco" o "Muy poco". Por lo tanto, podemos decir que la ayuda de los videotutoriales afectó de manera positiva al tiempo de aprendizaje de los usuarios y que con ello el tiempo que usaban para aprender un módulo fue apoyado con los videotutoriales y de esa forma tener un mejor uso de los módulos.

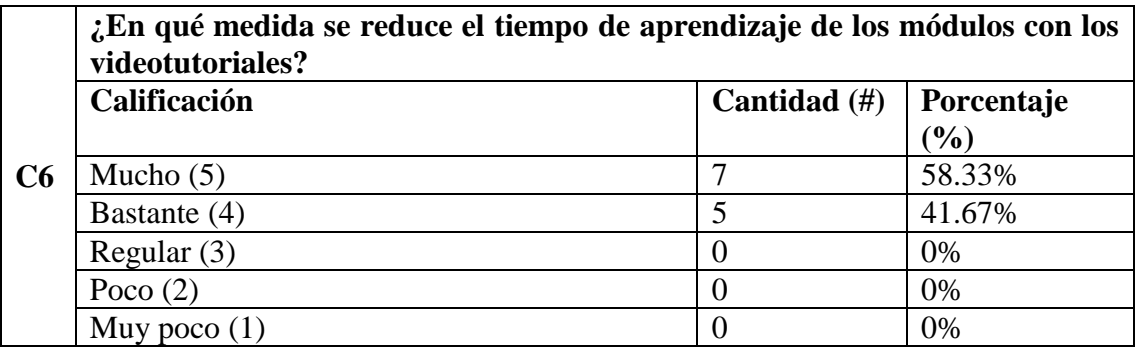

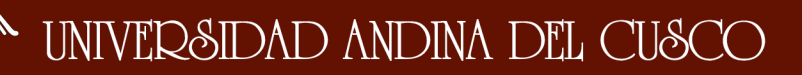

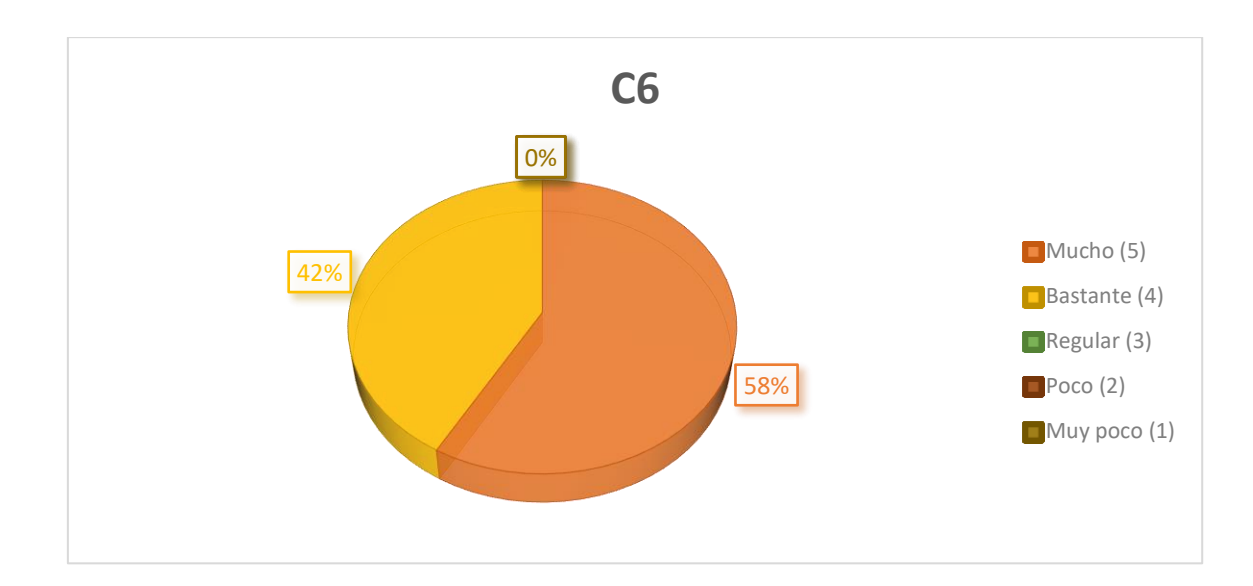

**Objetivo de la pregunta:** Con esta pregunta se quiere evaluar si los videotutoriales ayudaron a los usuarios a reducir el tiempo de aprendizaje de los módulos del SIELSE. Es importante saber en qué medida es la reducción de tiempo ya que con ello damos a entender de una forma cuantitativa de qué forma los videotutoriales afectan en cuanto al tiempo de aprendizaje de los módulos del SIELSE. La reducción de tiempo puede ser poca o significativa según el usuario pero con ello nos da una muestra más detallada de su mejoría. Su calificación varía entre Mucho, Bastante, Regular, Poco y Muy poco, teniendo como respuesta o resultado esperado "Mucho".

**Análisis de resultados de la pregunta:** Como podemos ver la encuesta en esta pregunta, 7 (58.33%) de los usuarios calificaron como "Mucho" la reducción de tiempo en el aprendizaje de los módulos del SIELSE con los videotutoriales, 5 (41.67%) respondieron "Bastante", y ningún usuario respondió "Regular", "Poco" o "Muy poco". Por lo tanto, podemos decir que los videotutoriales redujeron de manera positiva el tiempo de aprendizaje de los módulos del SIELSE y que esto se contrasta con el rápido aprendizaje de los usuarios con los videotutoriales.

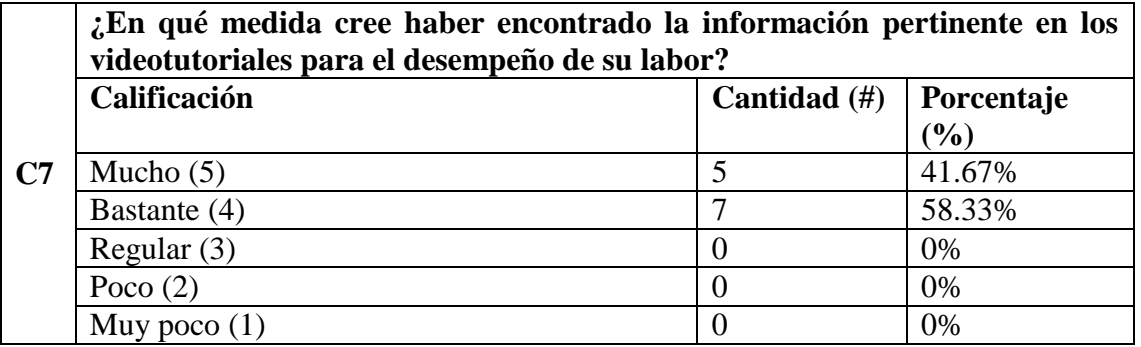

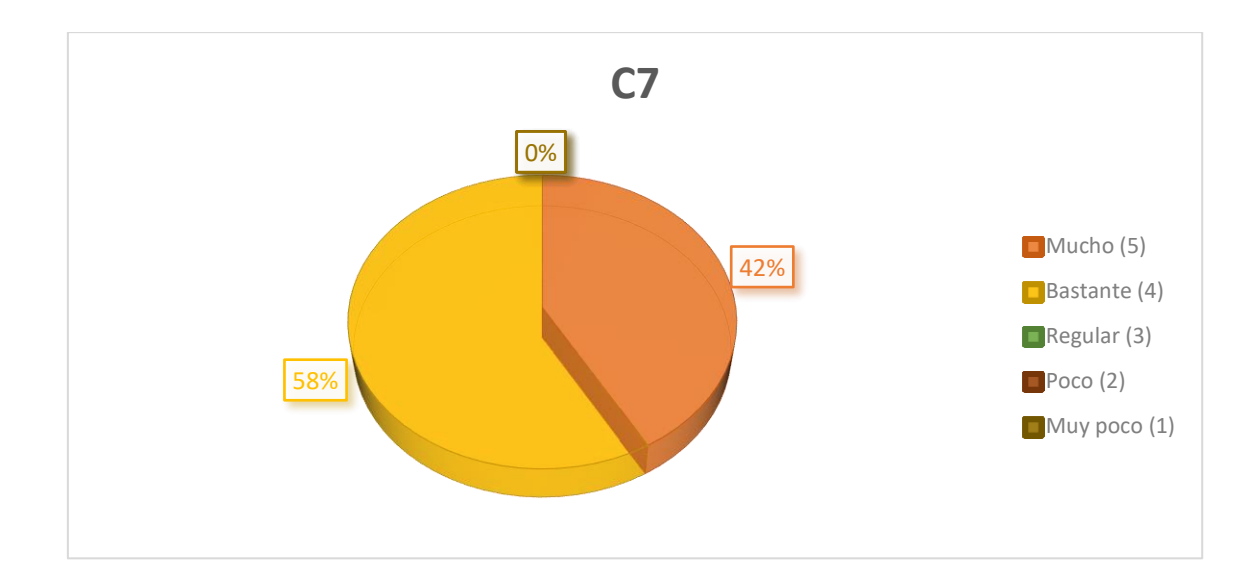

**Objetivo de la pregunta:** Con la siguiente pregunta se quiere evaluar si los videotutoriales fueron importantes en los trabajadores para poder encontrar la información para el desarrollo de su trabajo y posterior buen desempeño. Lo que se pretende es evaluar si los videotutoriales poseen toda la información que los trabajadores necesitan para poder satisfacer sus dudas o inconvenientes en los módulos del SIELSE. De esta forma podremos ver si pueden acudir a los videotutoriales para poder responder sus dudas y así mejorar su desempeño laboral. Su calificación varía entre Mucho, Bastante, Regular, Poco y Muy poco, teniendo como respuesta o resultado esperado "Mucho".

**Análisis de resultados de la pregunta:** Como podemos ver la encuesta en esta pregunta, 5 (41.67%) de los usuarios calificaron como "Mucho" la reducción de tiempo en el aprendizaje de los módulos del SIELSE con los videotutoriales, 7 (58.33%) respondieron "Bastante", y ningún usuario respondió "Regular", "Poco" o "Muy poco". Por lo tanto, podemos decir que los videotutoriales poseen en una muy buena medida la información que necesitan los trabajadores para poder tener un buen desempeño laboral frente a los módulos del SIELSE.

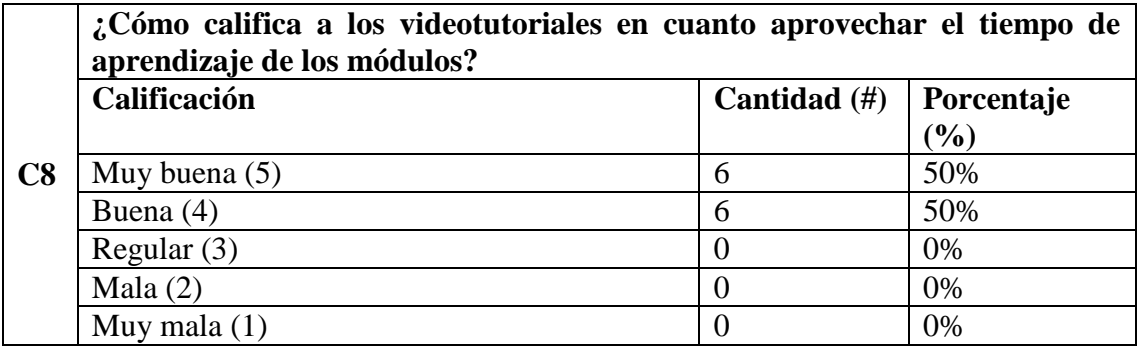

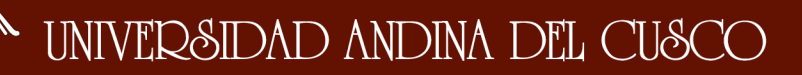

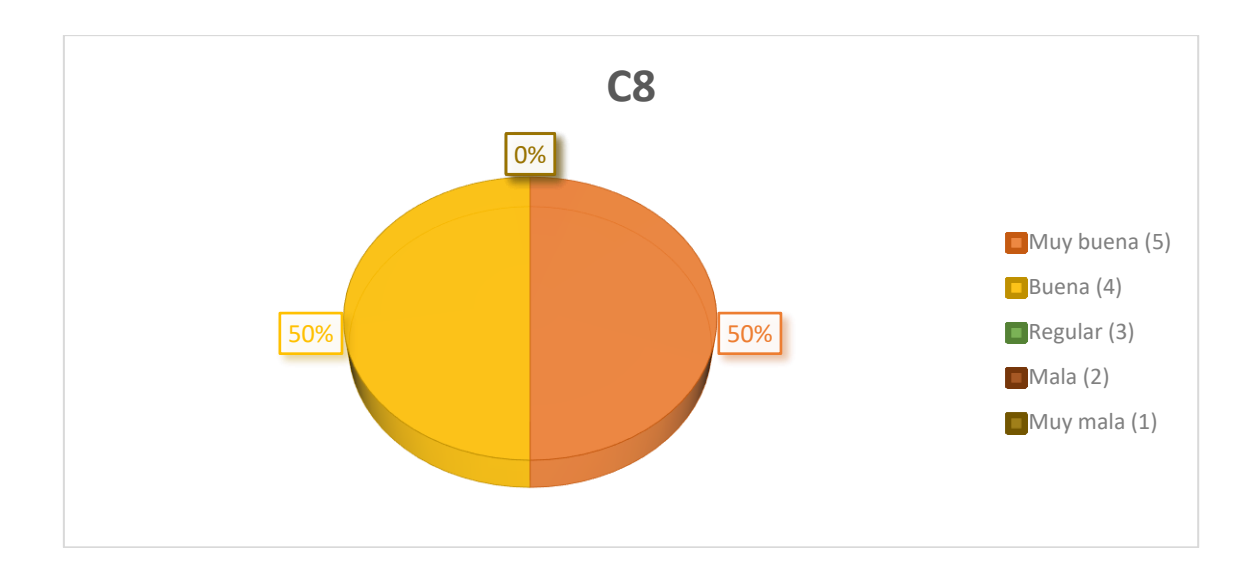

**Objetivo de la pregunta:** Con esta pregunta se quiere ver si los videotutoriales fueron importantes en el aprovechamiento del tiempo de aprendizaje de los módulos del SIELSE. Lo que se quiere recabar en esta interrogante es si los usuarios pudieron usar de manera efectivo su tiempo en cuanto al aprendizaje de los módulos y de esa forma mejorar el tiempo que normalmente les tomaba en aprender un módulo del SIELSE, y si los videotutoriales ayudaron en ese objetivo. Su calificación varía entre Muy buena, Buena, Regular, Mala y Muy mala, teniendo como respuesta o resultado esperado "Muy buena". **Análisis de resultados de la pregunta:** Como podemos ver la encuesta en esta pregunta, 6 (50%) de los usuarios calificaron el aprovechamiento del tiempo de aprendizaje de los módulos del SIELSE con la ayuda de los videotutoriales como "Muy buena", 6 (50%) respondieron "Buena", y ningún usuario califico como "Regular", Mala o "Muy mala". Por ende podemos decir que los videotutoriales si ayudaron en una buena medida a aprovechar el tiempo de aprendizaje de los módulos del SIELSE a los usuarios, y de la cual también es importante destacar que el tiempo de aprendizaje si se ve afectado de forma positiva gracias a los videotutoriales.

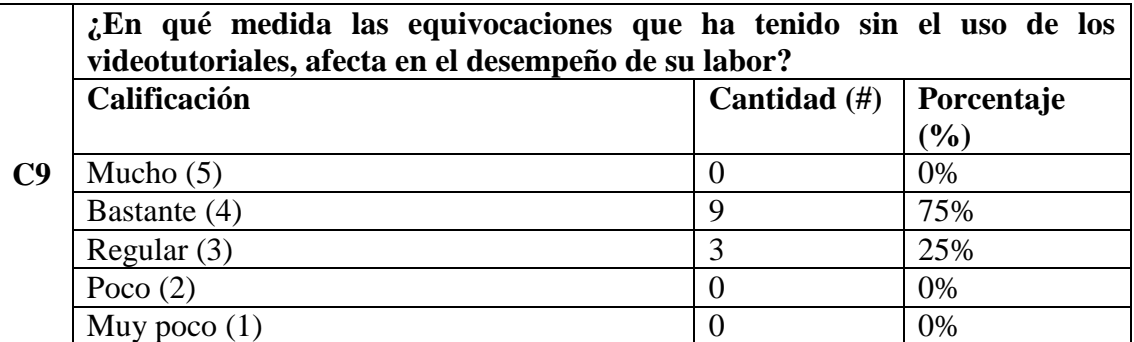

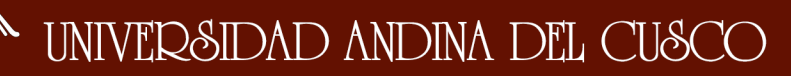

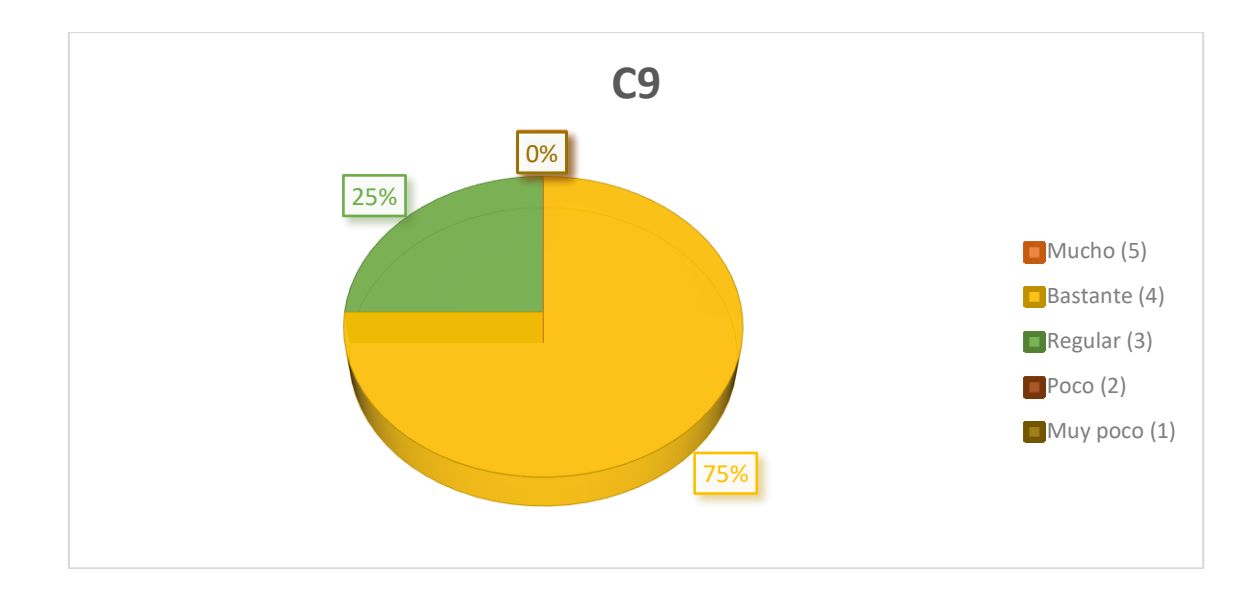

**Objetivo de la pregunta:** Con esta pregunta se quiere ver en qué medida se ha visto afectado el desempeño laboral de los usuarios con las equivocaciones que han tenido en los módulos del SIELSE sin el uso de los videotutoriales. La finalidad de esta pregunta es ver si las equivocaciones que poseen los usuarios son en gran parte considerables para afectar su desempeño laboral y de esa forma saber el estado actual en el que se encuentran sin el uso de los videotutoriales, y con ello también hacerles dar cuenta cuan importantes son los videotutoriales y ellos mismos hacer una comparación del antes y después, y ver si están mejorando en cuanto al uso de los módulos del SIELSE y también en su desempeño. Su calificación varía entre Mucho, Bastante, Regular, Poco y Muy poco, teniendo como respuesta o resultado esperado "Mucho", ya que lo se quiere, es saber si las equivocaciones afectan su desempeño y poder cambiar eso de forma positiva.

**Análisis de resultados de la pregunta:** Como podemos ver la encuesta en esta pregunta, 9 (75%) de los usuarios calificaron como "Bastante" la medida, en que las equivocaciones en los módulos del SIELSE afectan su desempeño laboral sin el uso de los videotutoriales, 3 (25%) respondieron "Regular", y ningún usuario respondió "Mucho", "Poco" o "Muy poco". Por lo tanto podemos decir que sin el uso de los videotutoriales, los usuarios al poseer equivocaciones afectan en una buena medida su desempeño laboral y la cual nos hace ver que la situación actual de los usuarios al querer aprender un módulo es bastante preocupante sin el uso de los videotutoriales.

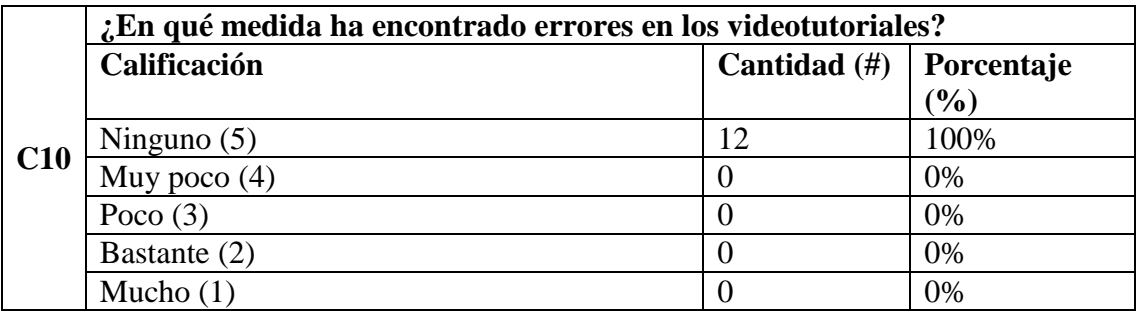

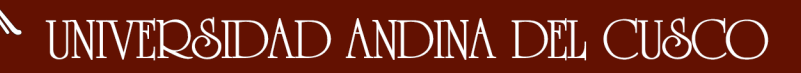

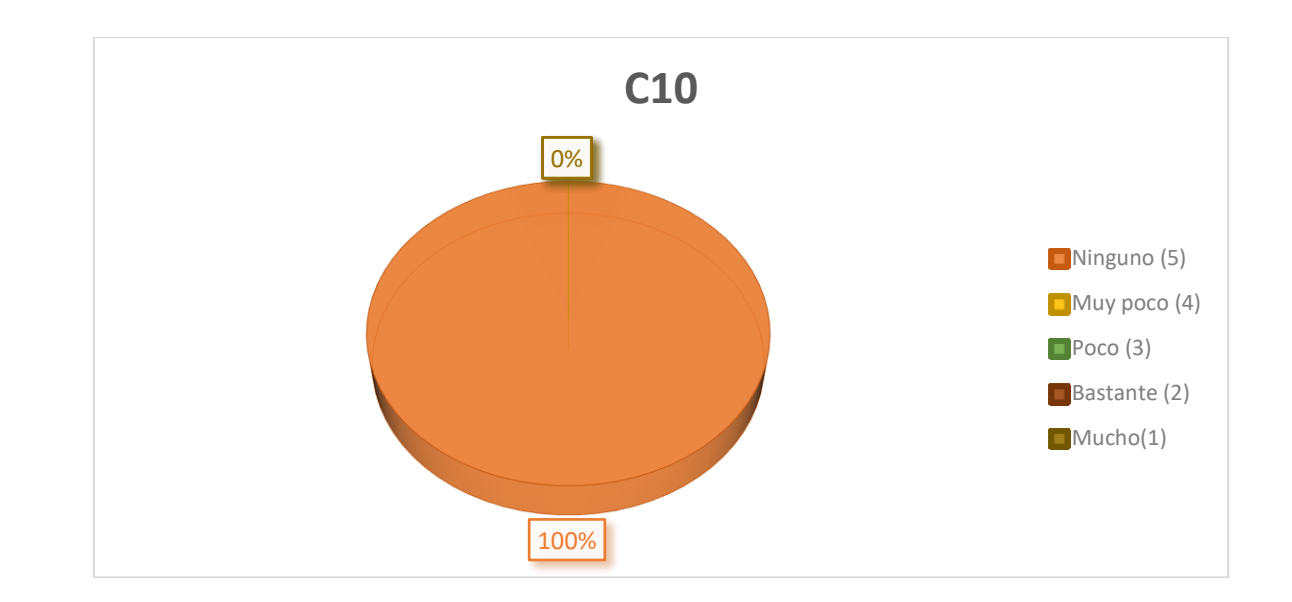

**Objetivo de la pregunta:** Con la siguiente pregunta se quiere evaluar si el usuario ha encontrado errores en los videotutoriales las cuales puedan haber afectado a su aprendizaje y desarrollo de los módulos. El principal objetivo de esta pregunta es saber si la información que brinda los videotutoriales es correcta y si no posee ninguna equivocación, esto con el propósito de poder saber si el usuario está teniendo un material totalmente valido y verídico. También esto nos demuestra la conformidad de los usuarios con los videotutoriales, ya que al saber que los videotutoriales no poseen errores, nos da a entender que la información que muestra es entendible y es la que necesita. Su calificación varía entre Ninguno, Muy poco, Poco, Bastante y Mucho, teniendo como respuesta o resultado esperado "Ninguno".

**Análisis de resultados de la pregunta:** Como podemos ver la encuesta en esta pregunta, 12 (100.00%) de los usuarios calificaron como "Ninguno" la medida de los errores que encontraron en los videotutoriales, y ningún usuario respondió "Muy poco", "Poco", "Bastante" o "Mucho". Por lo tanto, podemos decir que la información que presentan los videotutoriales es correcta y verídica, y que los usuarios no encontraron errores o equivocaciones que vieran afectados a su aprendizaje y al desarrollo normal de los módulos del SIELSE.

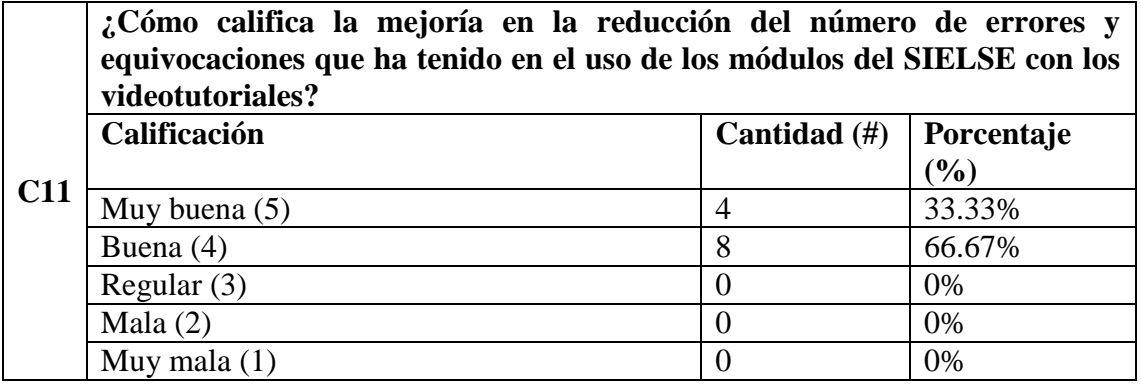

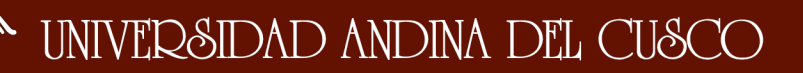

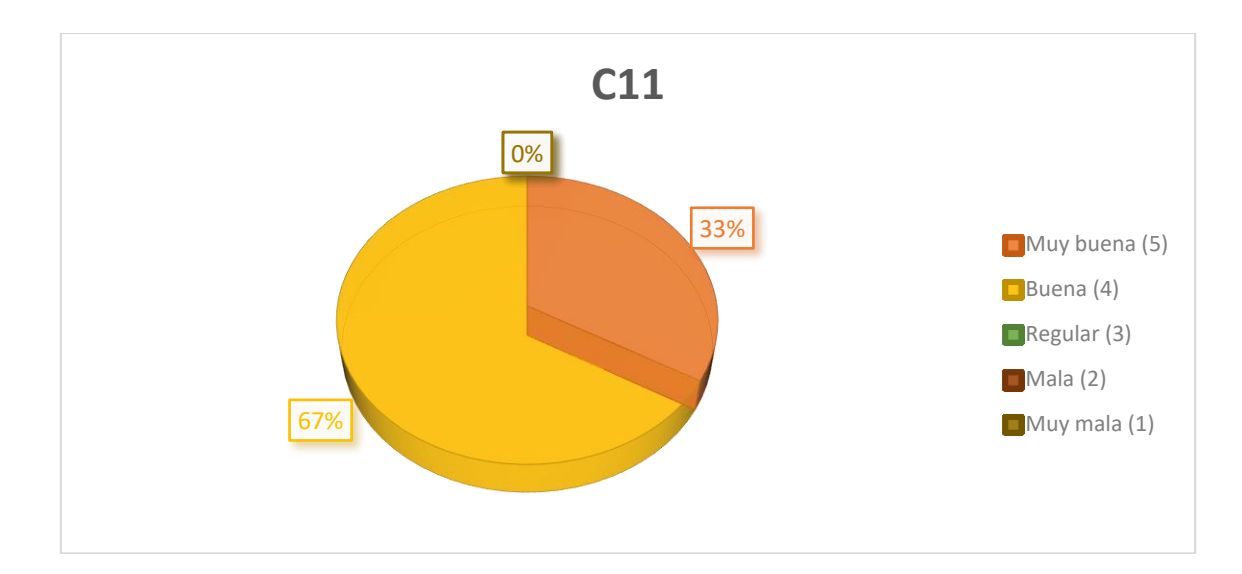

**Objetivo de la pregunta:** Con esta pregunta se quiere ver si los videotutoriales ayudaron en cuanto a la mejoría en la reducción del número de errores o equivocaciones que han tenido los usuarios en el uso de los módulos del SIELSE. La finalidad de esta pregunta es saber si los videotutoriales le resultaron útiles a los usuarios en la media de decrecer los errores y/o equivocaciones que hayan podido tener antes del uso de los videotutoriales y a su vez ellos mismos darse cuenta si ha habido mejoría o no. Su calificación varía entre Muy buena, Buena, Regular, Mala y Muy mala, teniendo como respuesta o resultado esperado "Muy buena".

**Análisis de resultados de la pregunta:** Como podemos ver la encuesta en esta pregunta, 4 (33.33%) de los usuarios calificaron la mejoría en la reducción del número de errores y equivocaciones que ha tenido en el uso de los módulos del SIELSE como "Muy buena", 8 (66.67%) respondieron "Buena", y ningún usuario califico como "Regular", Mala o "Muy mala". Por ende, podemos decir que los videotutoriales si ayudaron en una buena medida a reducir el número de errores y equivocaciones que los usuarios han tenido en el uso de los módulos del SIELSE.

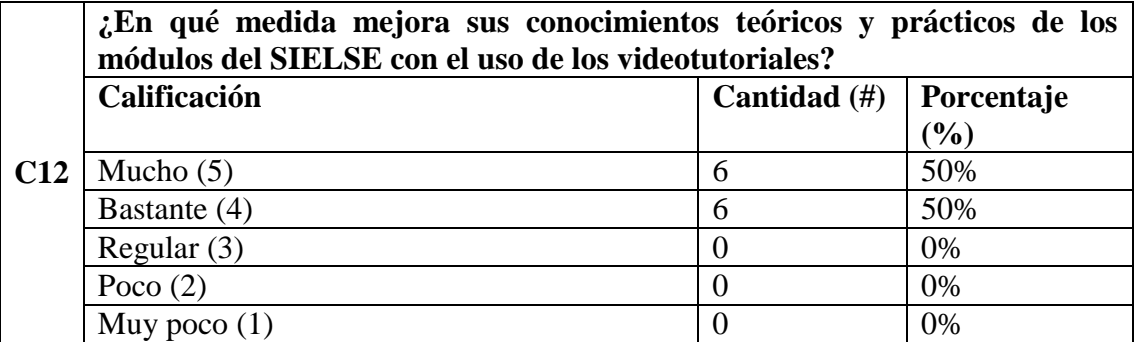

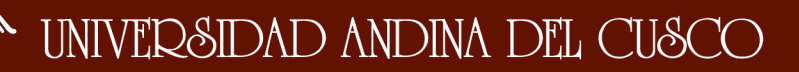

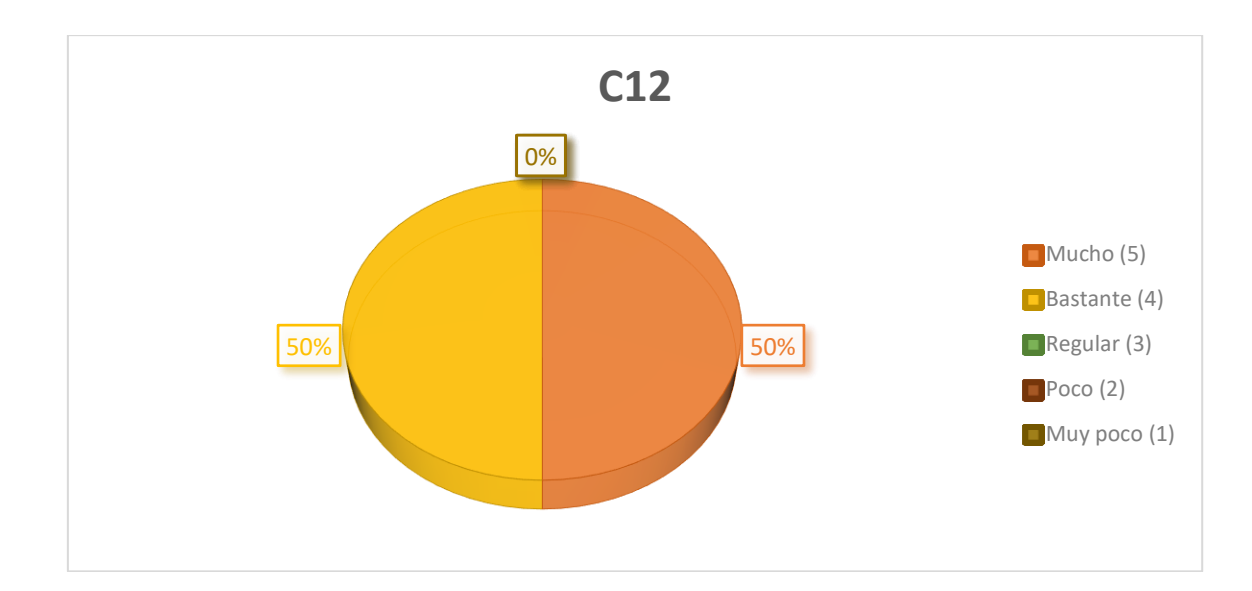

**Objetivo de la pregunta:** Con la siguiente pregunta se quiere evaluar si los videotutoriales mejoran los conocimientos teóricos y prácticos del usuario. La finalidad de esta pregunta es saber si hay una evolución o mejoría en base a los conocimientos del usuario, tanto prácticos como teóricos esta para ver si se ve reflejado luego en una mejoría de su desempeño laboral. Para manejar los módulos del SIELSE no solo basta saber la funcionalidad práctica, sino también tener conocimientos teóricos en lo que se refiere al módulo específico, por lo que los videotutoriales no solo ayudan en la parte práctica a los usuarios sino también en dar bases teóricas y conceptos definidos para una buena sincronía entre parte práctica y teórica. Su calificación varía entre Mucho, Bastante, Regular, Poco y Muy poco, teniendo como respuesta o resultado esperado "Mucho".

**Análisis de resultados de la pregunta:** Como podemos ver la encuesta en esta pregunta, 6 (50%) de los usuarios calificaron como "Mucho" la mejoría en los conocimientos teóricos y prácticos en el aprendizaje de los módulos del SIELSE con los videotutoriales, 6 (50%) respondieron "Bastante", y ningún usuario respondió "Regular", "Poco" o "Muy poco". Por lo tanto, podemos decir que los videotutoriales ayudan en mejorar los conocimientos teóricos y prácticos de los usuarios en el uso de los módulos del SIELSE y que así su nivel de aprendizaje sea en los dos aspectos anteriormente mencionados.

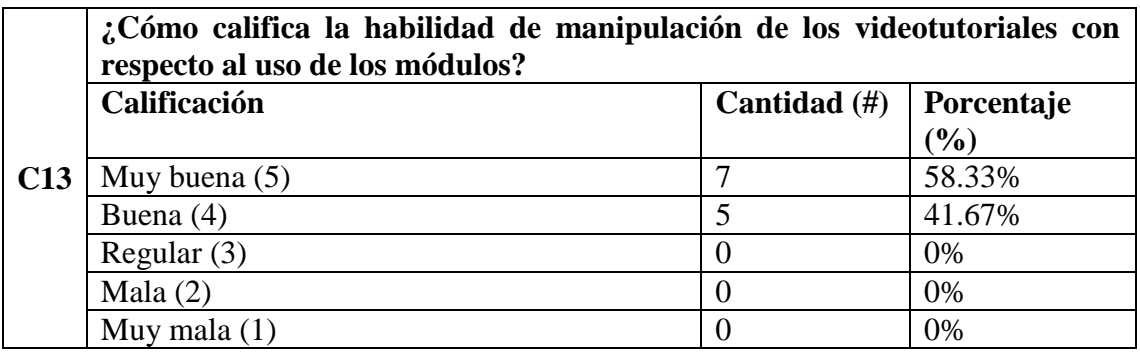

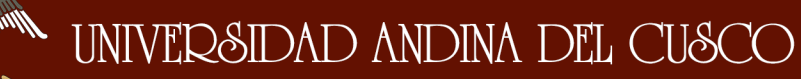

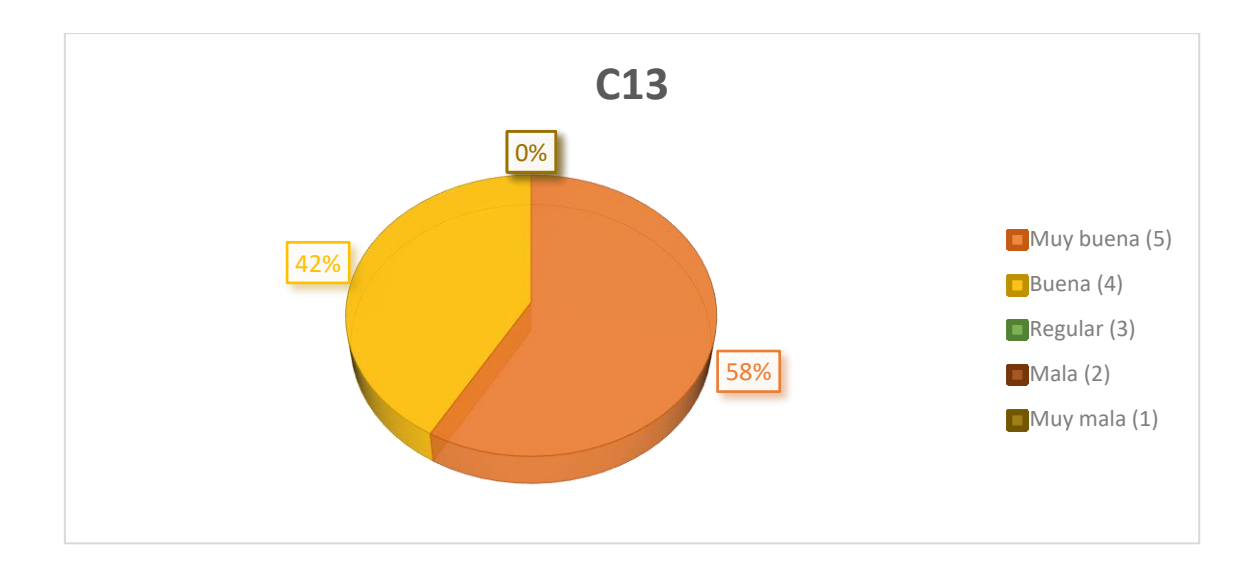

**Objetivo de la pregunta:** Con la siguiente pregunta se quiere evaluar la habilidad de manipulación de los videotutoriales por parte de los usuarios y que se vea reflejado en el uso de los módulos del SIELSE. El objetivo de esta interrogante es saber si los usuarios poseen una buena manejabilidad en cuanto a los videotutoriales y de esa forma sacar provecho para poder mejorar en el uso de los módulos del SIELSE. La calificación reflejara la comodidad en la manipulación que poseen los usuarios en cuanto a los videotutoriales y de esa forma corroborar que los videotutoriales poseen una manejabilidad aceptable. Su calificación varía entre Muy buena, Buena, Regular, Mala y Muy mala, teniendo como respuesta o resultado esperado "Muy buena".

**Análisis de resultados de la pregunta:** Como podemos ver la encuesta en esta pregunta, 7 (58.33%) de los usuarios calificaron su habilidad de manipulación de los videotutoriales como "Muy buena", 5 (41.67%) respondieron "Buena", y ningún usuario califico como "Regular", Mala o "Muy mala". Por lo tanto, podemos decir que la habilidad de manipulación de los videotutoriales por parte de los usuarios fue en gran medida muy buena y que de esa forma se demuestra que existe una comodidad bastante aceptable en cuanto a los videotutoriales.

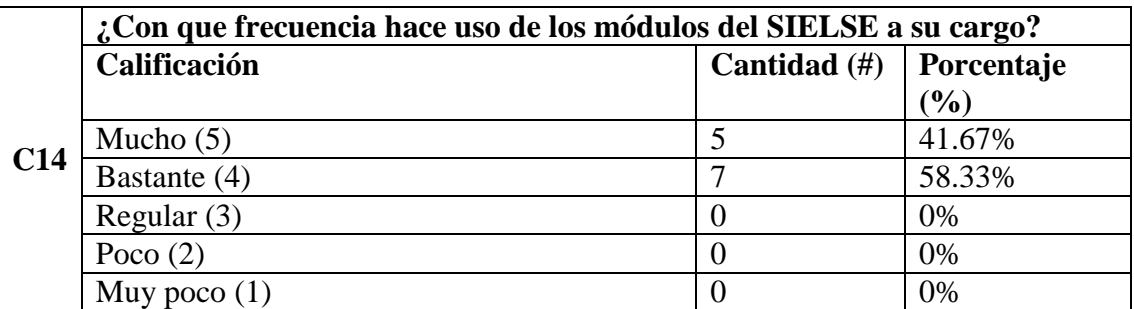

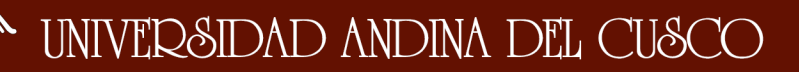

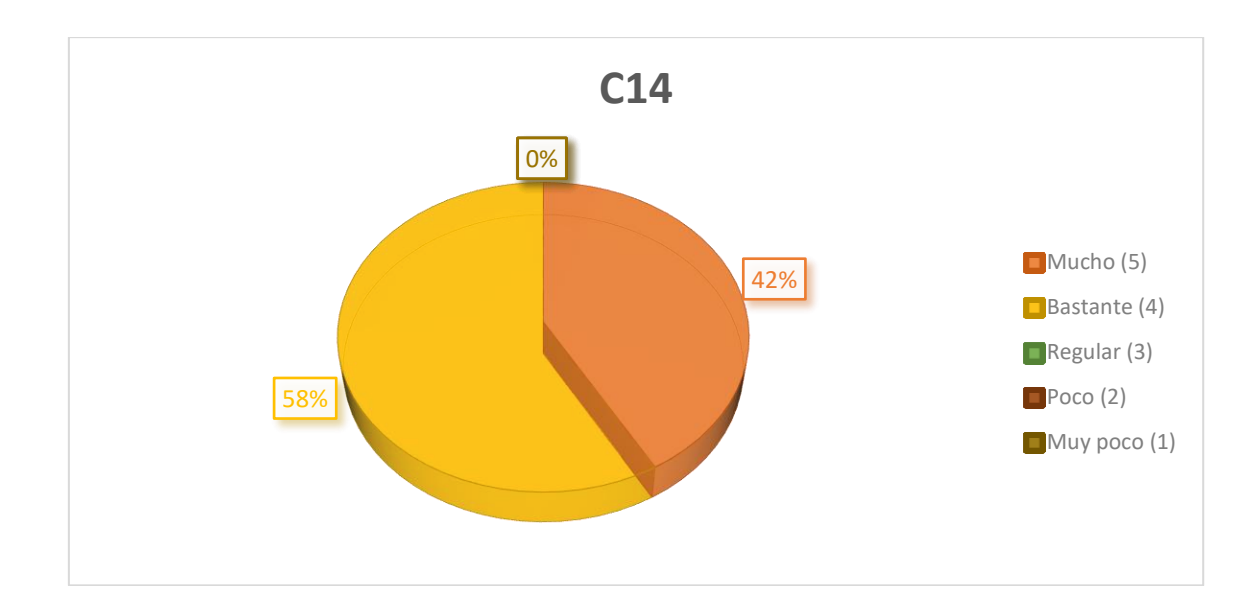

**Objetivo de la pregunta:** Con la siguiente pregunta se quiere evaluar la medida en la que los usuarios usan los módulos SIELSE que tienen a su cargo. El objetivo de esta pregunta es ver si los usuarios poseen un uso bastante frecuente con respecto a los módulos SIELSE que ellos manejan, y que de acuerdo a eso se podría ver si es bastante importante para ellos. Teniendo esa información nosotros interpretamos que el SIELSE es bastante importante en la vida diaria para los trabajadores por lo que los videotutoriales les ayudaría mucho en su desempeño diario. Su calificación varía entre Mucho, Bastante, Regular, Poco y Muy poco, teniendo como respuesta o resultado esperado "Mucho".

**Análisis de resultados de la pregunta:** Como podemos ver la encuesta en esta pregunta, 5 (41.67%) de los usuarios calificaron la frecuencia del uso de los módulos del SIELSE a su cargo como "Mucho", 7 (58.33%) respondieron "Bastante", y ningún usuario respondió "Regular", "Poco" o "Muy poco". Por lo tanto, podemos decir que es bastante frecuente el uso de los módulos SIELSE por parte de los usuarios, lo cual nos hace ver que su trabajo diario depende mucho de los módulos y que los videotutoriales serian de mucha ayuda para su desempeño diario.

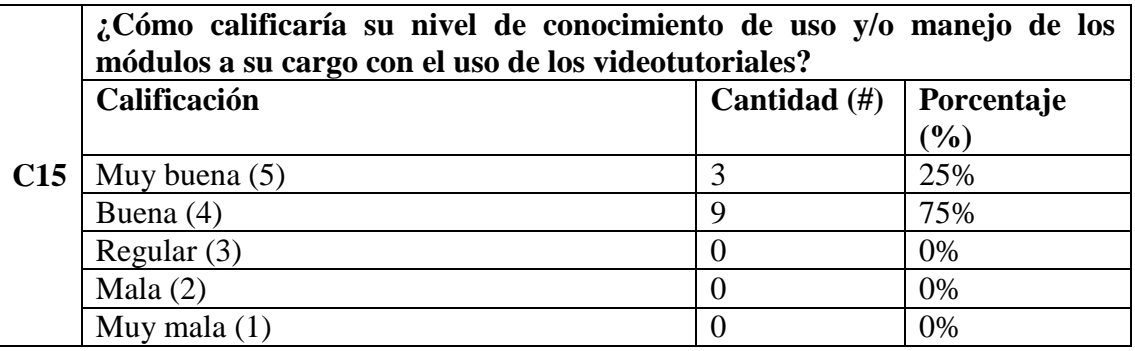

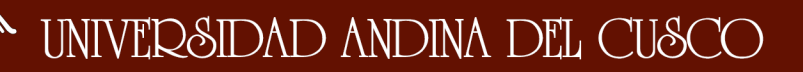

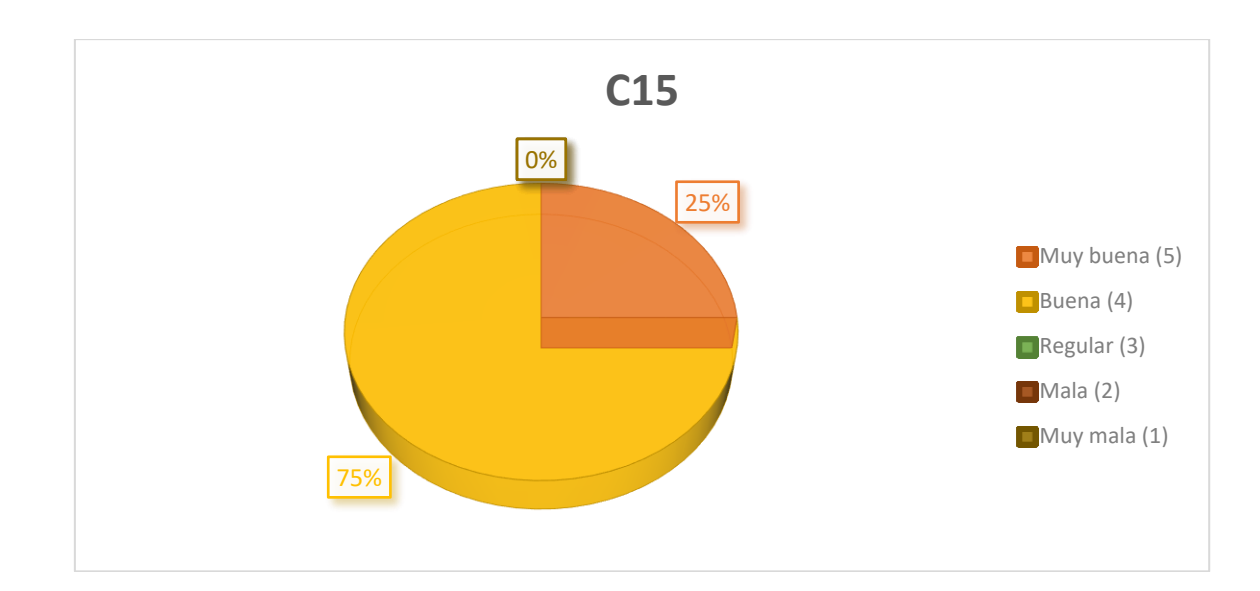

**Objetivo de la pregunta:** Con la siguiente pregunta se quiere evaluar en qué medida califican los usuarios sus conocimientos en el uso y manejo de los módulos SIELSE con los videotutoriales. La intención de esta pregunta es saber si los conocimientos de los usuarios han mejorado en el manejo y uso de los módulos SIELSE y con ello saber si los videotutoriales han tenido una buena respuesta para ese propósito. Lo que se quiere es saber si los videotutoriales apoyaron en el aspecto de los conocimientos de los módulos SIELSE al usuario y de esa forma saber si tuvieron un impacto positivo. Su calificación varía entre Muy buena, Buena, Regular, Mala y Muy mala, teniendo como respuesta o resultado esperado "Muy buena".

**Análisis de resultados de la pregunta:** Como podemos ver la encuesta en esta pregunta, 3 (25%) de los usuarios calificaron su nivel de conocimiento de uso y manejo de los módulos a su cargo con el uso de los videotutoriales como "Muy buena", 9 (75%) respondieron "Buena", y ningún usuario califico como "Regular", Mala o "Muy mala". Por lo tanto, podemos decir que los videotutoriales si ayudan en buena medida a los usuarios en mejorar el nivel de conocimientos de uso y manejo de los módulos SIELSE y que el impacto que causa en ellos es positivo.

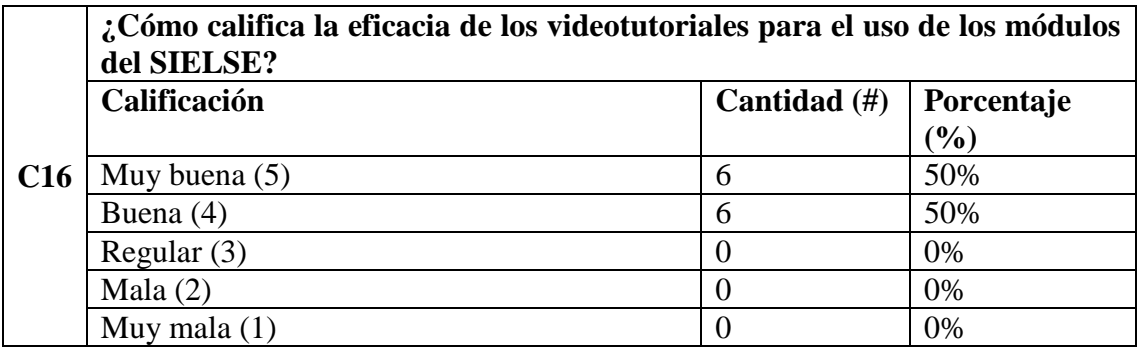

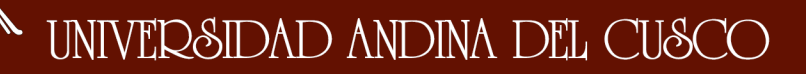

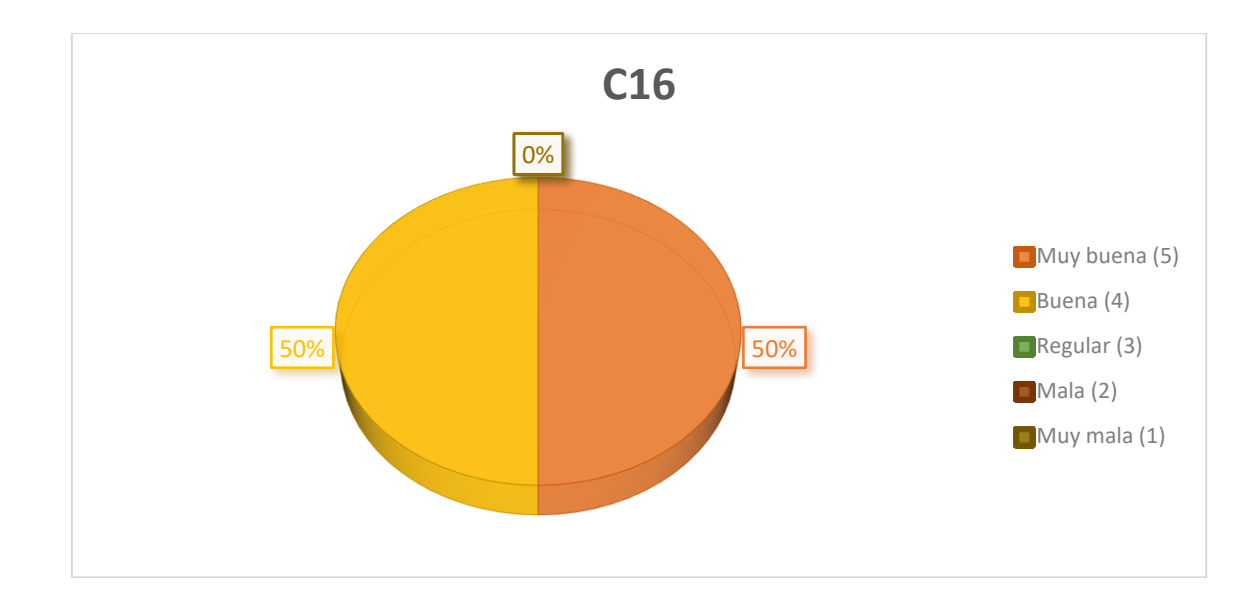

**Objetivo de la pregunta:** Con la siguiente pregunta se quiere evaluar si los videotutoriales son eficaces para los usuarios en el uso de los módulos del SIELSE. El objetivo de la pregunta es saber si el impacto en los usuarios de los videotutoriales es positivo en el aspecto de la eficacia en el uso de los módulos del SIELSE y saber si hay mejoría. Su calificación varía entre Muy buena, Buena, Regular, Mala y Muy mala, teniendo como respuesta o resultado esperado "Muy buena".

**Análisis de resultados de la pregunta:** Como podemos ver la encuesta en esta pregunta, 6 (50%) de los usuarios calificaron la eficacia de los videotutoriales en el uso de los módulos del SIELSE como "Muy buena", 6 (50%) respondieron "Buena", y ningún usuario califico como "Regular", Mala o "Muy mala". Por lo tanto, podemos decir que los videotutoriales si son eficaces para los usuarios para mejorar el uso de los módulos SIELSE y que es de apoyo en gran medida para ese aspecto.

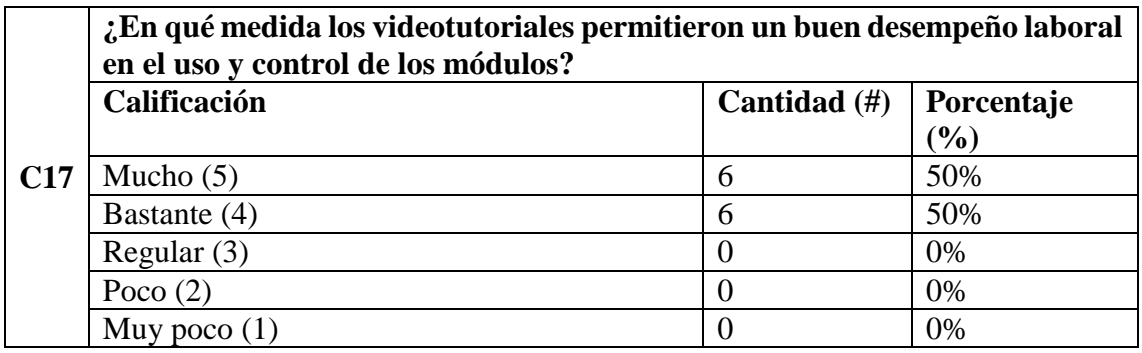

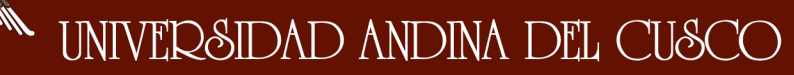

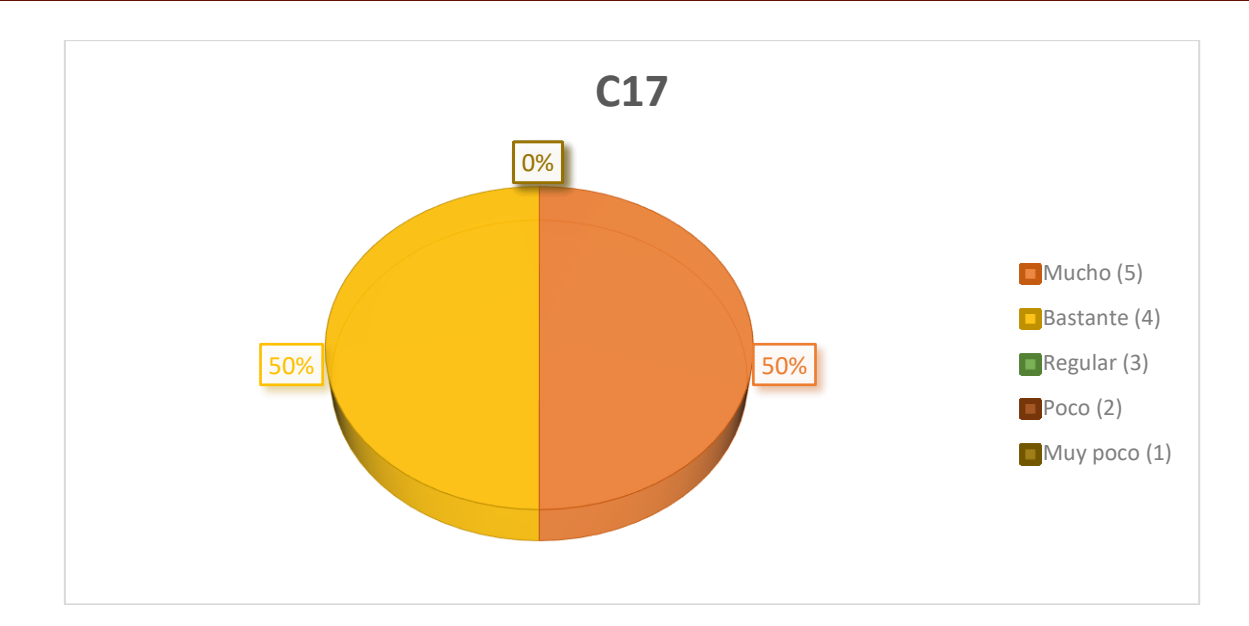

**Objetivo de la pregunta:** Con la siguiente pregunta se quiere evaluar si se ha obtenido un buen desempeño laboral en el uso y control de los usuarios con el apoyo de los videotutoriales. El propósito de esta pregunta es saber si para los usuarios se ha visto afectado de manera positiva su desempeño laboral con la intervención y ayuda de los videotutoriales y si el impacto que ha causado en ellos fue de manera productiva laboralmente en el uso y manejo de los módulos del SIELSE. Su calificación varía entre Mucho, Bastante, Regular, Poco y Muy poco, teniendo como respuesta o resultado esperado "Mucho".

**Análisis de resultados de la pregunta:** Como podemos ver la encuesta en esta pregunta, 6 (50%) de los usuarios calificaron la medida en que os videotutoriales dieron un buen desempeño laboral en el uso y control de los módulos del SIELSE como "Mucho", 6 (50%) respondieron "Bastante", y ningún usuario respondió "Regular", "Poco" o "Muy poco". Por lo tanto, podemos decir que los videotutoriales si tuvieron una respuesta positiva en los usuarios al permitir un buen desempeño laboral de los usuarios en el uso y control de los módulos SIELSE y que el impacto causado en ellos es lo que se esperaba.

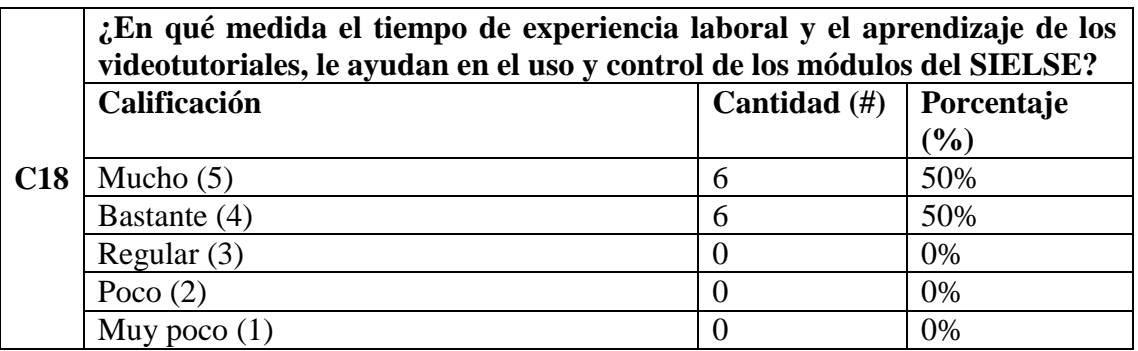

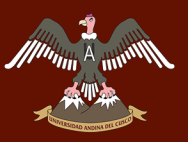

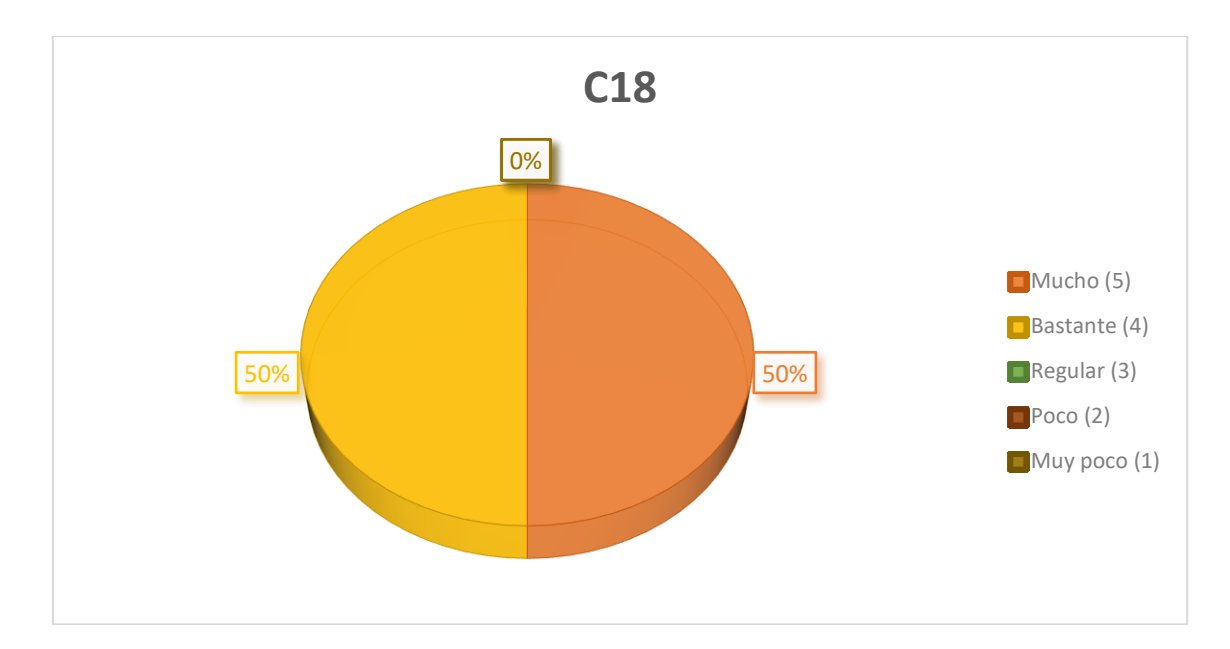

**Objetivo de la pregunta:** Con la siguiente pregunta se quiere evaluar en qué medida el tiempo de experiencia laboral y el aprendizaje de los videotutoriales ayudan a los usuarios en el uso y control de los módulos del SIELSE. El objetivo de esta pregunta es saber si con la experiencia laboral que pueden tener los usuarios ya sea baja o alta en conjunto con el aprendizaje que les ofrece los videotutoriales, pueden los usuarios tener un mejor control y manejo de los módulos del SIELSE. Su calificación varía entre Mucho, Bastante, Regular, Poco y Muy poco, teniendo como respuesta o resultado esperado "Mucho".

**Análisis de resultados de la pregunta:** Como podemos ver la encuesta en esta pregunta, 6 (50%) de los usuarios calificaron como "Mucho" la ayuda en el uso y control de los módulos del SIELSE con el aprendizaje de los videotutoriales y la experiencia laboral, 6 (50%) respondieron "Bastante", y ningún usuario respondió "Regular", "Poco" o "Muy poco". Por lo tanto, podemos decir que los videotutoriales si tuvieron una respuesta positiva en los usuarios al permitir un buen desempeño laboral de los usuarios en el uso y control de los módulos SIELSE y que el impacto causado en ellos es lo que se esperaba.

Por Sección

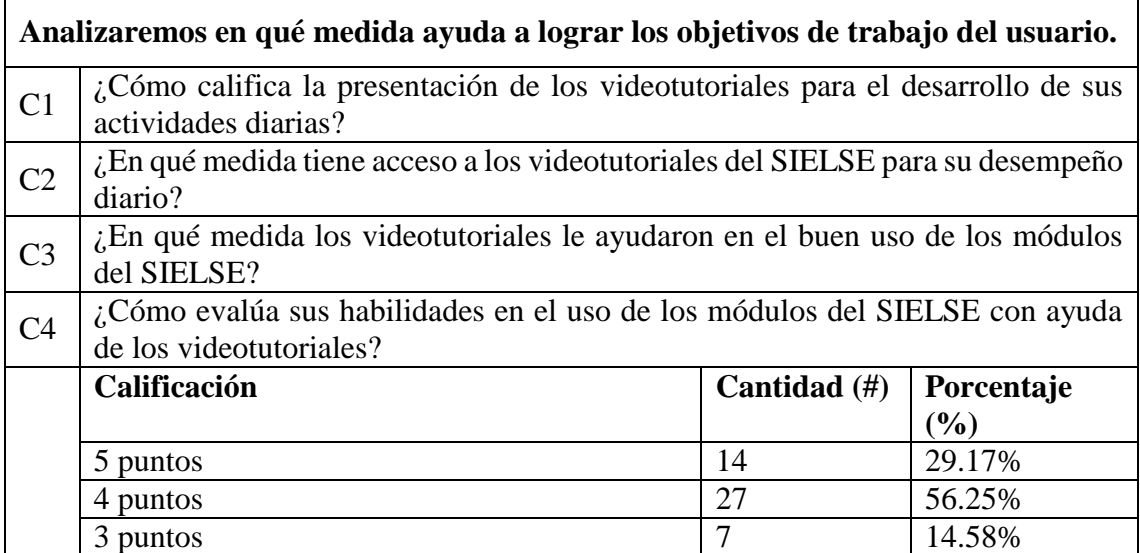

### Repositorio Digital

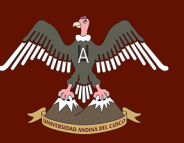

## UNIVERSIDAD ANDINA DEL CUSCO

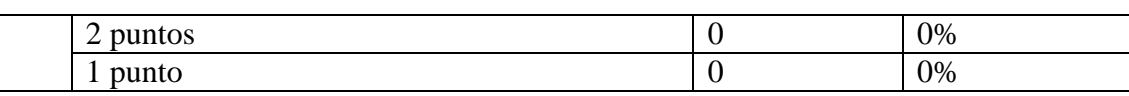

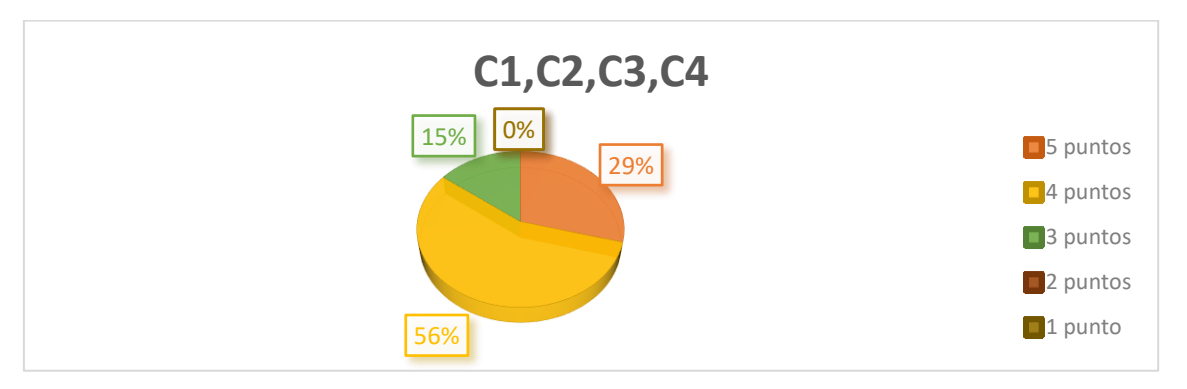

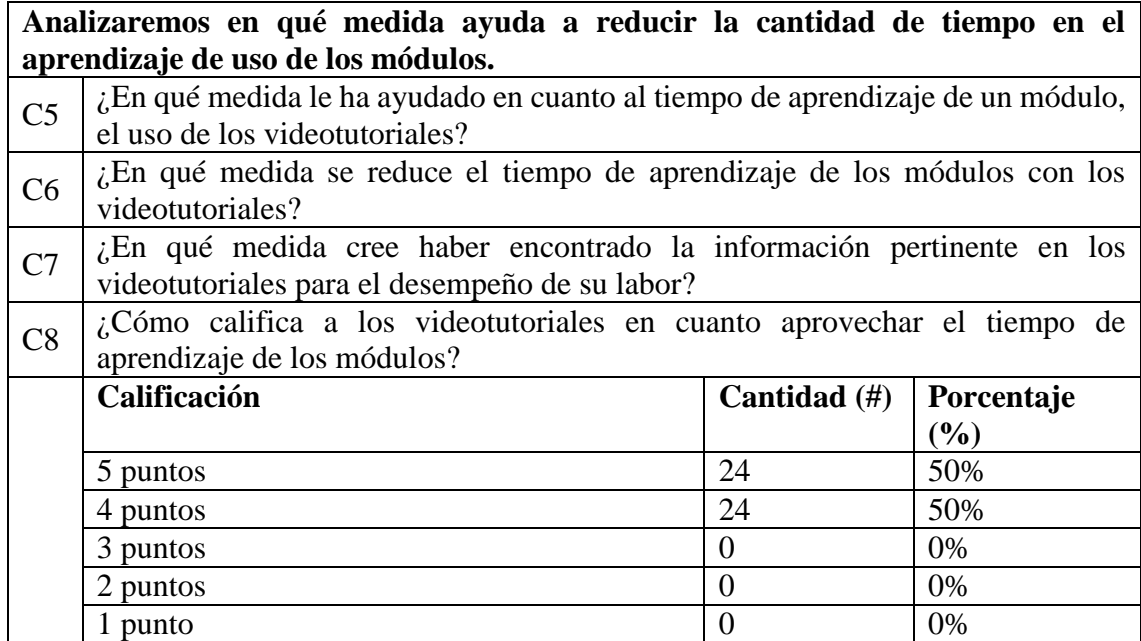

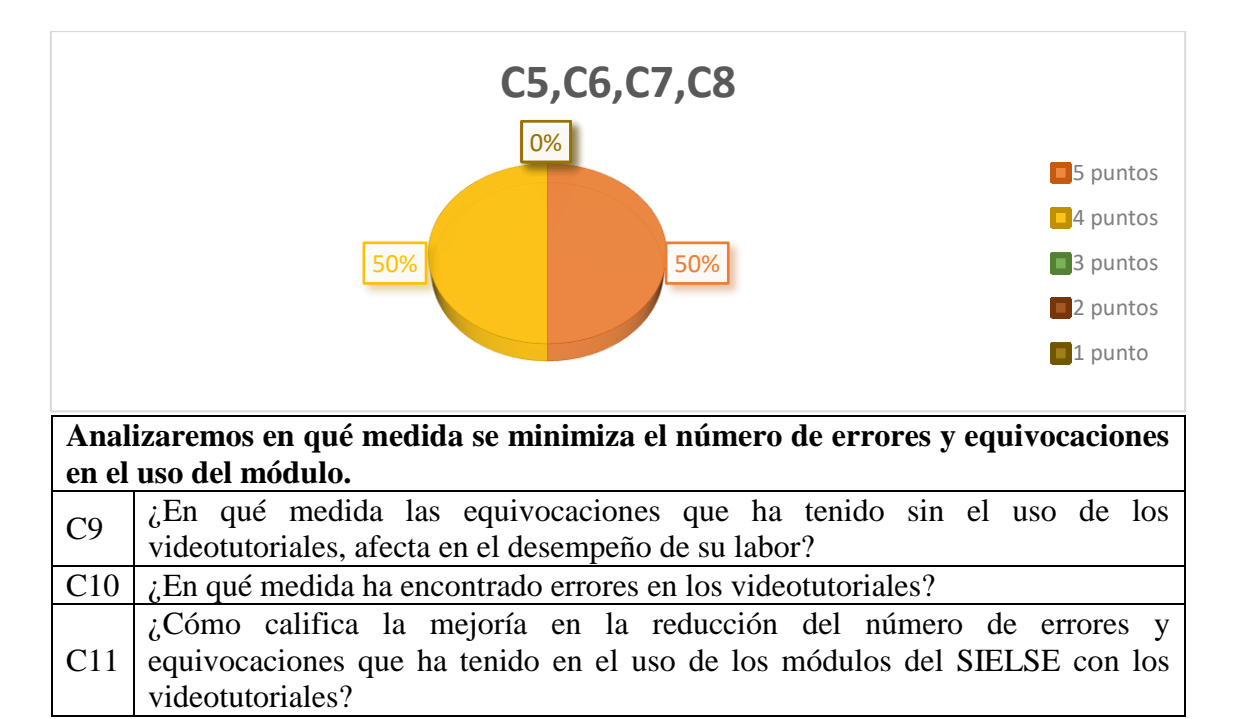

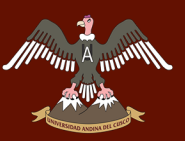

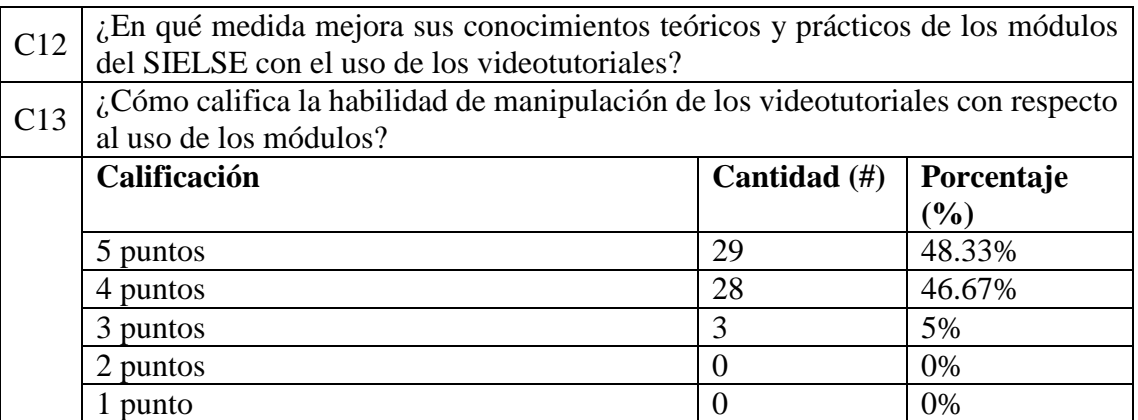

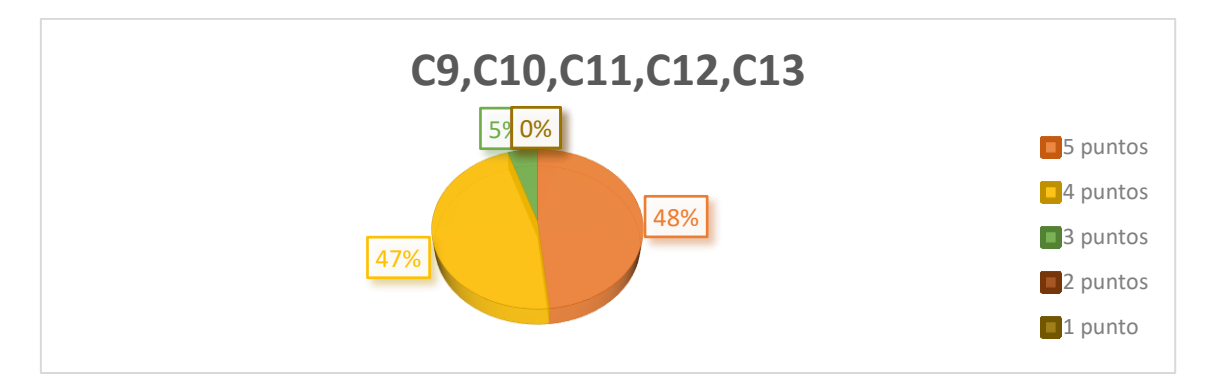

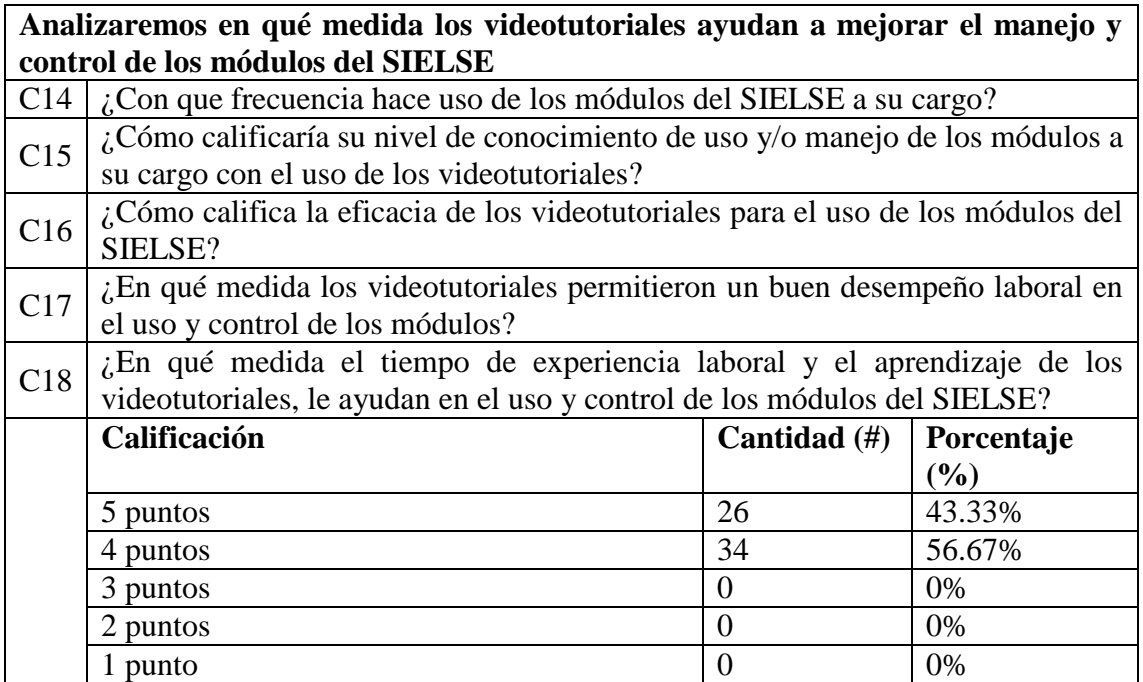

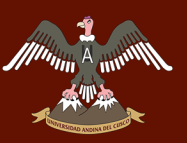

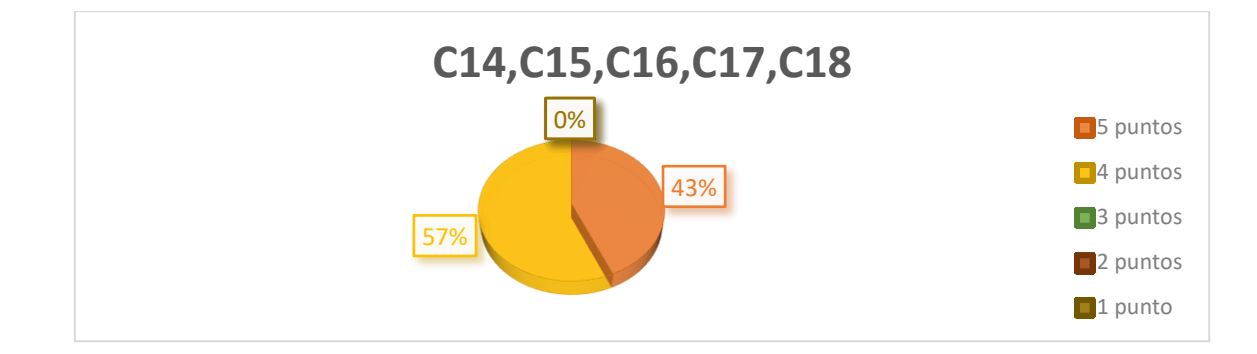

**General** 

**Puntaje General**

**Analizaremos en qué medida ayuda a lograr los objetivos de trabajo del usuario.**

**Analizaremos en qué medida ayuda a reducir la cantidad de tiempo en el aprendizaje de uso de los módulos.**

**Analizaremos en qué medida se minimiza el número de errores y equivocaciones en el uso del módulo.**

**Analizaremos en qué medida los videotutoriales ayudan a mejorar el manejo y control de los módulos del SIELSE**

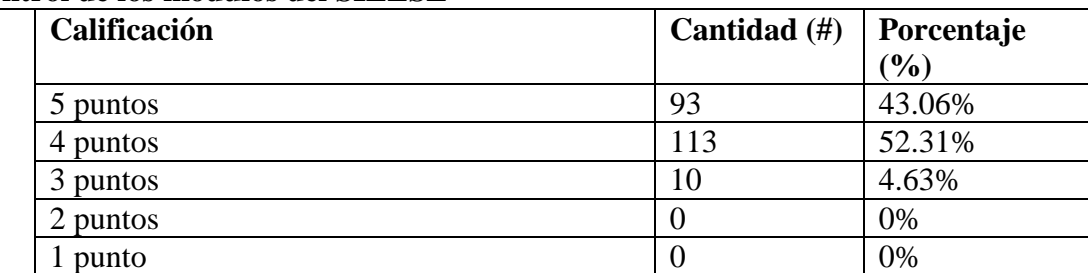

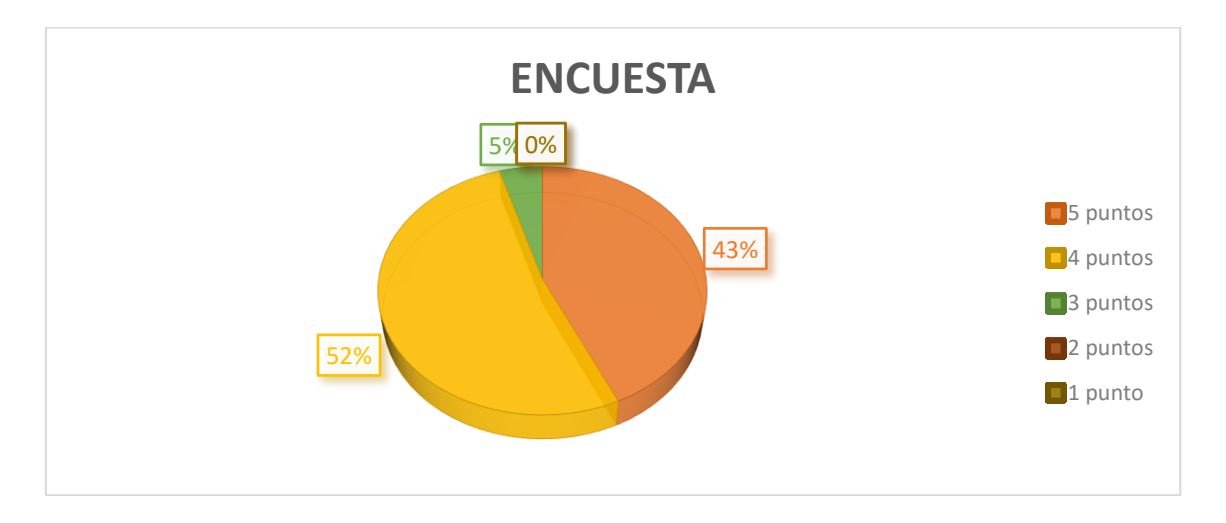

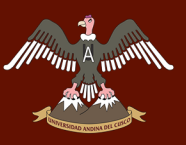

#### **Segunda Capacitación (Puno)**

#### Por Pregunta

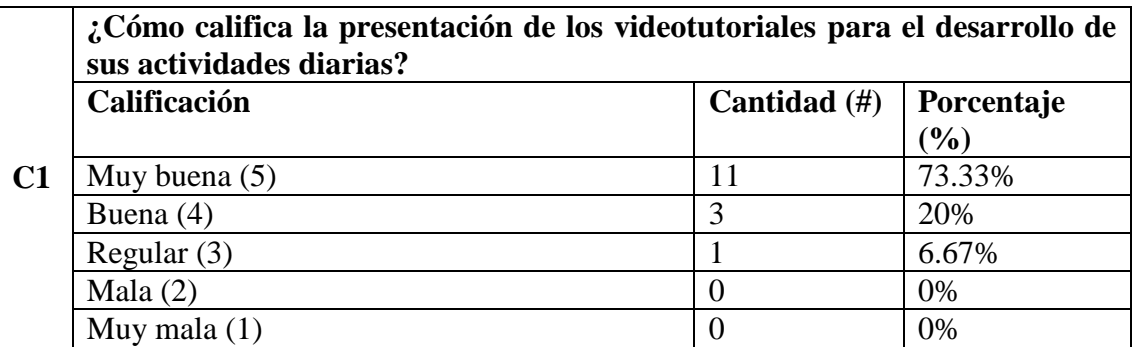

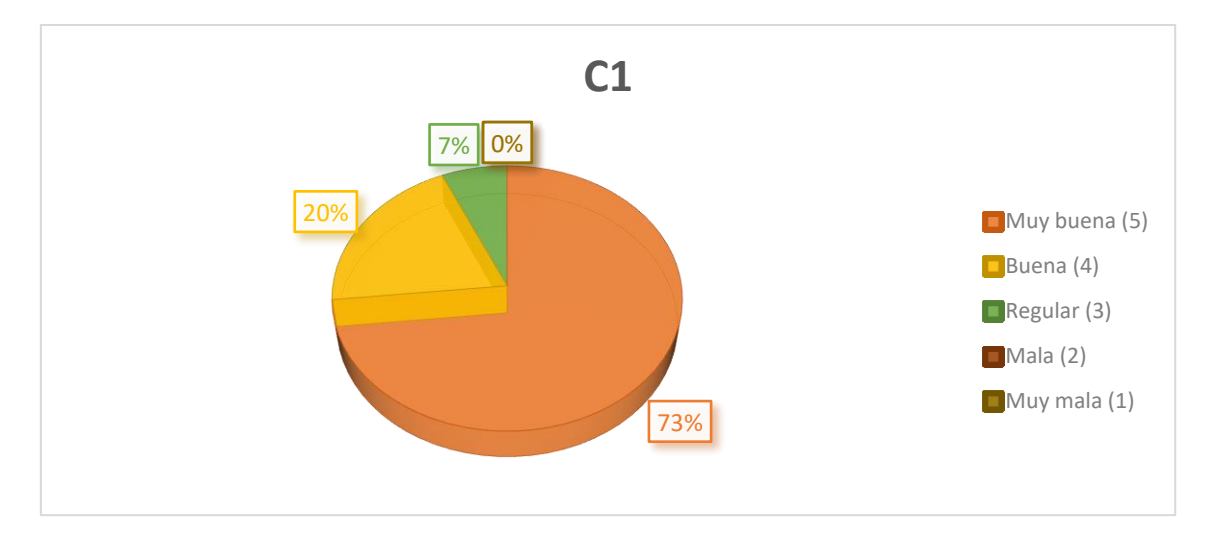

**Objetivo de la pregunta:** Con la presente pregunta se quiere evaluar si la presentación, tanto de interfaz como de contexto externo, de los videotutoriales fue de calidad y de comodidad visual e interactiva. En esta parte los usuarios responderán si la presentación de los videotutoriales fue la óptima para poder entender y manejarla de la mejor forma posible, además de ver si era atrayente para los usuarios. Su calificación varía entre Muy buena, Buena, Regular, Mala y Muy mala, teniendo como respuesta o resultado esperado "Muy buena".

**Análisis de resultados de la pregunta:** Como podemos ver la encuesta en esta pregunta, 11 (73.33%) de los usuarios calificaron la presentación de los videotutoriales como "Muy buena", 3 (20%) respondieron "Buena", 1 (6.67%) respondieron Regular y ningún usuario califico como Mala o "Muy mala". Por lo tanto, podemos decir que la presentación de los videotutoriales tuvo una buena acogida en cuanto a la calificación de los usuarios, lo que determina que la interfaz y el contexto externo que envuelve los videotutoriales son destacables.

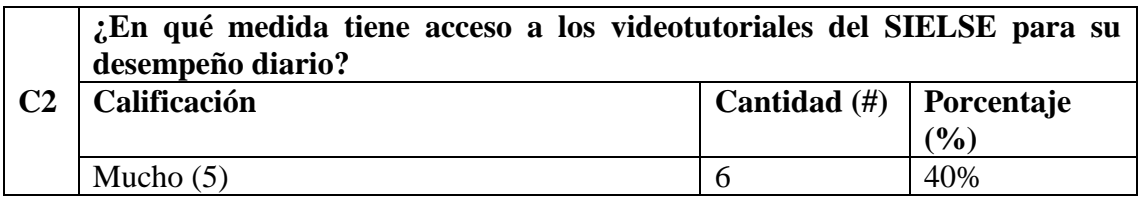

#### Repositorio Digital

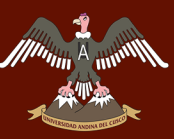

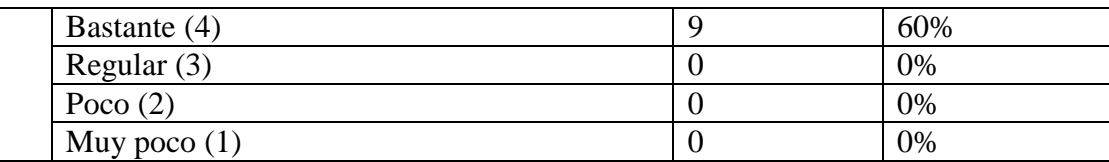

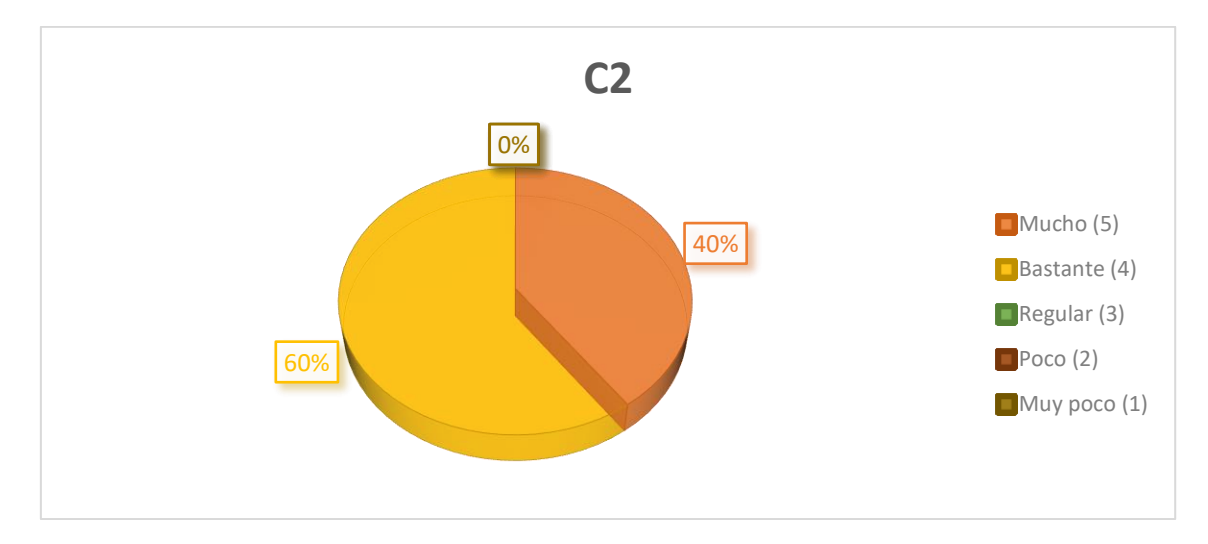

**Objetivo de la pregunta:** Con esta pregunta se quiere evaluar en qué medida los usuarios acceden o requieren los videotutoriales para desarrollar sus trabajos diarios y que esto conlleve a su desempeño diario. Lo que se busca es saber si el videotutorial es esencial para ellos, en el momento que tengan una duda o quieran solventar alguna interrogante de algún modulo. Por ende, los usuarios responderán si acceden recurrentemente a los videotutoriales para responder esas dudas e interrogantes que poseen.

Su calificación varía entre Mucho, Bastante, Regular, Poco y Muy poco, teniendo como respuesta o resultado esperado "Mucho".

**Análisis de resultados de la pregunta:** Como podemos ver la encuesta en esta pregunta, 6 (40%) de los usuarios acceden a los videotutoriales en la medida de "Mucho", 9 (60%) respondieron "Bastante" y ningún usuario respondió "Regular", "Poco" o "Muy poco". Por lo tanto, podemos decir que el acceso a los videotutoriales para el desempeño diario de los usuarios fue en una muy buena medida. Vemos que los usuarios acceden de manera recurrente a los videotutoriales para solventar las dudas o interrogantes que poseen. Esto determina que los videotutoriales son en gran parte necesarios para los usuarios y que de ello depende su desempeño diario.

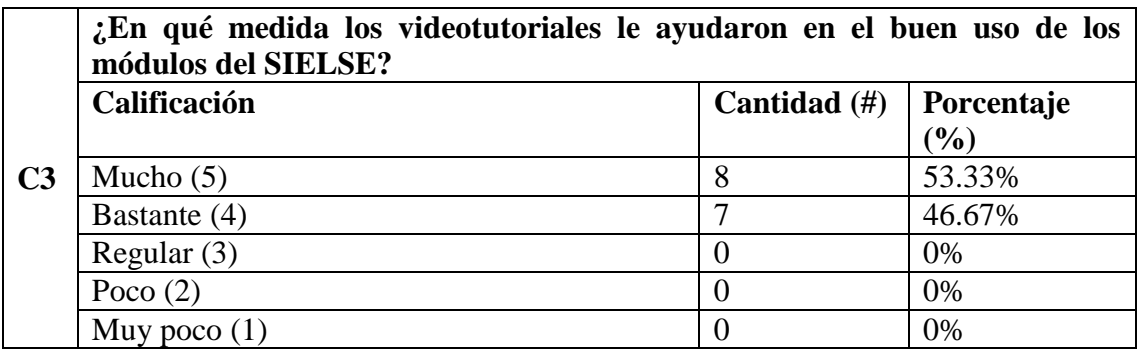

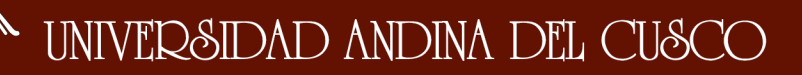

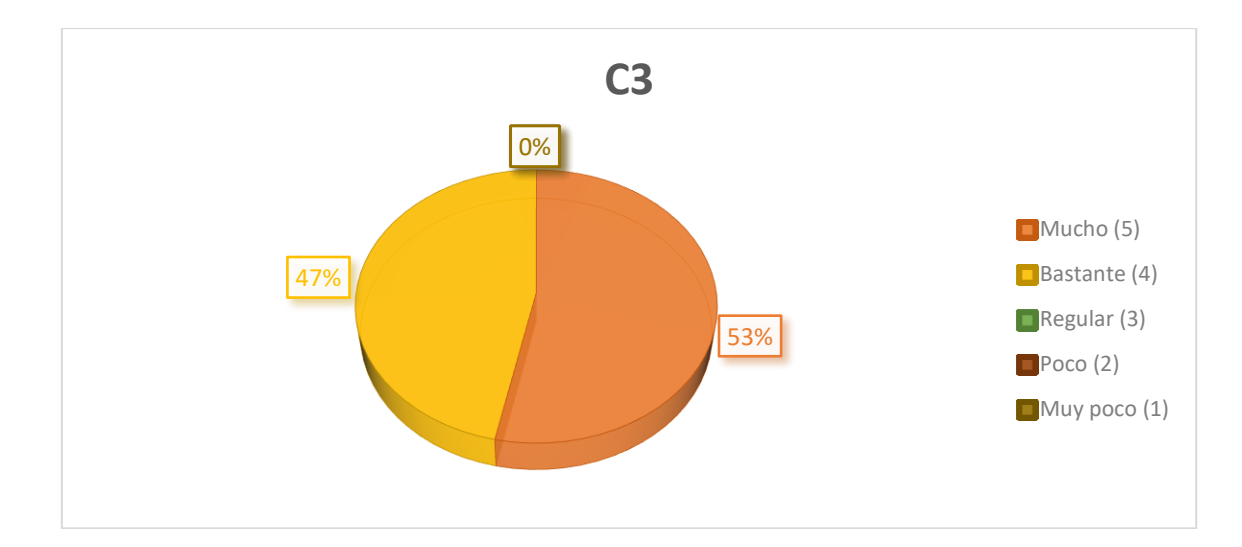

**Objetivo de la pregunta:** Con esta pregunta se quiere evaluar si los videotutoriales fueron de ayuda para el correcto uso de los módulos del SIELSE. Esta interrogante parte en querer saber si los videotutoriales fueron de apoyo en cuanto a sus conocimientos mediante la cual las emplearían en el uso de los módulos y esto se vería afectado posteriormente en su desempeño. Por lo tanto, haciendo esta pregunta, nos puede dar a conocer si el uso de los módulos se ve afectado de manera positiva por los videotutoriales. Su calificación varía entre Mucho, Bastante, Regular, Poco y Muy poco, teniendo como respuesta o resultado esperado "Mucho".

**Análisis de resultados de la pregunta:** Como podemos ver la encuesta en esta pregunta, 8 (53.33%) de los usuarios calificaron como "Mucho" la ayuda que los videotutoriales le otorgaban para el buen uso de los módulos del SIELSE, 7 (46.67%) respondieron "Bastante", y ningún usuario califico como "Regular", "Poco" o "Muy poco". Por lo tanto, podemos decir que los videotutoriales aportan gran ayuda en cuanto al buen uso de los módulos del SIELSE además de ser parte importante para su correcto uso.

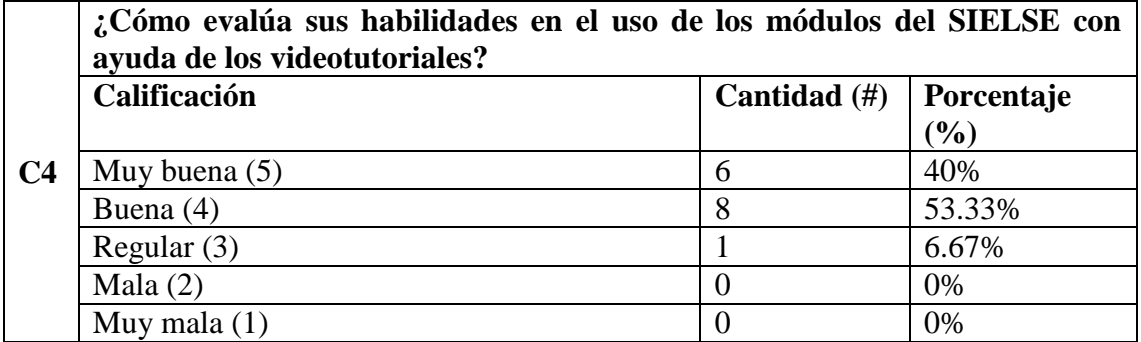

### **Repositorio Digital**

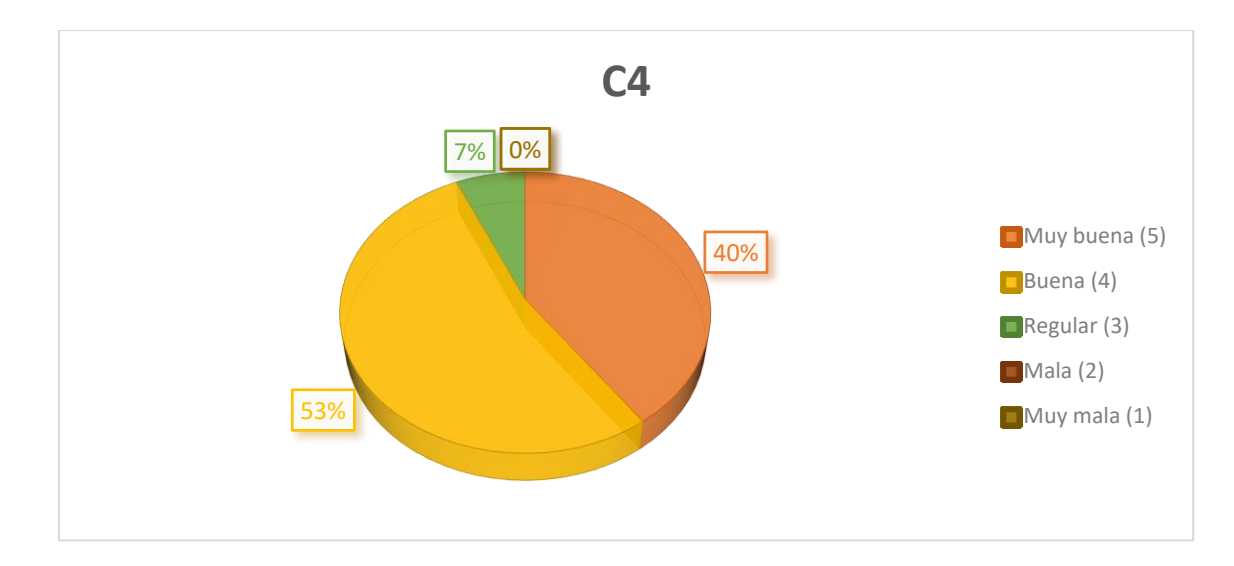

**Objetivo de la pregunta:** Con la siguiente pregunta se quiere evaluar las habilidades que los usuarios poseen en el uso de los módulos del SIELSE mediante los videotutoriales. Uno de los puntos fuertes que se quiere lograr con los videotutoriales es mejorar las habilidades de los usuarios en el uso de los módulos del SIELSE y que con ello mejore en forma global su desempeño. Su calificación varía entre Muy buena, Buena, Regular, Mala y Muy mala, teniendo como respuesta o resultado esperado "Muy buena".

**Análisis de resultados de la pregunta:** Como podemos ver la encuesta en esta pregunta, 6 (40%) de los usuarios calificaron sus habilidades en el uso de los módulos del SIELSE con la ayuda de los videotutoriales como "Muy buena", 8 (53.33%) respondieron "Buena", 1 (6.67%) respondió como "Regular" y ningún usuario califico como Mala o "Muy mala". Por lo tanto, podemos decir que las habilidades de los usuarios en el uso de los módulos del SIELSE mediante los videotutoriales, mejoró considerablemente, lo que determina que los videotutoriales tuvo un efecto muy positivo en sus habilidades.

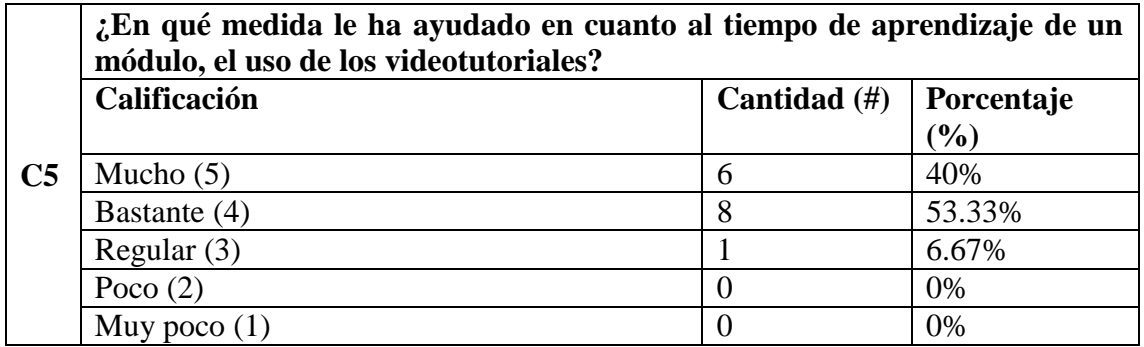

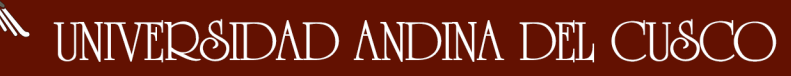

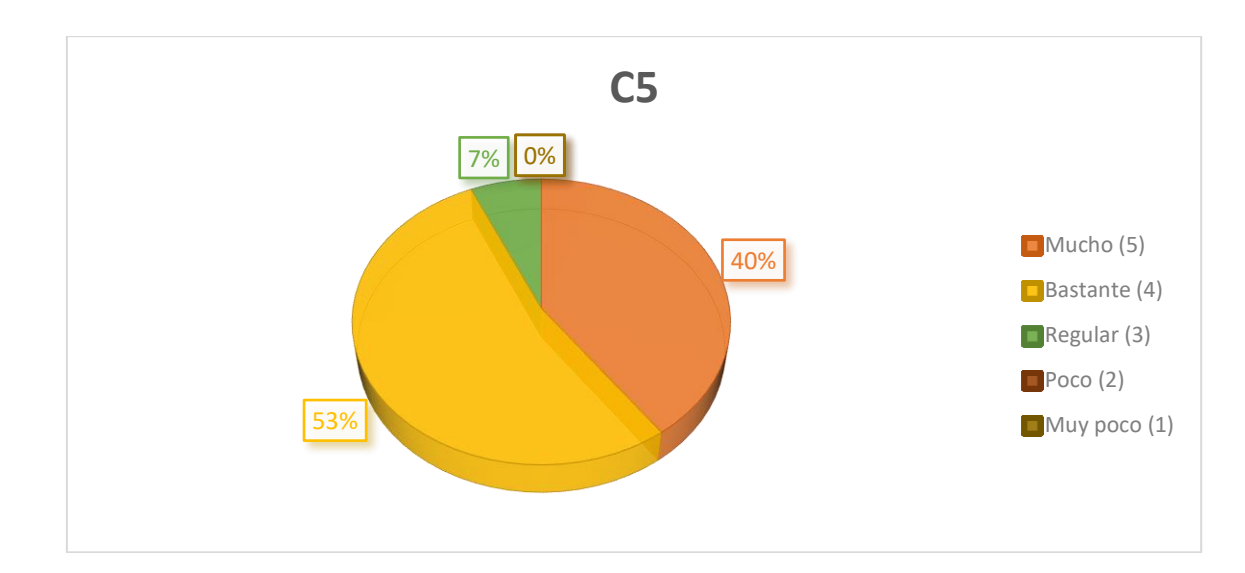

**Objetivo de la pregunta:** Con esta pregunta se quiere evaluar si los videotutoriales ayudaron a los usuarios en cuanto al tiempo de aprendizaje de los módulos del SIELSE. Esta interrogante nace desde el querer saber si los videotutoriales afectaron de manera positiva en cuanto al aprendizaje y posterior buen uso de los módulos. El aprendizaje rápido y de calidad es importante para alcanzar un buen desempeño, por lo que es necesario saber si el impacto que causó los videotutoriales en el aprendizaje de los usuarios fue de la mejor forma. Su calificación varía entre Mucho, Bastante, Regular, Poco y Muy poco, teniendo como respuesta o resultado esperado "Mucho".

**Análisis de resultados de la pregunta:** Como podemos ver la encuesta en esta pregunta, 6 (40%) de los usuarios respondieron como "Mucho" la ayuda recibida por parte de los videotutoriales en el tiempo de aprendizaje de los módulos del SIELSE, 8 (53.33%) respondieron "Bastante", 1 (6.67%) respondió como "Regular" y ningún usuario respondió "Poco" o "Muy poco". Por lo tanto, podemos decir que la ayuda de los videotutoriales afectó de manera positiva al tiempo de aprendizaje de los usuarios y que con ello el tiempo que usaban para aprender un módulo fue apoyado con los videotutoriales y de esa forma tener un mejor uso de los módulos.

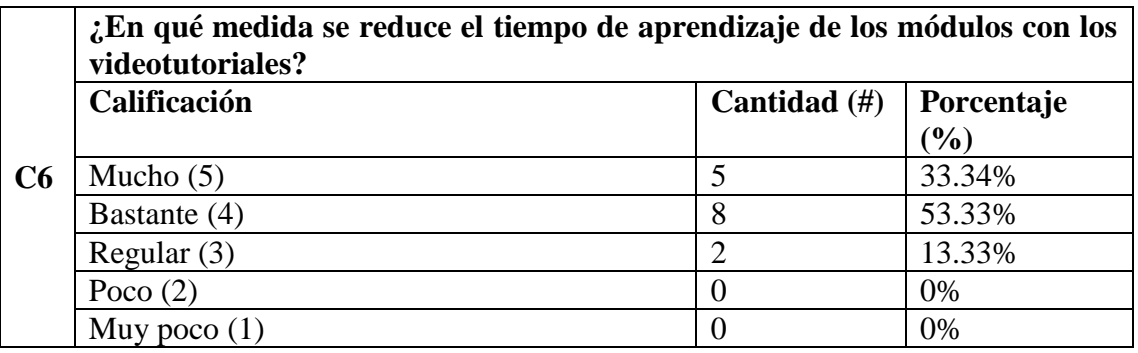

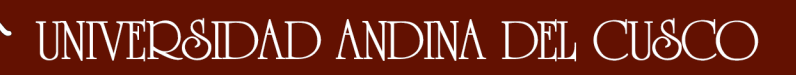

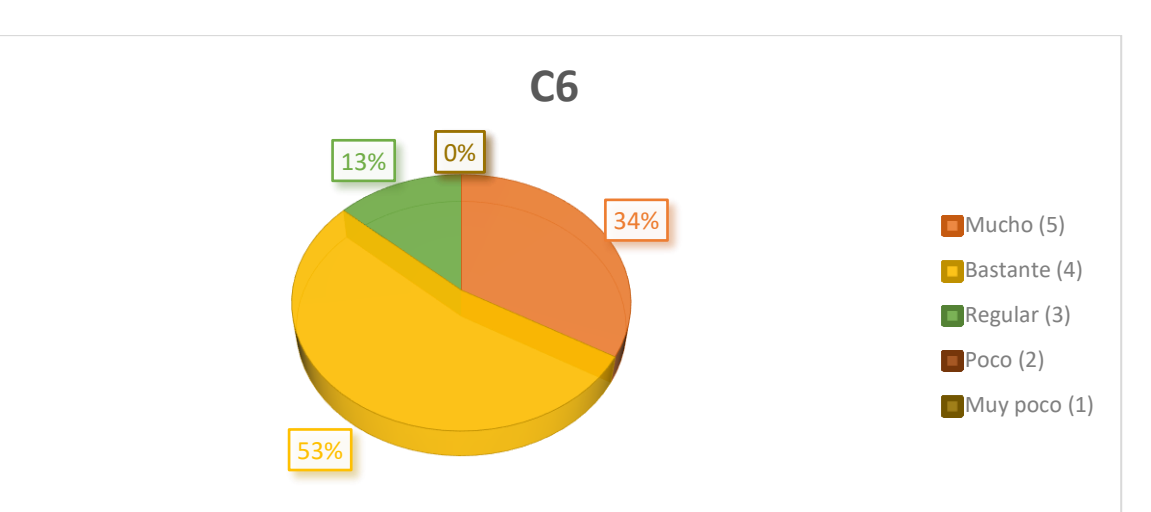

**Objetivo de la pregunta:** Con esta pregunta se quiere evaluar si los videotutoriales ayudaron a los usuarios a reducir el tiempo de aprendizaje de los módulos del SIELSE. Es importante saber en qué medida es la reducción de tiempo ya que con ello damos a entender de una forma cuantitativa de qué forma los videotutoriales afectan en cuanto al tiempo de aprendizaje de los módulos del SIELSE. La reducción de tiempo puede ser poca o significativa según el usuario, pero con ello nos da una muestra más detallada de su mejoría. Su calificación varía entre Mucho, Bastante, Regular, Poco y Muy poco, teniendo como respuesta o resultado esperado "Mucho".

**Análisis de resultados de la pregunta:** Como podemos ver la encuesta en esta pregunta, 5 (33.34%) de los usuarios calificaron como "Mucho" la reducción de tiempo en el aprendizaje de los módulos del SIELSE con los videotutoriales, 8 (53.33%) respondieron "Bastante", 2 (13.33%) respondió como "Regular" y ningún usuario respondió "Poco" o "Muy poco". Por lo tanto, podemos decir que los videotutoriales redujeron de manera positiva el tiempo de aprendizaje de los módulos del SIELSE y que esto se contrasta con el rápido aprendizaje de los usuarios con los videotutoriales.

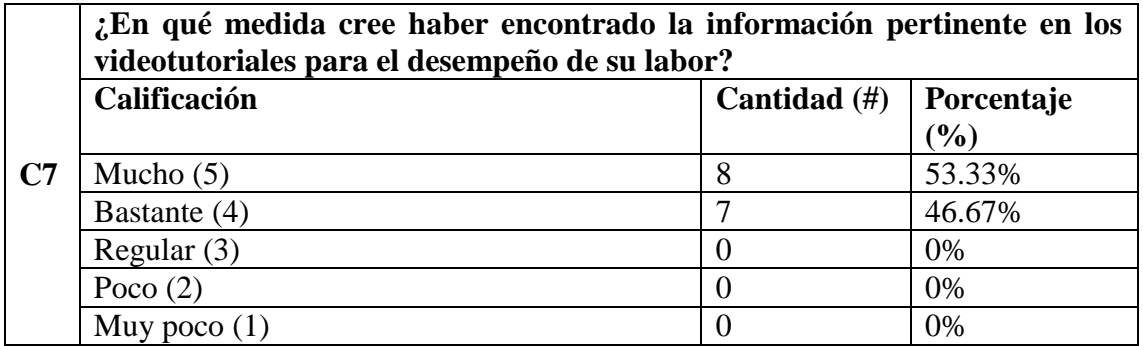

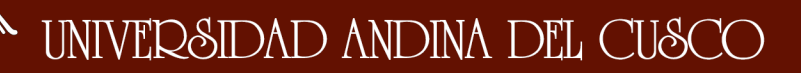

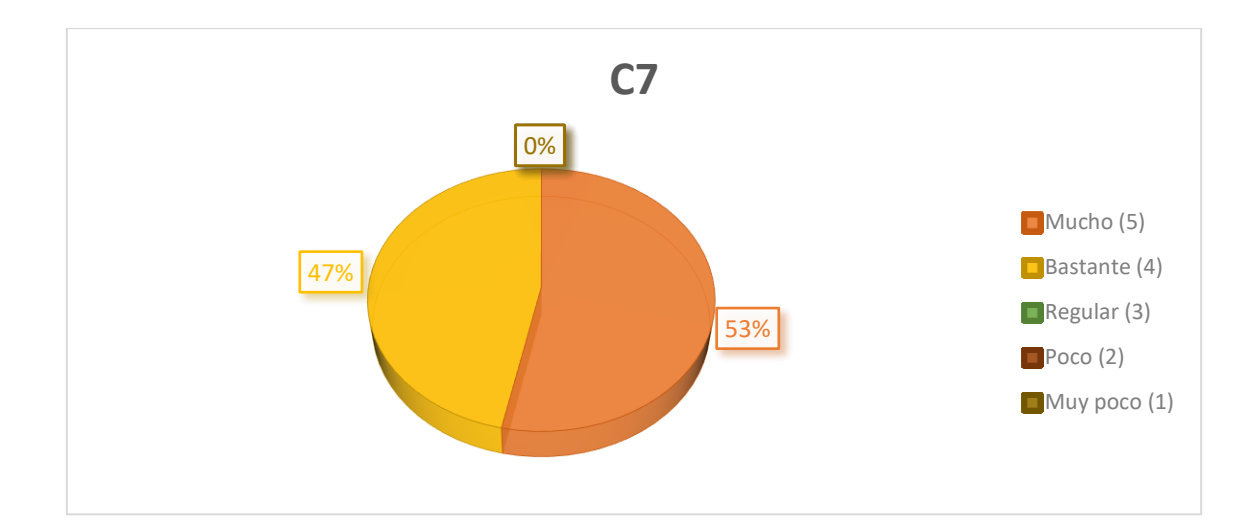

**Objetivo de la pregunta:** Con la siguiente pregunta se quiere evaluar si los videotutoriales fueron importantes en los trabajadores para poder encontrar la información para el desarrollo de su trabajo y posterior buen desempeño. Lo que se pretende es evaluar si los videotutoriales poseen toda la información que los trabajadores necesitan para poder satisfacer sus dudas o inconvenientes en los módulos del SIELSE. De esta forma podremos ver si pueden acudir a los videotutoriales para poder responder sus dudas y así mejorar su desempeño laboral. Su calificación varía entre Mucho, Bastante, Regular, Poco y Muy poco, teniendo como respuesta o resultado esperado "Mucho".

**Análisis de resultados de la pregunta:** Como podemos ver la encuesta en esta pregunta, 8 (53.33%) de los usuarios calificaron como "Mucho" la reducción de tiempo en el aprendizaje de los módulos del SIELSE con los videotutoriales, 7 (46.67%) respondieron "Bastante", y ningún usuario respondió "Regular", "Poco" o "Muy poco". Por lo tanto, podemos decir que los videotutoriales poseen en una muy buena medida la información que necesitan los trabajadores para poder tener un buen desempeño laboral frente a los módulos del SIELSE.

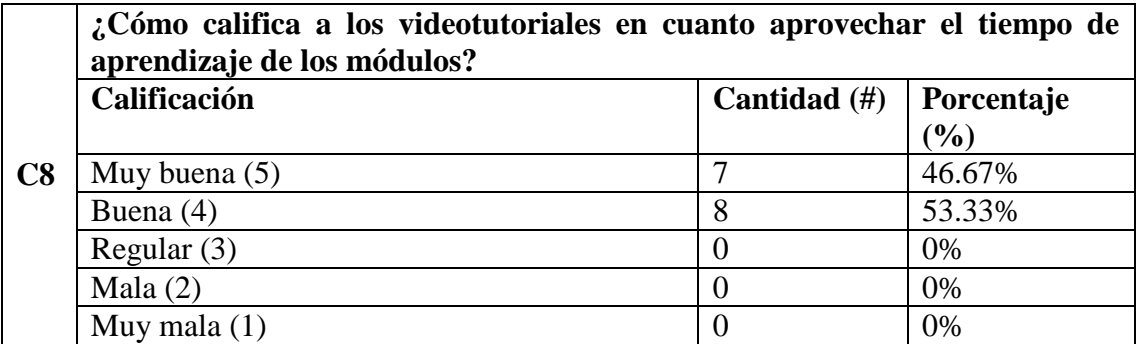

### Repositorio Digital

## UNIVERSIDAD ANDINA DEL CUSCO

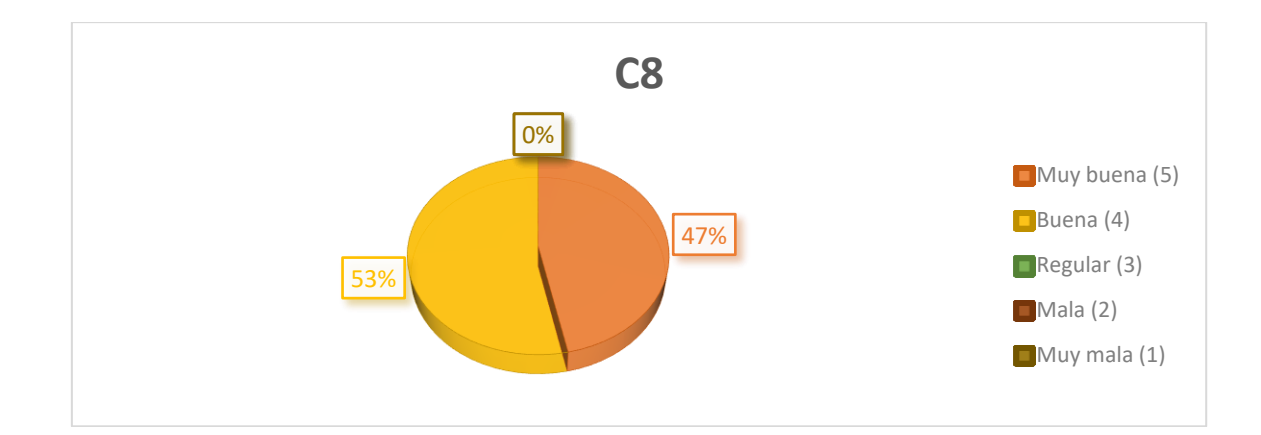

**Objetivo de la pregunta:** Con esta pregunta se quiere ver si los videotutoriales fueron importantes en el aprovechamiento del tiempo de aprendizaje de los módulos del SIELSE. Lo que se quiere recabar en esta interrogante es si los usuarios pudieron usar de manera efectivo su tiempo en cuanto al aprendizaje de los módulos y de esa forma mejorar el tiempo que normalmente les tomaba en aprender un módulo del SIELSE, y si los videotutoriales ayudaron en ese objetivo. Su calificación varía entre Muy buena, Buena, Regular, Mala y Muy mala, teniendo como respuesta o resultado esperado "Muy buena". **Análisis de resultados de la pregunta:** Como podemos ver la encuesta en esta pregunta, 7 (46.67%) de los usuarios calificaron el aprovechamiento del tiempo de aprendizaje de los módulos del SIELSE con la ayuda de los videotutoriales como "Muy buena", 8 (53.33%) respondieron "Buena", y ningún usuario califico como "Regular", Mala o "Muy mala". Por ende, podemos decir que los videotutoriales si ayudaron en una buena medida a aprovechar el tiempo de aprendizaje de los módulos del SIELSE a los usuarios, y de la cual también es importante destacar que el tiempo de aprendizaje si se ve afectado de forma positiva gracias a los videotutoriales.

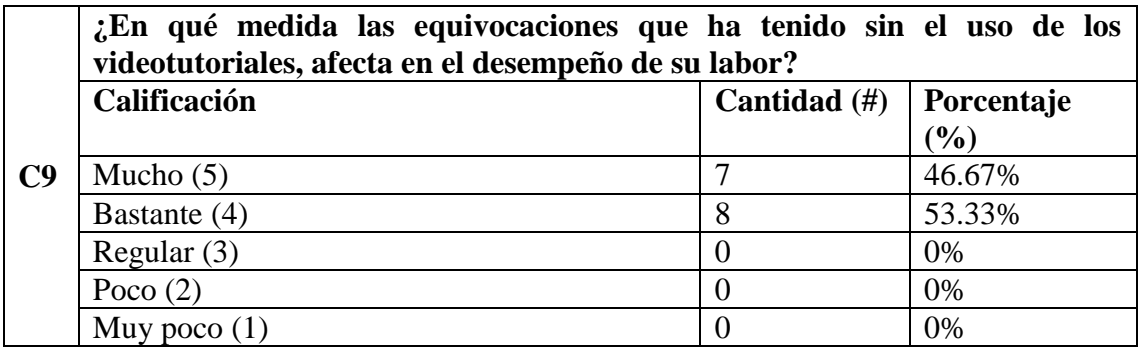

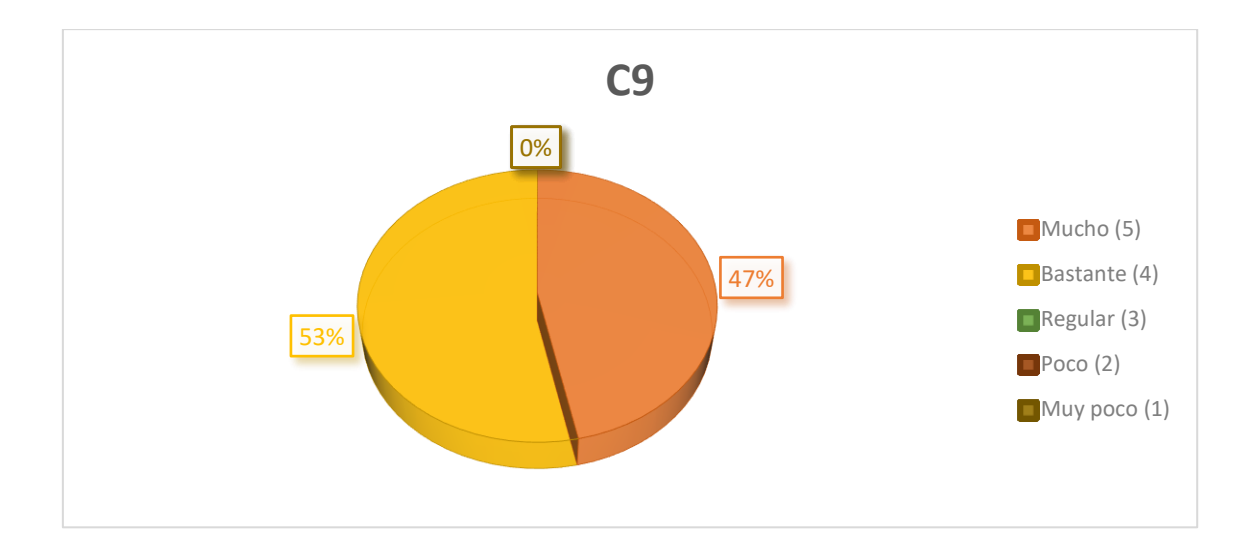

**Objetivo de la pregunta:** Con esta pregunta se quiere ver en qué medida se ha visto afectado el desempeño laboral de los usuarios con las equivocaciones que han tenido en los módulos del SIELSE sin el uso de los videotutoriales. La finalidad de esta pregunta es ver si las equivocaciones que poseen los usuarios son en gran parte considerables para afectar su desempeño laboral y de esa forma saber el estado actual en el que se encuentran sin el uso de los videotutoriales, y con ello también hacerles dar cuenta cuán importante son los videotutoriales y ellos mismos hacer una comparación del antes y después, y ver si están mejorando en cuanto al uso de los módulos del SIELSE y también en su desempeño. Su calificación varía entre Mucho, Bastante, Regular, Poco y Muy poco, teniendo como respuesta o resultado esperado "Mucho", ya que lo se quiere, es saber si las equivocaciones afectan su desempeño y poder cambiar eso de forma positiva.

**Análisis de resultados de la pregunta:** Como podemos ver la encuesta en esta pregunta, 7 (46.67%) de los usuarios calificaron como "Mucho" la medida, en que las equivocaciones en los módulos del SIELSE afectan su desempeño laboral sin el uso de los videotutoriales, 8 (53.33%) respondieron "Bastante", y ningún usuario respondió "Regular", "Poco" o "Muy poco". Por lo tanto, podemos decir que, sin el uso de los videotutoriales, los usuarios al poseer equivocaciones afectan en una buena medida su desempeño laboral y la cual nos hace ver que la situación actual de los usuarios al querer aprender un módulo es bastante preocupante sin el uso de los videotutoriales.

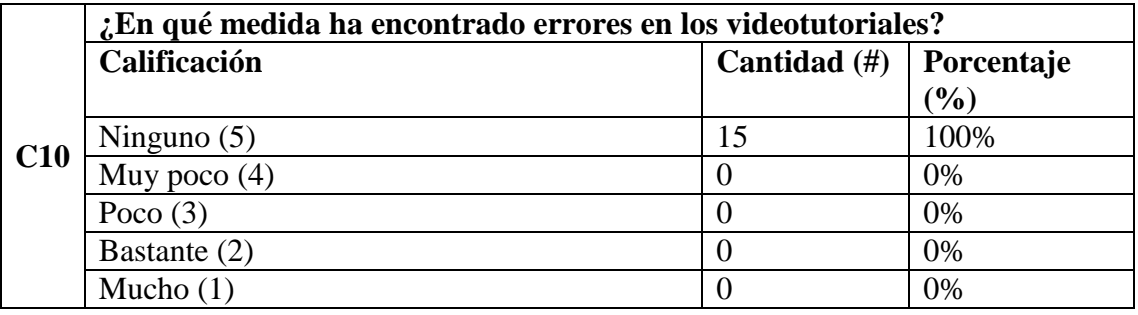

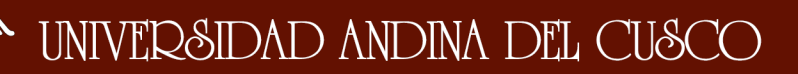

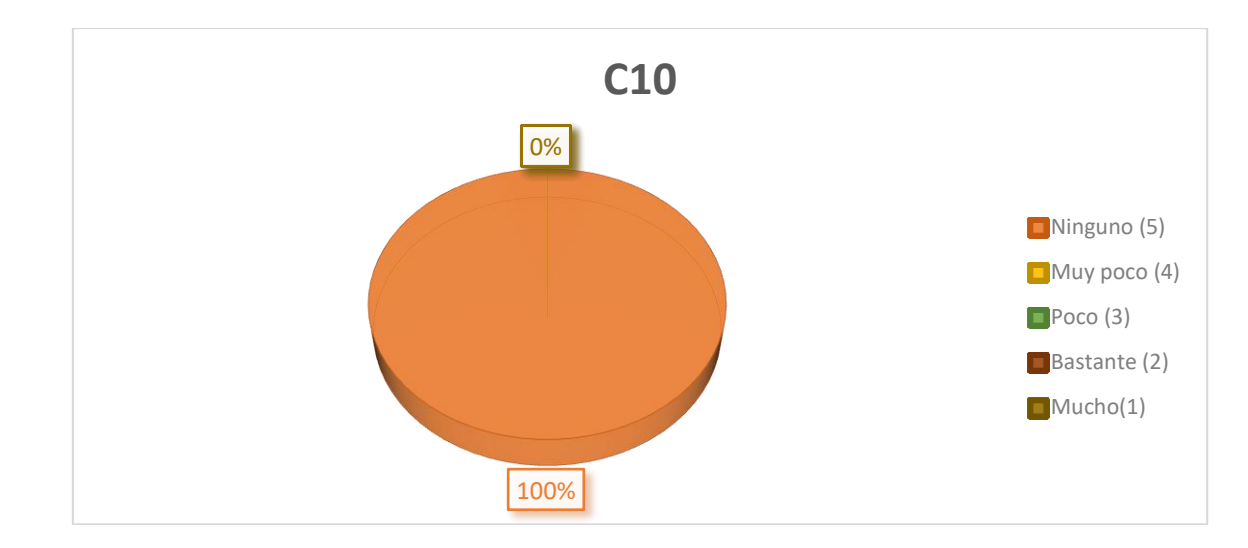

**Objetivo de la pregunta:** Con la siguiente pregunta se quiere evaluar si el usuario ha encontrado errores en los videotutoriales las cuales puedan haber afectado a su aprendizaje y desarrollo de los módulos. El principal objetivo de esta pregunta es saber si la información que brinda los videotutoriales es correcta y si no posee ninguna equivocación, esto con el propósito de poder saber si el usuario está teniendo un material totalmente valido y verídico. También esto nos demuestra la conformidad de los usuarios con los videotutoriales, ya que al saber que los videotutoriales no poseen errores, nos da a entender que la información que muestra es entendible y es la que necesita. Su calificación varía entre Ninguno, Muy poco, Poco, Bastante y Mucho, teniendo como respuesta o resultado esperado "Ninguno".

**Análisis de resultados de la pregunta:** Como podemos ver la encuesta en esta pregunta, 15 (100.00%) de los usuarios calificaron como "Ninguno" la medida de los errores que encontraron en los videotutoriales, y ningún usuario respondió "Muy poco", "Poco", "Bastante" o "Mucho". Por lo tanto, podemos decir que la información que presentan los videotutoriales es correcta y verídica, y que los usuarios no encontraron errores o equivocaciones que vieran afectados a su aprendizaje y al desarrollo normal de los módulos del SIELSE.

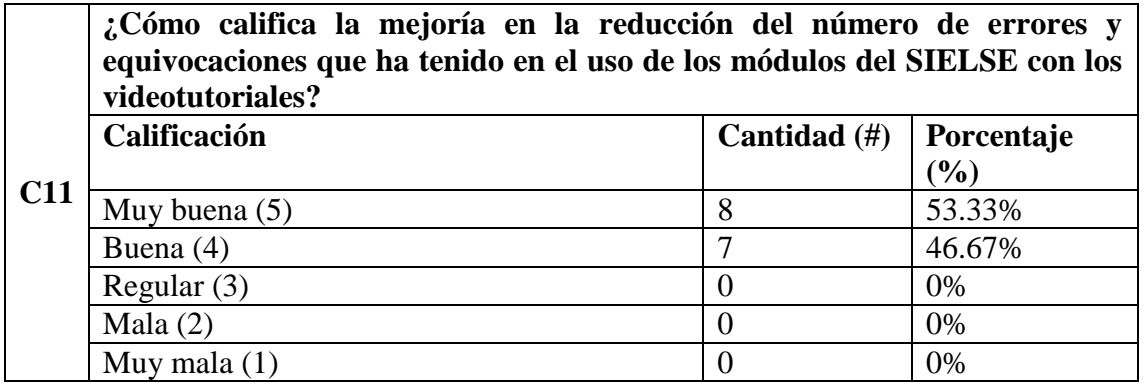

#### Repositorio Digital

## UNIVERSIDAD ANDINA DEL CUSCO

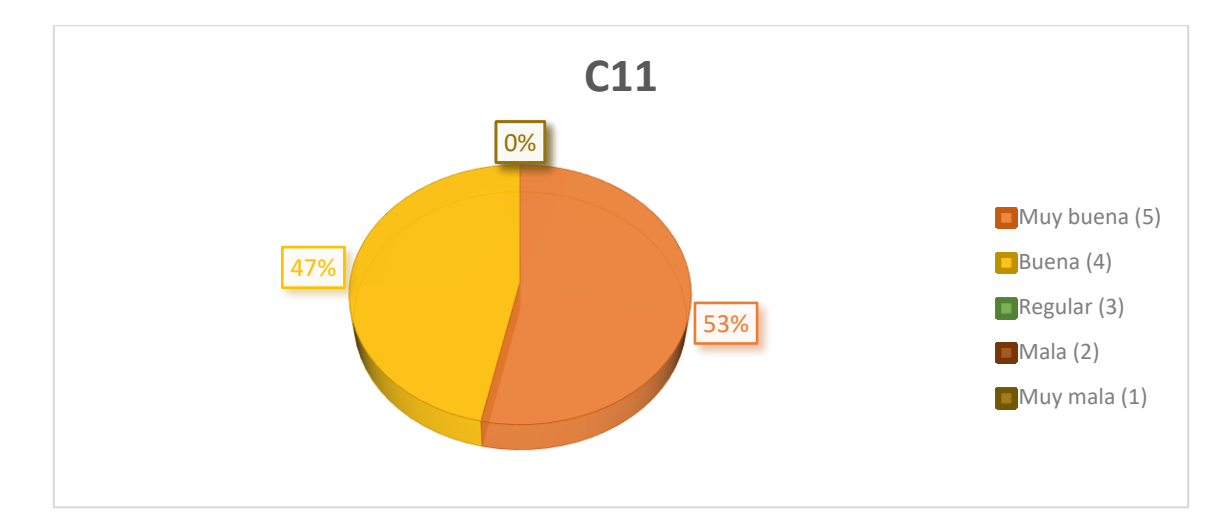

**Objetivo de la pregunta:** Con esta pregunta se quiere ver si los videotutoriales ayudaron en cuanto a la mejoría en la reducción del número de errores o equivocaciones que han tenido los usuarios en el uso de los módulos del SIELSE. La finalidad de esta pregunta es saber si los videotutoriales le resultaron útiles a los usuarios en la media de decrecer los errores y/o equivocaciones que hayan podido tener antes del uso de los videotutoriales y a su vez ellos mismos darse cuenta si ha habido mejoría o no. Su calificación varía entre Muy buena, Buena, Regular, Mala y Muy mala, teniendo como respuesta o resultado esperado "Muy buena".

**Análisis de resultados de la pregunta:** Como podemos ver la encuesta en esta pregunta, 8 (53.33%) de los usuarios calificaron la mejoría en la reducción del número de errores y equivocaciones que ha tenido en el uso de los módulos del SIELSE como "Muy buena", 7 (46.67%) respondieron "Buena", y ningún usuario califico como "Regular", Mala o "Muy mala". Por ende, podemos decir que los videotutoriales si ayudaron en una buena medida a reducir el número de errores y equivocaciones que los usuarios han tenido en el uso de los módulos del SIELSE.

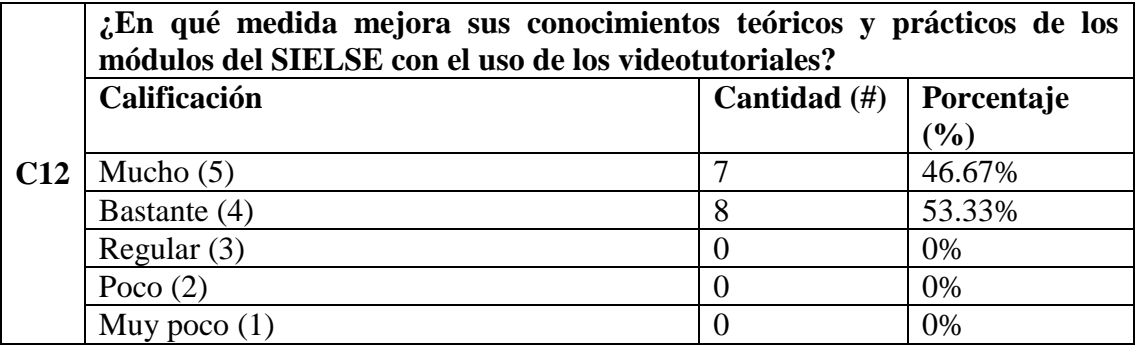

# UNIVERSIDAD ANDINA DEL CUSCO

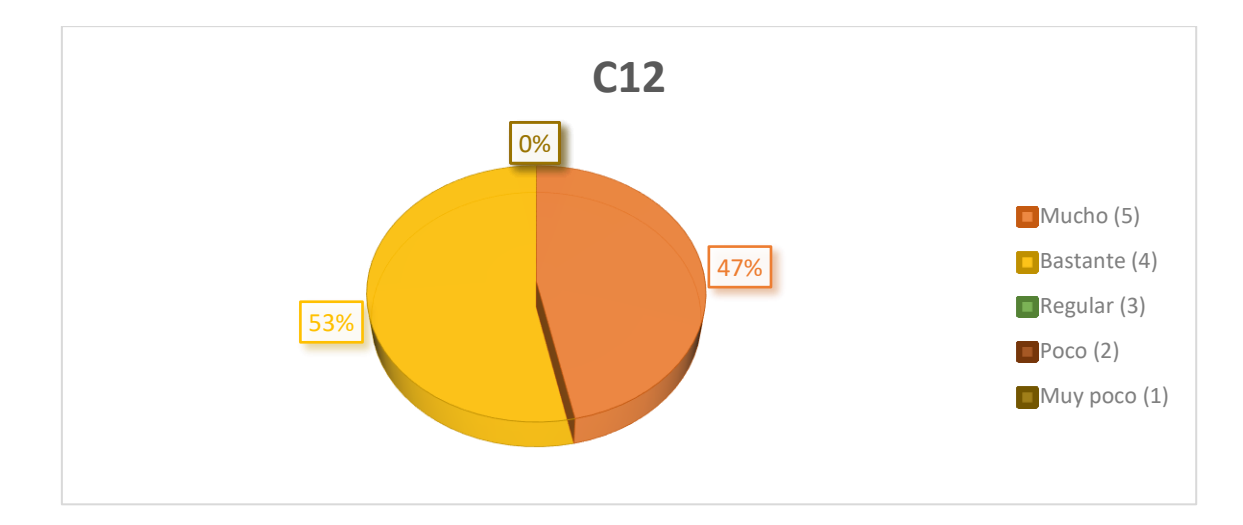

**Objetivo de la pregunta:** Con la siguiente pregunta se quiere evaluar si los videotutoriales mejoran los conocimientos teóricos y prácticos del usuario. La finalidad de esta pregunta es saber si hay una evolución o mejoría en base a los conocimientos del usuario, tanto prácticos como teóricos esta para ver si se ve reflejado luego en una mejoría de su desempeño laboral. Para manejar los módulos del SIELSE no solo basta saber la funcionalidad práctica, sino también tener conocimientos teóricos en lo que se refiere al módulo específico, por lo que los videotutoriales no solo ayudan en la parte práctica a los usuarios sino también en dar bases teóricas y conceptos definidos para una buena sincronía entre parte práctica y teórica. Su calificación varía entre Mucho, Bastante, Regular, Poco y Muy poco, teniendo como respuesta o resultado esperado "Mucho".

**Análisis de resultados de la pregunta:** Como podemos ver la encuesta en esta pregunta, 7 (46.67%) de los usuarios calificaron como "Mucho" la mejoría en los conocimientos teóricos y prácticos en el aprendizaje de los módulos del SIELSE con los videotutoriales, 8 (53.33%) respondieron "Bastante", y ningún usuario respondió "Regular", "Poco" o "Muy poco". Por lo tanto, podemos decir que los videotutoriales ayudan en mejorar los conocimientos teóricos y prácticos de los usuarios en el uso de los módulos del SIELSE y que así su nivel de aprendizaje sea en los dos aspectos anteriormente mencionados.

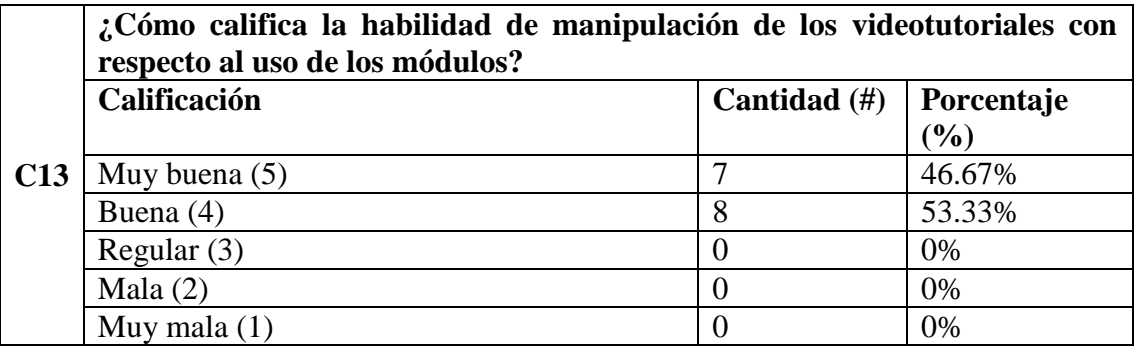

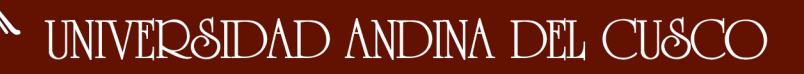

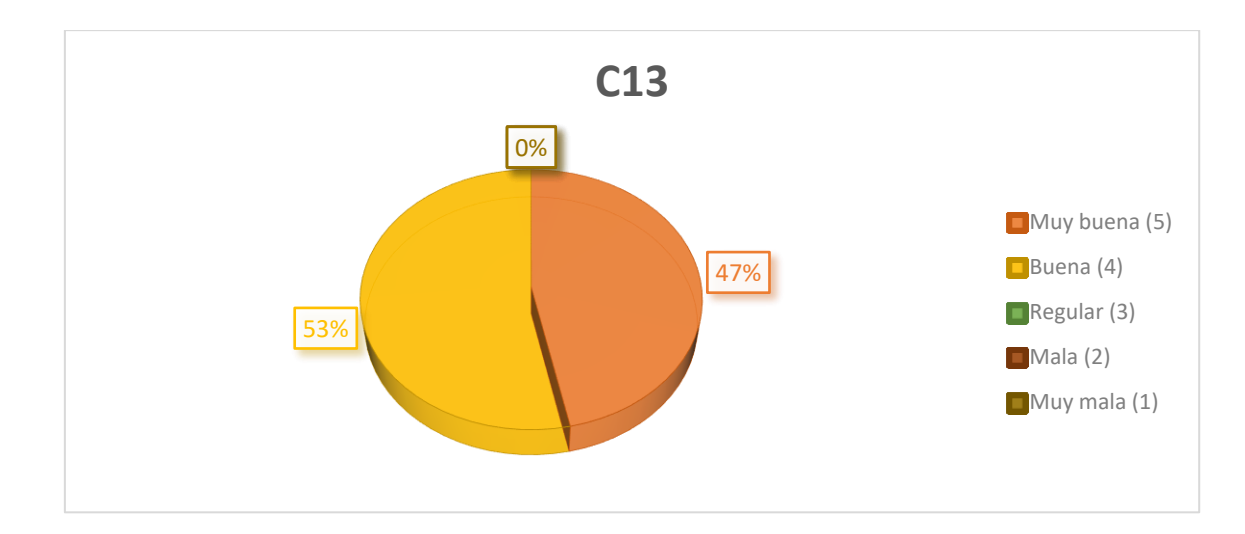

**Objetivo de la pregunta:** Con la siguiente pregunta se quiere evaluar la habilidad de manipulación de los videotutoriales por parte de los usuarios y que se vea reflejado en el uso de los módulos del SIELSE. El objetivo de esta interrogante es saber si los usuarios poseen una buena manejabilidad en cuanto a los videotutoriales y de esa forma sacar provecho para poder mejorar en el uso de los módulos del SIELSE. La calificación reflejara la comodidad en la manipulación que poseen los usuarios en cuanto a los videotutoriales y de esa forma corroborar que los videotutoriales poseen una manejabilidad aceptable. Su calificación varía entre Muy buena, Buena, Regular, Mala y Muy mala, teniendo como respuesta o resultado esperado "Muy buena".

**Análisis de resultados de la pregunta:** Como podemos ver la encuesta en esta pregunta, 7 (46.67%) de los usuarios calificaron su habilidad de manipulación de los videotutoriales como "Muy buena", 8 (53.33%) respondieron "Buena", y ningún usuario califico como "Regular", Mala o "Muy mala". Por lo tanto, podemos decir que la habilidad de manipulación de los videotutoriales por parte de los usuarios fue en gran medida muy buena y que de esa forma se demuestra que existe una comodidad bastante aceptable en cuanto a los videotutoriales.

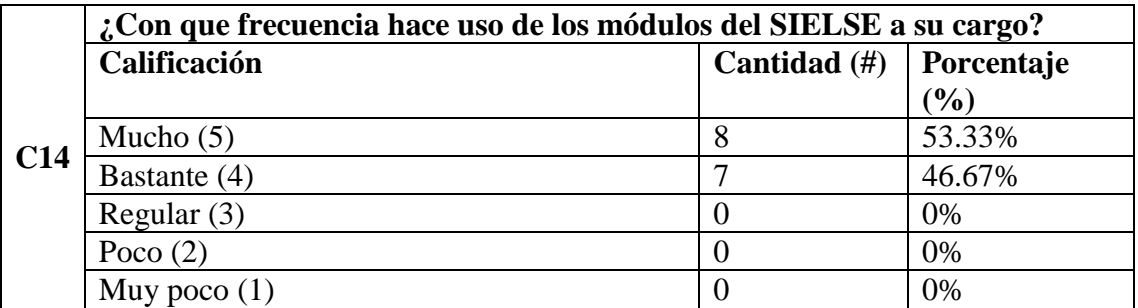

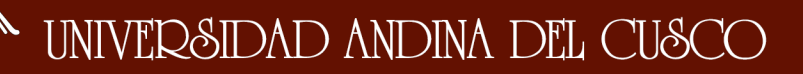

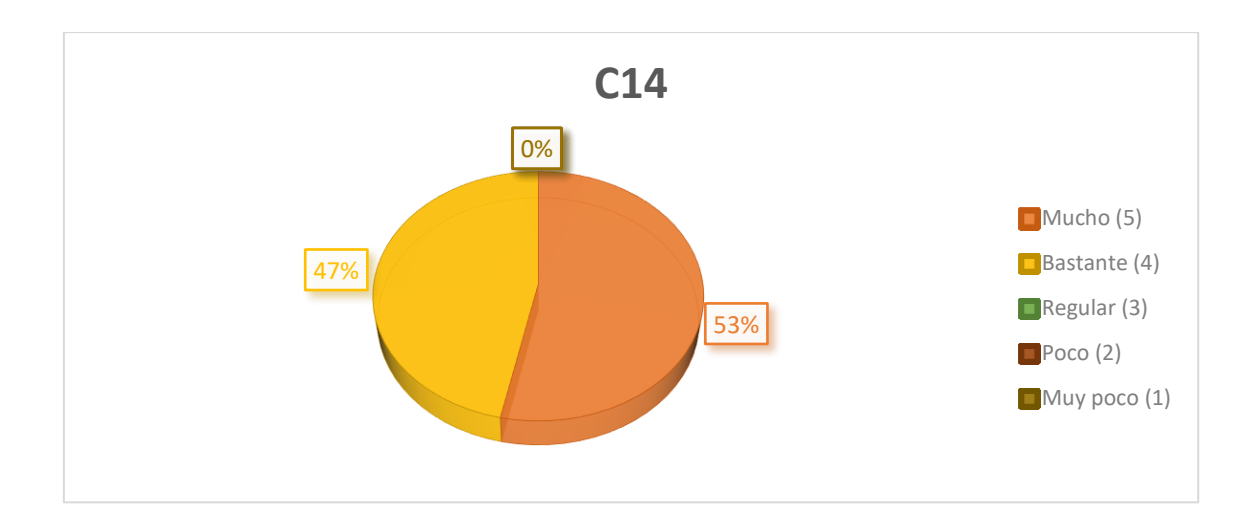

**Objetivo de la pregunta:** Con la siguiente pregunta se quiere evaluar la medida en la que los usuarios usan los módulos SIELSE que tienen a su cargo. El objetivo de esta pregunta es ver si los usuarios poseen un uso bastante frecuente con respecto a los módulos SIELSE que ellos manejan, y que de acuerdo a eso se podría ver si es bastante importante para ellos. Teniendo esa información nosotros interpretamos que el SIELSE es bastante importante en la vida diaria para los trabajadores por lo que los videotutoriales les ayudaría mucho en su desempeño diario. Su calificación varía entre Mucho, Bastante, Regular, Poco y Muy poco, teniendo como respuesta o resultado esperado "Mucho".

**Análisis de resultados de la pregunta:** Como podemos ver la encuesta en esta pregunta, 8 (53.33%) de los usuarios calificaron la frecuencia del uso de los módulos del SIELSE a su cargo como "Mucho", 7 (46.67%) respondieron "Bastante", y ningún usuario respondió "Regular", "Poco" o "Muy poco". Por lo tanto, podemos decir que es bastante frecuente el uso de los módulos SIELSE por parte de los usuarios, lo cual nos hace ver que su trabajo diario depende mucho de los módulos y que los videotutoriales serian de mucha ayuda para su desempeño diario.

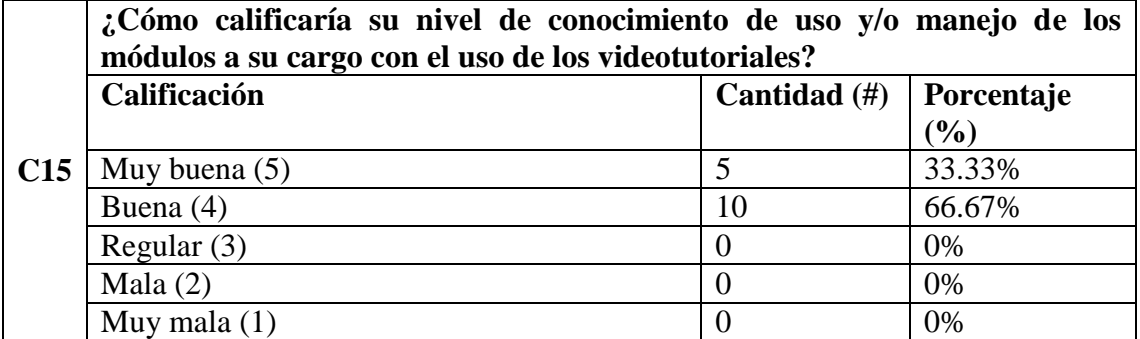

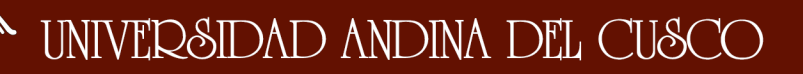

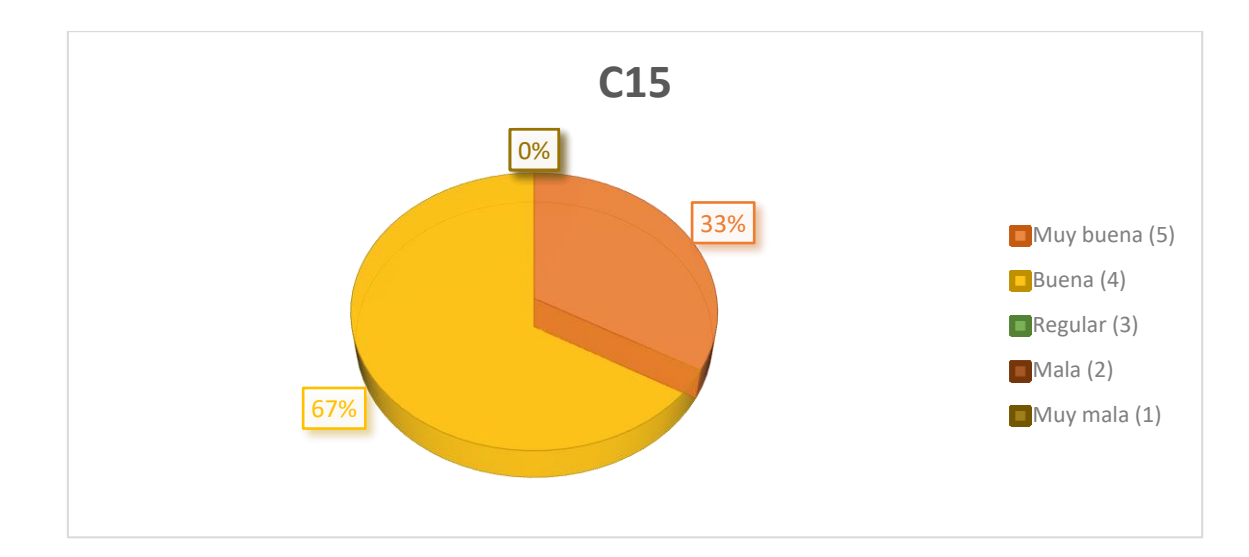

**Objetivo de la pregunta:** Con la siguiente pregunta se quiere evaluar en qué medida califican los usuarios sus conocimientos en el uso y manejo de los módulos SIELSE con los videotutoriales. La intención de esta pregunta es saber si los conocimientos de los usuarios han mejorado en el manejo y uso de los módulos SIELSE y con ello saber si los videotutoriales han tenido una buena respuesta para ese propósito. Lo que se quiere es saber si los videotutoriales apoyaron en el aspecto de los conocimientos de los módulos SIELSE al usuario y de esa forma saber si tuvieron un impacto positivo. Su calificación varía entre Muy buena, Buena, Regular, Mala y Muy mala, teniendo como respuesta o resultado esperado "Muy buena".

**Análisis de resultados de la pregunta:** Como podemos ver la encuesta en esta pregunta, 5 (33.33%) de los usuarios calificaron su nivel de conocimiento de uso y manejo de los módulos a su cargo con el uso de los videotutoriales como "Muy buena", 10 (66.67%) respondieron "Buena", y ningún usuario califico como "Regular", Mala o "Muy mala". Por lo tanto, podemos decir que los videotutoriales si ayudan en buena medida a los usuarios en mejorar el nivel de conocimientos de uso y manejo de los módulos SIELSE y que el impacto que causa en ellos es positivo.

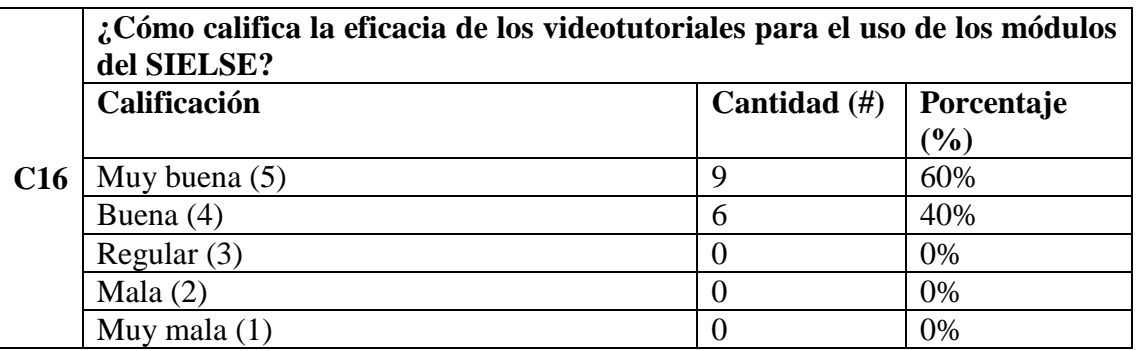
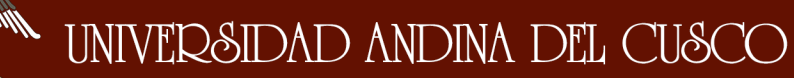

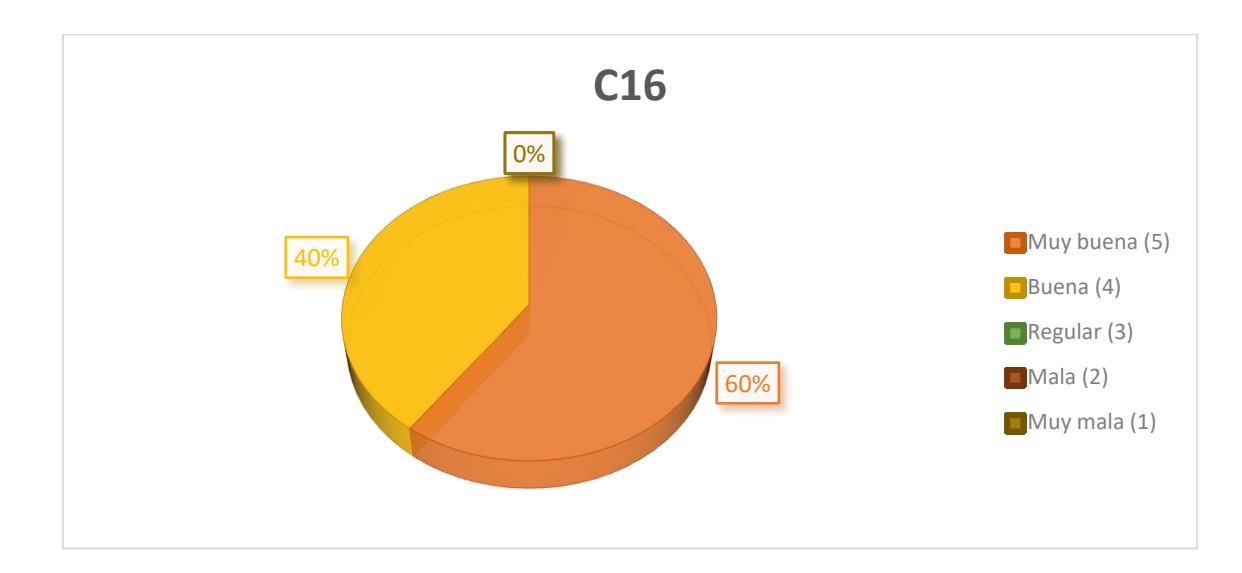

**Objetivo de la pregunta:** Con la siguiente pregunta se quiere evaluar si los videotutoriales son eficaces para los usuarios en el uso de los módulos del SIELSE. El objetivo de la pregunta es saber si el impacto en los usuarios de los videotutoriales es positivo en el aspecto de la eficacia en el uso de los módulos del SIELSE y saber si hay mejoría. Su calificación varía entre Muy buena, Buena, Regular, Mala y Muy mala, teniendo como respuesta o resultado esperado "Muy buena".

**Análisis de resultados de la pregunta:** Como podemos ver la encuesta en esta pregunta, 9 (60%) de los usuarios calificaron la eficacia de los videotutoriales en el uso de los módulos del SIELSE como "Muy buena", 6 (40%) respondieron "Buena", y ningún usuario califico como "Regular", Mala o "Muy mala". Por lo tanto, podemos decir que los videotutoriales si son eficaces para los usuarios para mejorar el uso de los módulos SIELSE y que es de apoyo en gran medida para ese aspecto.

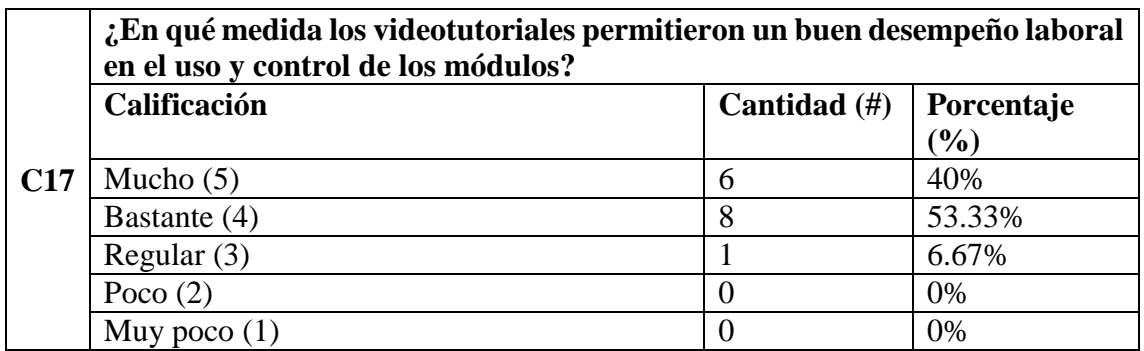

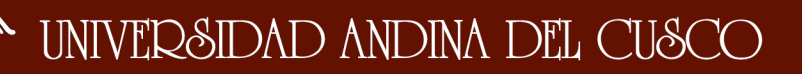

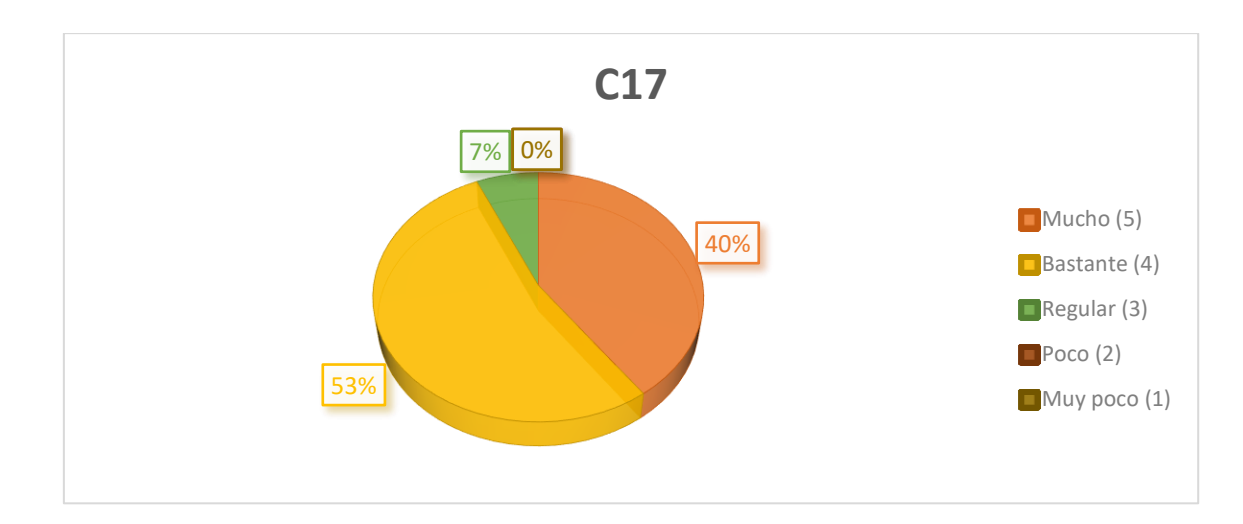

**Objetivo de la pregunta:** Con la siguiente pregunta se quiere evaluar si se ha obtenido un buen desempeño laboral en el uso y control de los usuarios con el apoyo de los videotutoriales. El propósito de esta pregunta es saber si para los usuarios se ha visto afectado de manera positiva su desempeño laboral con la intervención y ayuda de los videotutoriales y si el impacto que ha causado en ellos fue de manera productiva laboralmente en el uso y manejo de los módulos del SIELSE. Su calificación varía entre Mucho, Bastante, Regular, Poco y Muy poco, teniendo como respuesta o resultado esperado "Mucho".

**Análisis de resultados de la pregunta:** Como podemos ver la encuesta en esta pregunta, 6 (40%) de los usuarios calificaron la medida en que os videotutoriales dieron un buen desempeño laboral en el uso y control de los módulos del SIELSE como "Mucho", 8 (53.33%) respondieron "Bastante", 1 (6.67%) respondieron "Regular" y ningún usuario respondió "Poco" o "Muy poco". Por lo tanto, podemos decir que los videotutoriales si tuvieron una respuesta positiva en los usuarios al permitir un buen desempeño laboral de los usuarios en el uso y control de los módulos SIELSE y que el impacto causado en ellos es lo que se esperaba.

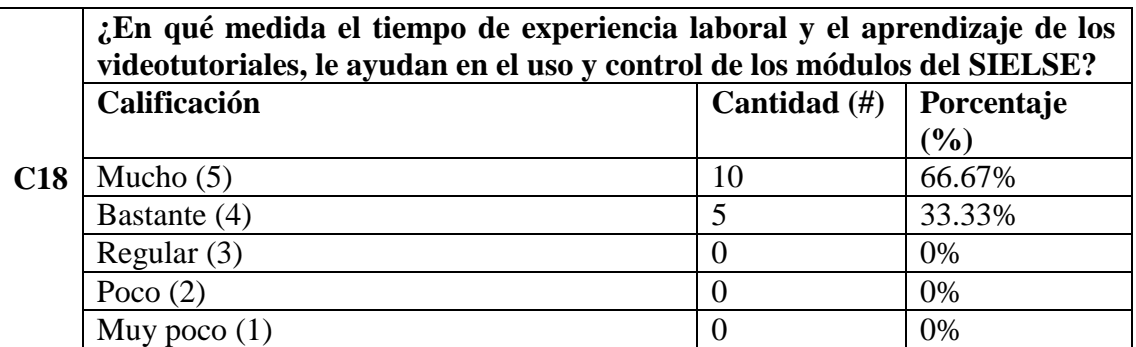

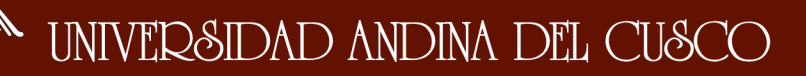

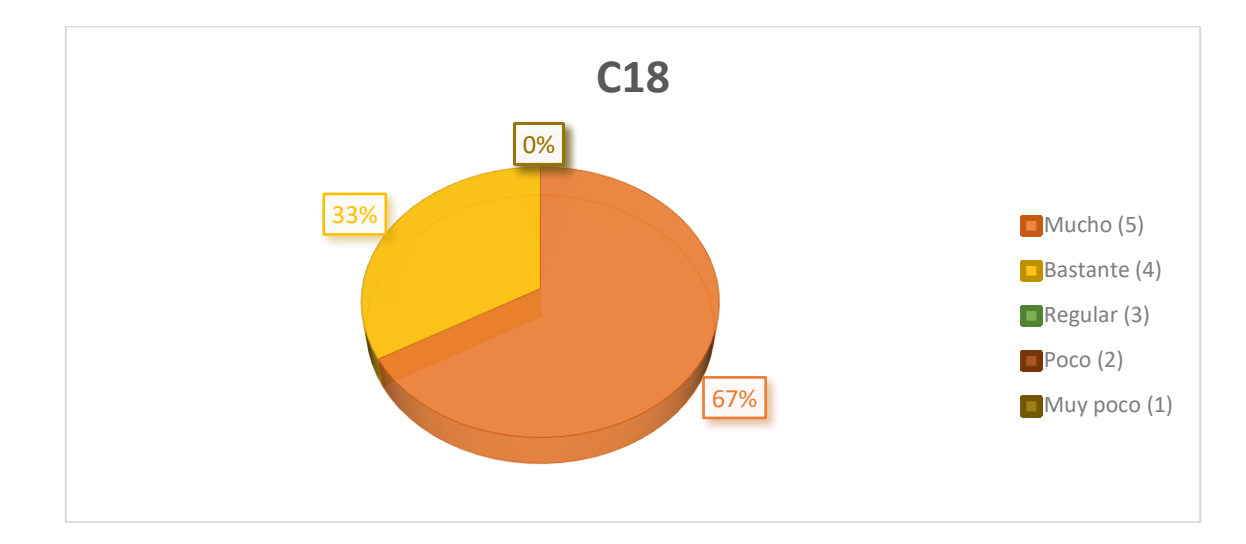

**Objetivo de la pregunta:** Con la siguiente pregunta se quiere evaluar en qué medida el tiempo de experiencia laboral y el aprendizaje de los videotutoriales ayudan a los usuarios en el uso y control de los módulos del SIELSE. El objetivo de esta pregunta es saber si con la experiencia laboral que pueden tener los usuarios ya sea baja o alta en conjunto con el aprendizaje que les ofrece los videotutoriales, pueden los usuarios tener un mejor control y manejo de los módulos del SIELSE. Su calificación varía entre Mucho, Bastante, Regular, Poco y Muy poco, teniendo como respuesta o resultado esperado "Mucho".

**Análisis de resultados de la pregunta:** Como podemos ver la encuesta en esta pregunta, 10 (66.67%) de los usuarios calificaron como "Mucho" la ayuda en el uso y control de los módulos del SIELSE con el aprendizaje de los videotutoriales y la experiencia laboral, 5 (33.33%) respondieron "Bastante", y ningún usuario respondió "Regular", "Poco" o "Muy poco". Por lo tanto, podemos decir que los videotutoriales si tuvieron una respuesta positiva en los usuarios al permitir un buen desempeño laboral de los usuarios en el uso y control de los módulos SIELSE y que el impacto causado en ellos es lo que se esperaba.

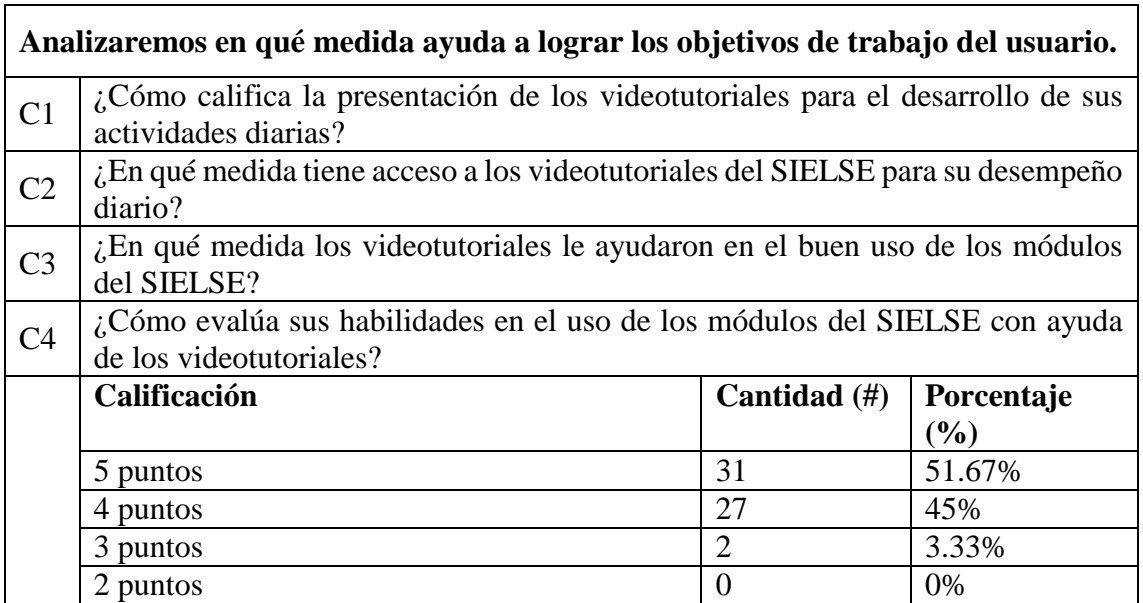

#### Por Sección

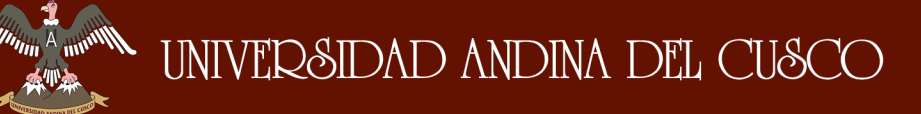

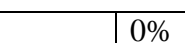

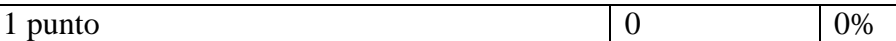

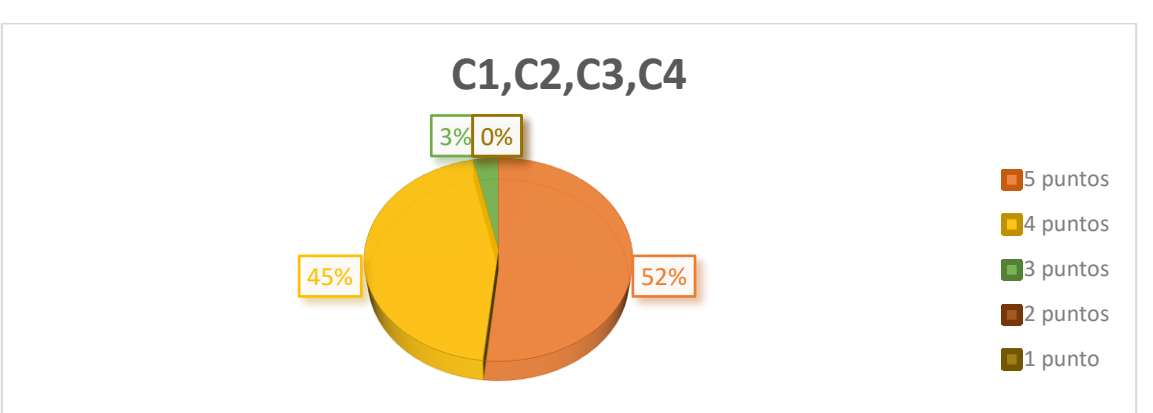

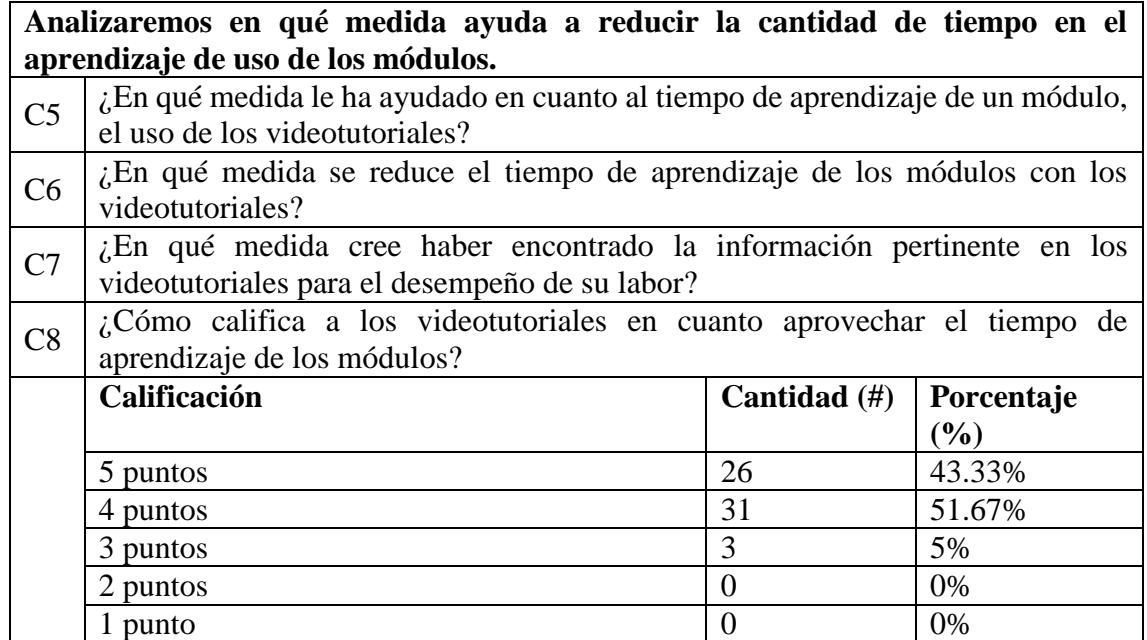

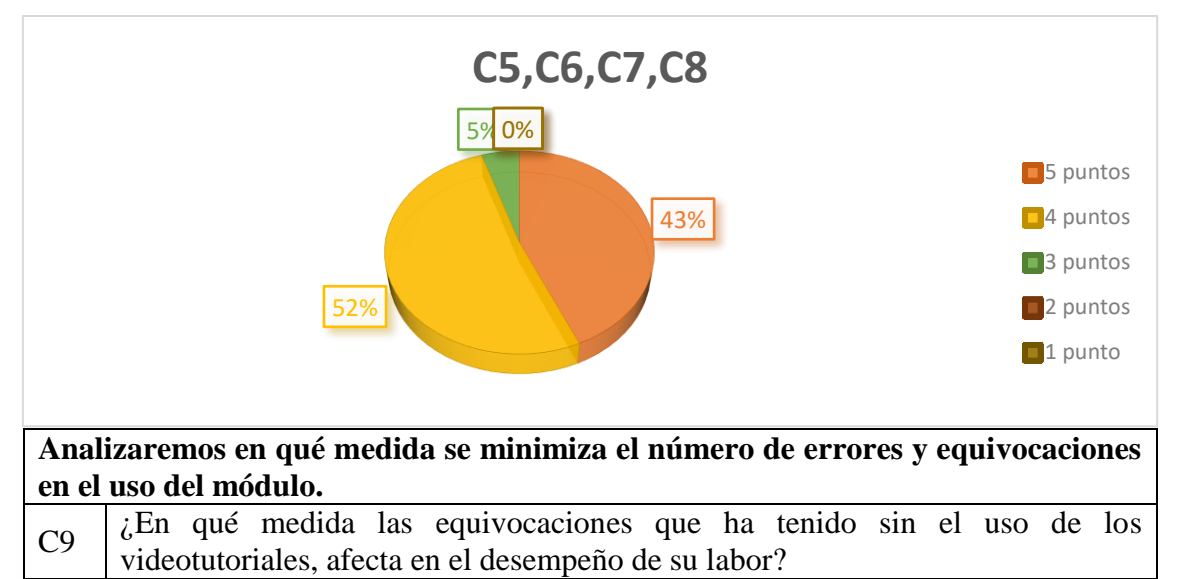

C10  $\int$  *i*. En qué medida ha encontrado errores en los videotutoriales?

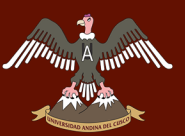

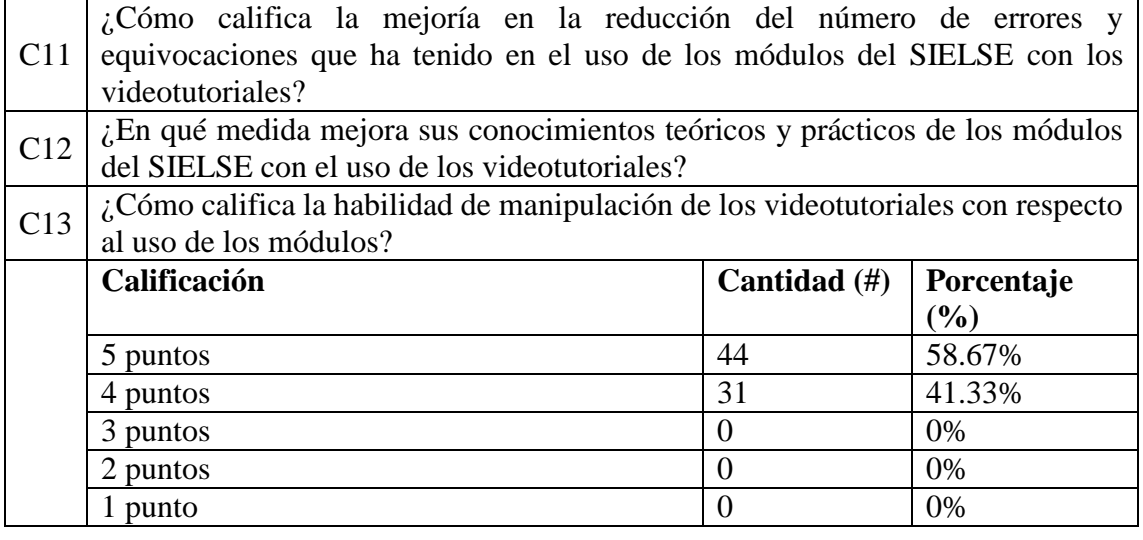

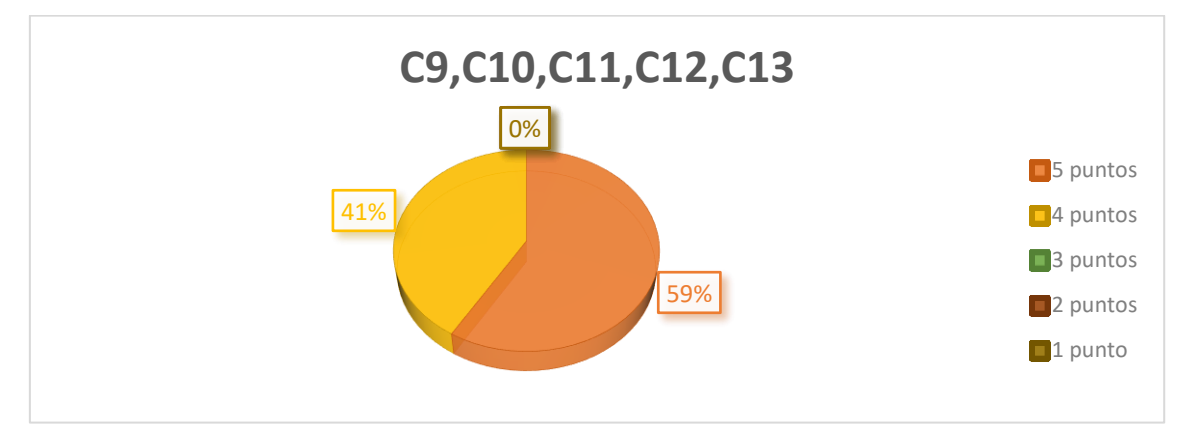

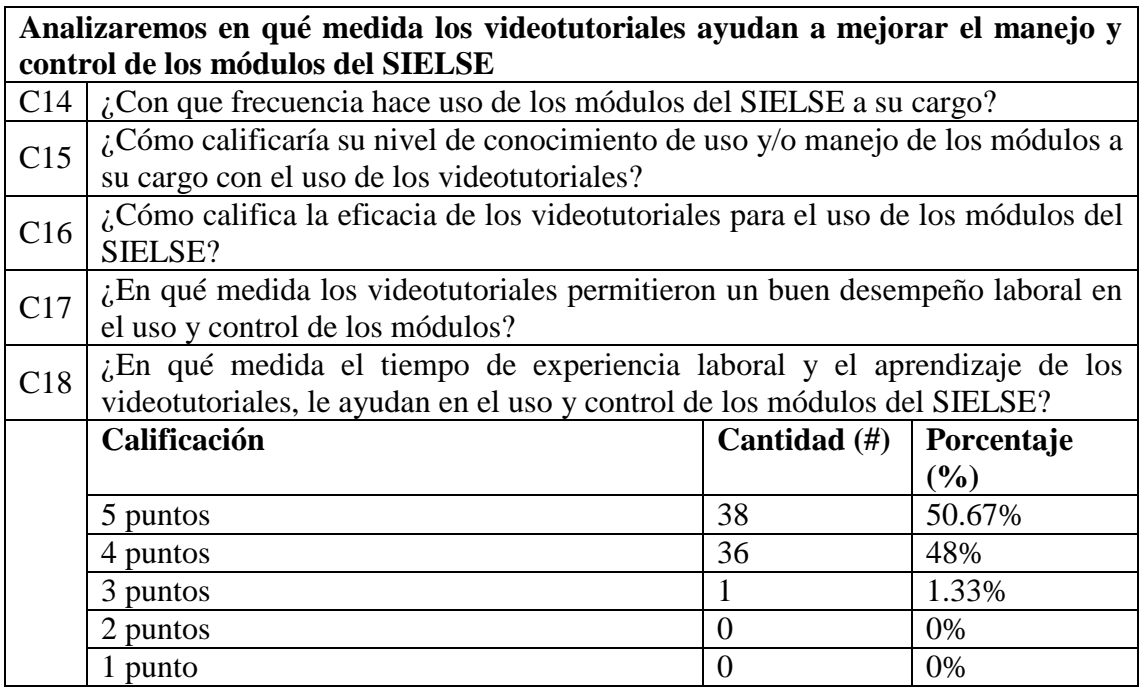

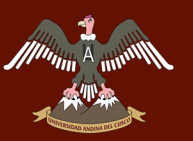

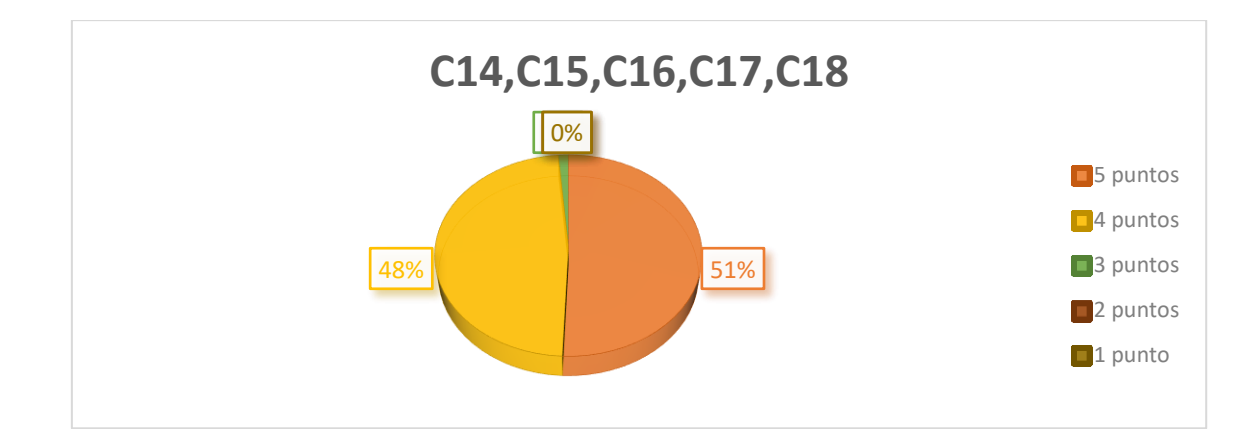

General

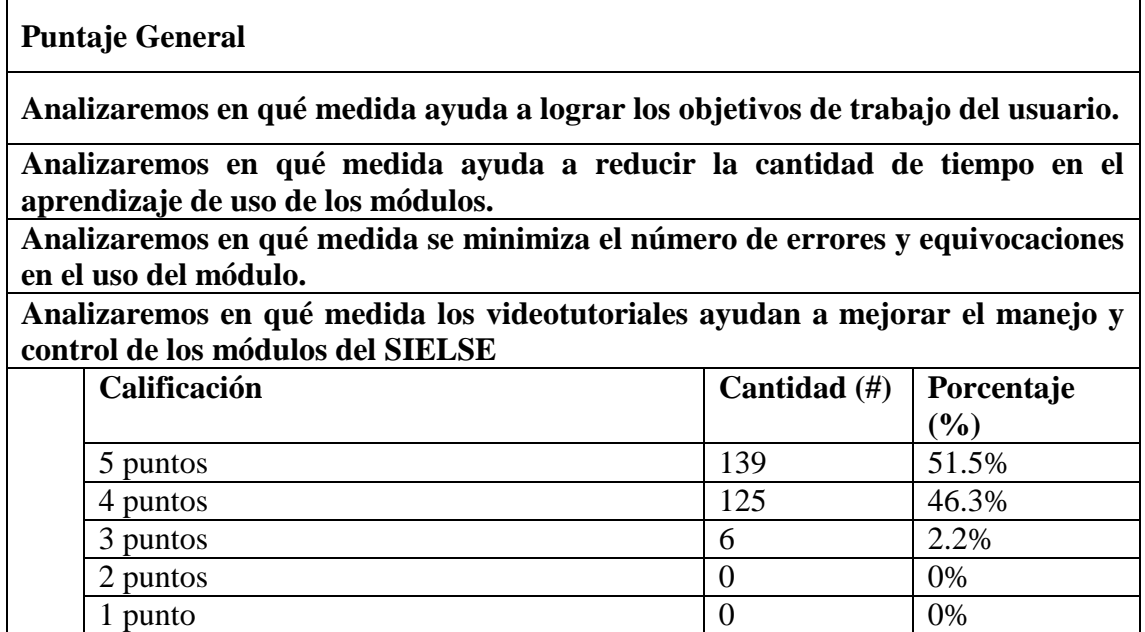

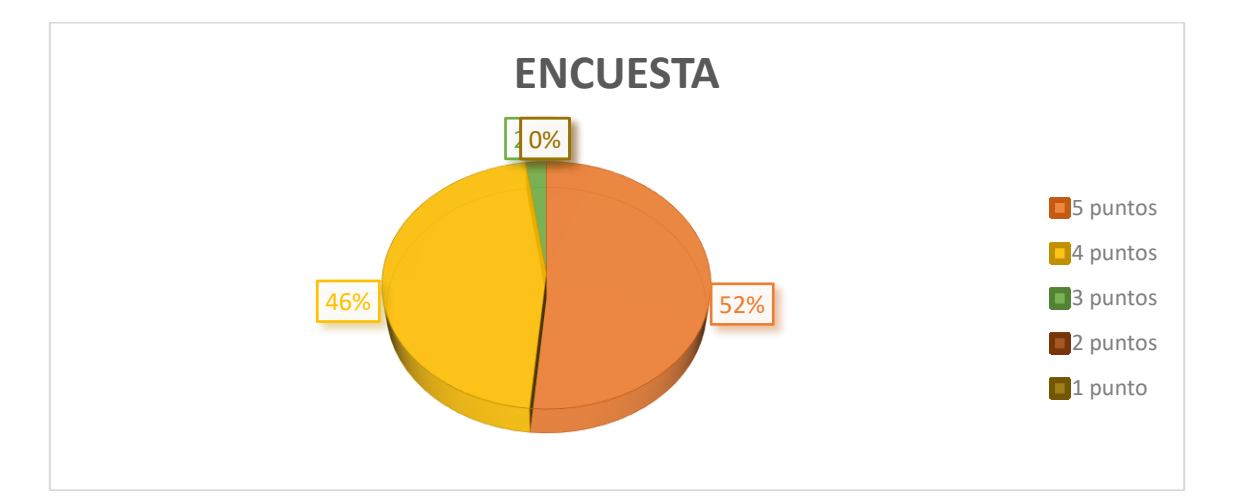

#### **Resultados de las capacitaciones**

Muning A mint

A continuación se presentaron los cuadros estadísticos de las capacitaciones realizadas en Tacna y Puno, además de mostrar los resultados generales.

Se tomó como valores de escala de acuerdo a las categorías siguientes:

*Tabla 7: Cuadro de calificación para la evaluación del cuestionario*

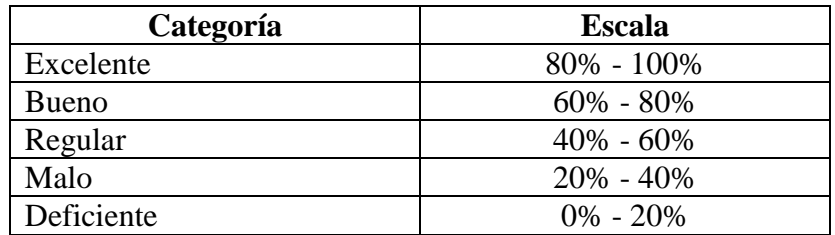

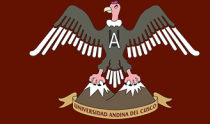

#### *Tabla 8: Cuadro de Resultados de la Capacitación de Tacna*

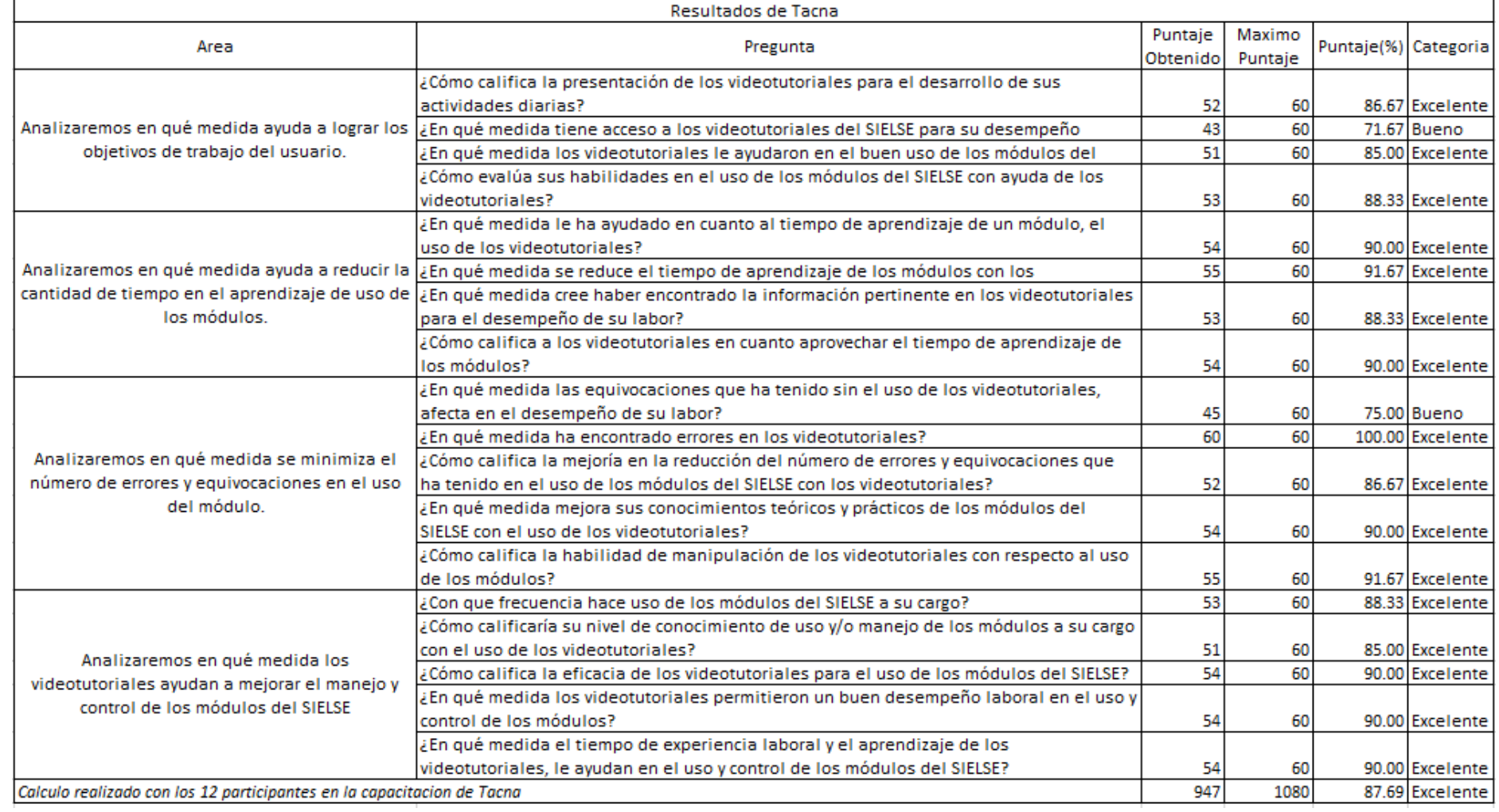

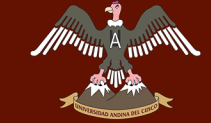

#### *Tabla 9: Cuadro de Resultados de la capacitación de Puno*

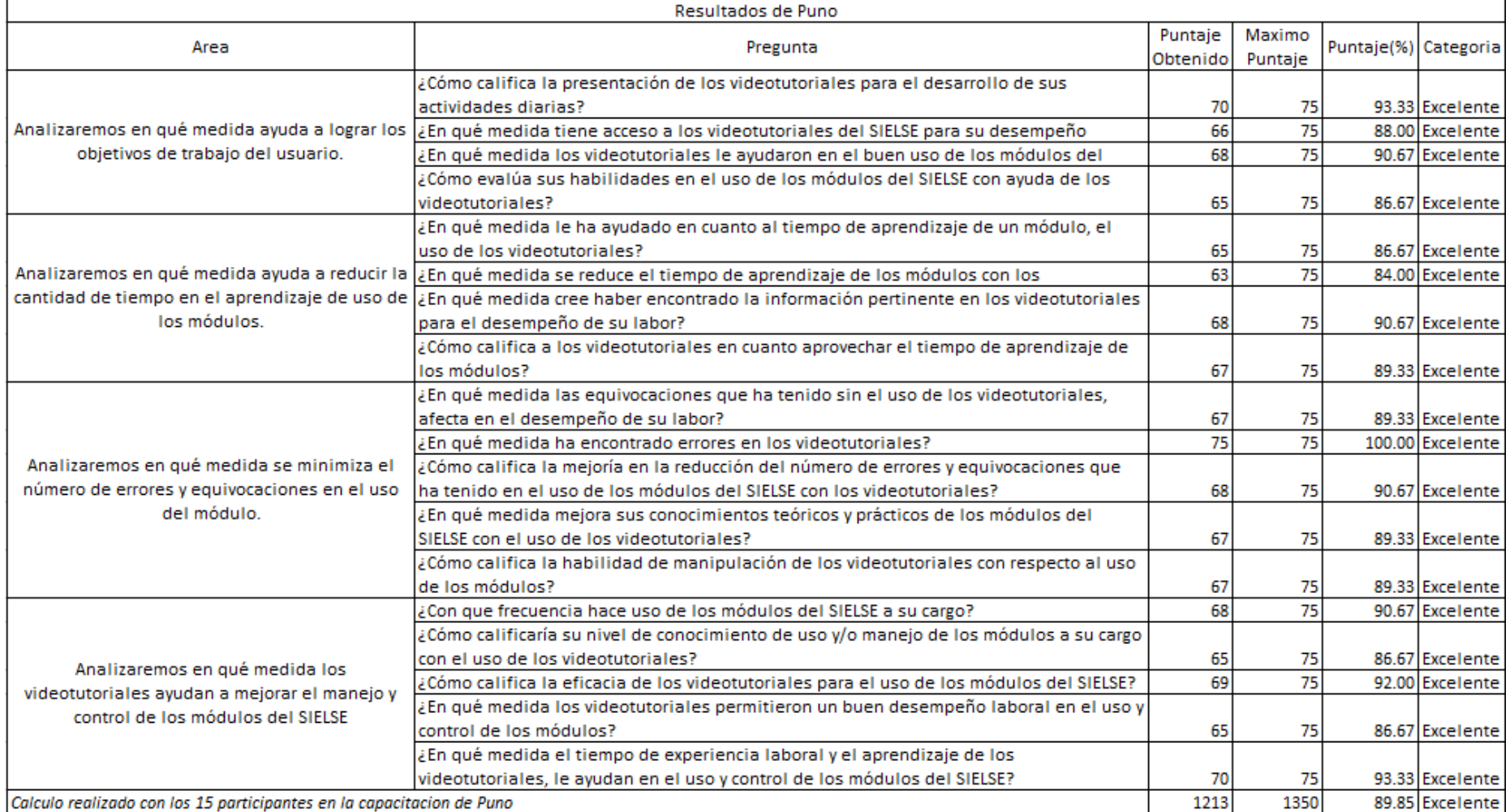

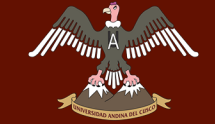

*Tabla 10: Cuadro de resultados generales de las capacitaciones de Tacna y Puno*

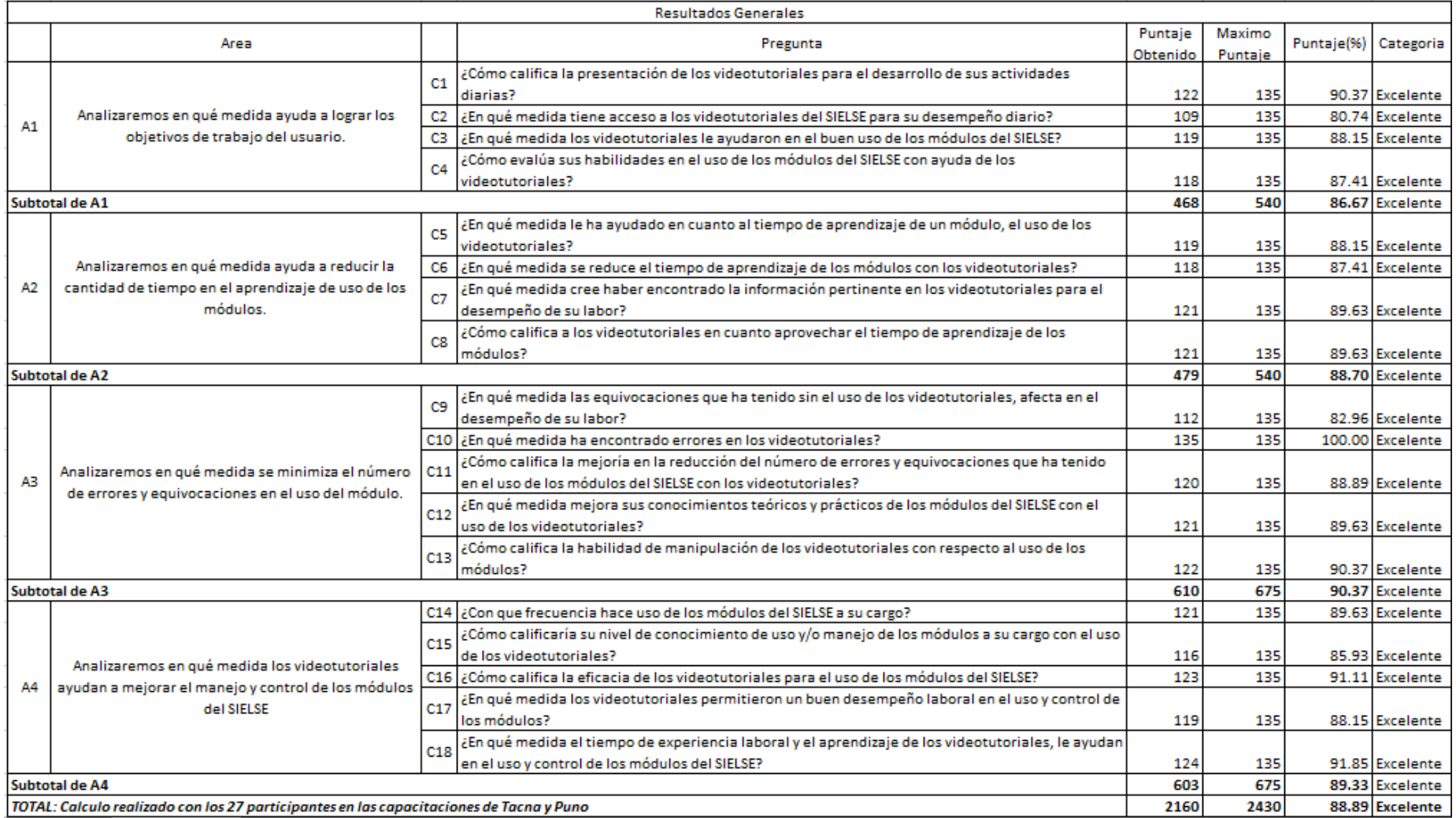

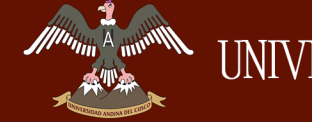

#### **Gráfico Lineal de Resultados Generales de Cuestionario Por Pregunta (%)**

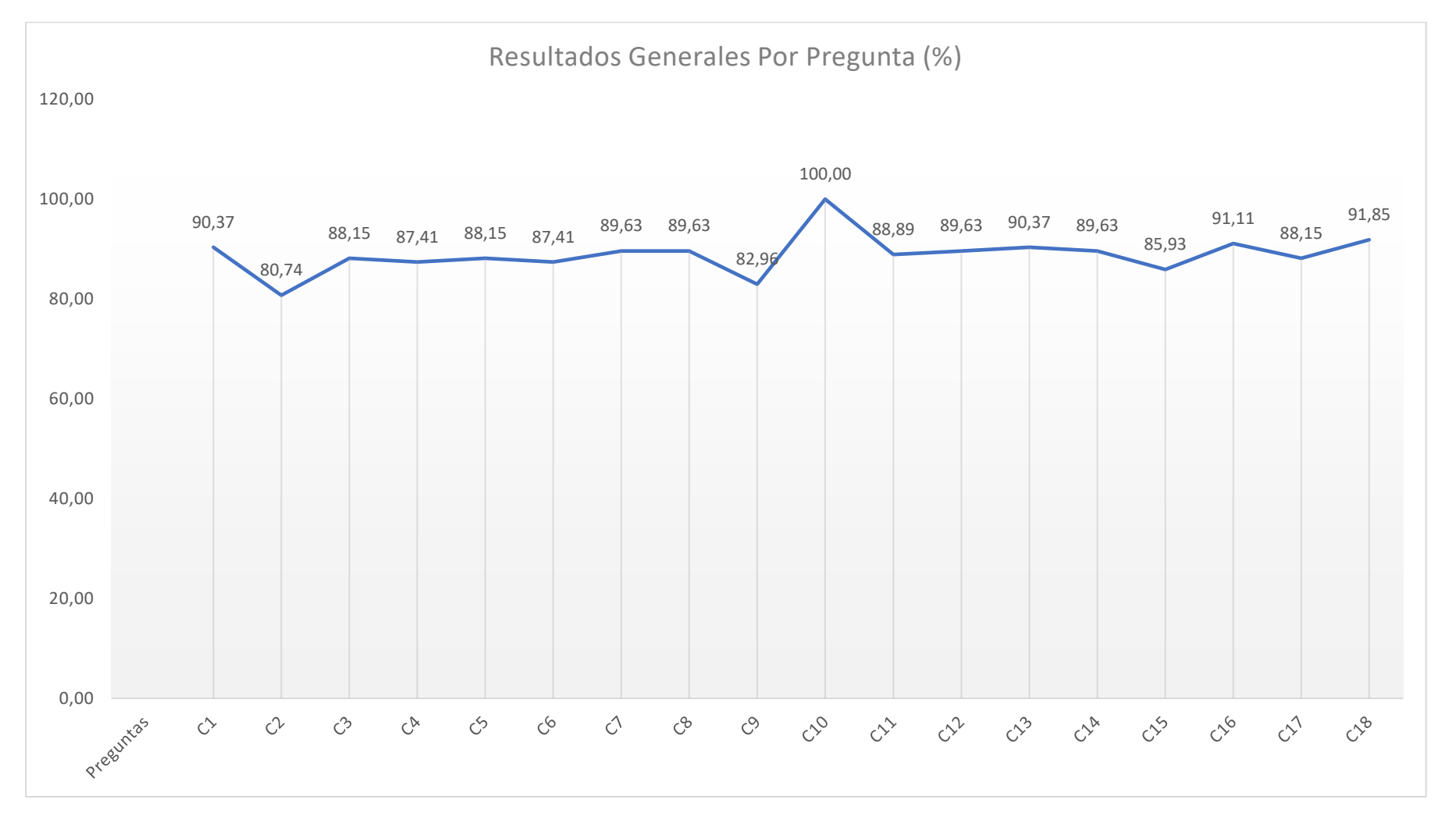

*Figura 171: Grafico Lineal de Resultados Generales de Cuestionario Por Pregunta (%)*

DERECHOS DE AUTOR RESERVADOS

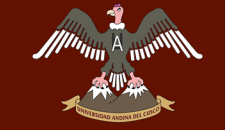

### **Gráfico Lineal de Resultados Generales de Cuestionario Por Área (%)**

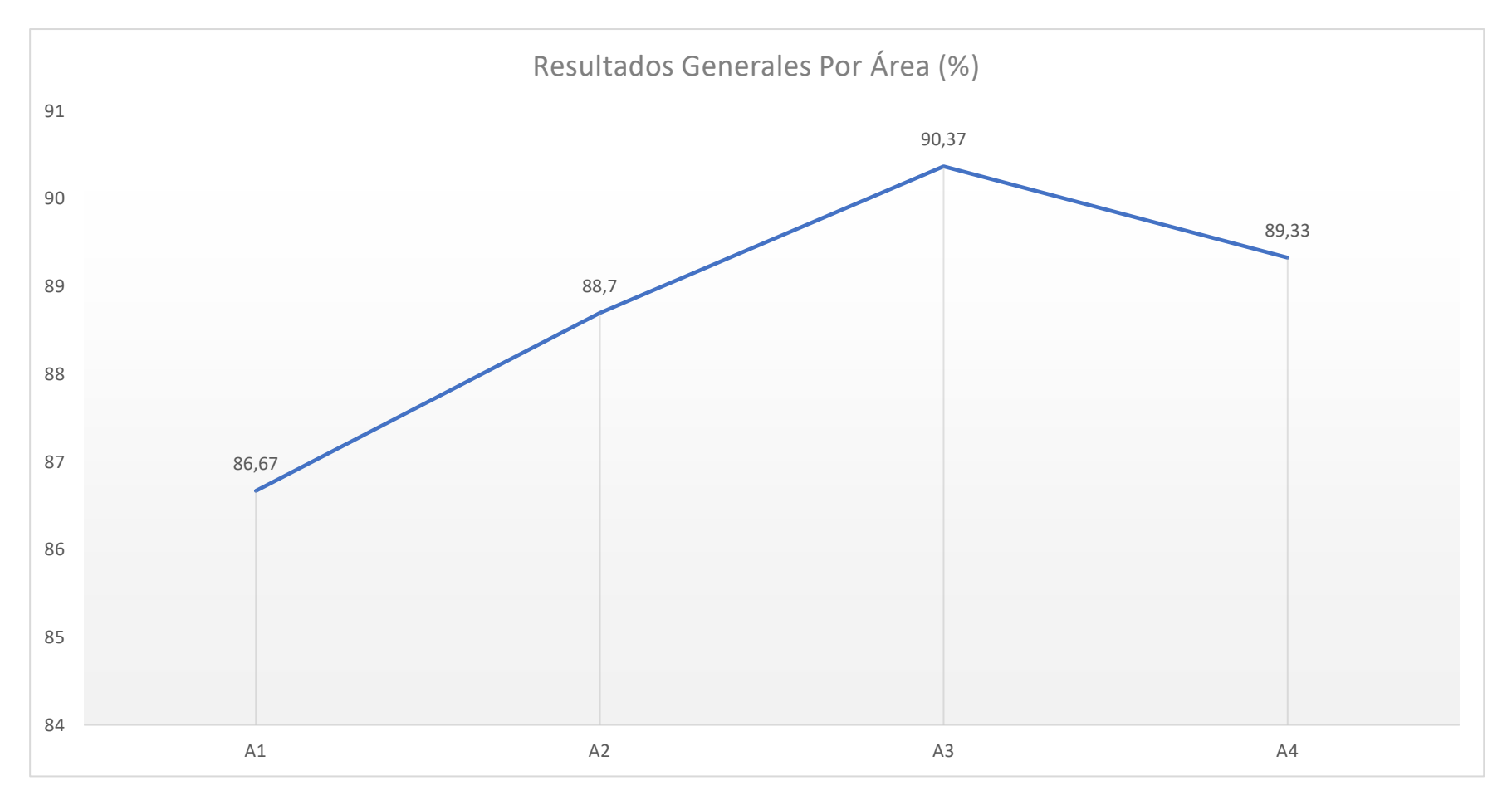

*Figura 172: Grafico Lineal de Resultados Generales de Cuestionario Por Área (%)*

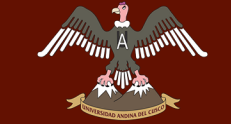

### **Gráfico Radial de Resultados Generales de Cuestionario Por Pregunta y por Área (%)**

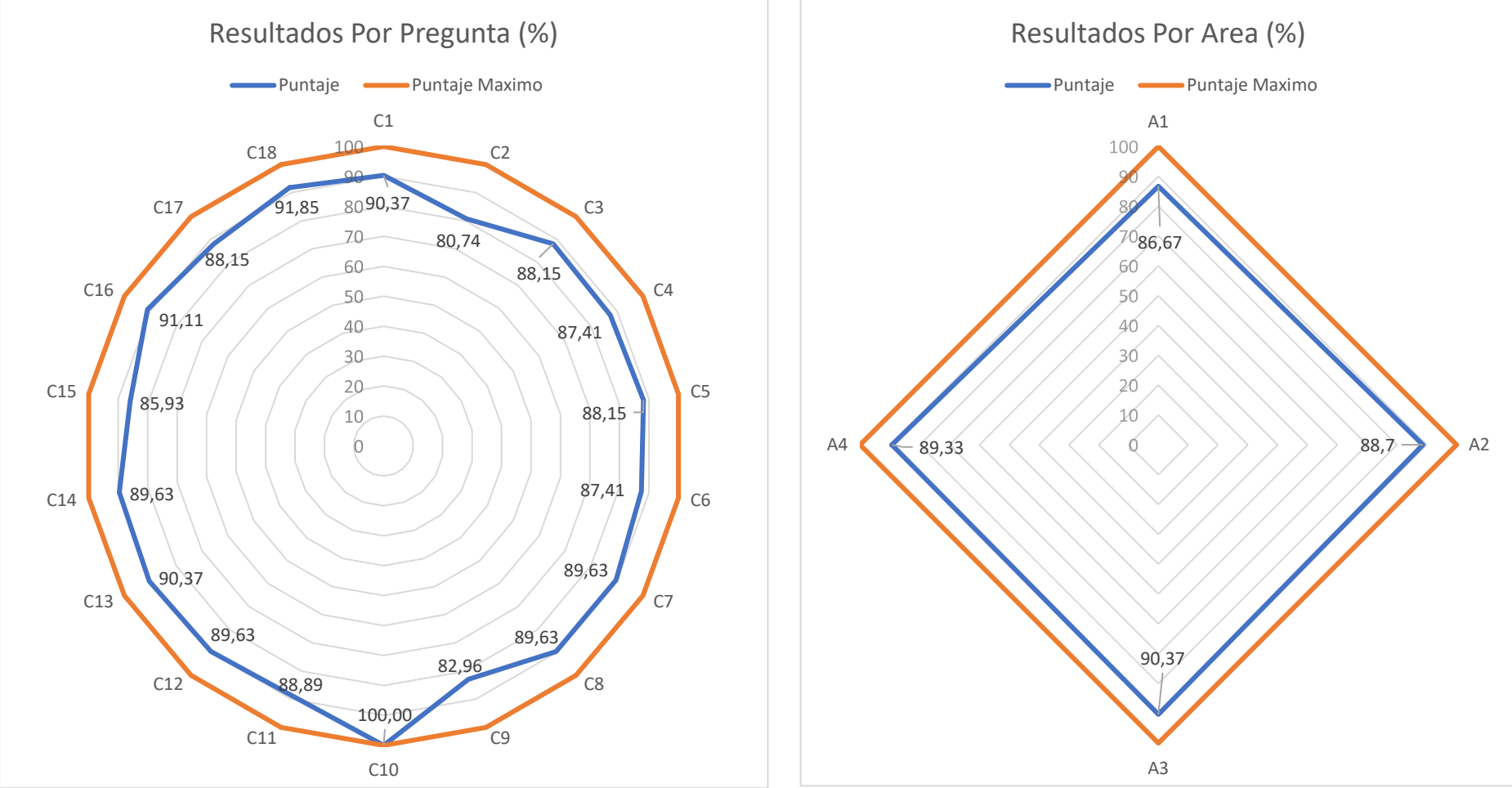

*Figura 173: Grafico Radial de Resultados Generales de Cuestionario Por Pregunta (%)*

*Figura 174: Grafico Radial de Resultados Generales de Cuestionario Por Área (%)*

#### **4.3. CONTRIBUCIONES (IMPACTO)**

### **4.3.1.ENFOQUE DE EVOLUCIÓN DE TECNOLOGÍA EN LA EMPRESA**

La importancia, en cuanto a tecnología ser refiere, para la empresa ELECTRO SUR ESTE S.A.A., es muy importante ya que al ser una de las empresas más grandes a nivel regional y nacional, tiene que estar a la vanguardia de las nuevas tendencias que van surgiendo en el día a día, ya sea para mejorar sus procesos o incluso su personal. Sin duda, una importante contribución desde las ciencias de la computación es la que este proyecto de investigación presenta.

Podemos decir que una de las tendencias que ahora está tomando fuerza es el aprendizaje virtual, y eso al ser inducido y adaptado para un ambiente empresarial pues es muy provechoso y satisfactorio. Una de las principales metas de esta propuesta es promover una gestión de calidad técnica y pedagógica en su sistema SIELSE para con los trabajadores, de esa forma mejorar su desempeño laboral. La contribución tecnológica que se está aportando con este proyecto es el de introducir a una de las más actualizadas formas de capacitación de personal, la cual es virtual y con seguimiento de aprendizaje.

### **4.3.2.ENFOQUE DE RELEVANCIA ECONÓMICA Y DE INVERSIÓN EN LA EMPRESA**

Se ha visto que uno de los principales objetivos de cualquier empresa es el aprovechar sus recursos económicos para su propia mejoría. Las TIC han contribuido en estos últimos tiempos ha ayudar y crecer económicamente a las empresas, en cualquier ámbito y en cualquier aspecto. Algunas de las que podemos ver y en las cuales este proyecto ayudo a la empresa ELECTRO SUR ESTE S.A.A. son las siguientes:

- La producción y productividad de las TIC a nivel económico. Comúnmente vemos que las tecnologías en la actualidad son costosas e incluso muchas veces inaccesible. El presente proyecto además de ser bastante económico y accesible apoya en cuanto a producir y ser efectivo a cambio de muy poca inversión, por lo que la contribución en este aspecto es bastante favorable
- Uno de los puntos fuertes de este proyecto en cuanto a contribución económica se refiere es el aporte que hace a nivel de ahorro de dinero (horas

pagas por trabajador) y tiempo de capacitación. Los trabajadores hacen uso de su tiempo laboral cuando aprenden los módulos del SIELSE, por lo que cada segundo que ellos reducen en cuanto su aprendizaje, es dinero ganado para la empresa. Y la contribución de este proyecto es el reducir el tiempo de aprendizaje de los trabajadores de ELECTRO SUR ESTE S.A.A y a su vez mejorar su desempeño laboral, por lo que también en ese ámbito supone un aprovechamiento del dinero invertido en sus trabajadores.

Podemos comprobar que con las capacitaciones (Tacna y Puno) que se desarrollaron tuvo aspectos favorables económicamente hablando ya que si hacemos una comparación con lo que hubiera supuesto una capacitación como antes se hacía, nos damos cuenta que hay un ahorro de costos, la cual podemos apreciar en el siguiente cuadro:

|               | <b>Tiempo</b> | <b>Personal</b><br>de     | Costo<br>de                      | <b>Total</b>        |
|---------------|---------------|---------------------------|----------------------------------|---------------------|
|               | de            | Capacitación              | Capacitación                     |                     |
|               | duración      |                           | (Por Día)                        |                     |
| Capacitación  | 5 días        | Trabajador<br>de<br>la    | (Sueldo_x_dia $68$               | Sueldo de 5         |
| <b>Normal</b> |               | empresa                   | hrs) del trabajador              | hábiles<br>dias     |
|               |               |                           | de la empresa                    | (40hrs)<br>del      |
|               |               |                           |                                  | trabajador de       |
|               |               |                           |                                  | la empresa          |
|               |               |                           |                                  |                     |
| Capacitación  | 5 días        | Plataforma Moodle         | (Costo_x_Hora                    | $(Costo_x_Ho$       |
| los<br>con    |               | con los cursos y en       | del profesor) $*$ 2              | del<br>ra           |
| videotutorial |               | contenido<br>$\log$<br>su | hrs para responder               | $\ast$<br>profesor) |
| es            |               | videotutoriales           | del<br>preguntas                 | 10 hrs              |
| interactivos  |               | interactivos<br>online    | foro/chat<br>$\mathbf{V}$<br>ver |                     |
| Online        |               | y el profesor del         | calificaciones<br>de             |                     |
|               |               | curso                     | los cuestionarios                |                     |

*Tabla 11: Cuadro de Simulación de costos de la Capacitación de los módulos de GoS*

## **4.3.3.ENFOQUE DE CULTURA ORGANIZACIONAL DE LA EMPRESA**

En cuanto a este enfoque podemos ver que el aporte va dirigido exclusivamente a los trabajadores de ELECTRO SUR ESTE S.A.A., apuntando primero al ambiente de aprendizaje laboral y que luego se ve reflejado en su desempeño laboral propio. Si hablamos en este aspecto nos podemos dar cuenta que cada trabajador se siente

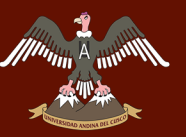

apoyado y respaldado por una enseñanza independiente y específica, con lo que al ejercer sus labores siente más confianza porque sabe que tiene una ayuda en cualquier momento que lo necesite; y poco a poco ira perfeccionando sus habilidades y desarrollando sus actividades de forma correcta.

También podemos ver que la contribución en cuanto a este enfoque es el acercar a la empresa a lo que nos dice la ISO 9001:2000, la cual nos indica que no solo basta que se capacite al personal, sino que también se evalúe la efectividad de la capacitación, y es precisamente lo que se hizo con el desarrollo del cuestionario de evaluación de los videotutoriales para identificar la mejoría en el desempeño laboral de los trabajadores.

### **4.3.4.ENFOQUE DE IMPORTANCIA ESTRATÉGICA DEL SECTOR TIC Y DE CAPACITACIÓN EN LAS EMPRESAS NIVEL REGIONAL Y NACIONAL**

Un punto importante que tiene este proyecto no se origina únicamente por su capacidad de incremento y mejoría en el desempeño laboral con el uso de una TIC basada en e-learning, sino que a su vez, como sector, es el catalizador y difusor del cambio en cuanto a aprendizaje y enseñanza en las organizaciones empresariales. Su aportación en cuanto a la sociedad es clave ya que toma posta de algo nuevo y con resultados favorables en cuanto a capacitaciones a nivel empresarial.

### **4.3.5.ENFOQUE DE CONTRIBUCIÓN ACADÉMICA/EMPRESARIAL**

Su aportación es importante ya que suministra un punto de inicio bastante maduro para planteamientos y proyectos a futuro. Ya sea en el nivel académico para los futuros investigadores a mejorar sobre una base consolidada y con ello tener mejores resultados; y a nivel empresarial para poder incorporar con nuevas tecnologías y herramientas con las cuales tengan mejores resultados finales ya sea en términos de producción, económico, etc.

A su vez con una explotación más eficiente de los diversos factores que este proyecto aporta, puede mejorar la flexibilidad y ayudar a satisfacer una gama amplia de necesidades sociales al incorporarse a proyectos o investigaciones, e incluso el desarrollo de nuevos servicios.

### **5. GLOSARIO**

**E-learning:** Un sistema e-learning debe ser considerado como una herramienta que permita desarrollar un amplio campo de soluciones para enriquecer el conocimiento y el perfeccionamiento de las personas promoviendo su participación para crear y compartir el conocimiento. Su propósito es propiciar un nuevo entorno que promueva el aprendizaje, gracias al aprovechamiento de los recursos de la red y la facilidad de interacción entre usuarios y tutores.

**FISE:** Fondo de inclusión social energético

**Módulos:** Programas que conforma el sielse para realizar diversas funciones de ELECTROSUR ESTE. S.A

**Moodle:** Plataforma virtual de desarrollo de los cursos de capacitación para los trabajadores de la empresa ELECTROSURESTE S.A.

**RER:** Programa de Recursos Energéticos Renovables

**SIELSE:** Sistema de Información de ELECTROSUR ESTE S.A.

**TDC:** Trabajo de Campo. Ordenes de trabajo de campo que se les encarga a personal para realizar ya sea el reparto de recibos, cortes, reconexiones, instalaciones, etc.

**Usuarios:** Trabajadores de la empresa ELECTROSUR ESTE S.A. que harán uso del SIELSE.

### **6. CONCLUSIONES**

- a) La implementación del proyecto de videotutoriales interactivos online para la empresa ELECTRO SUR ESTSE S.A.A. incidió positivamente en el desempeño de sus trabajadores porque mejoraron en el uso y control de los módulos de SIELSE y a su vez su aprendizaje fue mucho más rápido y eficiente. Esto se puede Evidenciar en el cuadro de resultados generales (Tabla 10: Cuadro de resultados generales de las capacitaciones de Tacna y Puno) en la cual se obtuvo un puntaje favorable de 2160 puntos sobre 2430 (88.89% de aceptación y mejoría en el desempeño laboral).
- b) Se concluyó que para implementar este proyecto se tuvo que determinar y recolectar información relevante, la cual se logró a través de los estudios y análisis que se hicieron del SIELSE, de los módulos y de los manuales que ya existían; y de los recursos y softwares que se iban a usar, con el fin de que se contraste diversos conceptos y destaque aspectos relevantes para el proyecto, esto podemos comprobarlo en el cap. 3 en los apartados de Análisis y Estudio del SIELSE; y Análisis de Software.
- c) Se logró hacer el análisis, estudio y determinación de la complejidad de los módulos del SIELSE, la cual podemos evidenciar en la Tabla 2: "Cuadro de Descripción de Complejidad de los módulos del SIELSE" y en la clasificación de complejidad de los módulos de la pag.81., y la cual se pudo lograr basándonos en características como tipo de modulo, procesos, funciones, interfaz y conocimientos que se necesitaban; que puedan determinar la complejidad de las mismas y de esa forma tener una diferenciación entre módulos, con el objetivo de analizar cuáles eran sus niveles de complejidad.
- d) Se desarrolló el diseño de los videotutoriales interactivos online a través de un análisis de aprendizaje- enseñanza virtual y un proceso evolutivo evidenciado en el Capítulo III en el apartado de Diseño y Desarrollo, en la cual lo que se quiere es promover la calidad del recurso (videotutoriales interactivos online) y ofrecer las herramientas necesarias, que faciliten y flexibilicen el acceso y el tiempo en el proceso de enseñanza; y con ello que permita desarrollar un capital intelectual del cual se pueda beneficiar cada uno de los usuarios.

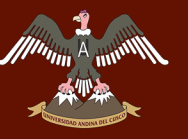

- e) Se determinó la mejoría en los procesos de aprendizaje de los módulos del SIELSE de los trabajadores de ELECTRO SUR ESTE S.A.A. mediante la implementación del proyecto de videotutoriales interactivos online. Esto quedó comprobado en los resultados de las áreas del cuestionario (Tabla 10: Cuadro de resultados generales de las capacitaciones de Tacna y Puno; y las figuras 171 y 172) los cuales tuvieron los siguientes resultados:
	- Analizar en qué medida ayuda a lograr los objetivos de trabajo del usuario (A1): Se obtuvo un resultado de 86.67%, con lo que demostramos que en el proceso de aprendizaje enfocado en los objetivos de trabajo del usuario fue positivo.
	- Analizar en qué medida ayuda a reducir la cantidad de tiempo en el aprendizaje de uso de los módulos (A2): Se obtuvo un resultado de 88.7% con lo que vemos que hubo una respuesta positiva en el proceso de aprendizaje enfocado a reducir la cantidad de tiempo que los trabajadores usaban para aprender los módulos del SIELSE.
	- Analizar en qué medida se minimiza el número de errores y equivocaciones en el uso del módulo (A3): Se obtuvo un resultado de 90.37% con lo que se demuestra que se efectuó una respuesta favorable en el proceso de aprendizaje enfocado a minimizar el número de errores y equivocaciones en el uso de los módulos del SIELSE.
	- Analizar en qué medida los videotutoriales ayudan a mejorar el manejo y control de los módulos del SIELSE (A4): Se obtuvo un resultado de 89.33%, con lo que demostramos que en el proceso de aprendizaje enfocado a mejorar el manejo y control de los módulos del SIELSE, la respuesta fue positiva.

De esta manera con todo lo anteriormente dicho se concluye que el proyecto de videotutoriales interactivos online es una buena opción para asegurar un correcto desempeño de los trabajadores de una empresa, aprendiendo de una manera rápida y efectiva las funciones de los sistemas o programas empresariales que pueden tener. Lo cual ayudara a ahorrar tiempo y costos significativos a la empresa, ya que ya no se tendrá que invertir en capacitaciones largas y laboriosas, además de otras formas informales de aprendizaje las cuales no son efectivas.

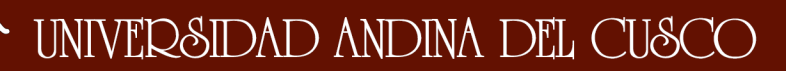

### **7. RECOMENDACIONES**

- a) Se recomienda aprovechar las funcionalidades ya desarrolladas en la presente investigación y expandirlas de tal forma de mejorar tanto el diseño de los videotutoriales interactivos online como la capacidad de interacción con los usuarios agregando más herramientas de aprendizaje dinámico y sencillo. Este beneficio abre las puertas a muchas ideas innovadoras que pueden ser aprovechadas por el investigador o desarrollador de la presentación para poder explorar nuevas fronteras en cuanto a enseñanza-aprendizaje e-learning se refiere.
- b) Mejora en la adaptabilidad del sistema para usuarios de diferentes edades, esta mejora resultaría provechosa ya que se podría tener un aprendizaje más efectivo adaptándose el proyecto a las diferentes personas con los diferentes manejos y control que pueda tener a la hora de usarlo.
- c) Potenciar la ayuda de los videotutoriales, con un bot de ayuda a preguntas frecuentes que tengan los usuarios, eso unido junto con un chat de ayuda en tiempo real con soporte técnico de la empresa.
- d) Se recomienda un análisis más exhaustivo sobre el proceso de aprendizaje interactivo online para que el sistema pueda identificar y ser más inteligente. A ello usar nuevas tecnologías para mejorar el proceso de aprendizaje virtual online sobre la base del proyecto.
- e) Utilizar un análisis periódico del desempeño laboral de los trabajadores para de esa forma tener datos más precisos y evolutivos del aprendizaje que tienen. Con ello se desarrollaría una retroalimentación más individual y específica para ver los diferentes estados y corregir de manera inmediata las áreas o sectores (teoría – practica - manejo del proyecto – anomalías externas) en las cuales dificultan su aprendizaje.
- f) Se recomienda aplicar gestión de conocimiento en el proyecto para que los empleados logren mayor eficacia en los procesos organizacionales y de esa forma adquieran técnicas y conocimientos adecuados a través de la reflexión y la experiencia.

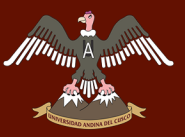

### **8. REFERENCIAS**

Adell, J. (1997). Tendencias en educación en la sociedad de las tecnologías de la información. Edutec. Revista Electrónica de Tecnología Educativa, 7, 1010 líneas URL: http://www.uib.es/depart/gte/revelec7.htm

Bain, David. Productividad: Solución a los problemas de la organización. Mc Graw Hill México 1992.

Barzola A. (2010), "Propuesta de un modelo pedagógico semi presencial mediado por las TICs contextualizado para la descentralización de la Escuela Académica Profesional de Ingeniera Agroindustrial sede Juanjuí en la UNSM-T" - Universidad Nacional de San Martin. Tarapoto.

Bernárdez, Mariano L. (2007). Diseño, Producción E Implementación De Elearning: Metodología, Herramientas Y Modelos. Editorial: AuthorHouse. Indiana, United States of America.

Bunge, M. (2004). Epistemología. Buenos Aires: Siglo Veintiuno Editores.

Cabero, J. y Martínez, F. (1995). Nuevos canales de comunicación en la enseñanza. Madrid: Fundación Ramón Areces.

Cabero, B. (2007). Las nuevas tecnologías como instrumentos didácticos. En Cabero (coordinador): Tecnología educativa. Madrid.

Cegarra, J. (2004). Metodología de la investigación científica y tecnológica. Madrid: Ediciones Díaz de Santos.

Cole J. y Foster H. (2008). Using Moodle. Editorial O'Reilly Media. United States of America.

Coll, C., Mauri, T., Onrubia, J. (2006). "Análisis y resolución de casos-problema mediante el aprendizaje colaborativo". Revista de Universidad y Sociedad del Conocimiento (RUSC). Vol. 3, n.° 2. España. págs. 7-11.

Diez, N. (2016). "Uso de las TIC y el desempeño laboral de los trabajadores administrativos del Ministerio Público de Tarapoto del distrito fiscal de San Martín. Año 2016. Tarapoto, Perú 2016.

Duarte, A. (1998). "Navegando a través de la información: diseño y evaluación de hipertextos para la enseñanza en contextos universitarios". Tesis Doctoral. Huelva: Facultad de Ciencias de la Educación.

Gaviria K. J. y Díaz I. del P. (2013), "Estrés laboral y su relación con el Desempeño Profesional en el personal de Enfermería del hospital II-2 Tarapoto. Abril - julio 2013". (Tesis de pregrado). Universidad Nacional de San Martin. Tarapoto.

Gil, A. (2005). Tecnologías sociales de la comunicación. Barcelona: Editorial Eureca Media, SL.

Gonzales, M.A. (2000). "Modelo pedagógicos para un ambiente de aprendizaje de NTIC". En Conexiones, informática y escuela. Un enfoque global. Medellín Colombia. Ed. Universidad Pontificia Bolivariana. 1ra. ed. págs. 45-62

González, A. P. (1998). Más allá del curriculum: La educación ante el reto de las nuevas tecnologías de la información y la comunicación. Universitas Tarraconensis: Revista De Ciències De l'Educació 22, 151-162.

Gros, B. (1999). Constructivismo y diseño de entornos virtuales de aprendizaje. Revista de Educación. 328, 225-247.

Hernández, Roberto; Fernández, Carlos; Baptista, Pilar (2010). Metodología de la Investigación. México D.F. Editorial Mc Graw Hill.

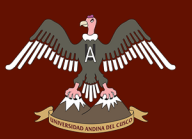

Hobart, M. E. y Schiffman, Z. S. (2000). Edad de Información. Alfabetización, la aritmética y la revolución de la computadora. Baltimore: The Johns Hopkins University Press.

Maestros de Introducción a las Finanzas de la Universidad Peruanas de Ciencias Aplicadas (2017). Fundamentos de Finanzas. Lima, Perú

Magallanes, E. (2005). Lenguaje y Comunicación. Lima: Editorial San Marcos.

Martínez, J. (1999). Nueva educación para la sociedad del conocimiento. Quaderns Digitals, Nº 36. Documento online, 2005. Disponible en: http://www.quadernsdigitals.net [Consultado 8/12/2013].

Marqués, P. (2006). Formación permanente del profesorado. Disponible en: http://peremarques.pangea.org/cnicejornadas.htm [Consultado 8/12/2013]

Mendoza, G. (2012), "Incidencia de la plataforma educativa Virtual moodle como recurso didáctico interactivo para optimiza el proceso enseñanza – aprendizaje en la asignatura de computación del segundo año de bachillerato del colegio Nac. Mixto DR. José María Velasco Ibarra del Cantón el Guabo, periodo lectivo 2011- 2012." - Universidad Técnica de Machala, Ecuador. Disponible en: http://repositorio.utmachala.edu.ec/jspui/bitstream/123456789/1202/1/T-UTMACHFCS-673.pdf

Nonaka, I. y Takeuchi, H. (1995). The Knowledge Creating Company: How Japanese Companies Create the Dynamics of Innovation. Editorial Oxford University Press.

Orozco, A. (2009) "Lineamientos basados en la plataforma moodle para el uso de las tic, dirigido a los asesores académicos de la carrera educación integral" - Universidad nacional abierta, centro local Apure, Estado Apure. Disponible en: http://biblo.una.edu.ve/docu.7/bases/marc/texto/t36521.pdf

Pinto Villatoro, Roberto. (1994). Proceso de Capacitación Ed Diana México. 1994.

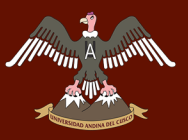

Ramírez Cavaza, Cesar. (1993). Vicios y Virtudes de la capacitación Ed Pac. México 1993.

Rodríguez, W. (1999). Dirección del aprendizaje (Didáctica moderna). Lima – Perú: Editorial universo S.A

Rubin J. (1994). Handbook of Usability Testing: How to plan, design, and conduct effective tests. Canada. John Wiley & Sons, Inc.

Santoveña, Sonia. (2015). Metodología Didáctica en Entornos Virtuales de Aprendizaje. Granada, España. Universidad Nacional de Educación a Distancia.

Silvio, J. (2005). ¿Cómo trasformar la educación superior con la tecnología digital? Madrid: Pearson-Prentice Hall.

Tricker, R y Sherring-Lucas, B (2001). ISO 9001:2000 in Brief. Editorial: Butterworth-Heinemann. London, Great Britain.

UPA. What is usability recuperado el 25 de Abril del 2018 de: http://www.upassoc.org/usability\_resources/about\_usability/index.html

Vallejos E. (2013), en su investigación. "El impacto de la implementación de las TIC en la Evaluación del Desempeño Laboral del docente universitario: Estudio de casos del uso de PAIDEIA por los docentes de la FGAD-PUCP en el período 2010-2011". (Tesis para optar el grado de Magíster en Relaciones Laborales), Lima, Perú.

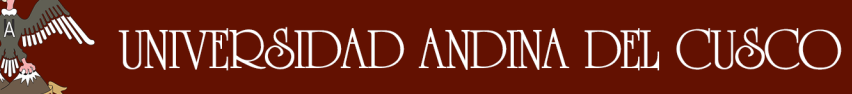

### **9. ANEXOS**

### **Anexo 1**

///<sup>///</sup>////

### **Cuestionario de evaluación de los videotutoriales interactivos online del SIELSE**

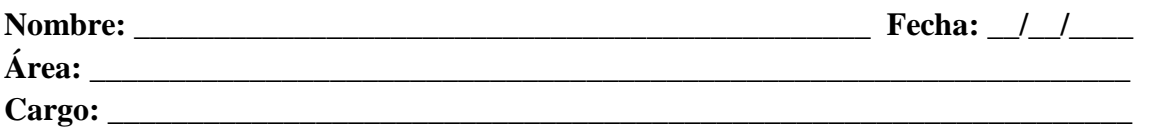

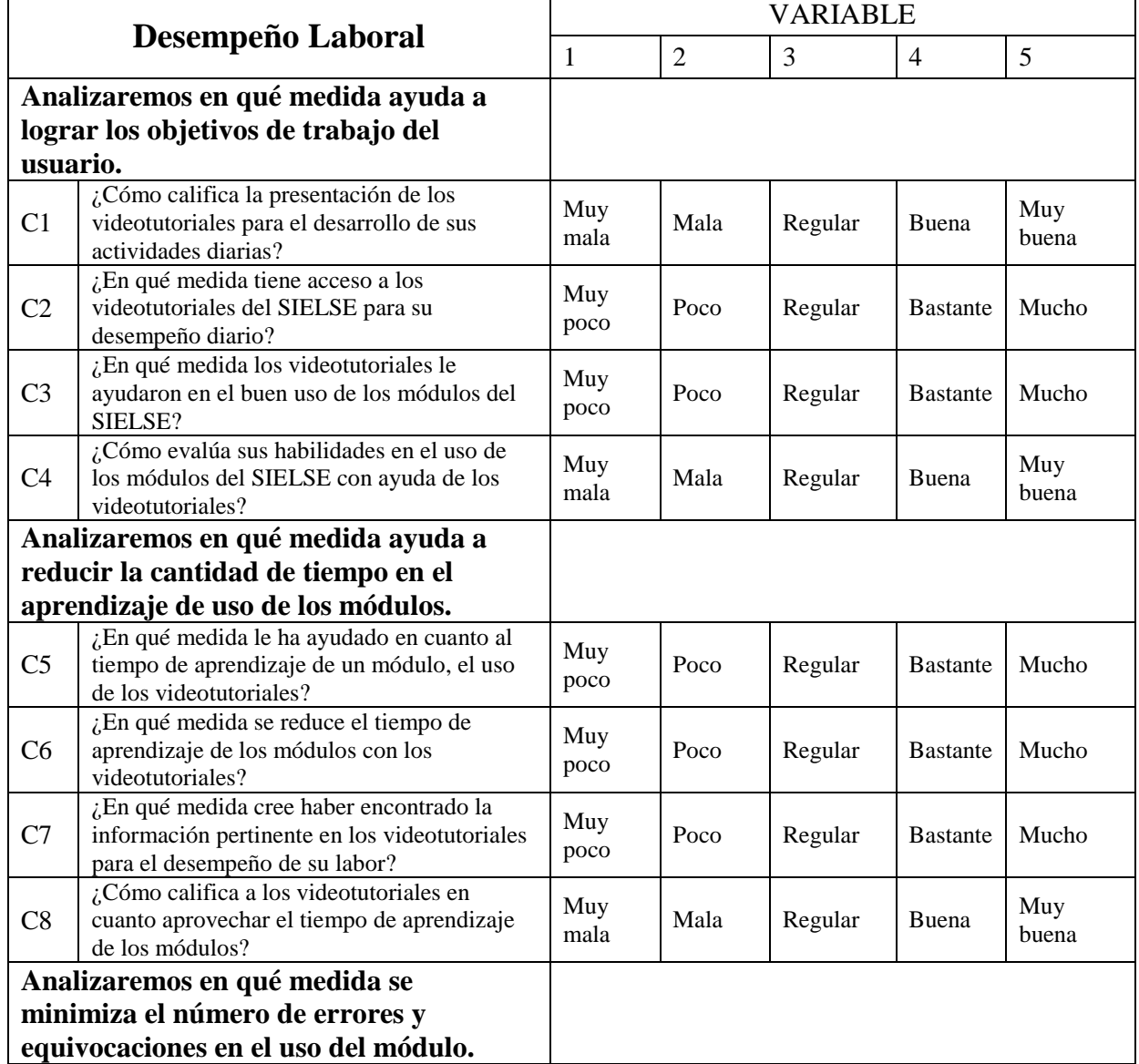

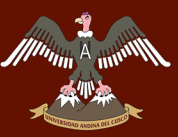

# $\begin{bmatrix} \overline{A}_{\text{univ}}\mathbb{W} & \text{UNIVERSIDAD ANDINA DEL CUSCO}\end{bmatrix}$

# Repositorio Digital

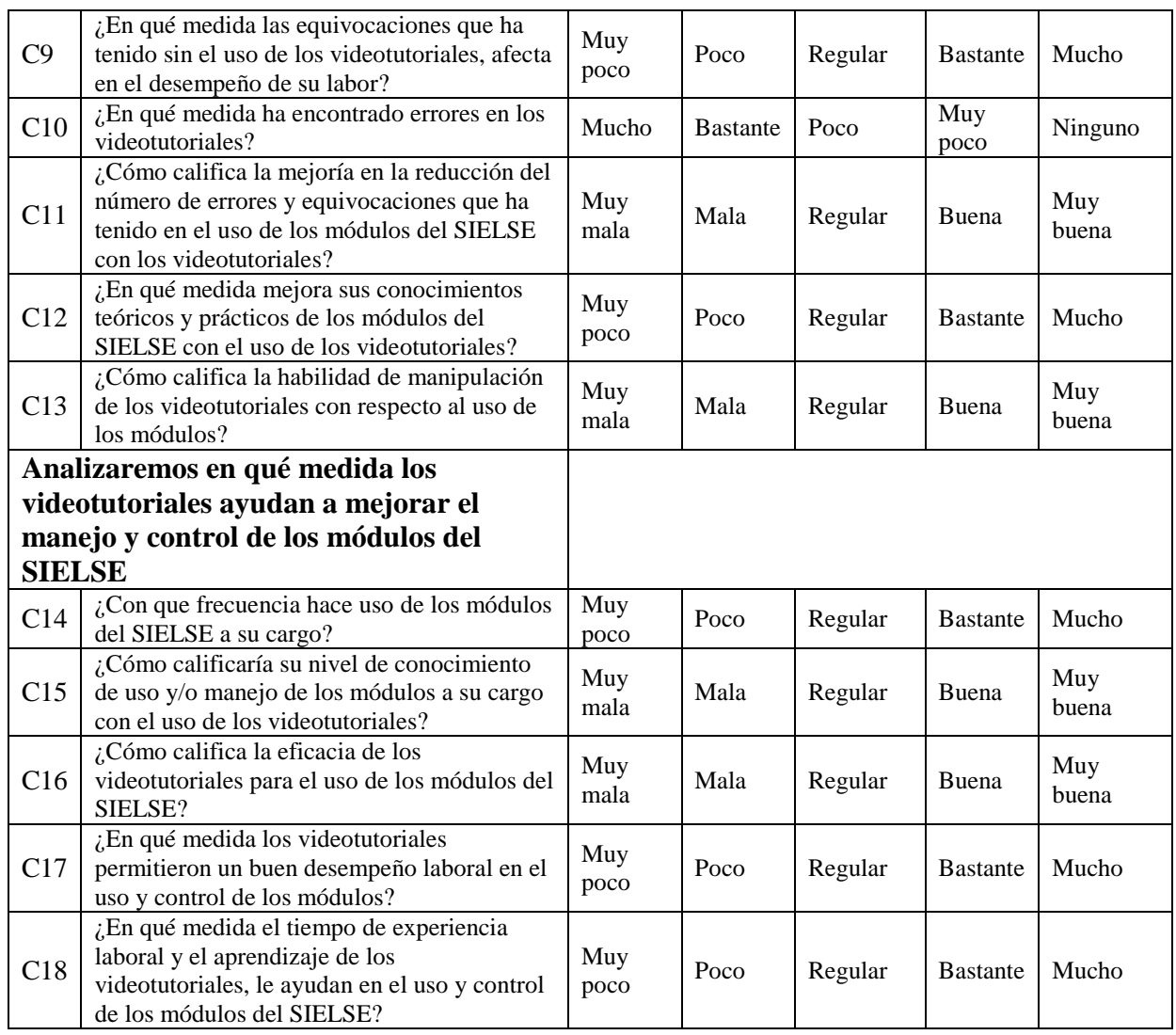

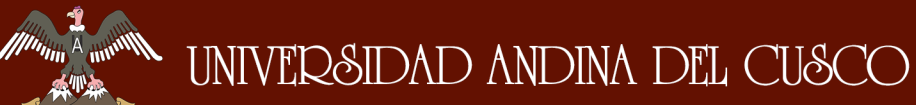

#### **Anexo 2**

Estructura y contenido de la plataforma Moodle.

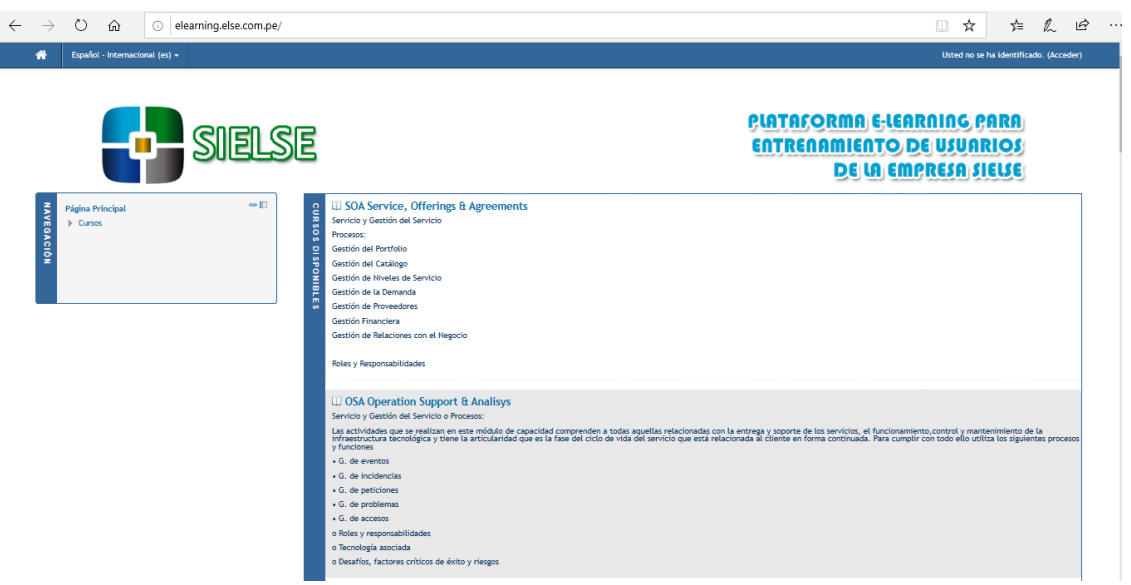

*Figura 175:* Interfaz de inicio de la plataforma Moodle

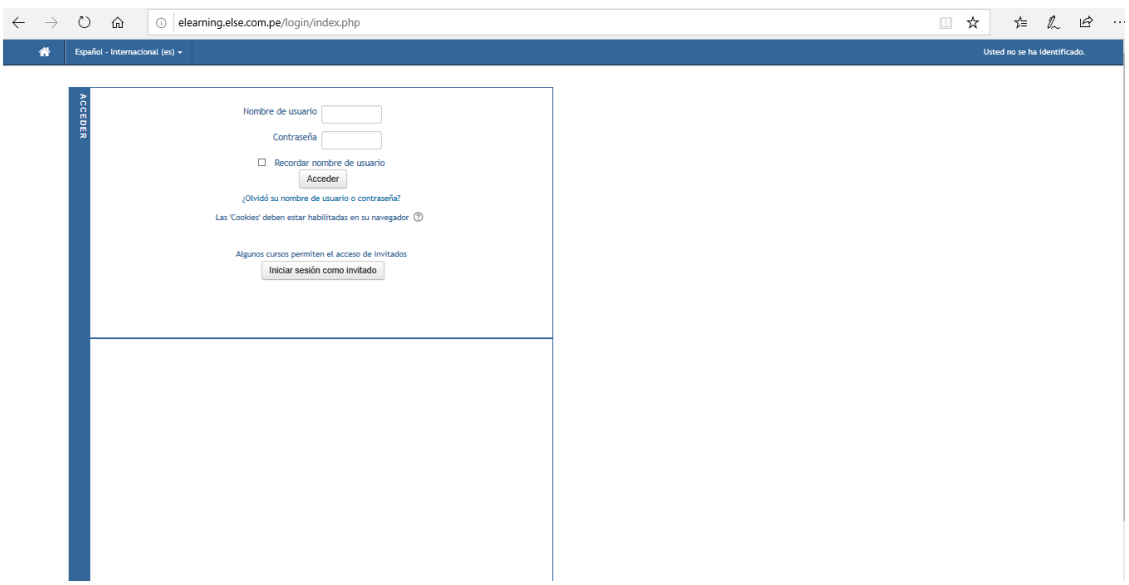

*Figura 176:* Interfaz de inicio de sesión de la Plataforma Moodle

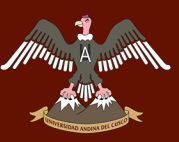

## Repositorio Digital

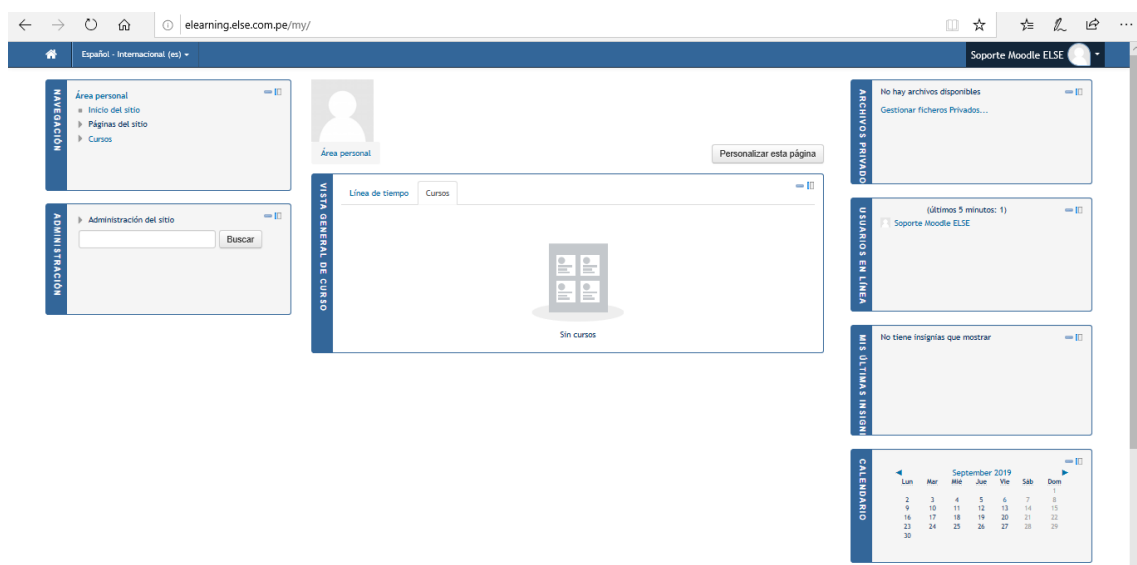

*Figura 177:* Interfaz Principal de la Plataforma Moodle

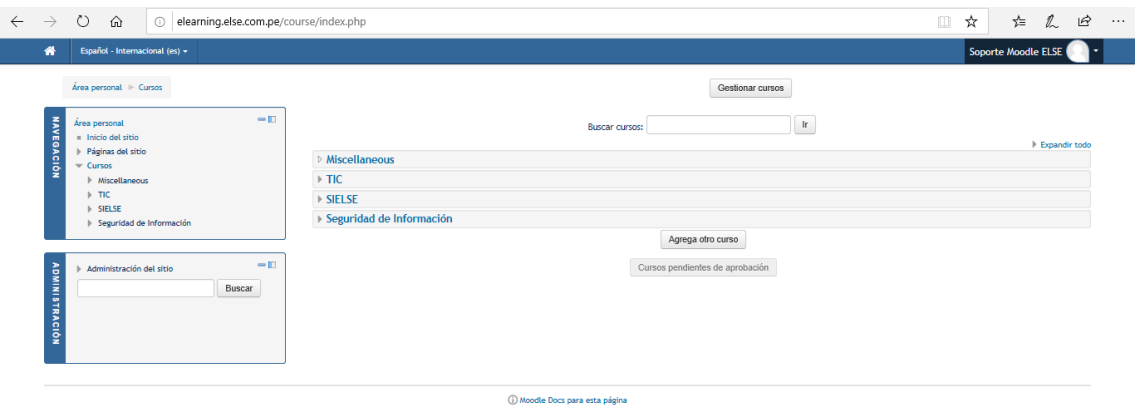

Usted se ha identificado como Soporte Moodle ELSE (Cerrar sesión)<br>Página Principal

*Figura 178:* Interfaz de Cursos (Vista Simple) de la Plataforma Moodle

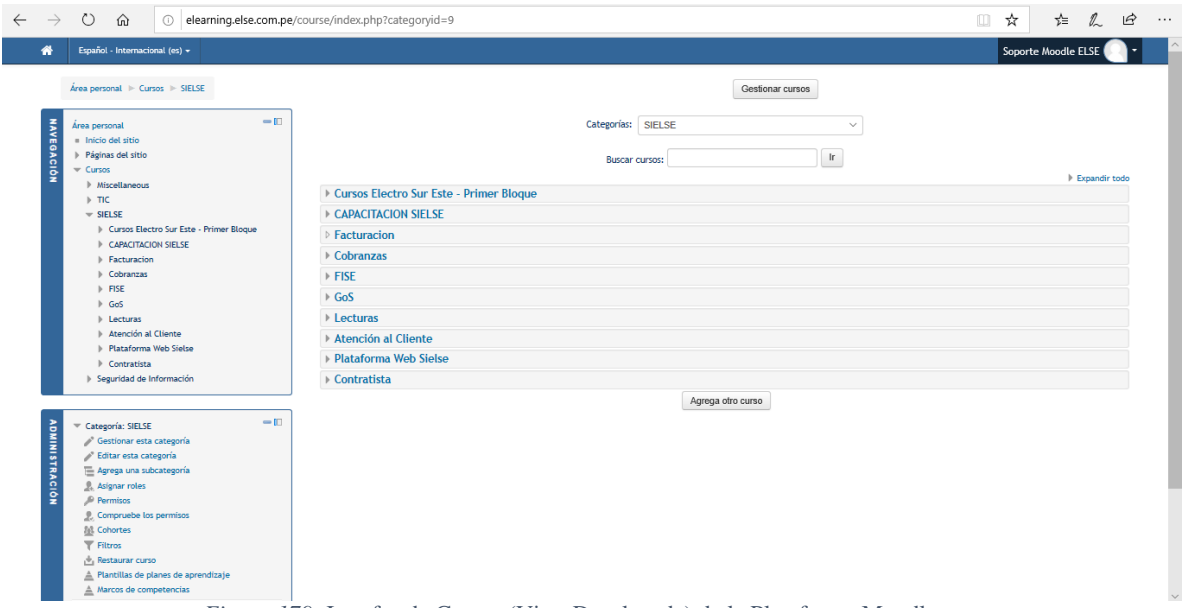

*Figura 179:* Interfaz de Cursos (Vista Desplegada) de la Plataforma Moodle

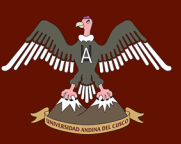

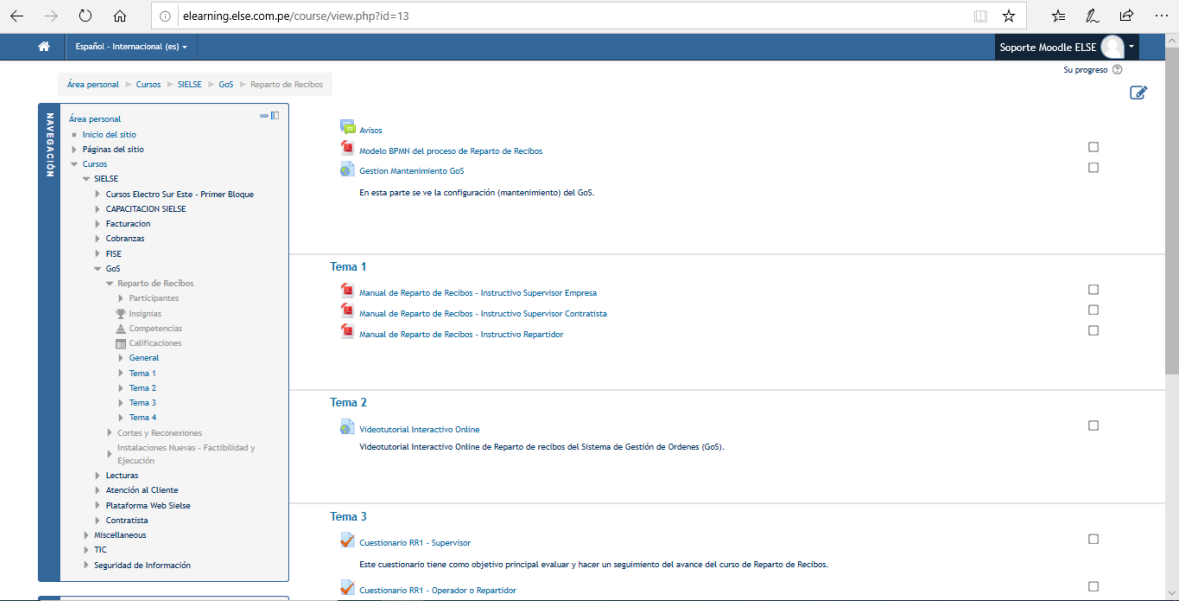

*Figura 180:* Interfaz del curso de GoS Reparto de Recibos Parte 1

| $\rightarrow$         | O elearning.else.com.pe/course/view.php?id=13<br>$\circlearrowright$<br>$\Omega$                                                                                        |                                                                                                    | $\mathbb{Z}$<br>$\overrightarrow{B}$<br>샾<br>Œ.<br>☆ |
|-----------------------|----------------------------------------------------------------------------------------------------|----------------------------------------------------------------------------------------------------|------------------------------------------------------|
| ₩                     | Español - Internacional (es) +                                                                                                    |                                                                                                    | Soporte Moodle ELSE                                  |
|                       | <b>D</b> General<br>$F$ Tema 1                                                                                                    |                                                                                                    | æ                                                    |
|                       | $\triangleright$ Tema 2<br>$\triangleright$ Tema 3<br>$\triangleright$ Tema 4                                                                                           | Tema 2                                                                                                    |                                                      |
|                       | Cortes y Reconexiones<br>Instalaciones Nuevas - Factibilidad y<br>Elecución<br>$\triangleright$ Lecturas<br>Atención al Cliente                                         | Videotutorial Interactivo Online<br>Videotutorial Interactivo Online de Reparto de recibos del Sistema de Gestión de Ordenes (GoS).                                    | $\Box$                                               |
|                       | <b>Plataforma Web Sielse</b><br>$\triangleright$ Contratista<br>Miscellaneous<br>$\triangleright$ TIC.                                                                  | Tema 3<br>Cuestionario RR1 - Supervisor                                                                                                    | $\Box$                                               |
|                       | > Seguridad de Información                                                                                                    | Este cuestionario tiene como objetivo principal evaluar y hacer un seguimiento del avance del curso de Reparto de Recibos.<br>Cuestionario RR1 - Operador o Repartidor | $\Box$                                               |
| <b>ADMINISTRACIÓN</b> | $-\Box$<br>Administración del curso<br><b>卷 Editar ajustes</b><br>Activar edición<br><b>ISI</b> Finalización del curso<br>$\triangleright$ Usuarios                     | Este cuestionario tiene como objetivo principal evaluar y hacer un seguimiento del avance del curso de Reparto de Recibos.                                             |                                                      |
|                       | $\overline{\mathsf{T}}$ Filtros<br>$\mathbb{F}$ Informes<br>Configuración Calificaciones<br>$\blacktriangleright$ Insignias<br>Copia de seguridad<br>$\psi_1$ Restaurar | Tema 4<br>Foro Curso                                                                                                    | $\Box$                                               |
|                       | $\frac{1}{2}$ Importar<br><b>O</b> Publicar<br>Reinician<br>Banco de preguntas                                                                                          |                                                                                                    |                                                      |
|                       | Administración del sitio<br>Buscar                                                                                                    | $E_{i}^{i}$ $101$ , Interfer del euro de $C_2$ <sup>C</sup> Denerte de Decises Derte 2                                                                                 |                                                      |

*Figura 181:* Interfaz del curso de GoS Reparto de Recibos Parte 2

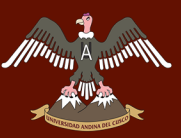

## Repositorio Digital

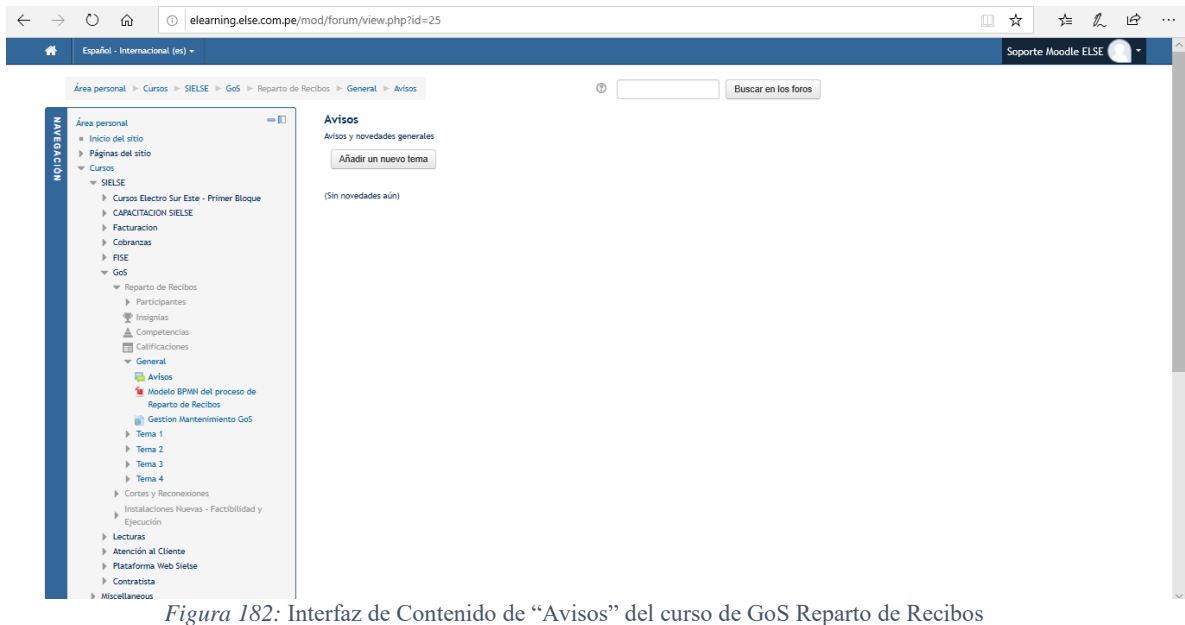

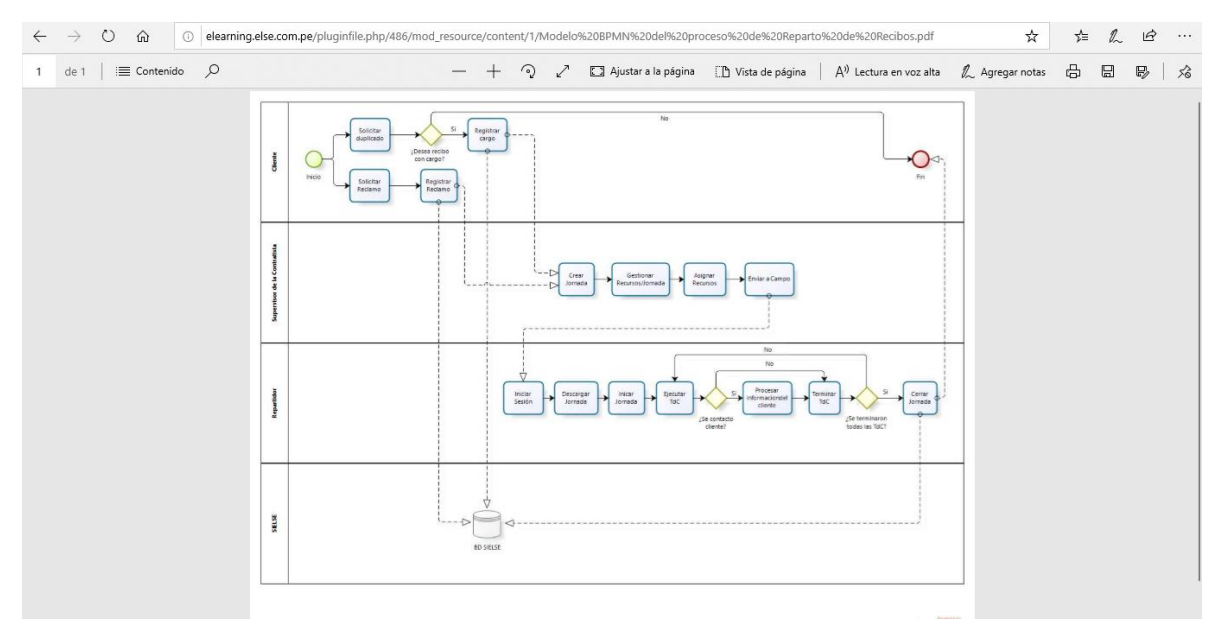

*Figura 183:* Interfaz de Contenido de "Modelo BPMN" del curso de GoS Reparto de Recibos

 $\mathbf{r}$ 

森佛

## Repositorio Digital

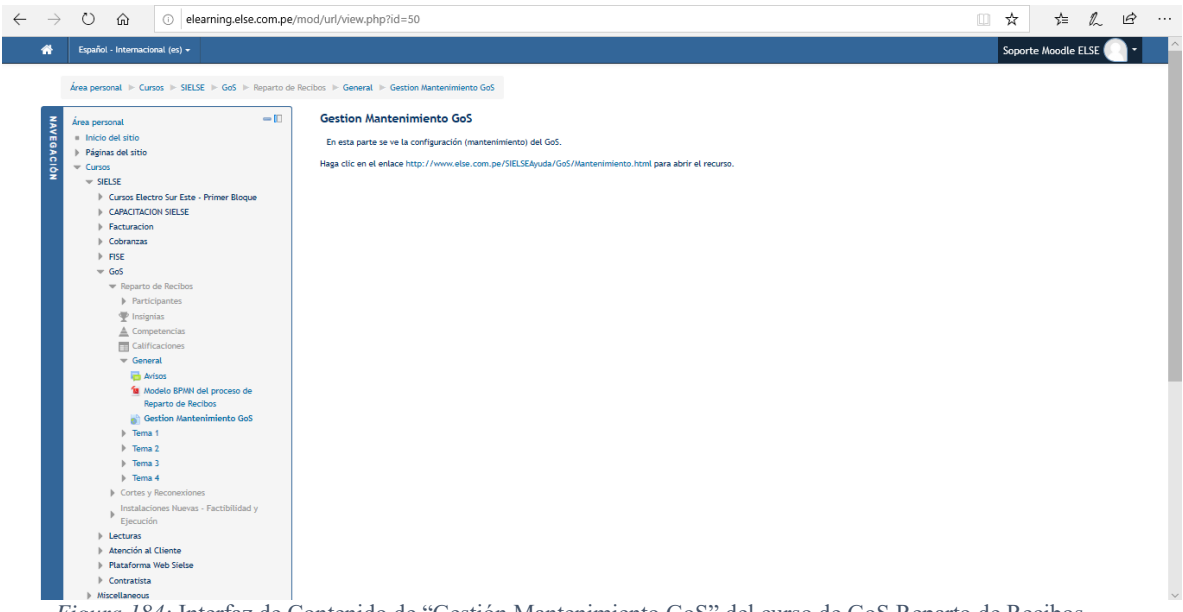

*Figura 184:* Interfaz de Contenido de "Gestión Mantenimiento GoS" del curso de GoS Reparto de Recibos

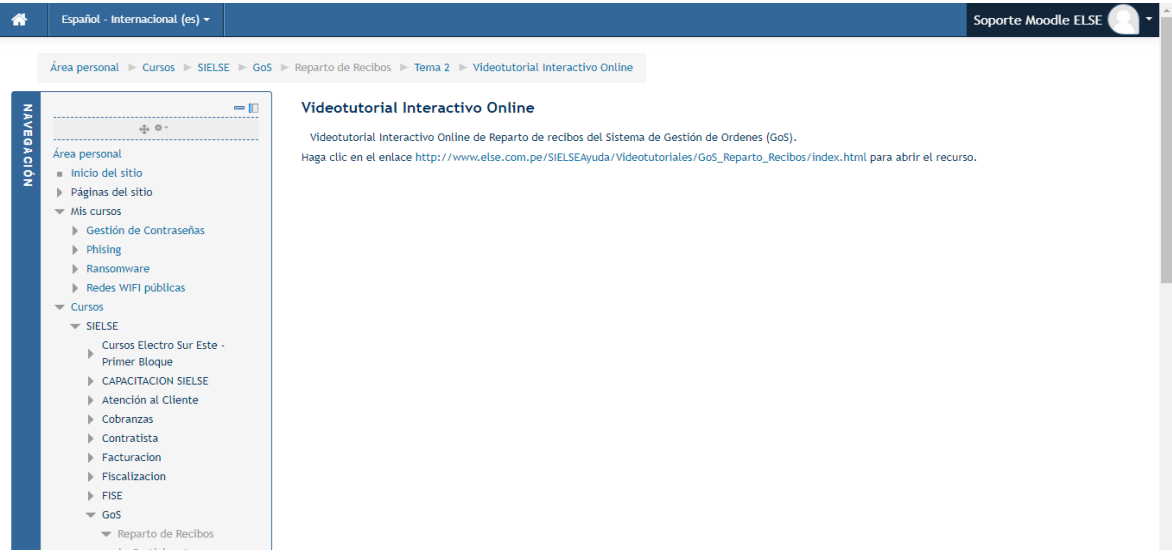

*Figura 185: Interfaz de Contenido del "Videotutorial Interactivo Online" del curso de GoS Reparto de Recibos*

## Winnie

## UNIVERSIDAD ANDINA DEL CUSCO

## Repositorio Digital

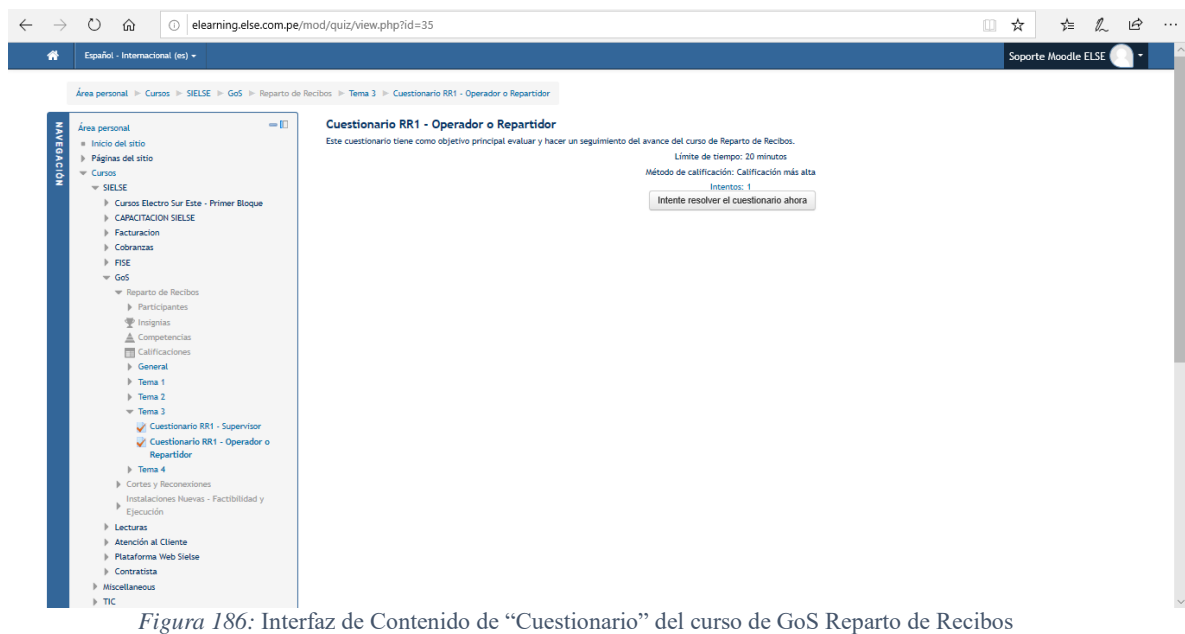

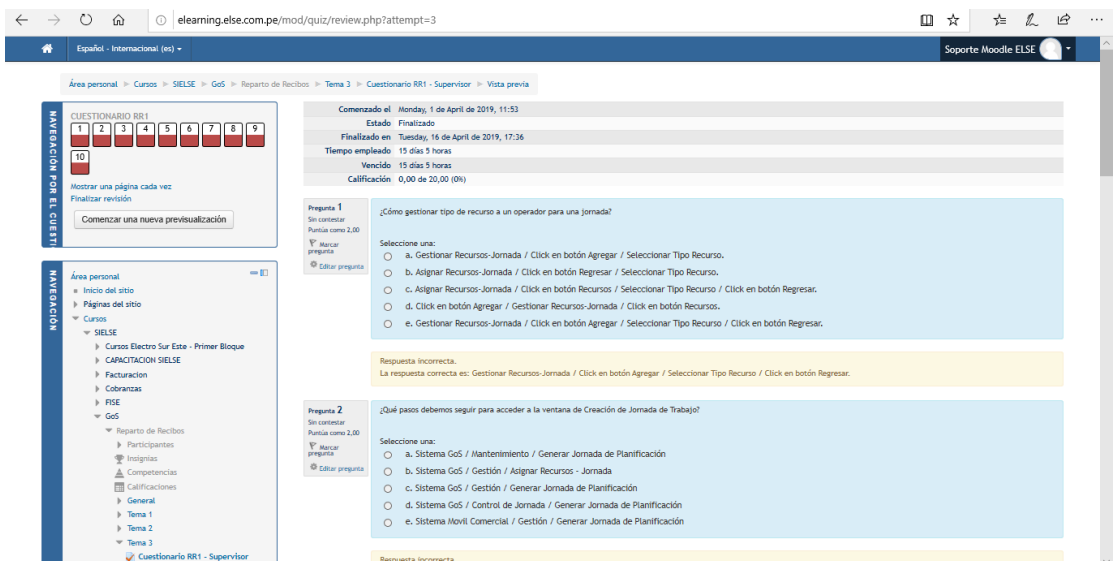

*Figura 187:* Interfaz de Contenido de Preguntas de "Cuestionario" del curso de GoS Reparto de Recibos Parte 1

## Repositorio Digital

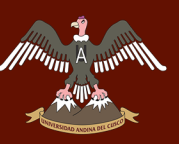

## UNIVERSIDAD ANDINA DEL CUSCO

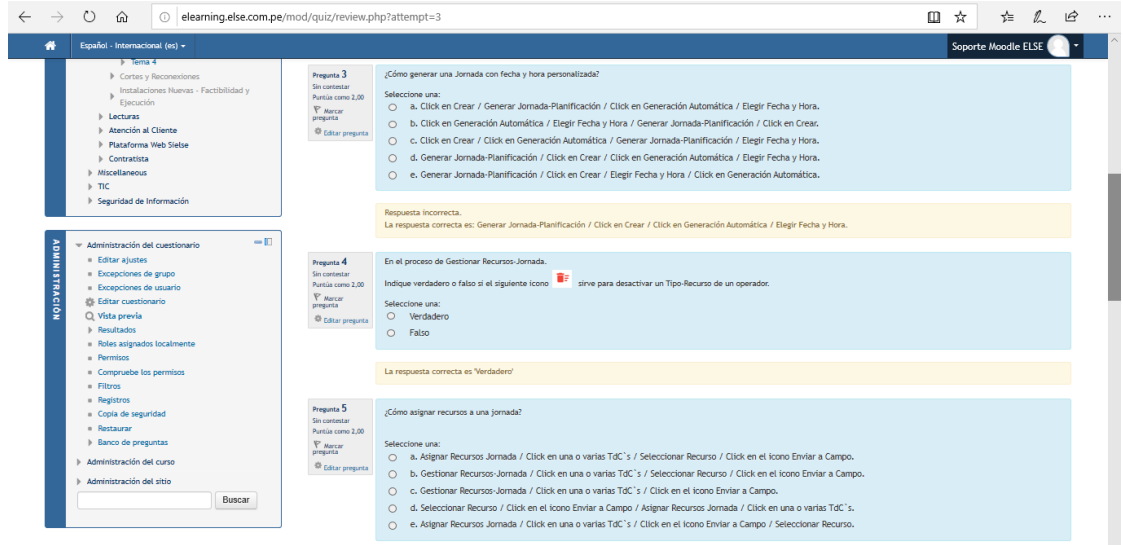

*Figura 188:* Interfaz de Contenido de Preguntas de "Cuestionario" del curso de GoS Reparto de Recibos Parte 2

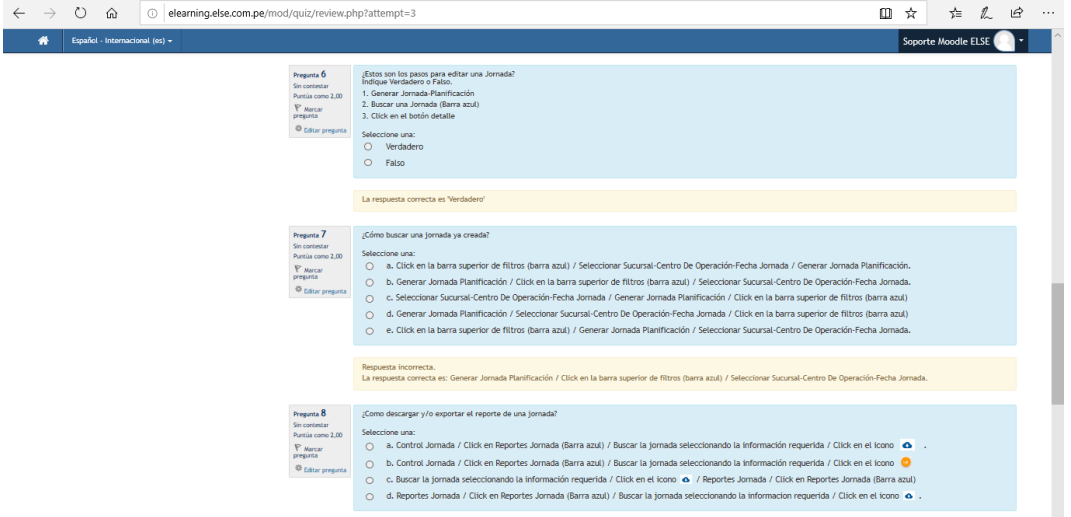

*Figura 189:* Interfaz de Contenido de Preguntas de "Cuestionario" del curso de GoS Reparto de Recibos Parte 3

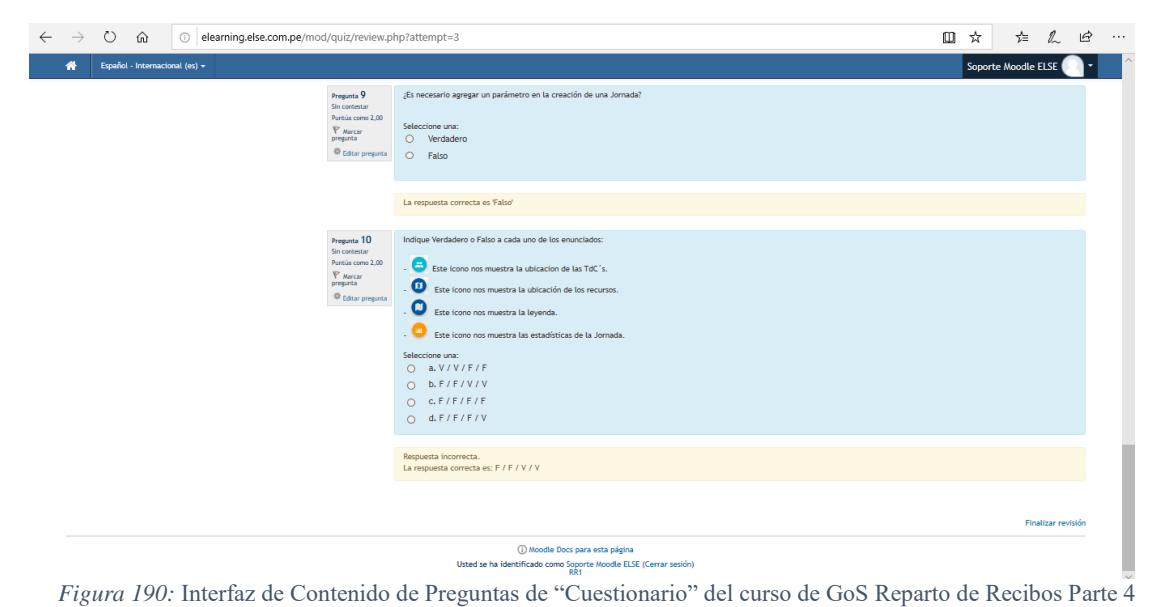

| @ elearning.else.com.pe/mod/forum/view.php?id=49<br>$\circ$<br>$\Omega$<br>$\rightarrow$ |                                   |                     |                     | <b>右 久 田</b><br>☆<br>$\Box$                                              |
|------------------------------------------------------------------------------------------|-----------------------------------|---------------------|---------------------|--------------------------------------------------------------------------|
| Español - Internacional (es) +<br>쏡                                                      |                                   |                     |                     | Soporte Moodle ELSE                                                      |
| Área personal + Cursos + SIELSE + GoS + Reparto de Recibos + Tema 4 + Foro Curso         |                                   | $\circledR$         | Buscar en los foros |                                                                          |
| $-\Box$<br>Área personal                                                                 | <b>Foro Curso</b>                 |                     |                     |                                                                          |
| Inicio del sitio                                                                         |                                   |                     |                     |                                                                          |
| <b>NAVEGACIÓN</b><br>Páginas del sitio                                                   | Añadir un nuevo tema de discusión |                     |                     |                                                                          |
| $=$ Cursos                                                                               |                                   |                     |                     |                                                                          |
| $=$ SIELSE                                                                               | Tema                              | Comenzado por       | Réplicas            |                                                                          |
| Cursos Electro Sur Este - Primer Bloque                                                  | <b>Preguntas y Dudas</b>          | Soporte Moodle ELSE | $^{\circ}$          | Último mensaje<br>Soporte Moodle ELSE ⊠<br>Mon, 15 de Apr de 2019, 13:50 |
| <b>CAPACITACION SIELSE</b>                                                               |                                   |                     |                     |                                                                          |
| Facturacion                                                                              |                                   |                     |                     |                                                                          |
| Cobranzas                                                                                |                                   |                     |                     |                                                                          |
| $\triangleright$ FISE                                                                    |                                   |                     |                     |                                                                          |
| $\equiv$ GoS                                                                             |                                   |                     |                     |                                                                          |
| Reparto de Recibos                                                                       |                                   |                     |                     |                                                                          |
| P Participantes                                                                          |                                   |                     |                     |                                                                          |
| P Insignias                                                                              |                                   |                     |                     |                                                                          |
| $\triangle$ Competencias                                                                 |                                   |                     |                     |                                                                          |
| Calificaciones                                                                           |                                   |                     |                     |                                                                          |
| <b>I</b> General                                                                         |                                   |                     |                     |                                                                          |
| $F$ Tema 1                                                                               |                                   |                     |                     |                                                                          |
| $\triangleright$ Tema 2                                                                  |                                   |                     |                     |                                                                          |
| $\triangleright$ Tema 3                                                                  |                                   |                     |                     |                                                                          |
| $=$ Tema 4                                                                               |                                   |                     |                     |                                                                          |
| <b>E</b> Foro Curso                                                                      |                                   |                     |                     |                                                                          |
| Cortes y Reconexiones                                                                    |                                   |                     |                     |                                                                          |
| Instalaciones Nuevas - Factibilidad y<br>Ejecución                                       |                                   |                     |                     |                                                                          |
| $\triangleright$ Lecturas                                                                |                                   |                     |                     |                                                                          |
| Atención al Cliente                                                                      |                                   |                     |                     |                                                                          |
| <b>I</b> Plataforma Web Sielse                                                           |                                   |                     |                     |                                                                          |
| <b>I</b> Contratista                                                                     |                                   |                     |                     |                                                                          |
| Miscellaneous                                                                            |                                   |                     |                     |                                                                          |
| $\triangleright$ TIC                                                                     |                                   |                     |                     |                                                                          |

*Figura 191:* Interfaz de Contenido de Preguntas de "Cuestionario" del curso de GoS Reparto de Recibos Parte 5